**INSTRUCTIONS FOR USE UPUTE ZA UPORABU NÁVOD K POUŽITÍ ΟΔΗΓΙΕΣ ΧΡΗΣΗΣ**

# **DOLORCLAST® RADIAL SHOCK WAVES**

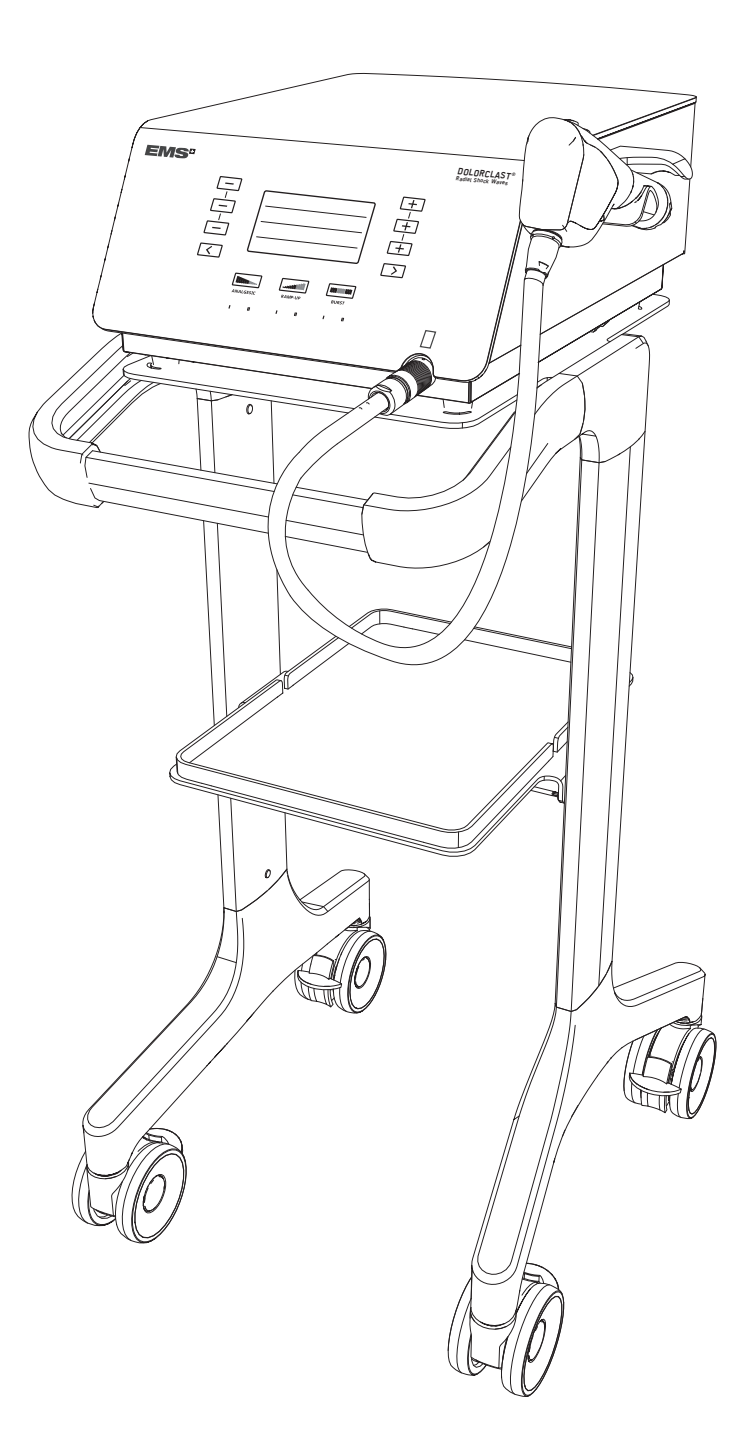

◈

 $C \epsilon_{0124}$ 

◈

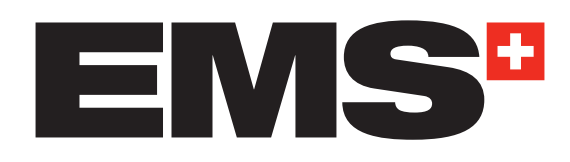

# **DOLORCLAST® RADIAL SHOCK WAVES**

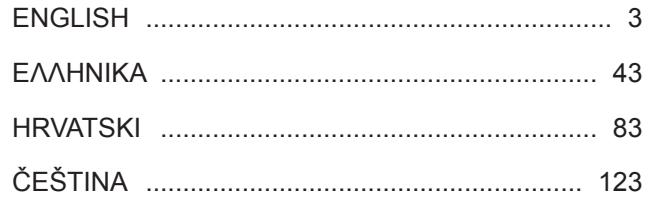

 $\bigoplus$ 

 $\bigoplus$ 

 $\bigoplus$ 

**THE REAL** 

# **CONTENTS**

 $\bigoplus$ 

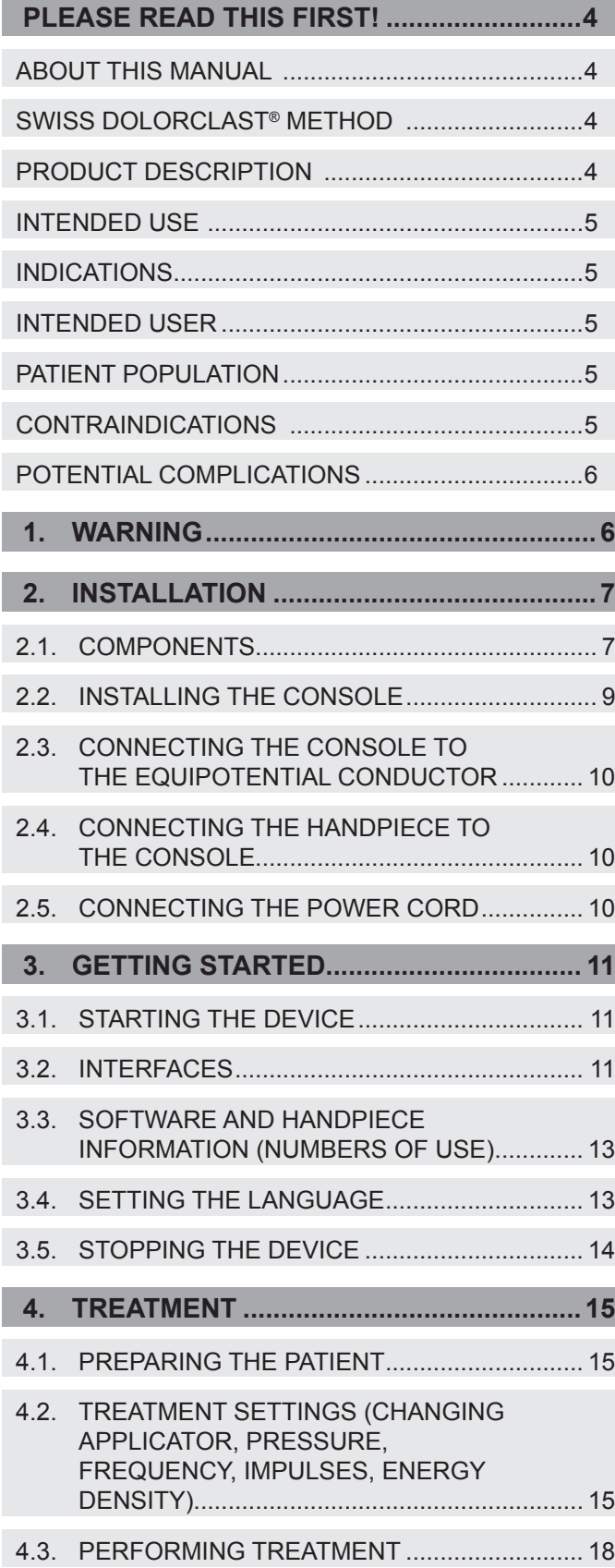

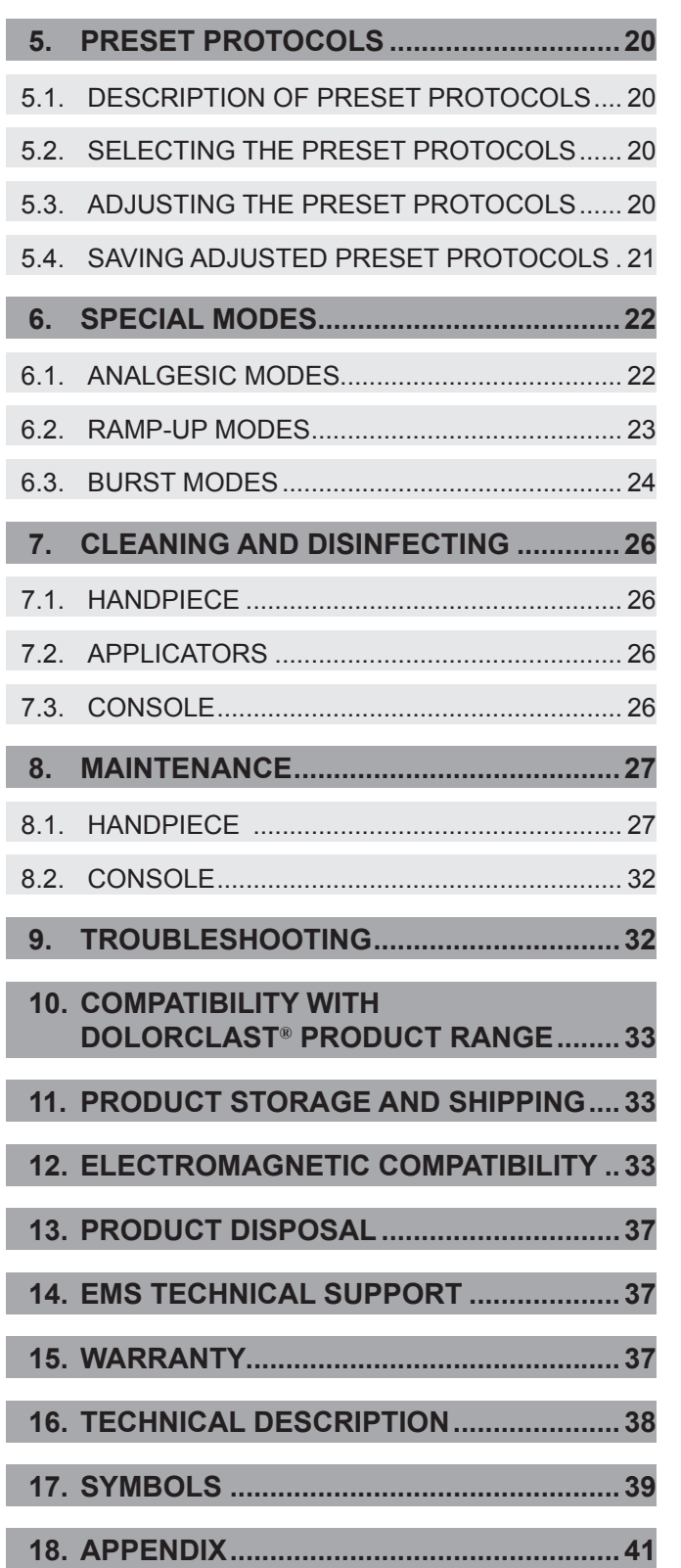

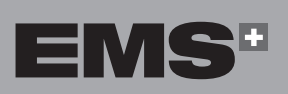

ENGLISH ČEŠTINA HRVATSKI ΕΛΛΗΝΙΚΑ ENGLISH

EVVHNIKA

 $\bigcirc$ 

# **Please read this first!**

We would be pleased to answer your questions and we welcome your suggestions. We do, of course, provide support in case of technical problems. Please contact your local EMS service center.

We wish you lots of success!

#### **About this Manual**

Please note that the English version of this manual is the source from which all translations are derived. In case of any discrepancy, the binding version is the English text.

These operating instructions are to ensure the correct installation and use of this product. Always keep these instructions close at hand.

Please read these operating instructions carefully as they explain important details and procedures. Please pay special attention to the safety precautions.

Any serious incident that has occurred in relation to the product should be reported to the manufacturer and the competent authority of the member state in which the user and/or patient is established.

To prevent injury to people and damage to property, please follow the corresponding directives.

They are marked as indicated:

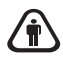

◈

#### **Warning:**

Risk of severe injuries for patient or user

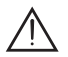

#### **Caution:**

Risk of patient or user injury. Risk of damaging the product or environmental harm

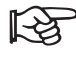

#### **Note:**

Useful additional information and hints.

#### **SWISS DOLORCLAST® Method**

◈

The SWISS DOLORCLAST® method uses single acoustic pressure waves, called shock waves, to treat musculoskeletal and dermatological conditions. Based on technology and clinical proof, the SWISS DOLOR-CLAST® method is:

- Fast and effective,
- Clinically proven,
- Non-invasive and requires no medication.

The device is used to treat soft tissue pain near bones, myofascial pain syndromes, wound healing, lymphedema, and to treat cellulite with the EMS SWISS DOLORCLAST® method.

Radial Shock Wave Therapy (RSWT) has revolutionized pain management in orthopedics, and is a confirmed technology in aesthetic dermatology. Treatment is performed on an outpatient basis.

In pain management, RSWT is usually applied in three to five treatment sessions, each one week apart. Approximately 80 % of all patients report a substantial improvement after the second treatment session. According to the most recent studies, this is a positive sign for the prognosis of the treatment outcome.

The application settings outlined in this manual (handpiece, applicator, number of sessions, number of impulses per session, frequency, air pressure) are non-binding recommendations. They are based on reports by RSWT experts published in the scientific literature and presented at international congresses.

The patient is at the center of the treatment. His or her biofeedback is essential to find the painful area and to set the air pressure just below the pain threshold.

#### **Product description**

The DOLORCLAST® Radial Shock Waves system generates clinically therapeutic pressure shock waves. The pressure shock waves are generated ballistically in the handpiece from a supply of compressed air from integrated compressors in the console. The pressure shock waves are delivered to the patient via the handpiece applicator. The device allows control of the pressure from 1-4bar; frequency up to 25Hz and the number of impulses for the treatment.

# **HSITDNE**

#### **Intended Use**

The device has been developed for pain therapy. The DOLORCLAST® Radial Shock Waves is intended for the application fields described below, provided the affected parts of the body (tendons, muscles, bones, ligaments, nerves, and skin) can be reached by and safely treated with the radial extracorporeal shock waves.

#### **Indications**

- Tendinopathies (both firstly diagnosed and chronic ones),
- Adhesive capsulitis (such as shoulder adhesive capsulitis),
- Trigger points and myofascial pain syndrome,
- Chronic muscle pain and acute muscle aches with no pathological correlate of injuries such as strains, bruises, sprains, muscle fiber tears, etc.,
- Chronic lumbar and cervical pain with no pathological correlate of injuries and diseases such as vertebral fracture, herniated vertebral disk, spondylodiscitis, spondylolisthesis, ankylosing spondylitis, primary and secondary bone tumors, bacterial and/or viral inflammations, etc.,
- Superficial nonunions, stress fractures, and Osgood-Schlatter disease,
- Painful exostoses such as heel spur, Haglund's deformity, etc.,
- Knee osteoarthritis,
- Stimulation of acupuncture points in pain management,
- Proliferative connective tissue disorders such as plantar fasciopathy, and induratio penis plastica (Peyronie's disease),
- Spasticity (caused by, e.g., cerebral palsy),
- Skin diseases such as chronic soft tissue wounds, primary and secondary lymphedema and cellulite with no pathological correlate of diseases such as local tumors, local bacterial and/or viral inflammations.

#### **Intended User**

The device must be used by qualified health experts (such as doctors and physiotherapists) in hospitals, clinics, medical universities and physical therapists' offices. They must use this device by fully complying with their respective country's regulations, accident prevention measures, and strictly follow these instructions for use.

No specific training other than initial professional training is required to use this medical device.

The practitioner is responsible for performing the clinical treatments and for any dangers that may arise due to a lack of skill and/or training.

#### **Patient population**

- Adult population (including breast-feeding women) who suffer from the diseases outlined in the "Indications" section and who do not meet contraindications.
- Pediatric population who suffer from Osgood-Schlatter disease and who do not meet contraindications

#### **Contraindications**

Use of the product is contraindicated in patients with any of the following conditions:

- Treatment over air-filled tissue (lung, gut),
- Treatment of pre-ruptured tendons,
- Treatment of pregnant women,
- Treatment of patients under the age of 18 (except for the treatment of Osgood-Schlatter disease),
- Treatment of patients with blood-clotting disorders (including local thrombosis),
- Treatment of patients treated with oral anticoagulants,
- Treatment of tissue with local tumors or local bacterial and/or viral infections,
- Treatment of patients treated with cortisone (within the 6-week period following the last local cortisone injection).

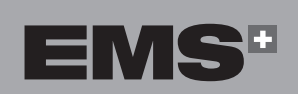

#### **Potential complications**

The side effects subside relatively quickly (after 1-2 weeks).

Potential side effects associated with this treatment include:

- Petechia,
- Irritation,
- Hematoma,
- Swelling and numbness of the skin over the treatment area,
- Pain and discomfort during and after treatment (anesthesia is not necessary),
- Reddening of the skin.

Only if the device is not used properly:

- Potential damage to lung and gut tissue,
- Potential damage to pre-ruptured tendons,
- Potential damage to immature epiphyses,
- Possible dissemination of malignant tumors,
- Potential damage to articular cartilage.

Skin lesions could be observed if patients were pre-treated with cortisone for a longer time period.

Please make sure that all side effects have subsided before resuming treatment.

### **1. WARNING**

⊕

EMS and the distributor of this product accept no liability for direct or consequential injury or damage resulting from improper use, arising in particular through non-observance of the operating instructions, or improper preparation and maintenance.

- $\sqrt{\hat{r}}$ Before using this product, please carefully read, understand, and follow the recommendations in the instruction manual. Failure to observe the operating instructions may result in the patient or user suffering serious injury or the product being damaged. This product may only be applied for its intended use by qualified personnel and for the applications described in this manual. If the product is used in combination with other instruments, please refer to their instruction manual.
- In case of extended use of more than 6 hours, it is  $\sqrt{\mathbf{r}}$ recommended that the user wear ear protection.
- $\bigwedge$ Installation of the unit shall always permit the ventilation to work properly. Never hide the back of the unit (with a towel, etc.). Distance from a wall should be at least 10 cm.
- No Modification shall be made on the product.  $\sqrt{\mathbf{r}}$
- The device is disconnected from the supply  $\sqrt{\hat{r}}$ network when the connector of power cord is disconnected from the device. The power cord connector must be accessible at any time.

# **2. INSTALLATION**

#### **2.1. COMPONENTS**

 $\bigoplus$ 

The components provided with your device will vary, according to your configuration.

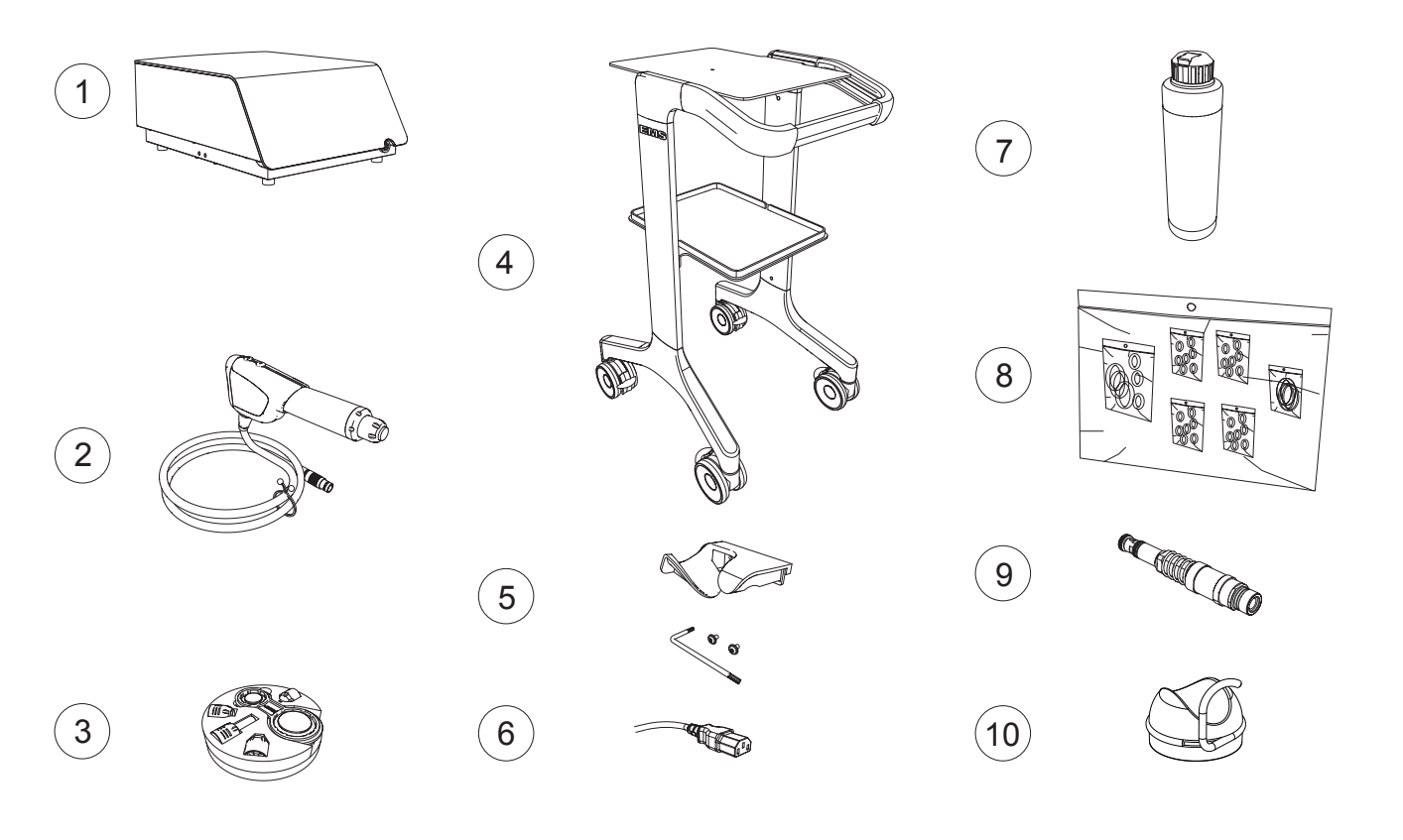

#### *Figure 1*

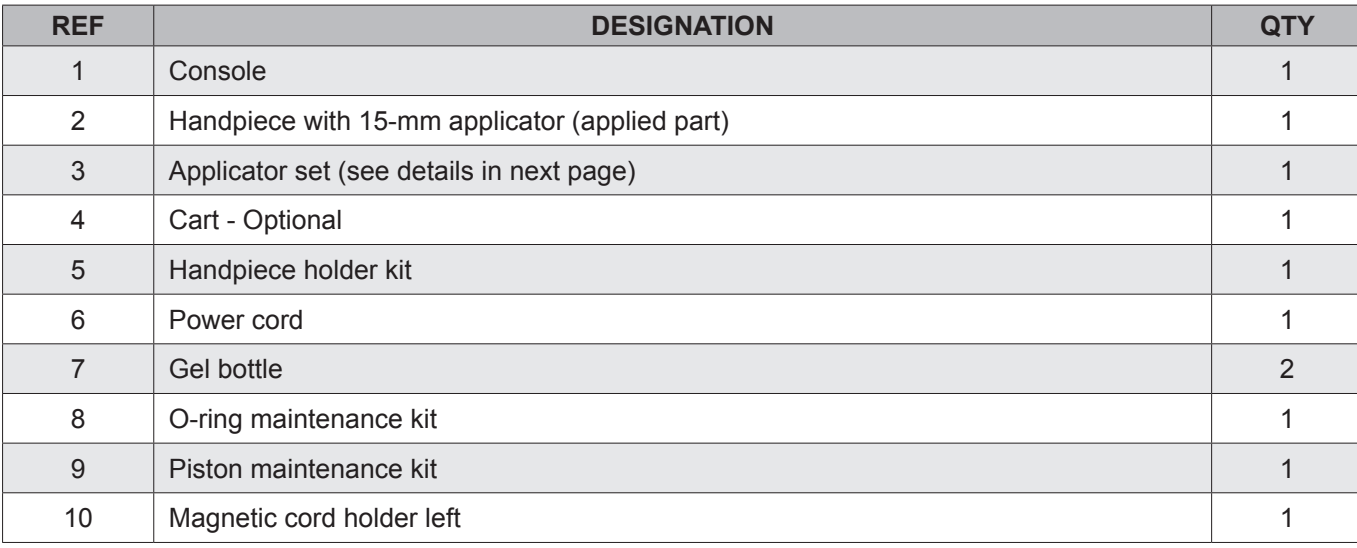

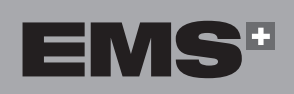

EMHNIKA

**HRVATSKI** 

ČEŠTINA

 $\bigoplus$ 

 $\bigoplus$ 

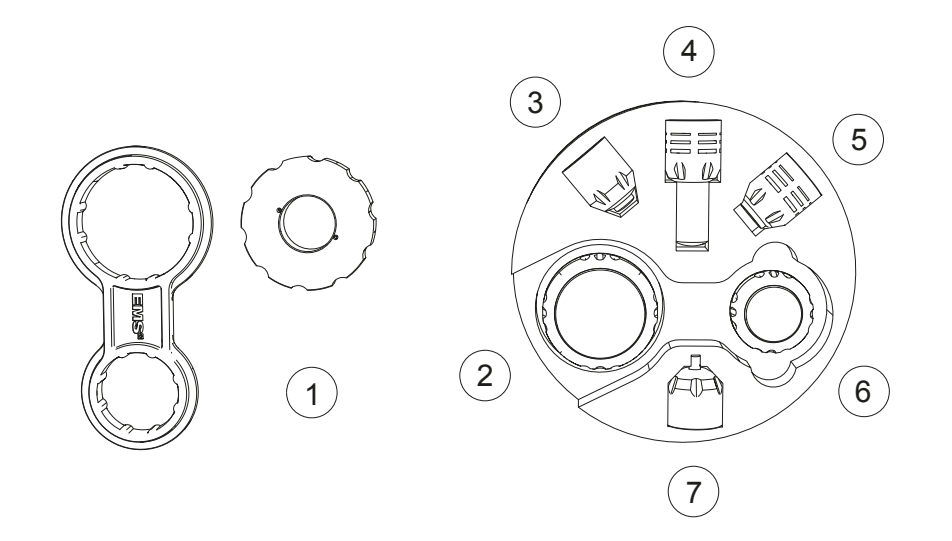

*Figure 2*

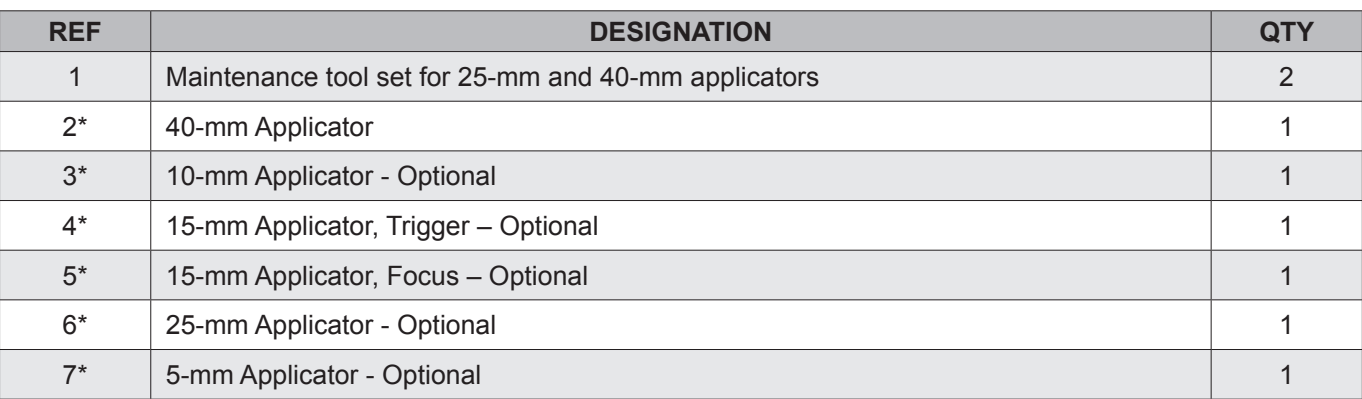

\*EMS recommends to clean and disinfect the applicator prior to treating a patient.

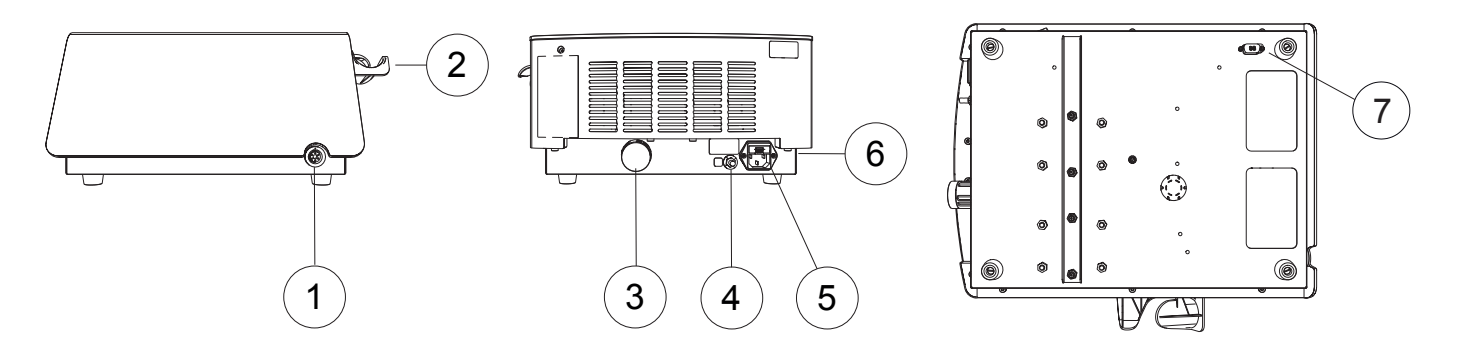

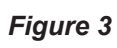

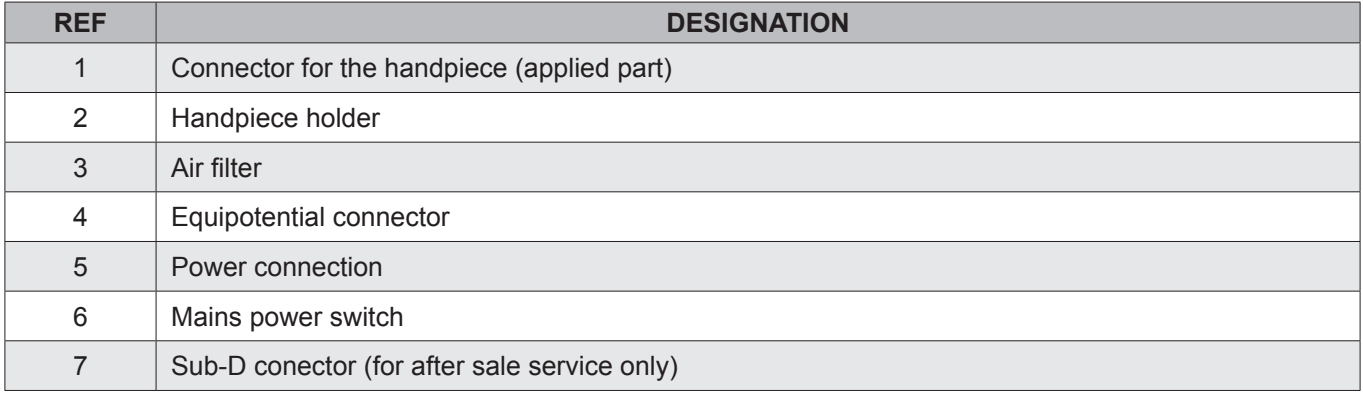

 $\bigoplus$ 

 $\bigoplus$ 

#### **2.2. INSTALLING THE CONSOLE**

 $\sqrt{1}$  Install the console on a flat, stable surface or use the cart (optional) designed for the console.

#### **2.2.1. Installing the Console on the Cart**

- All screws have to be pre-assembled without tightening them at first. Only tighten after they are all into the right place.
- 1. Ensure the brakes on the cart are activated before installing and using the device.
- 2. Place the console on the cart. Make sure that the feet are correctly inserted in the corresponding holes on the upper plate.

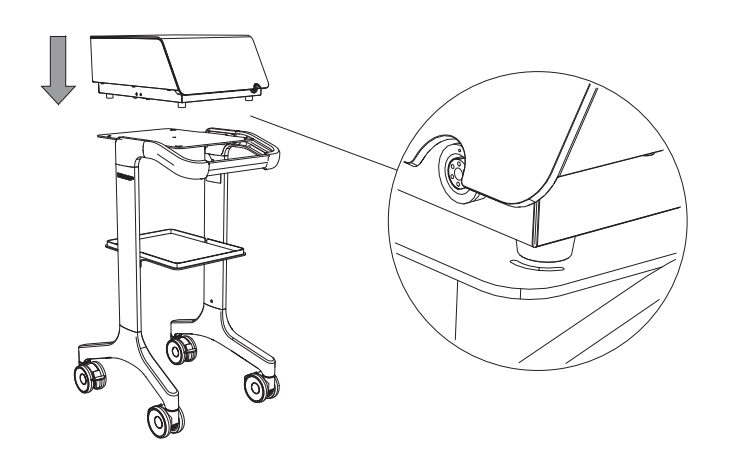

*Figure 4*

3. Secure the console to the cart using the dedicated thumbscrew.

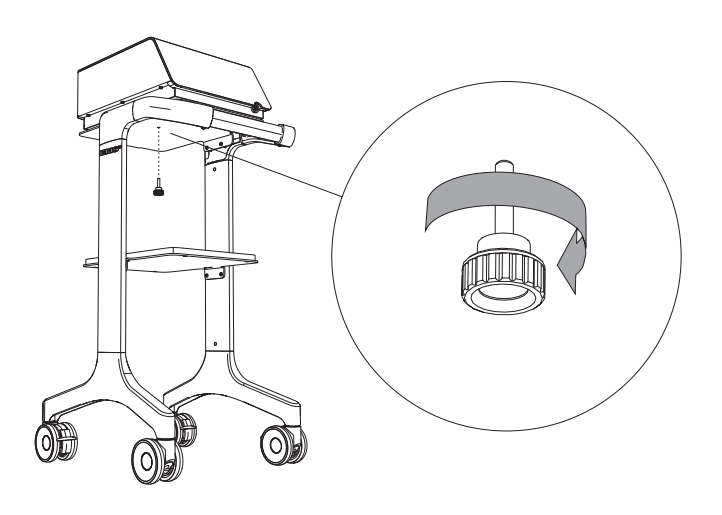

*Figure 5*

**2.2.2. Installing the Handpiece Holder on the Unit**

 $\bigoplus$ 

1. Use the screws and tool provided to secure the handpiece holder to the unit.

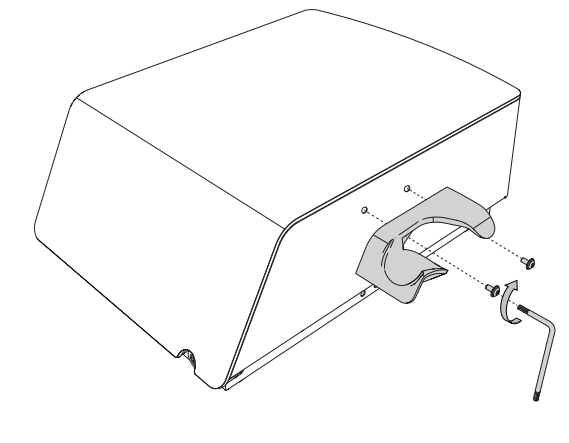

*Figure 6*

2. Ensure the handpiece holder is in the correct position.

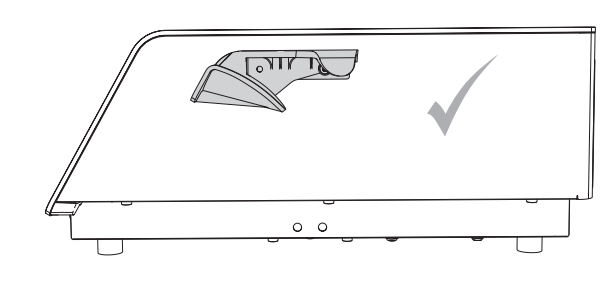

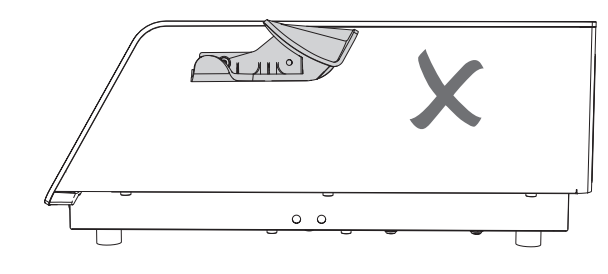

*Figure 7*

⊕

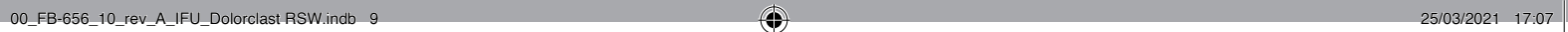

EMS

#### **2.3. CONNECTING THE CONSOLE TO THE EQUIPOTENTIAL CONDUCTOR**

- When applicable and according to your in-house protocol, connect the equipotential conductor at the rear of the console with the bus bar.
- The equipotential cable is not supplied with the console.

The equipotential plug is used to prevent differences of potential between items of medical equipment that could generate measurement or treatment errors, if the medical device generates interference.

In case of observed interference, the unit shall be connected to other devices used through this plug.

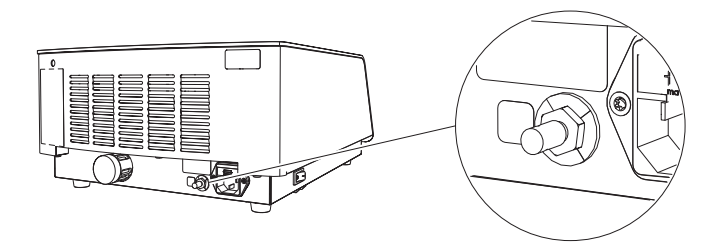

*Figure 8*

#### **2.4. CONNECTING THE HANDPIECE TO THE CONSOLE**

1. Connect the handpiece to the console. Pay attention to the orientation of the connector.

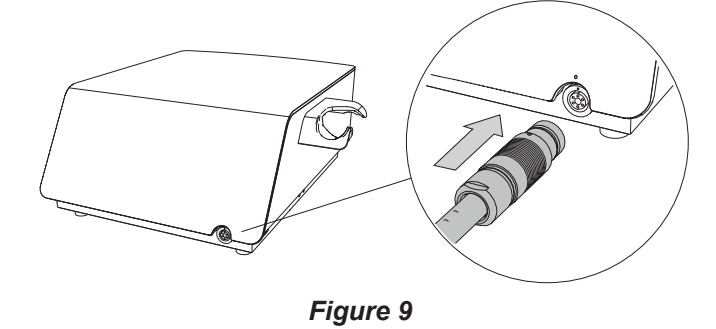

The red dot must be on top for proper alignment.

2. Place the handpiece on the handpiece holder.

◈

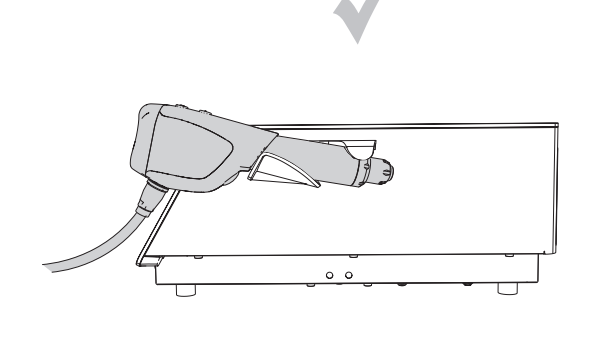

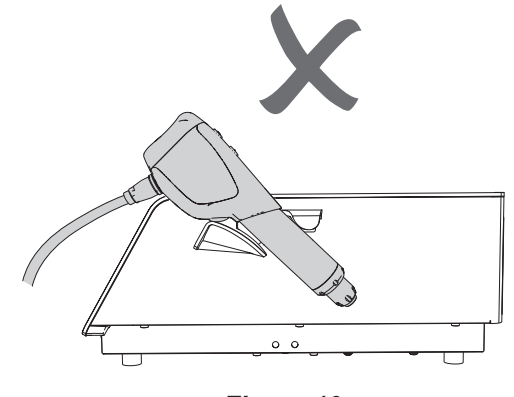

*Figure 10*

#### **2.5. CONNECTING THE POWER CORD**

- $\triangle$ To avoid the risk of electric shock, this product must only be connected to a mains power supply with protective earth.
- 1. Connect the power cord to the power socket at the rear of the console.

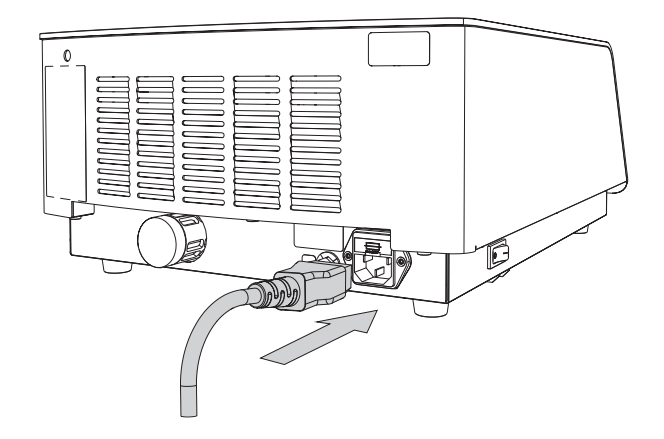

*Figure 11*

# **3. GETTING STARTED**

#### **3.1. STARTING THE DEVICE**

- $\sqrt{\frac{1}{\sqrt{1}}}$  The mains power switch of the product must be accessible at any time, to allow disconnection of the device.
- 1. Use the mains power switch located on the left side panel to switch on the console.

# $\overline{0}$

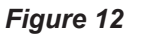

#### **3.2. INTERFACES**

**3.2.1. Console Screen**

◈

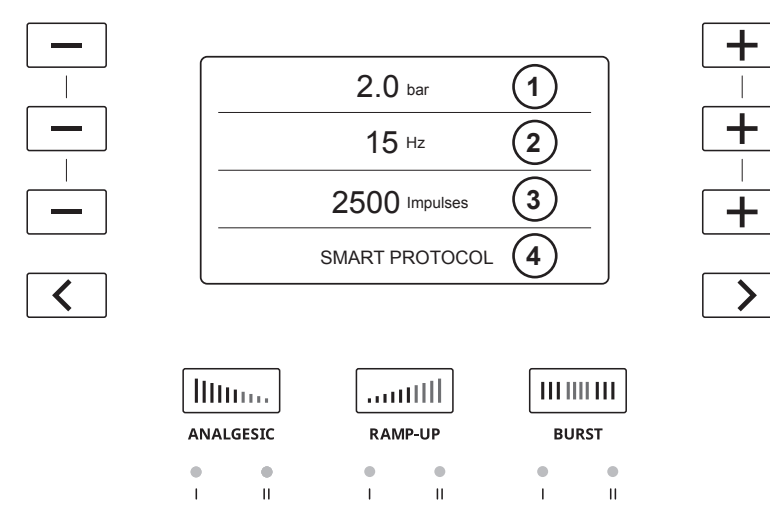

⊕

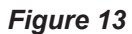

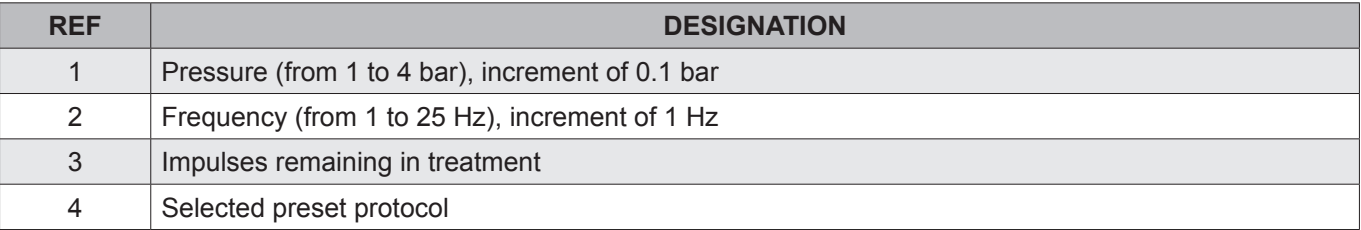

This is not a touchscreen. Use the buttons on the console to navigate the menus.

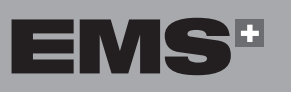

EVVHNIKA

ENGLISH

 $\bigoplus$ 

| <b>BUTTON</b>                                                                                                    | <b>MEANING</b>                             | <b>ACTION</b>                                                                          |
|----------------------------------------------------------------------------------------------------|--------------------------------------------|----------------------------------------------------------------------------------------|
|                                                                                                    | Minus button                               | Use this button to decrease the value displayed on the screen.                         |
|                                                                                                    | Plus button                                | Use this button to increase the value displayed on the screen.                         |
|                                                                                                    | Preset protocol<br>navigation buttons      | Use these buttons to select a preset protocol.<br>(See 5. Preset Protocols)            |
| llinn.<br><b>ANALGESIC</b>                                                                                                    | Analgesic special mode<br>selection button | Press this button to activate the Analgesic special mode.<br>(See 6.1 Analgesic modes) |
| <b>RAMP-UP</b>                                                                                                    | Ramp-up special mode<br>selection button   | Press this button to activate the Ramp-Up special mode.<br>(See 6.2 Ramp-up modes)     |
| $\frac{1}{2}$ $\frac{1}{2}$ $\frac{1}{2}$ $\frac{1}{2}$ $\frac{1}{2}$ $\frac{1}{2}$ $\frac{1}{2}$ $\frac{1}{2}$ $\frac{1}{2}$<br><b>BURST</b> | Burst special mode<br>selection button     | Press this button to activate the Burst special mode.<br>(See 6.3 Burst modes)         |

*Table 1*

**3.2.2. Handpiece**

 $\bigoplus$ 

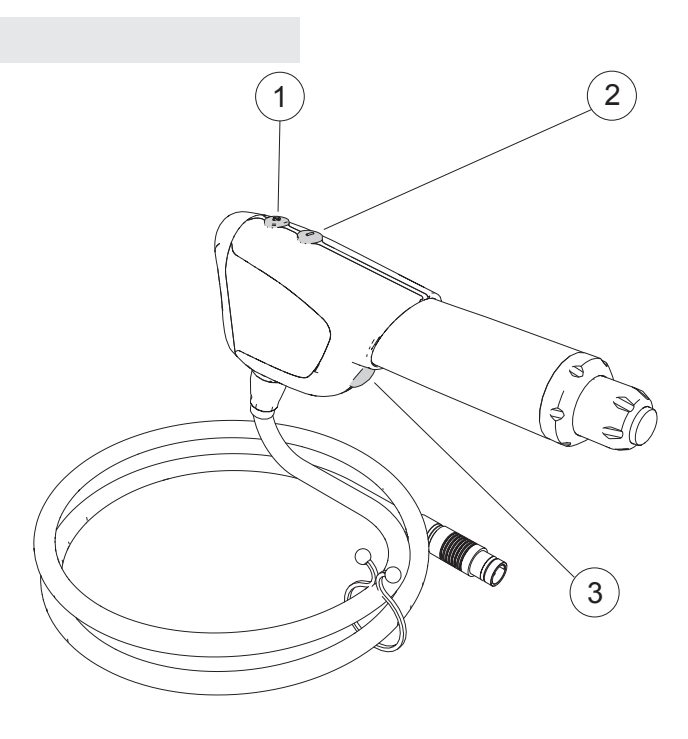

*Figure 14*

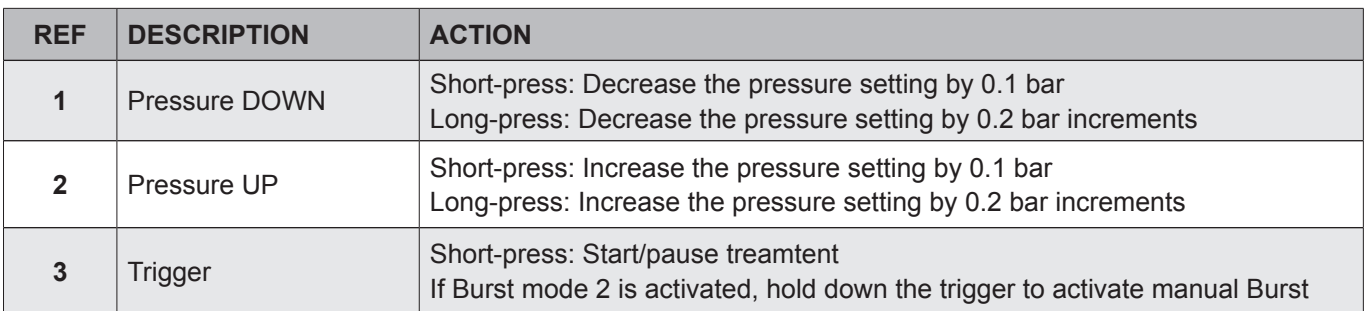

 $\bigoplus$ 

#### **3.3. SOFTWARE AND HANDPIECE INFORMATION (NUMBERS OF USE)**

- 1. Press and hold the three  $\boxed{-}$  buttons simultaneously and hold them for 5 seconds.
- 2. The following screen appears. The Software version is displayed on page 1.

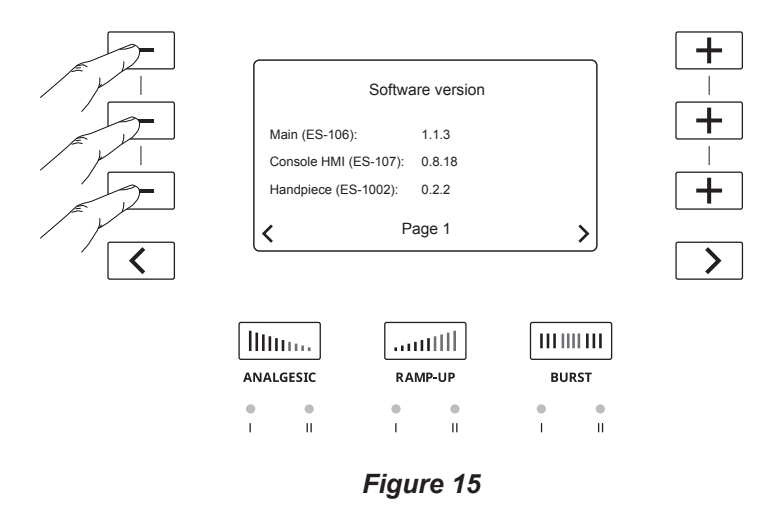

3. Handpiece information is displayed on page 2. Press  $\overline{\smash{\big)}\vphantom{\big)}}$  to display page 2.

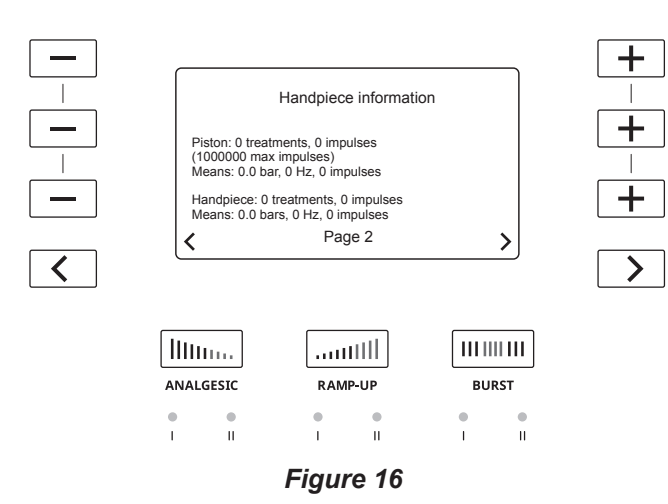

◈

- EMS does not guarantee the performance of the treatment if the piston has reached its maximum recommended impulses.
- 4. To exit the Software and Handpiece information screen, press and hold the three  $\boxed{-}$  buttons simultaneously and hold them for 5 seconds.

#### **3.4. SETTING THE LANGUAGE**

1. Press the three special mode buttons simultaneously and hold them for 5 seconds.

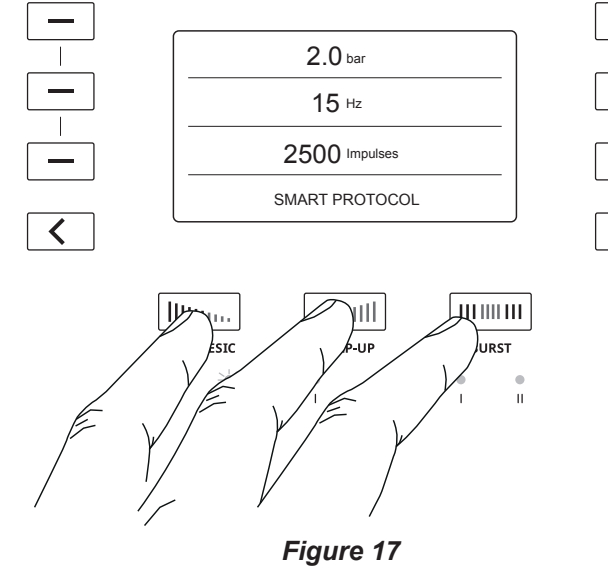

ČEŠTINA HRVATSKI ΕΛΛΗΝΙΚΑ ENGLISH **HRVATSKI** 

ENGLISH

EVVHNIKA

ČEŠTINA

◈

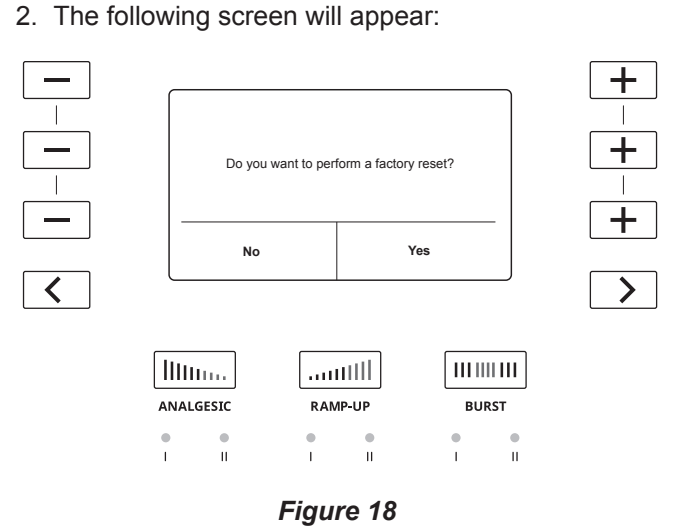

- Changing the language will reset to factory set- $R_{\mathcal{B}}$ tings. If you have saved a USER protocol, it will be deleted.
- 3. Press  $\boxed{\longrightarrow}$  to confirm that you wish to perform a factory reset/change the language.

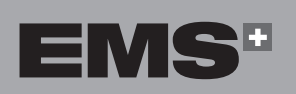

**13**

4. Press the  $\boxed{+}$  or  $\boxed{-}$  buttons to select the appropriate language.

 $\bigoplus$ 

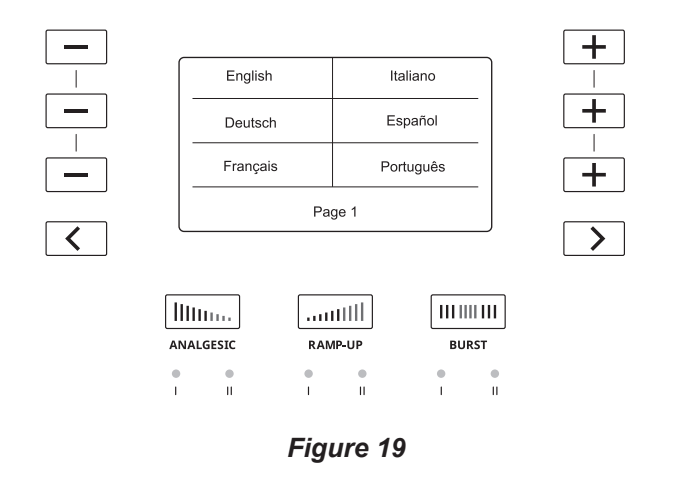

5. To display more languages, use the  $\Box$  button to view additional language options on subsequent pages.

#### **3.5. STOPPING THE DEVICE**

1. Use the mains power switch located on the left side panel to switch off the console

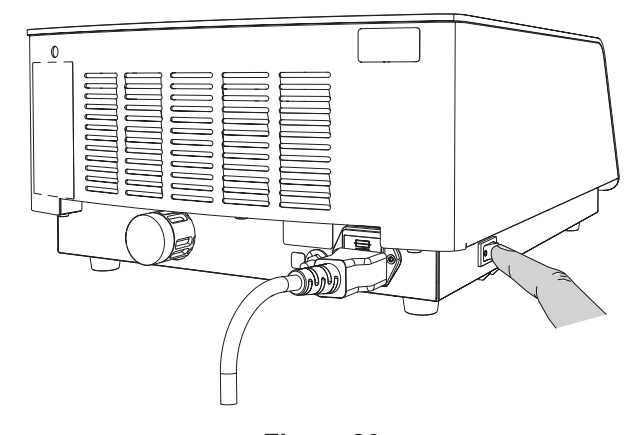

*Figure 20*

 $\bigoplus$ 

 $\bigoplus$ 

**HRVATSKI** 

# **4. TREATMENT**

#### **4.1. PREPARING THE PATIENT**

- 1. Install the patient in the treatment room.
- 2. Take the patient's medical history to determine any medications the patient may be taking and any other treatments.
- 3. Establish a diagnostic of the pathology or check the diagnostic received.
- 4. Exclude contraindications.

◈

- 5. Explain to the patient how shock wave treatment functions: the kinetic energy created by compressed air is transferred to the applicator and converted into a pressure wave delivered to the injured tissue. It accelerates tissue repair and relieves pain.
- 6. Select the appropriate applicator and connect it to the handpiece.
- 7. Position the patient on the treatment bench.
- 8. Localize the region to be treated by palpation. Find the area of maximum pain via palpation.

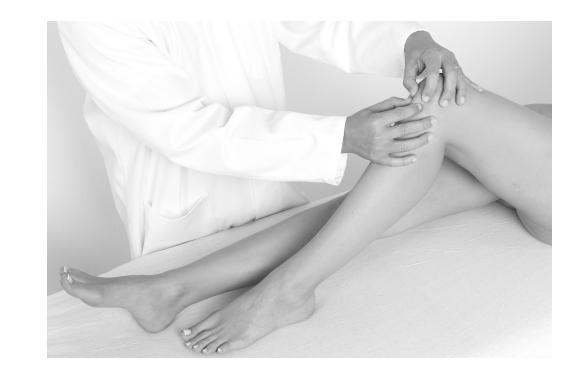

*Figure 21*

- Use biofeedback from the patient to localize the affected muscle.
- 9. After localization, mark the skin to clearly identify the treatment area.

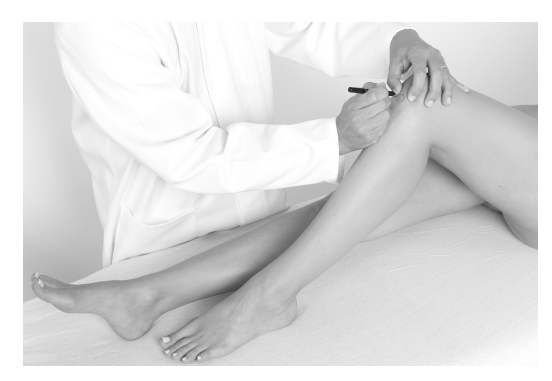

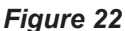

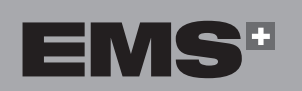

10.Once the patient is installed and you have identified the area to be treated, apply a small amount of gel to the treatment area.

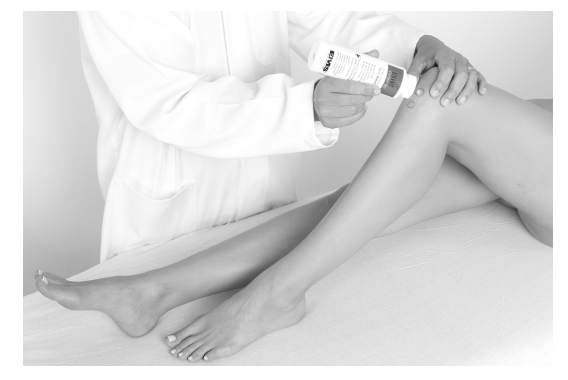

*Figure 23*

- Use EMS SWISS DOLORCLAST<sup>®</sup> coupling gel for best results. Thanks to its special viscosity, the EMS gel transmits shock waves without leaking to ensure a perfect transmission throughout treatment.
- 11.Use the applicator to spread the gel on the treatment area.

#### **4.2. TREATMENT SETTINGS (CHANGING APPLICATOR, PRESSURE, FREQUENCY, IMPULSES, ENERGY DENSITY)**

- When you start the console, the default setting for the Smart protocol with a 15-mm applicator is 2 bar, 12 Hz, and 2500 impulses.
- The settings can be changed at any time during treatment.

#### **4.2.1. Changing the Applicator**

- Use only EMS applicators for patient treatment.
- Refer to the Appendix to select the appropriate applicator for the indication
- Applicators are delivered ready to use. For more information on applicator maintenance, please refer to the "Maintenance" section.

1. Ensure the O-ring is still in place with the spare applicator. If the O-ring is disconnected from the applicator, replace it.

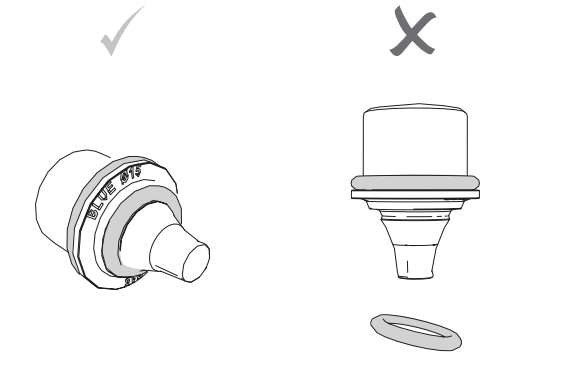

*Figure 24*

- $\mathcal{N}$ If the O-ring is incorrectly positioned, this will cause the handpiece to malfunction.
- 2. Loosen and remove the applicator from the handpiece.

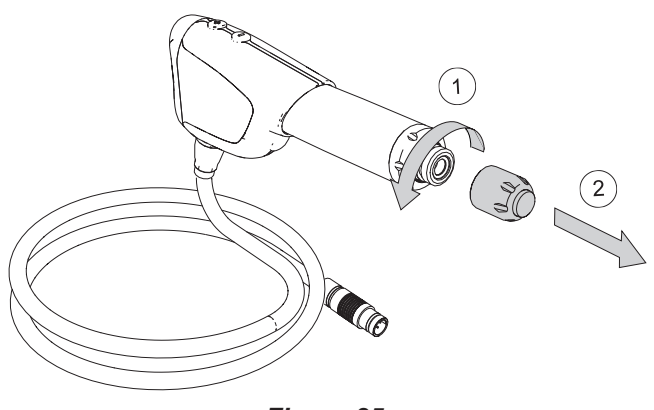

*Figure 25*

- 3. Tighten the new applicator onto the handpiece.
- $\mathbb{A}$ Ensure the applicator is completely tightened.

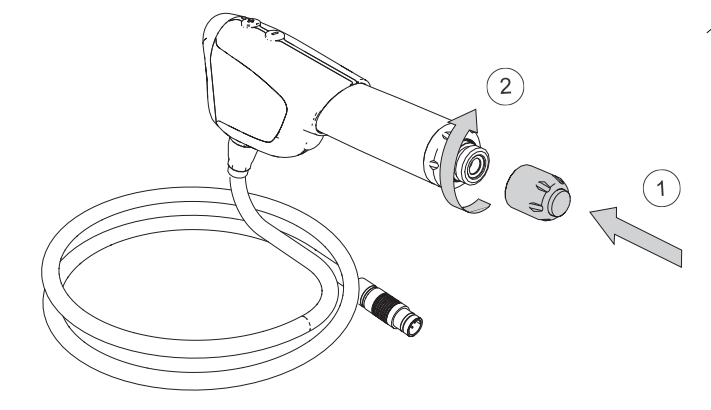

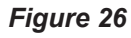

4. The handpiece is ready to use.

#### **4.2.2. Adjusting the Pressure**

 $\bigoplus$ 

To adjust the shock wave depth and the energy transmitted into the tissue, increase or decrease the pressure. The pressure can be selected between 1 and 4 bar, in increments of 0.1 bar.

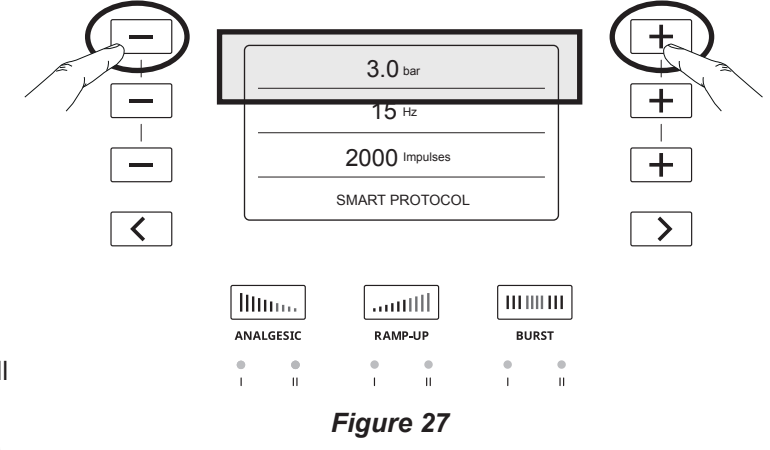

- 1. To increase the pressure, press the  $+$  button.
- 2. To decrease the pressure, press the  $\boxed{-}$  button.
- 3. Press and hold the  $\vert + \vert$  button to obtain an increment of 0.2 bar.
- It is possible to adjust the pressure during treatment.

#### **4.2.3. Adjusting the Frequency**

To adjust the number of impulses per second, increase or decrease the frequency. The frequency can be selected between 1 and 25 Hz, in increments of 1 Hz.

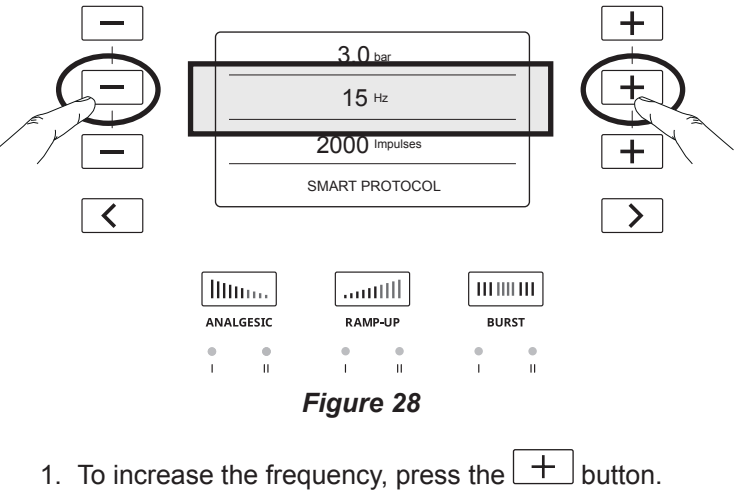

- 2. To decrease the frequency, press the  $\Box$  button.
- It is possible to adjust the frequency during treatment.

◈

To adjust the total number of impulses transmitted to the patient, increase or decrease the number of impulses. The number of impulses can be selected between 500 and 5000, in increments of 500.

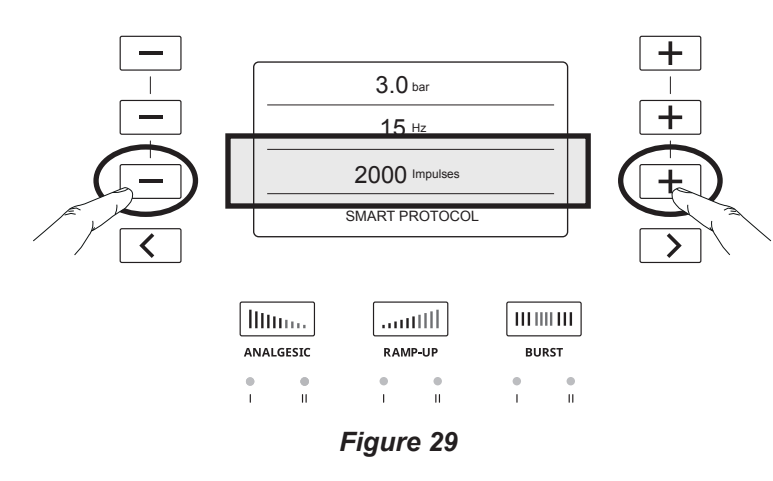

- 1. To increase the number of impulses, press the  $\vert$  $+$ button.
- 2. To decrease the number of impulses, press the button.

#### **4.2.5. Energy Density**

◈

You can display the energy density delivered to the patient.

1. Before starting treatment, press and hold the  $+$ and  $\boxed{\phantom{a}}$  buttons of the pressure settings simultaneously and hold them for 5 seconds.

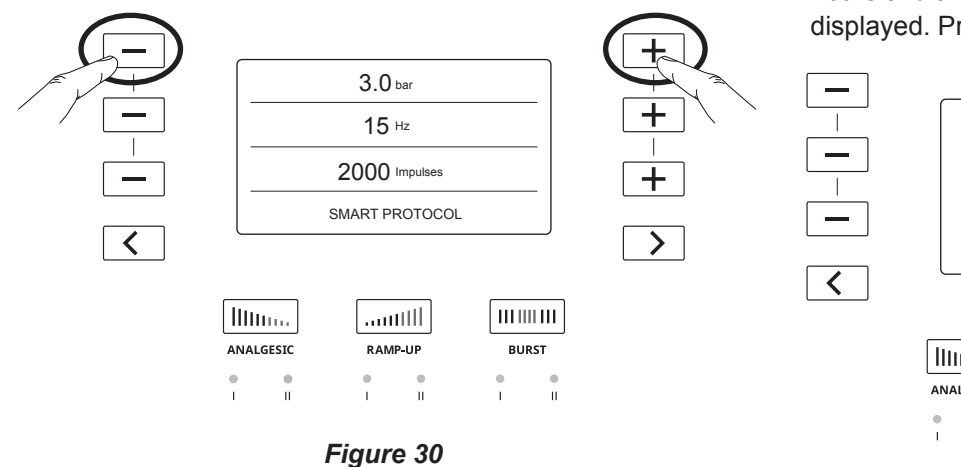

Energy Density<br>
display off **Display of the applicators**  $\sum$ Illino. **Illinoa**  $\vert$  muun $\vert$ ANALGESIC RAMP-UI **BURST**  $\frac{0}{1}$ ů *Figure 31* 3. The energy density is now displayed next to the pressure setting.

2. Select the size of the applicator used for treatment.

10 mm 15 mm Trigger 25 mm

 $\rightarrow$ 

5 mm 15 mm  $\zeta$  15 mm Focus

 $\checkmark$  $\overline{\left( \right)}$ 

ČEŠTINA HRVATSKI ΕΛΛΗΝΙΚΑ ENGLISH **HRVATSKI** 

**ENGLISH** 

EMHNIKA

◈

## *Figure 32*

 $3$  bar  $[0 \text{ J/mm}^2$ ]

Hz 2000 Impulses 15

SMART PROTOCOL

amill.

**RAMP-UP** 

4. At the end of the treatment, the total energy density is displayed. Press any button to exit the screen.

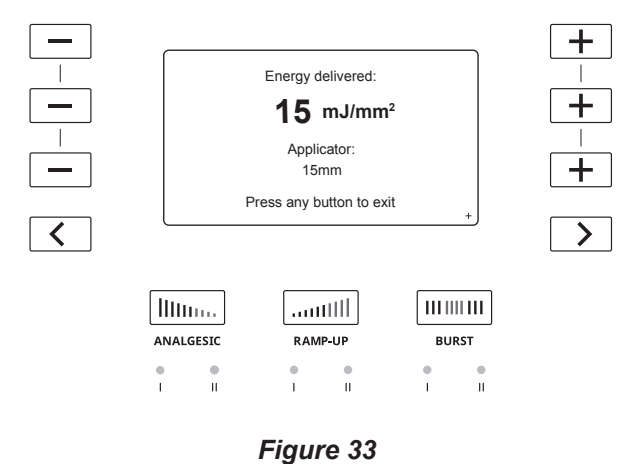

When clicking on the bottom-right arrow, the console will show the following Figure 34 in the screen.

EMS

**17**

**BURST** 

 $\overline{m}$ 

 $\frac{1}{11}$ 

 $\langle$ 

 $\lim_{\rm res}$ 

ANALGESIC

 $\frac{\bullet}{\rm H}$ 

 $\frac{1}{1}$ 

On the treatment summary screen, if energy den- $\mathbb{R}$ sity is activated, the following screen will appear. The QR code of your console screen will lead you to an EMS website dealing with GDT protocol.

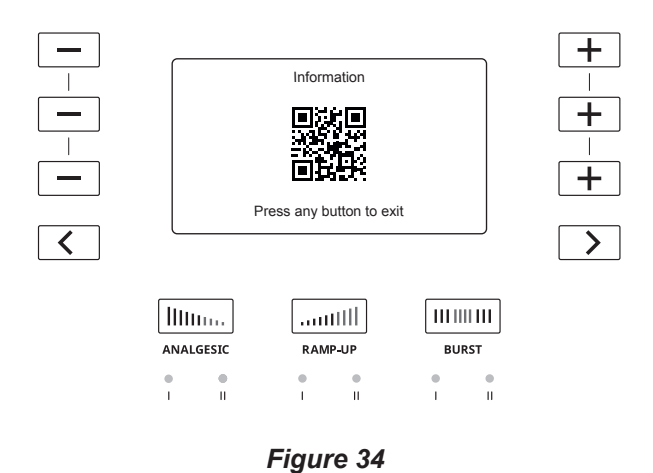

5. To stop displaying the energy density, perform steps 1 and 2, and press  $\boxed{\left\langle \right\rangle}$  to select "Energy Density display off".

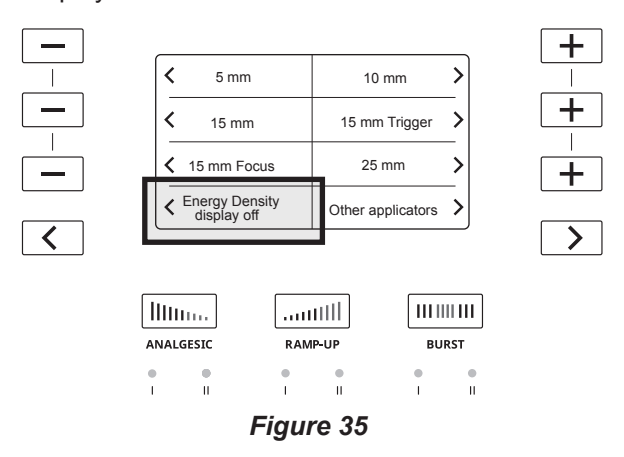

#### **4.3. PERFORMING TREATMENT**

- $\sqrt{2}$  Do not treat directly cracked or broken skin. If treatment is necessary, use a treatment interface such as an adhesive waterproof polyurethane film (for example, the OPSITE wound dressing from Smith&Nephew or equivalent) to protect the wounded area from direct contact with the applicator.
- $\mathbb{A}$ If your hands are getting tired, take a pause before restarting a treatment.
- Ensure the applicator is cleaned and disinfected prior to treating a patient.

#### **4.3.1. Handling the Handpiece**

To maximize treatment efficiency, we recommend holding the handpiece with two hands, in two different ways:

• One hand up and one hand down

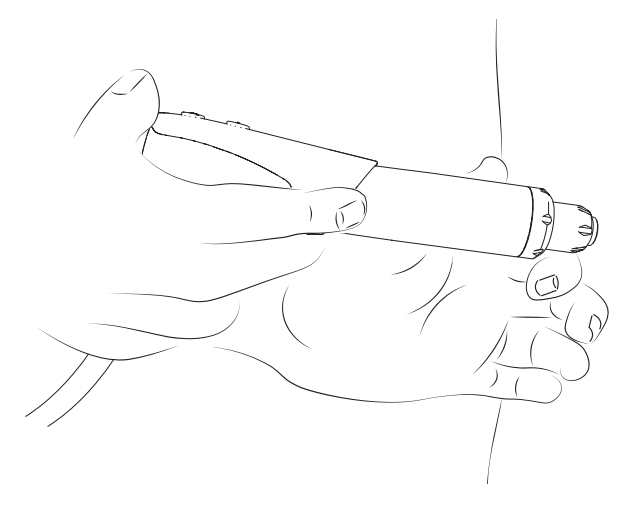

This position will be used mainly for lower limb indications.

• Both hands down

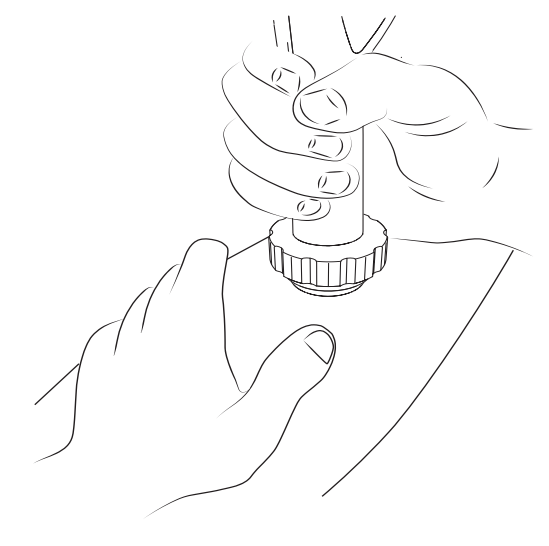

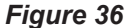

This position will be used mainly for upper limb indications.

#### **4.3.2. Starting Treatment**

1. Activate the handpiece by applying a short press to the trigger

◈

EMHNIKA

◈

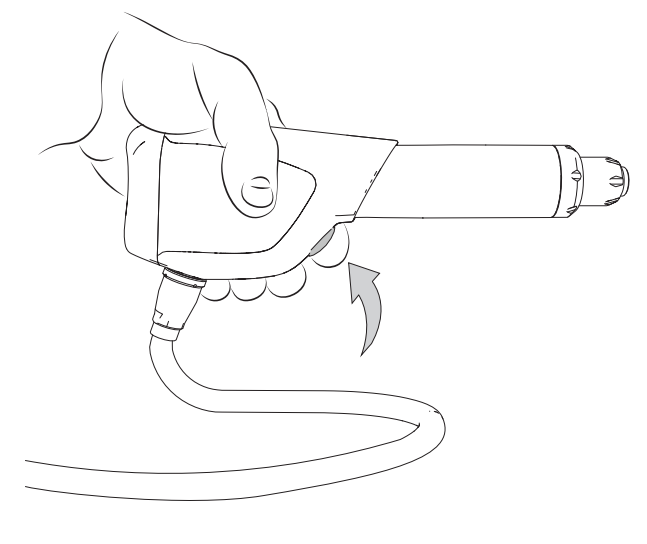

*Figure 37*

- 2. Once you start treatment and as you move the applicator around the treatment area, ask the patient to tell you if the treatment becomes uncomfortable and adjust the device settings accordingly.
- The application force exerted manually varies and depends on the indication.
- For patients with a very low pain threshold, treatment can be started with an Analgesic mode. Please refer to the "Special Modes" section for more information.

#### **4.3.3. Pausing / ending the Treatment**

- When the remaining impulses reach "0", the treatment automatically stops and the parameters return to the initial settings.
- If treatment is paused for more than 5 minutes, the treatment parameters return to the initial settings.
- 1. Press the trigger on the handpiece to pause treatment.
- 2. Place the handpiece in the handpiece holder.
- 3. Remove residual gel from the patient
- 4. Switch off the device
- 5. Disconnect the handpiece from the unit

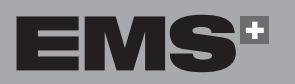

# **5. PRESET PROTOCOLS**

#### **5.1. DESCRIPTION OF PRESET PROTOCOLS**

You can use preset protocols as a starting point instead of adjusting each setting manually. Preset protocols are available to help you target treatment and increase efficiency.

◈

Preset protocols are classified into six families:

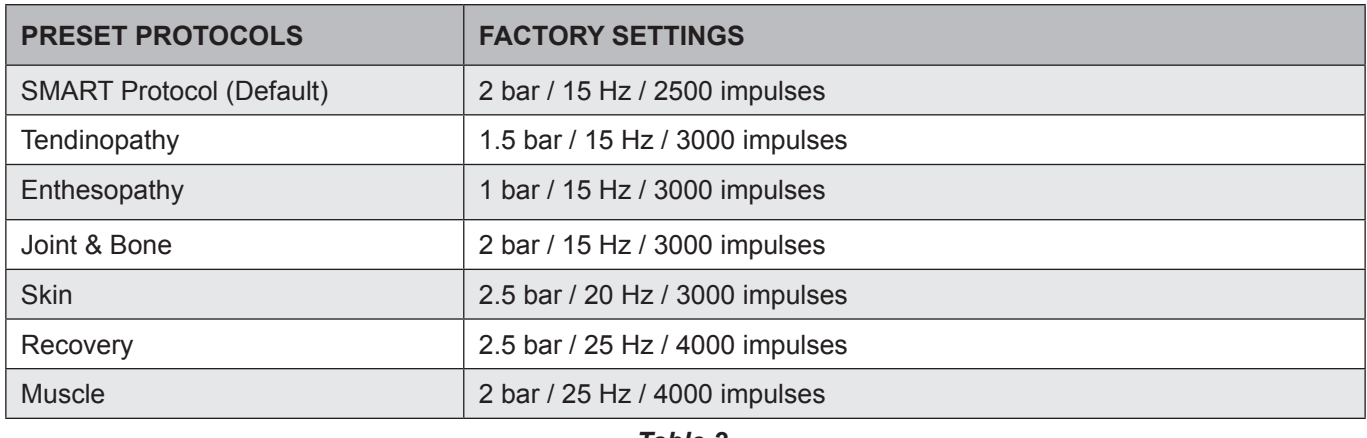

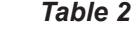

#### **5.2. SELECTING THE PRESET PROTOCOLS**

1. To select a preset protocol, use the  $\vert \langle \vert \vert$  and  $\vert \rangle$ buttons. The name of the preset protocol is shown on the display along with the associated factory settings.

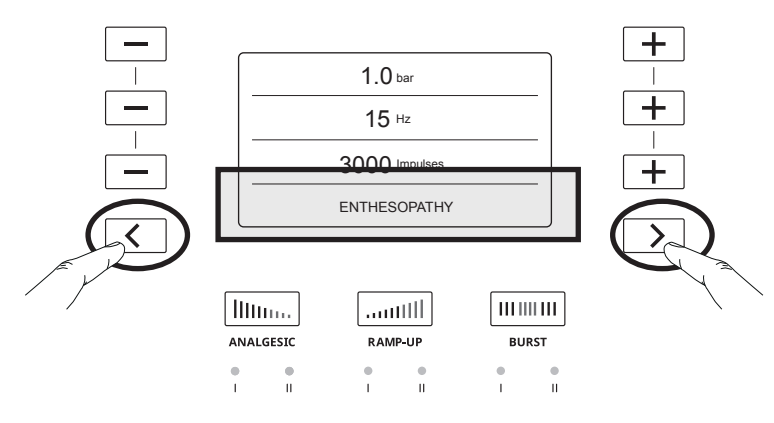

*Figure 38*

2. Press the trigger on the handpiece to start treatment.

#### **5.3. ADJUSTING THE PRESET PROTOCOLS**

- You can modify a preset protocol to adapt the treatment.
- 1. To adjust the settings of a given preset protocol according to the patient's treatment, first select the preset protocol.
- 2. Use the  $\Box$  and  $\Box$  buttons to adjust the settings.
- For more information about how to adjust the settings, refer to the "Treatment Settings" section.
- 3. The new settings are displayed and an asterisk \* appears after the protocol's name to specify that this preset protocol has been customized.

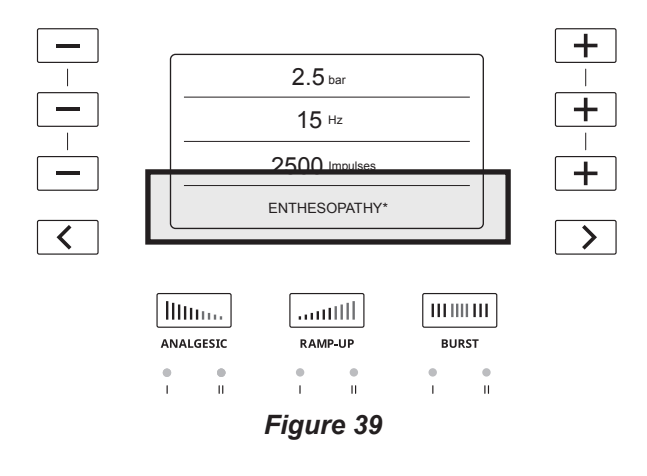

◈

⊕

#### **5.4. SAVING ADJUSTED PRESET PROTOCOLS**

You can easily save the settings you customized for a given preset protocol.

1. To record the newly customized settings for a given preset protocol, press and hold the  $\sqrt{\ }$  and  $\sqrt{\ }$ buttons simultaneously for 2 seconds.

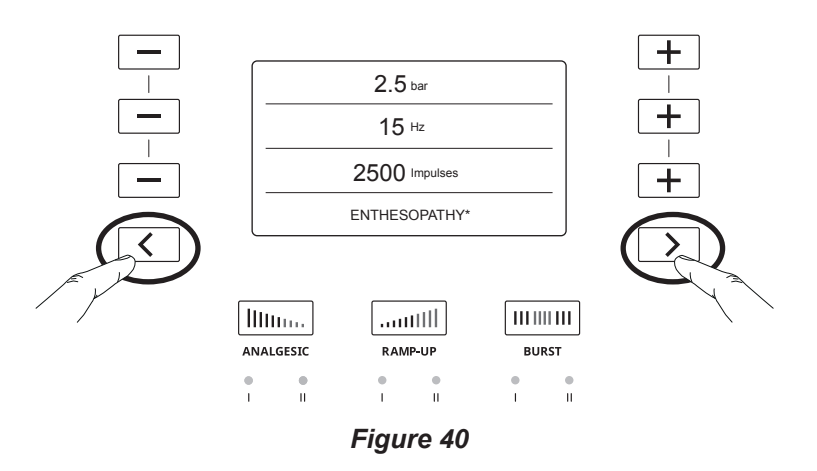

- 2. The newly customised settings are now considered to be the default settings for the selected preset protocol.
- 3. The asterisk \* is no longer present and **USER** will be displayed to indicate that the new preset protocol settings have been recorded as the new default settings.
- Only a factory reset will allow you to access the previous settings of a selected preset protocol.

◈

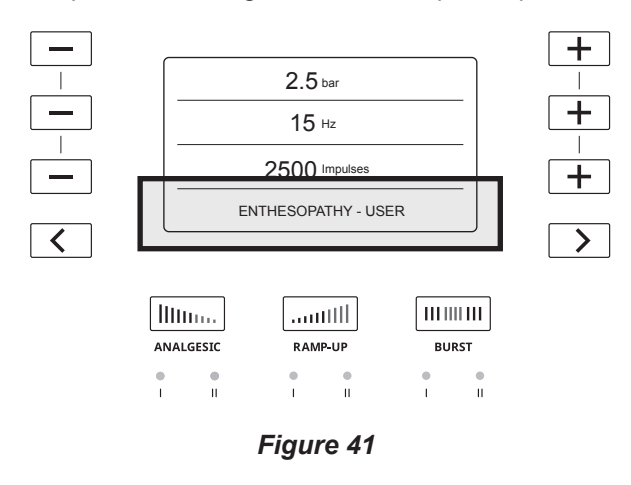

4. The preset protocols can be adjusted using the  $\pm$ and  $\boxed{\phantom{a}}$  buttons and saved for subsequent use.

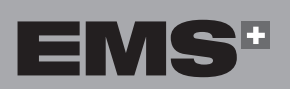

ČEŠTINA HRVATSKI ΕΛΛΗΝΙΚΑ ENGLISH

**HRVATSKI** 

ČEŠTINA

◈

EVVHNIKA

ENGLISH

# **6. SPECIAL MODES**

Only one special mode can be activated at a time.

All settings associated with the special modes are preset and cannot be changed.

#### **6.1. ANALGESIC MODES**

The Analgesic modes help practitioners to improve sensitive patients' acceptance of the treatment.

The Analgesic mode will give a preset pulse quantity with a high frequency and a low pressure to improve sensitive patients' acceptance of the treatment.

⚠

◈

It is not possible to modify the pressure or the frequency in these modes.

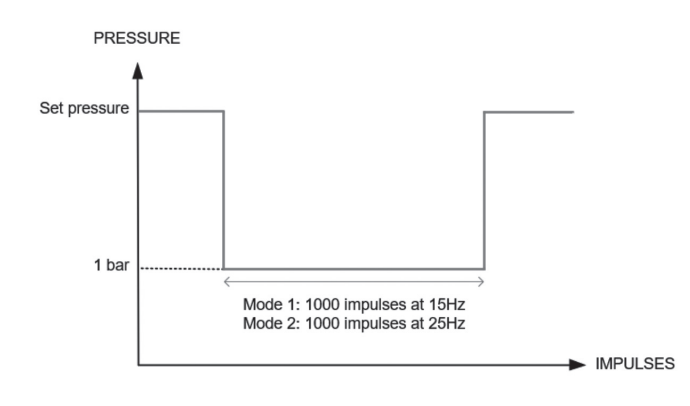

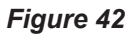

#### **6.1.1. Analgesic Mode 1**

The Analgesic mode 1 automatically adds 1000 impulses at 15 Hz to the selected treatment with 10% less energy than the minimum setting (1 bar).

- 1. Before starting treatment or during a pause, press the **Analgesic** button to enable Analgesic mode 1. The LED signifies the mode is enabled.
- 2. The frequency changes to 15 Hz and the system delivers an additional 1000 impulses.

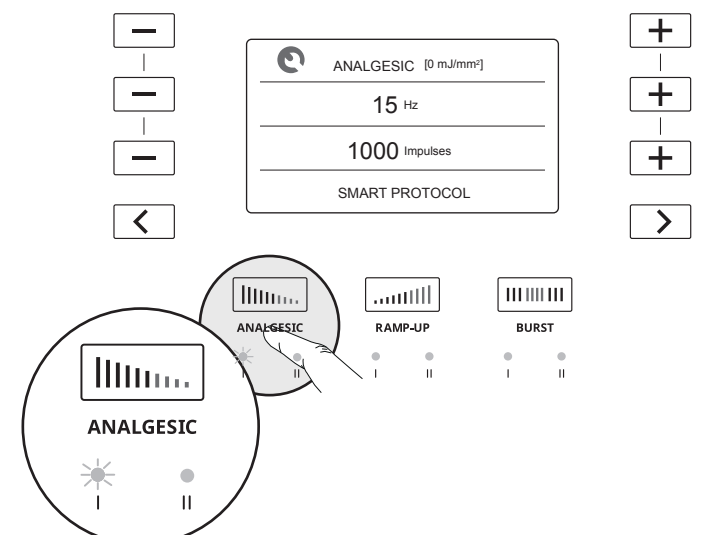

*Figure 43*

3. To start treatment with Analgesic mode 1, short-press the trigger on the handpiece.

Press the trigger to pause the Analgesic mode.

- 4. After 1000 impulses, the device stops and returns to the preset settings to continue treatment.
- 5. Press the trigger on the handpiece to start treatment.

#### **6.1.2. Analgesic Mode 2**

Analgesic mode 2 automatically adds 1000 impulses at 25 Hz to the selected treatment with 10% less energy than the minimum setting (1 bar).

- 1. Before starting treatment or during a pause in treatment, press the **Analgesic** button twice to enable Analgesic mode 2. The LED signifies the mode is enabled.
- 2. The frequency increases to 25 Hz delivering 1000 impulses.

EMHNIKA

**HRVATSKI** 

ČEŠTINA

◈

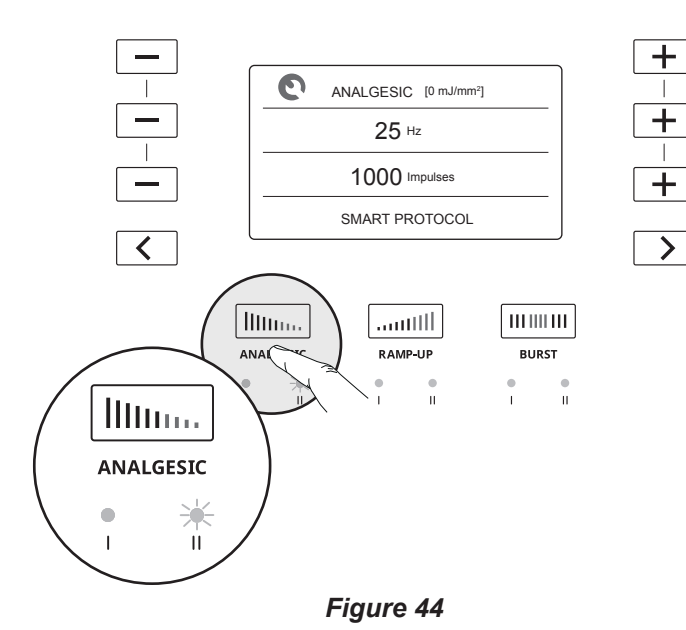

3. To start treatment with **Analgesic** mode 2, short-press the trigger on the handpiece.

Press the trigger to pause the Analgesic mode.

- 4. After 1000 impulses, the device stops and returns to preset settings to continue treatment.
- 5. Press the trigger on the handpiece to start treatment.

#### **6.2. RAMP-UP MODES**

◈

The Ramp-Up modes are designed to help you treat a patient at maximum pressure without having to manually adjust the pressure. Shockwave treatments are dose dependent. The best treatment outcomes will be reached at the maximum possible pressure tolerated by the patient.

If treatment is paused, the Ramp-Up mode is disabled. Press the trigger again to continue treatment using the last pressure threshold reached.

#### **6.2.1. Ramp-Up Mode 1**

Ramp-Up mode 1 will automatically increase the pressure by 0.1 bar every 150 impulses until a total increase of 0.5 bar is reached, or until the remaining number of impulses is reached.

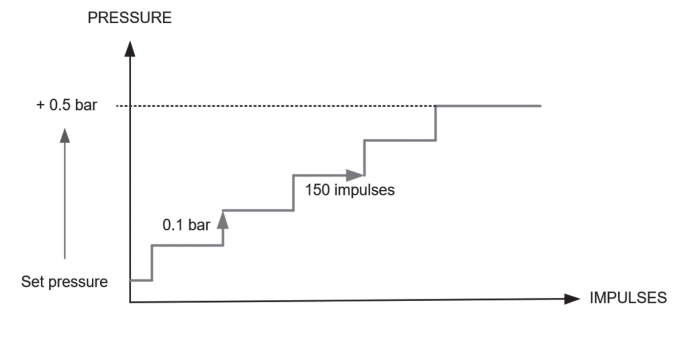

*Figure 45*

1. Before starting treatment or after a pause, press the **Ramp-Up** button to enable Ramp-Up mode 1. The LED signifies that the mode is enabled.

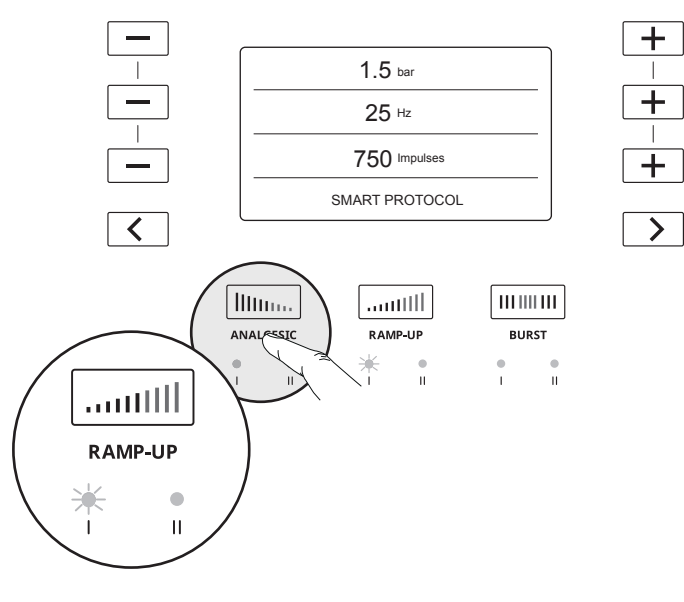

#### *Figure 46*

- 2. Short-press the trigger on the handpiece to start treatment.
- 3. After the pressure has increased by a total of 0.5 bar or the remaining number of impulses is reached, the Ramp-Up mode is completed.

#### **6.2.2. Ramp-Up Mode 2**

Ramp-Up mode 2 will automatically increase the pressure by 0.1 bar every 150 impulses until a total increase of 4 bar is reached, or until the specified number of impulses is reached. After this, the system will display the previous pressure setting.

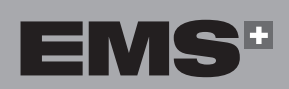

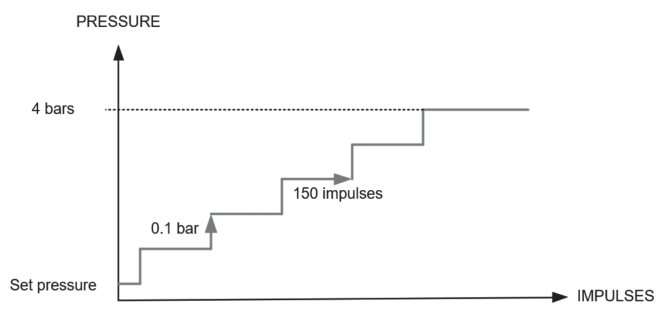

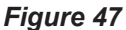

1. Before starting treatment or after a pause, press the **Ramp-Up** button twice to enable Ramp-Up mode 2. The LED signifies that the mode is enabled.

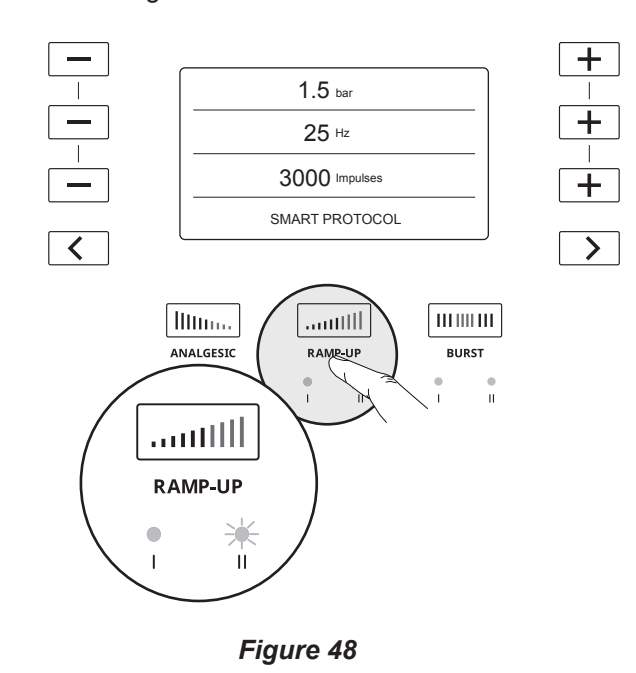

- 2. Short-press the trigger on the handpiece to start treatment.
- 3. The pressure on the console will automatically increase by 0.1 bar every 150 impulses until the pressure reaches 4 bar.
- 4. The treatment will stop once a pressure of 4 bar is reached, or once the remaining number of impulses is reached.
- If the patient begins to experience discomfort, stop and adjust the treatment settings accordingly.
- To directly reach 4 bar, use the **+** button to increase the pressure setting manually.

#### **6.3. BURST MODES**

Use the Burst modes to prevent the patient from developing tolerance to certain mechanical stimuli. The Burst modes are specifically designed to alternate a preset frequency and a maximum frequency during treatment.

#### **6.3.1. Burst Mode 1**

Using Burst mode 1 during treatment will automatically alternate between 4 seconds at the set frequency and 2 seconds at 25 Hz. The pressure setting will remain constant.

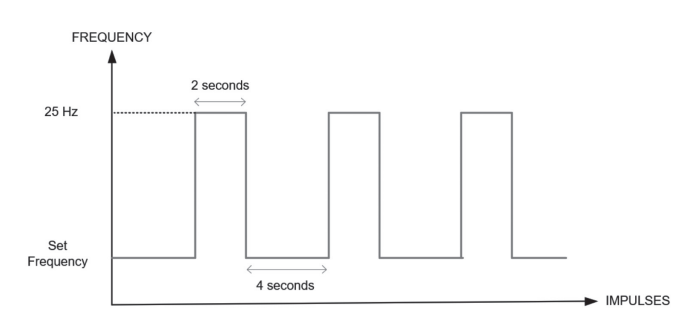

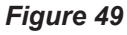

1. Press the **Burst** button to enable Burst mode 1. The LED signifies that the mode is enabled.

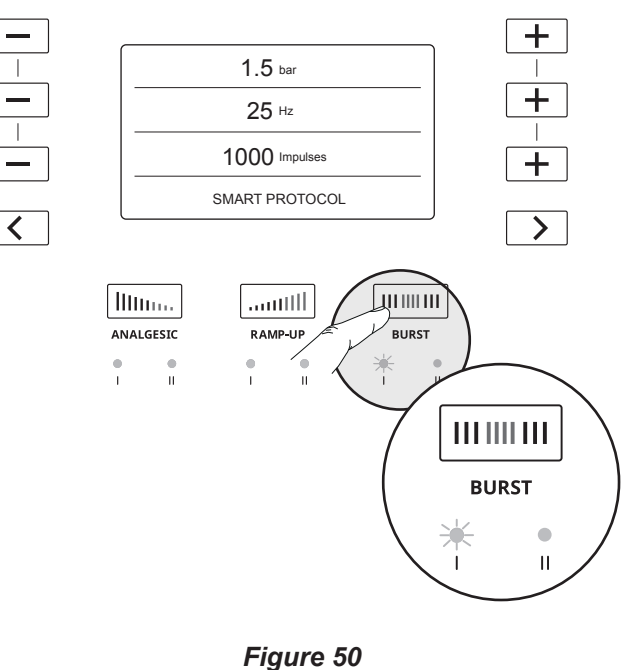

- 2. To activate the treatment using Burst mode 1, press the trigger on the handpiece.
- 3. Burst mode will stop automatically when all treatment impulses are delivered.

◈

⊕

#### **6.3.2. Burst Mode 2**

◈

Burst mode 2 makes it possible to manually switch between a set frequency and a frequency of 25Hz.

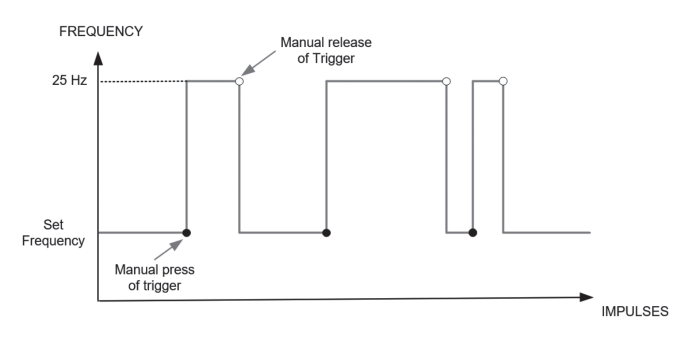

*Figure 51*

1. Press the **Burst** button twice to activate Burst mode 2. The LED signifies that the mode is enabled.

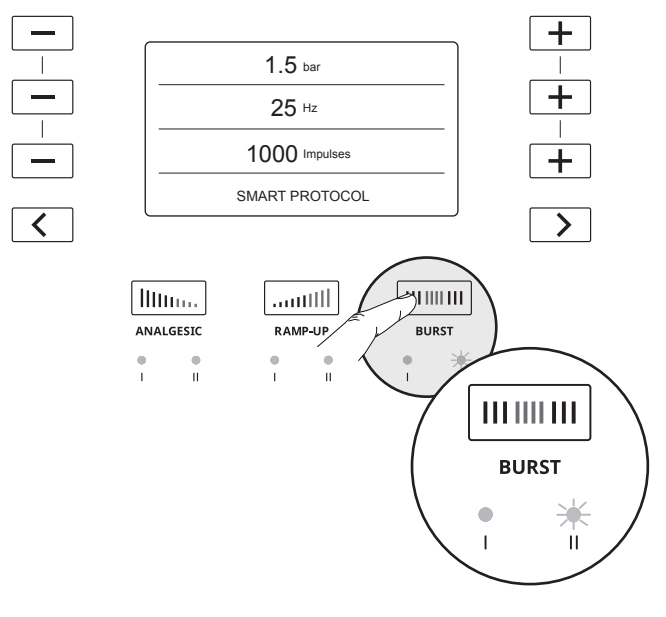

*Figure 52*

- 2. To activate Burst mode 2 while delivering the treatment, press and hold the trigger for more than one second. Burst mode will remain active as long as you keep holding the trigger.
- 3. To deactivate Burst mode 2 and return to the set frequency, release the trigger.
- You can reactivate Burst mode 2 as long as there are impulses remaining in the treatment.

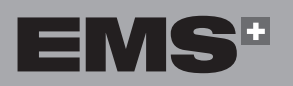

ČEŠTINA HRVATSKI ΕΛΛΗΝΙΚΑ ENGLISH

**HRVATSKI** 

ČEŠTINA

◈

EVVHNIKA

ENGLISH

# **7. CLEANING AND DISINFECTING**

↔

#### **7.1. HANDPIECE**

- We advise to clean and disinfect the handpiece  $\mathbb{R}$ after each treatment
- 1. Clean and Disinfect with a cleaning and disinfectant wipe such as Surface Wipes Zero from Helvemed, or equivalent (quaternary ammonium as active molecule).

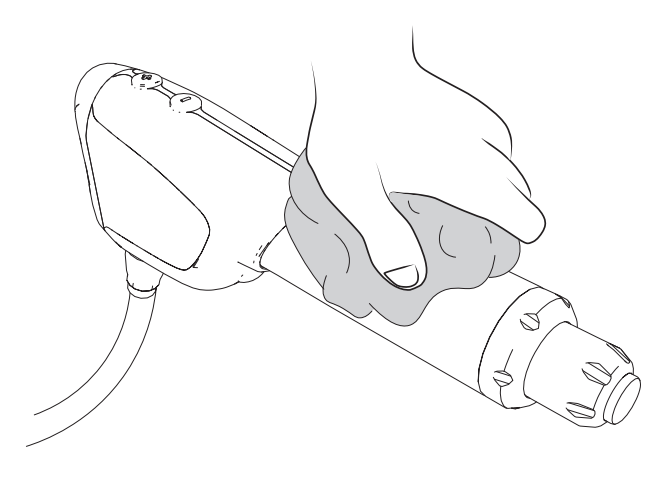

*Figure 53*

1. Disassemble the applicator, the nose, the retaining nut and the o'rings.

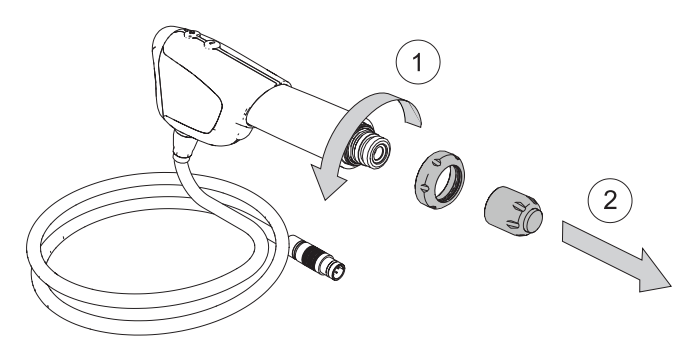

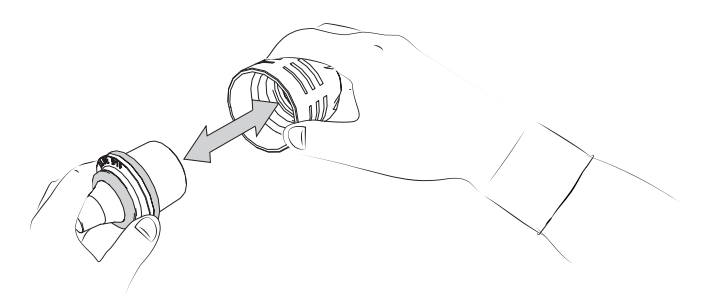

#### **7.2. APPLICATORS**

◈

Ensure the applicator is cleaned and disinfected prior to treating a patient. It should take only about 5 minutes.

#### *Figure 54*

2. Clean and disinfect the applicator with a cleaning and disinfectant wipe such as Surface Wipes Zero from Helvemed, or equivalent (quaternary ammonium as active molecule).

#### **7.3. CONSOLE**

- We advise to clean and disinfect the console at the end of the day
- 1. Turn off the console.
- 2. Disconnect the power supply connector.
- 3. Clean and disinfect the surfaces using a cleaning and disinfectant wipe such as Surface Wipes Zero from Helvemed, or equivalent (quaternary ammonium as active molecule).

# **8. MAINTENANCE**

Should legal provisions in your country specify maintenance intervals, these must be observed. The console and handpiece may need to be returned for periodic servicing

#### **8.1. HANDPIECE**

#### **8.1.1. Piston**

◈

When the piston has reached 1'000'000 shots, the following screens appears, indicating that periodic replacement has to be done on the piston using the BLUE maintenance kit.

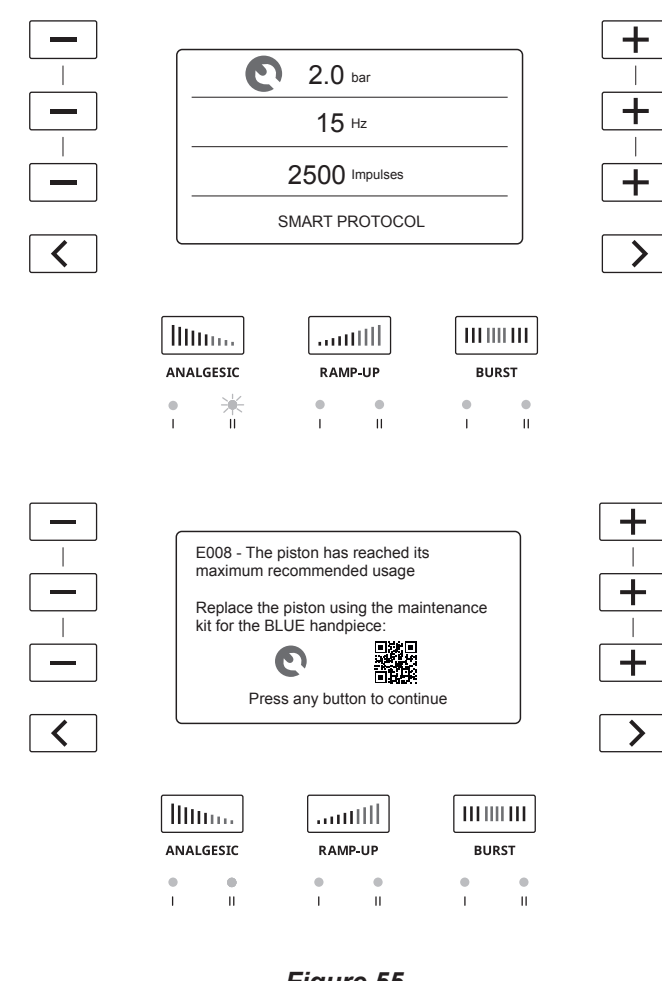

## *Figure 55*

The QR code that will appear on your console screen will lead to an EMS website allowing you to order a new piston.

To change the piston, proceed as following:

- 1. Disconnect the handpiece from the device
- 2. Disassemble the piston
	- a. Unscrew the applicator and remove it from the handpiece.

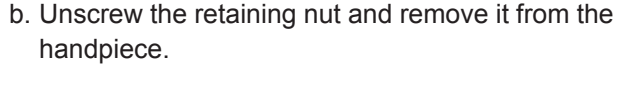

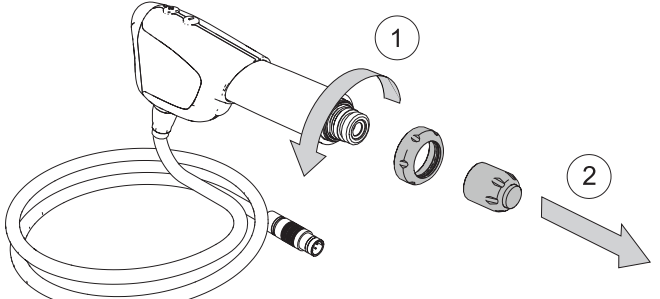

#### *Figure 56*

c. Pull on the protective cover to remove it from the handpiece.

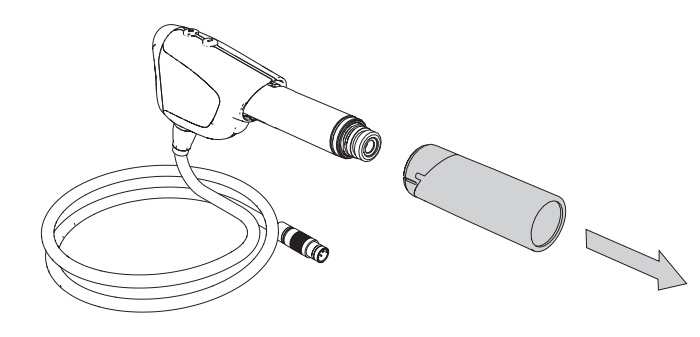

*Figure 57*

d. Push the end of the bayonet towards the handpiece and turn it to release the bayonet.

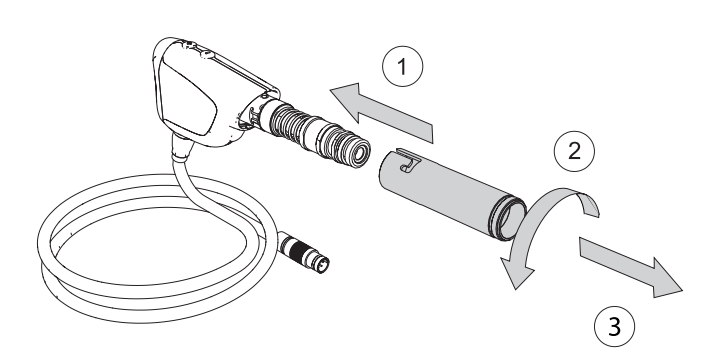

#### *Figure 58*

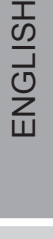

◈

EMS**·** 

**27**

↔

⊕

e. Pull on the piston to remove it from the handpiece.

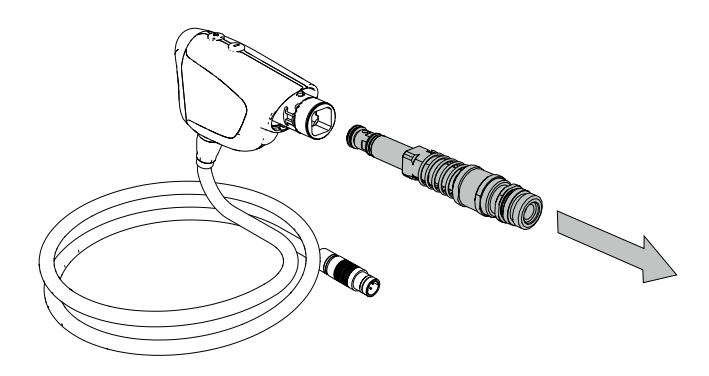

*Figure 59*

- 3. Discard the worn piston according to the regulations that apply in your country.
	- CL CLANA
- 5. Install the new piston on the handpiece.
- 6. Re-assemble the handpiece.
- **8.1.2. Applicator O-ring**
- EMS recommends to change the o'rings when the piston is changed
- **8.1.2.1.For 5-mm, 10-mm and 15-mm Applicators**
- 1. Disassemble the applicator.

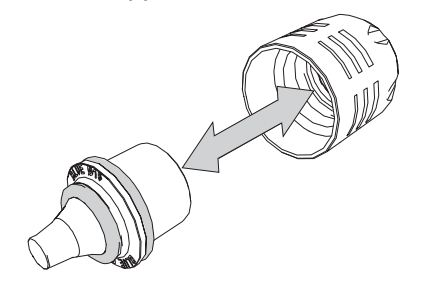

*Figure 62*

2. If the O-ring is damaged or worn, it must be replaced immediately.

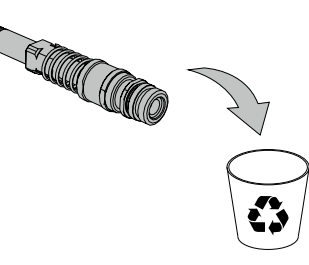

- *Figure 60*
- 4. Unpack the new piston and make sure to remove the piston cap before installing the new piston on the handpiece.

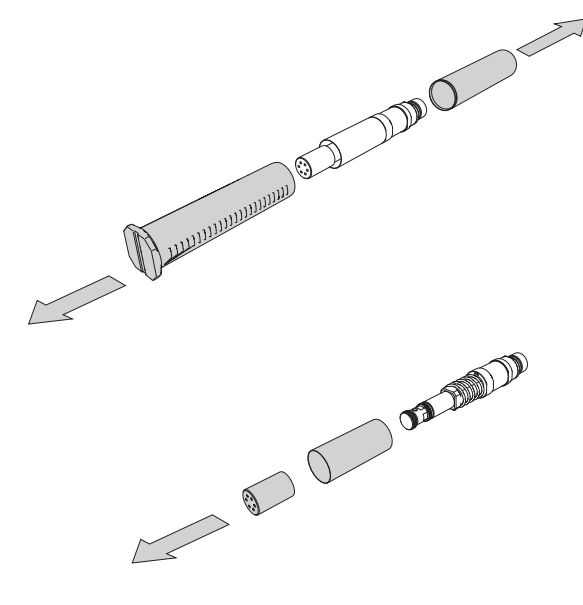

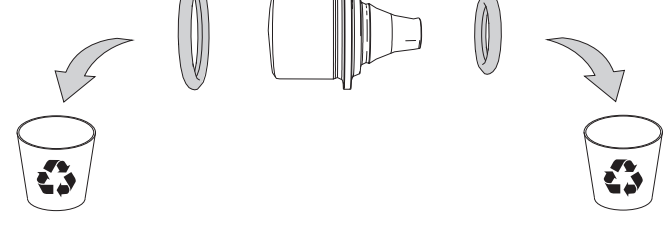

#### *Figure 63*

3. Use the O-ring maintenance kit and select the relevant O-ring according to the applicator size.

*Figure 61*

◈

⊕

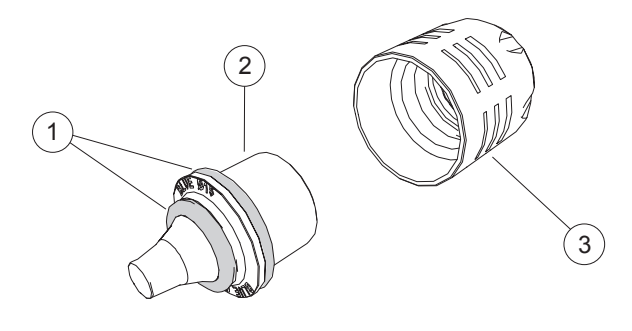

*Figure 64*

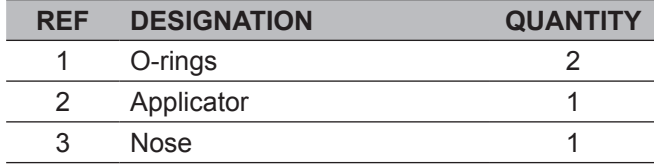

- 1. Place the O-ring **1a** on the applicator.
- 2. Place the O-ring **1b** on the applicator.

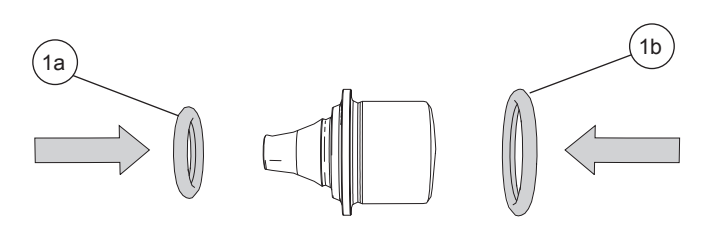

#### *Figure 65*

3. To make sure that the O-ring is in the correct position, invert the applicator and check that the O-ring stays in position.

X

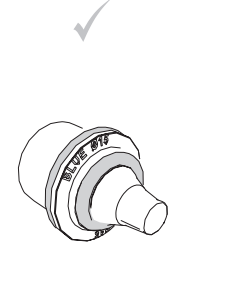

◈

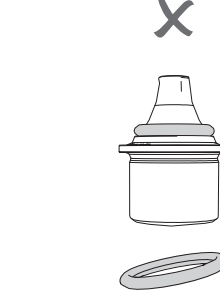

*Figure 66*

4. Insert the applicator in the nose.

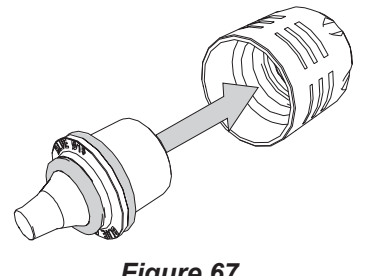

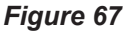

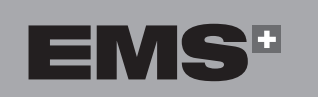

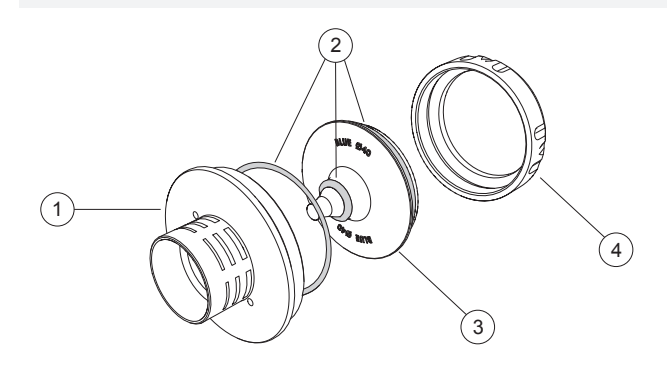

**8.1.2.2.For 25-mm and 40-mm Applicators**

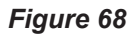

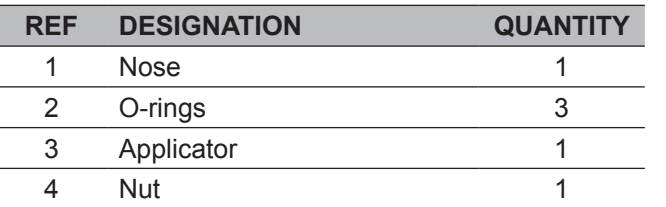

1. Remove the applicator from the handpiece.

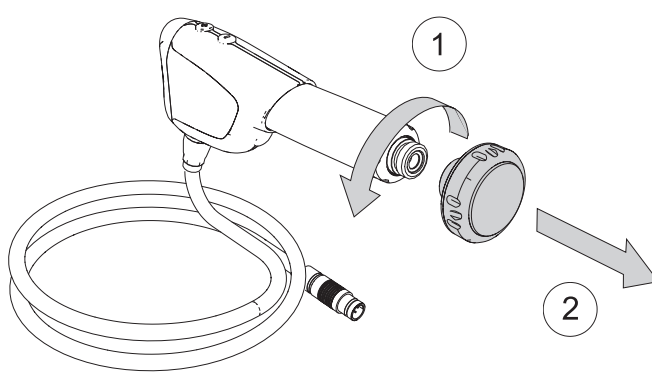

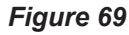

- 2. Place the applicator on the support. Make sure to align the positioning pins on the support with the corresponding pin holes on the applicator. This prevents the applicator from turning.
- ⚠ There are two pins on the support that need to be attached to join the applicator.

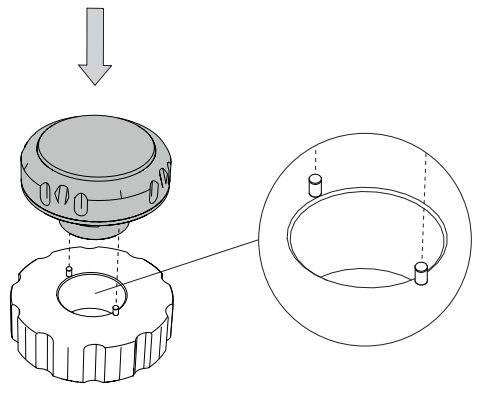

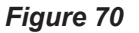

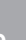

ENGLISH ČEŠTINA HRVATSKI ΕΛΛΗΝΙΚΑ ENGLISH

EVVHNIKA

ČEŠTINA

- 3. Fit the large wrench on the applicator and hold the support with your hand. Turn the wrench to loosen the nut.
	-

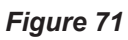

4. Finish unscrewing the nut manually and remove it from the applicator. Lift the applicator to access the O-rings.

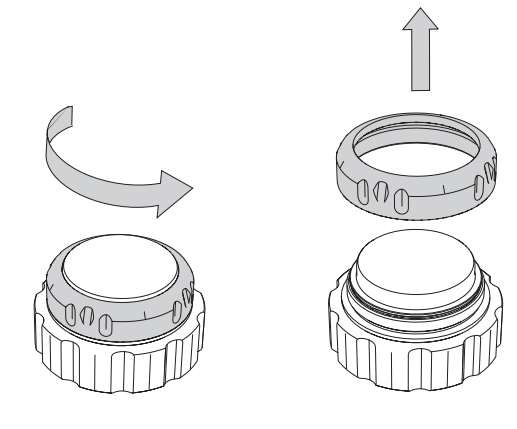

*Figure 72*

5. To replace the O-rings, you need to remove them one by one. Remove the first large O-ring.

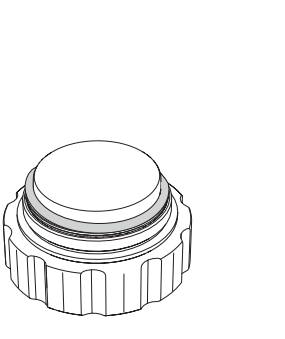

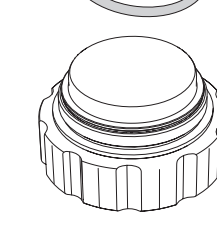

*Figure 73*

6. Remove the nose.

 $\bigoplus$ 

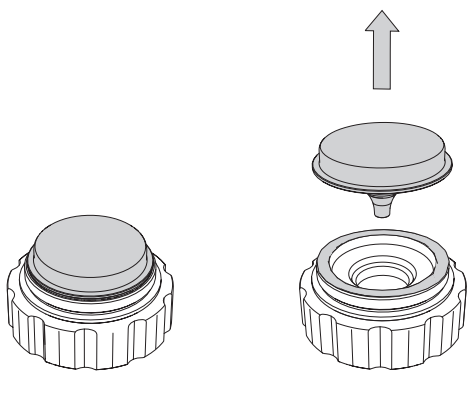

*Figure 74*

7. Remove the second large O-ring.

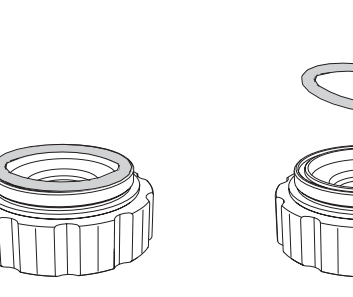

*Figure 75*

8. Remove the small O-ring.

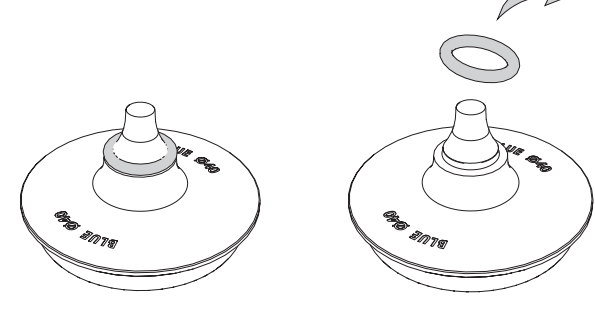

*Figure 76*

 $\bigoplus$ 

 $\bigoplus$ 

9. To assemble the O-rings , place the O-ring on the groove of the applicator.

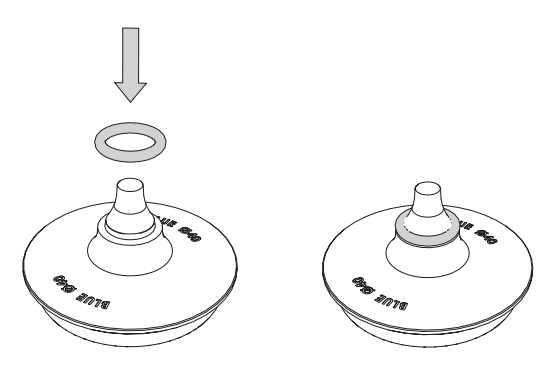

*Figure 77*

Ensure the O-ring is correctly positioned.

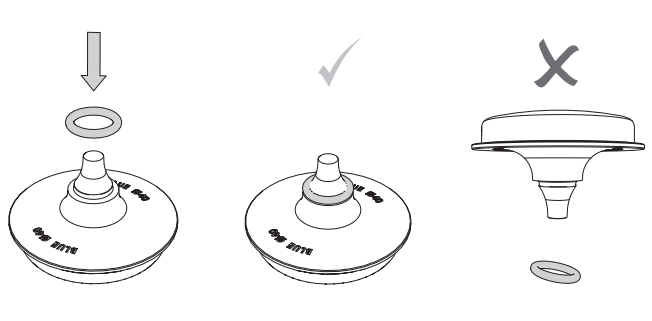

*Figure 78*

10.Place the applicator on the support. Make sure that the applicator is positioned on the metal positioning pins.

**CLICK** 

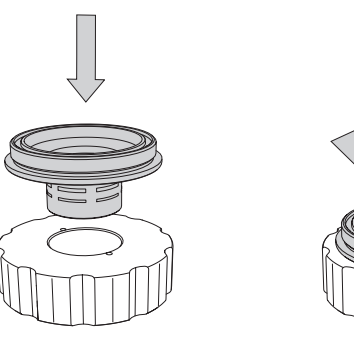

 $\bigoplus$ 

*Figure 79*

11.Place the O-ring on the groove of the nose.

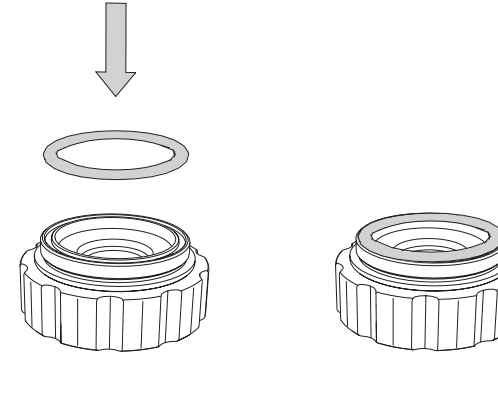

*Figure 80*

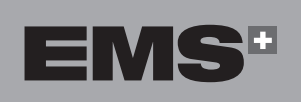

12.Place the applicator on the nose.

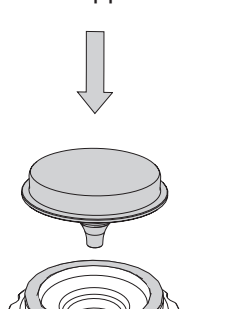

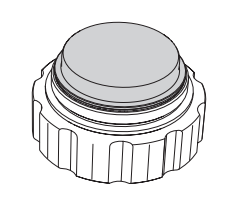

*Figure 81*

13.Place the O-ring on the applicator.

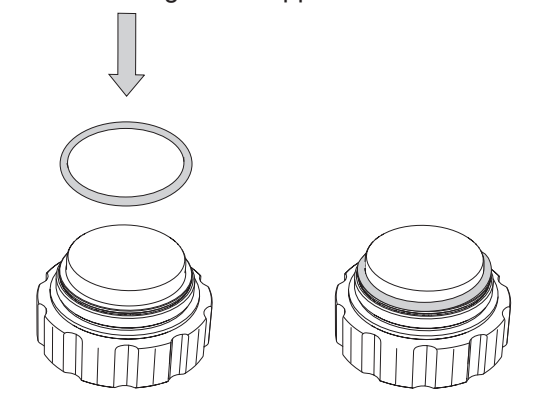

*Figure 82*

14.Tighten the nut manually and finish tightening it with the dedicated wrench.

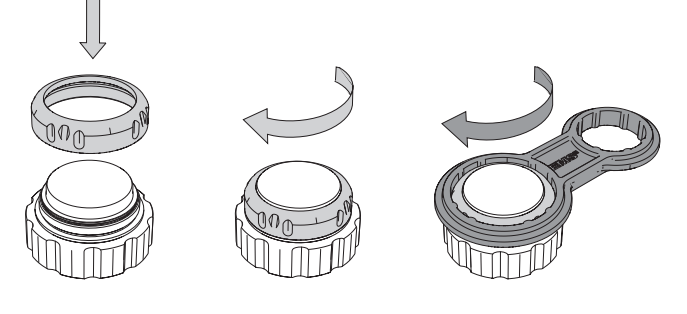

*Figure 83*

15.Remove the applicator from the support and screw it onto the handpiece.

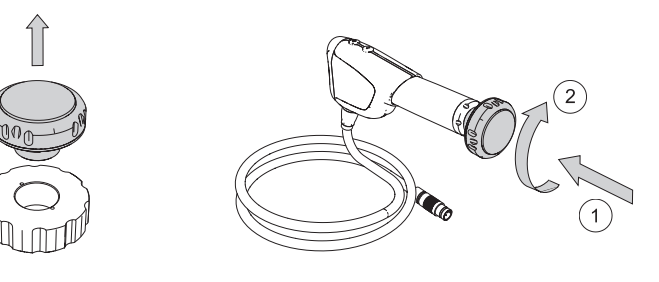

*Figure 84*

**HRVATSKI** 

 $\bigoplus$ 

**31**

EVVHNIKA

⊕

#### **8.2. CONSOLE**

- **8.2.1. Replacing Fuses**
- 1. Switch off the device.
- 2. Disconnect the power cord at the rear of the console.
- 3. Remove the fuse drawer located in the power socket with a screwdriver.

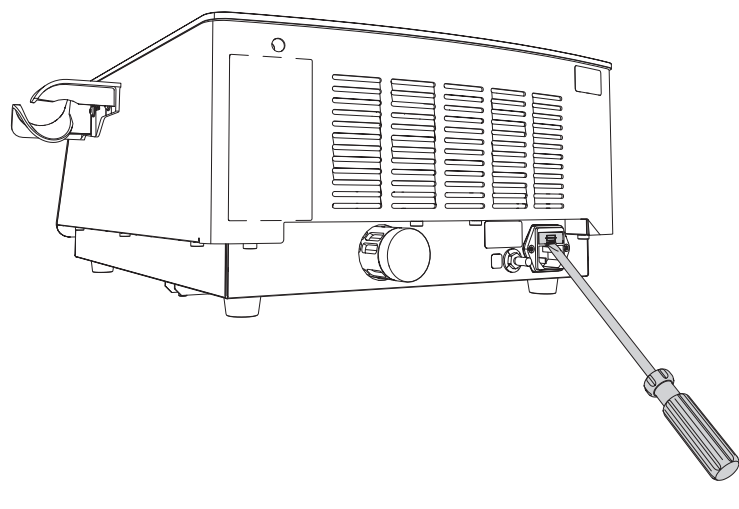

*Figure 85*

- **9. TROUBLESHOOTING**
- Do not modify or repair the product yourself. Please contact an EMS authorized service center.
- 1. In case of a malfunctioning, an error message will be displayed on the screen.
- $\begin{array}{c|c|c|c} \hline \textbf{--} & \textbf{--} \\ \hline \textbf{--} & \textbf{--} \\ \hline \textbf{--} & \textbf{--} \\ \hline \end{array}$ **E003** - The handpiece is not 1. Connect your handpi 2. Restart the device if the er 3. Please contact your service center if the error persists  $\overline{\langle}$ **Illino** antill  $\rm H\bar{1} \bar{1} \bar{1} \bar{1} \bar{1} \bar{1} \bar{1} \bar{1}$ ANALGESIC RAMP-UP **BURST**  $\frac{1}{1}$  $\frac{1}{1}$  $\overline{\mathbf{u}}$  $\overline{1}$ *Figure 86*
- 4. Replace defective fuses with the fuse type specified on the identification plate at the rear of the console.
- 5. Insert the fuse drawer.
- 6. If the fuses fail again, please contact your EMS authorized service center.

2. Follow the displayed instruction to solve the problem.

The page 4 on the console screen includes a QR code that leads to the EMS contact website.

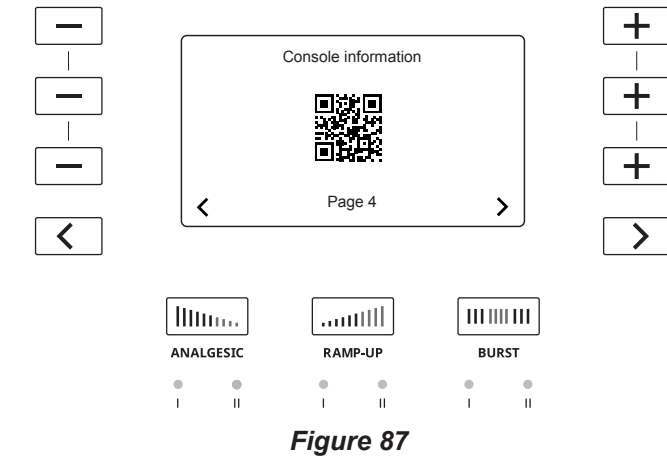

**32**

◈

# **10. COMPATIBILITY WITH DOLORCLAST® PRODUCT RANGE**

The Dolorclast® Radial Shock Wave device and the BLUE handpiece are designed to be used together. The BLUE handpiece can not be used with legacy Dolorclast<sup>®</sup> systems.

# **11. PRODUCT STORAGE AND SHIPPING**

Storage and transport conditions are specified in the "Technical Data" section.

Keep the original packaging until the product is to be disposed of permanently. You can use it for shipping and storage.

Should you wish to store or ship your product:

- Proceed as described in the "Cleaning and Disinfecting" section,
- Place the product and all accessories in the original packaging.

# **12. ELECTROMAGNETIC COMPATIBILITY**

- The DOLORCLAST® Radial Shock Waves should not be used adjacent to or stacked with another unit. If adjacent or stacked use is necessary, the DOLORCLAST® Radial Shock Waves should be observed to verify normal operation in the configuration in which it will be used.
- Portable RF communications equipment (including peripherals such as antenna cable and external antennas) should be used no closer than 30 cm (12 inches) to any part of the DOLORCLAST® Radial Shock Waves, including cables specified by the manufacturer. Otherwise, degradation of the performance of this equipment could result. The DOLORCLAST® Radial Shock Waves uses RFID transmission (13.56MHz) to communicate with piston.

#### **Instructions for maintaining BASIC Safety and Essential performance for the expected Service life**

Do not change the once installed final application due to EM DISTURBANCE. If the environment doesn't correspond to the conditions listed by the manufacturer, some actions are required to match those conditions. Please contact the manufacturer.

The climatic environmental conditions could affect the life of critical components of the DOLORCLAST® Radial Shock Waves.

The presence of transmitters near the DOLORCLAST® Radial Shock Waves could affect its performances. The distances mentioned in the tables prepared by manufacturer could help to prevent any disturbances of the equipment in normal operation.

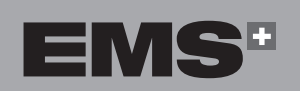

⊕

#### **33**

**HRVATSKI** 

#### **Guidance and Manufacturer's Declaration – Electromagnetic Emissions**

 $\bigoplus$ 

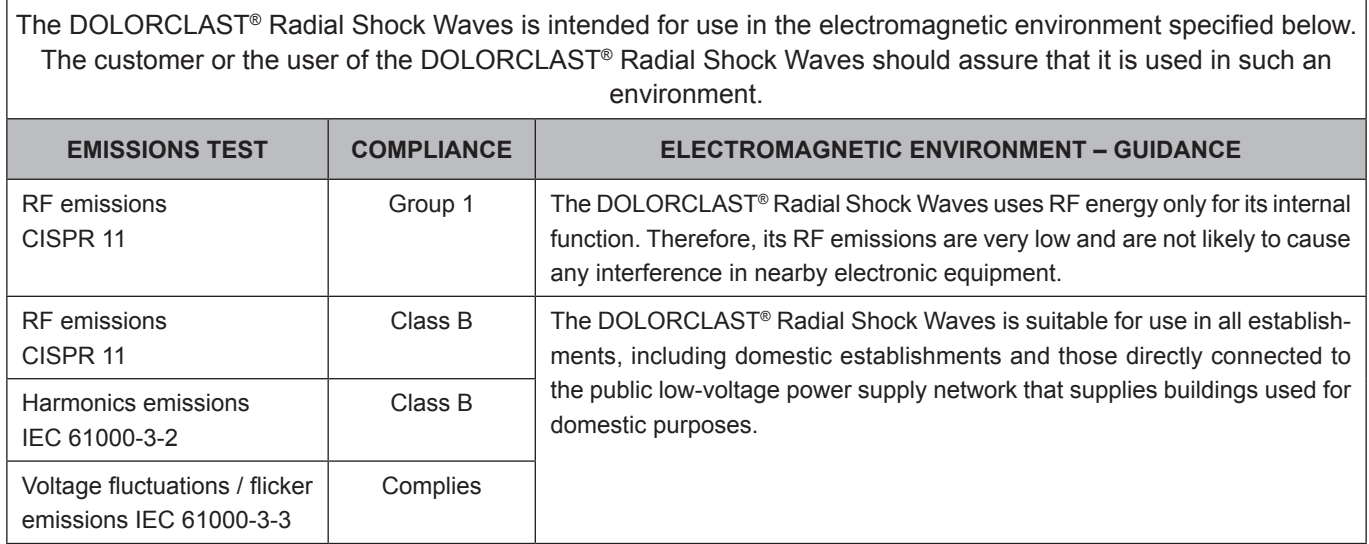

#### *Table 3*

#### **Guidance and Manufacturer's Declaration – Electromagnetic Immunity**

The DOLORCLAST® Radial Shock Waves is intended for use in the electromagnetic environment specified below. The customer or the user of DOLORCLAST® Radial Shock Waves should ensure that it is used in such an environment.

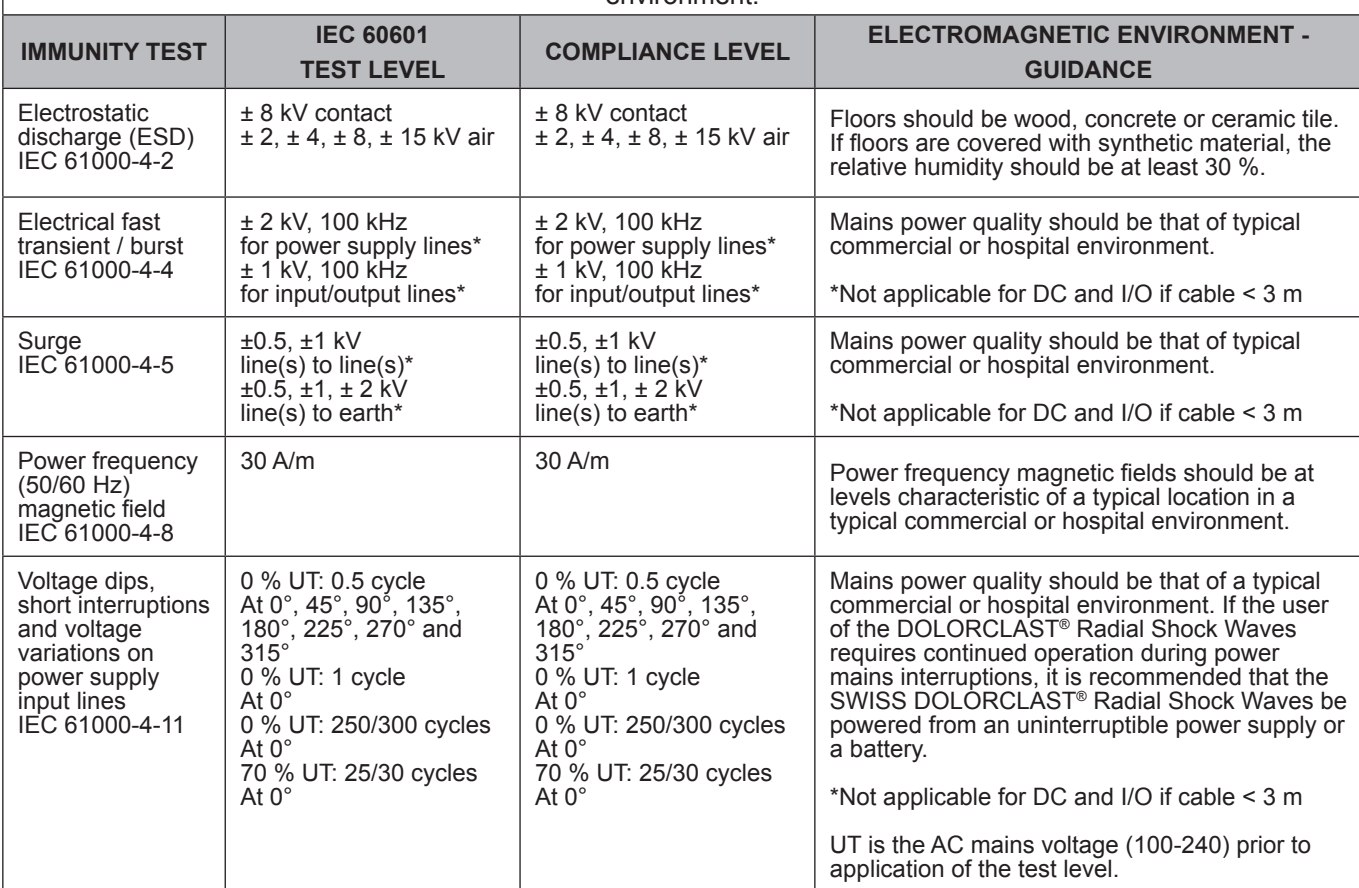

*Table 4*

◈

#### **Guidance and Manufacturer's Declaration – Electromagnetic Immunity**

The DOLORCLAST® Radial Shock Waves is intended for use in the electromagnetic environment specified below. The customer or the user of the DOLORCLAST® Radial Shock Waves should ensure that it is used in such an environment.

Portable and mobile RF communications equipment should be used no closer to any part of the DOLORCLAST® Radial Shock Waves, including cables, than the recommended separation distance calculated from the equation applicable to the frequency of the transmitter.

These guidelines may not apply to all situations. Electromagnetic propagation is affected by absorption and reflection from structures, objects and people. Field strengths from fixed transmitters, such as base stations for radio (cellular/cordless) telephones and land mobile radios, amateur radios, AM and FM radio broadcast and TV broadcast cannot be predicted theoretically with accuracy. To assess the electromagnetic environment due to fixed RF transmitters, an electromagnetic site survey should be considered.

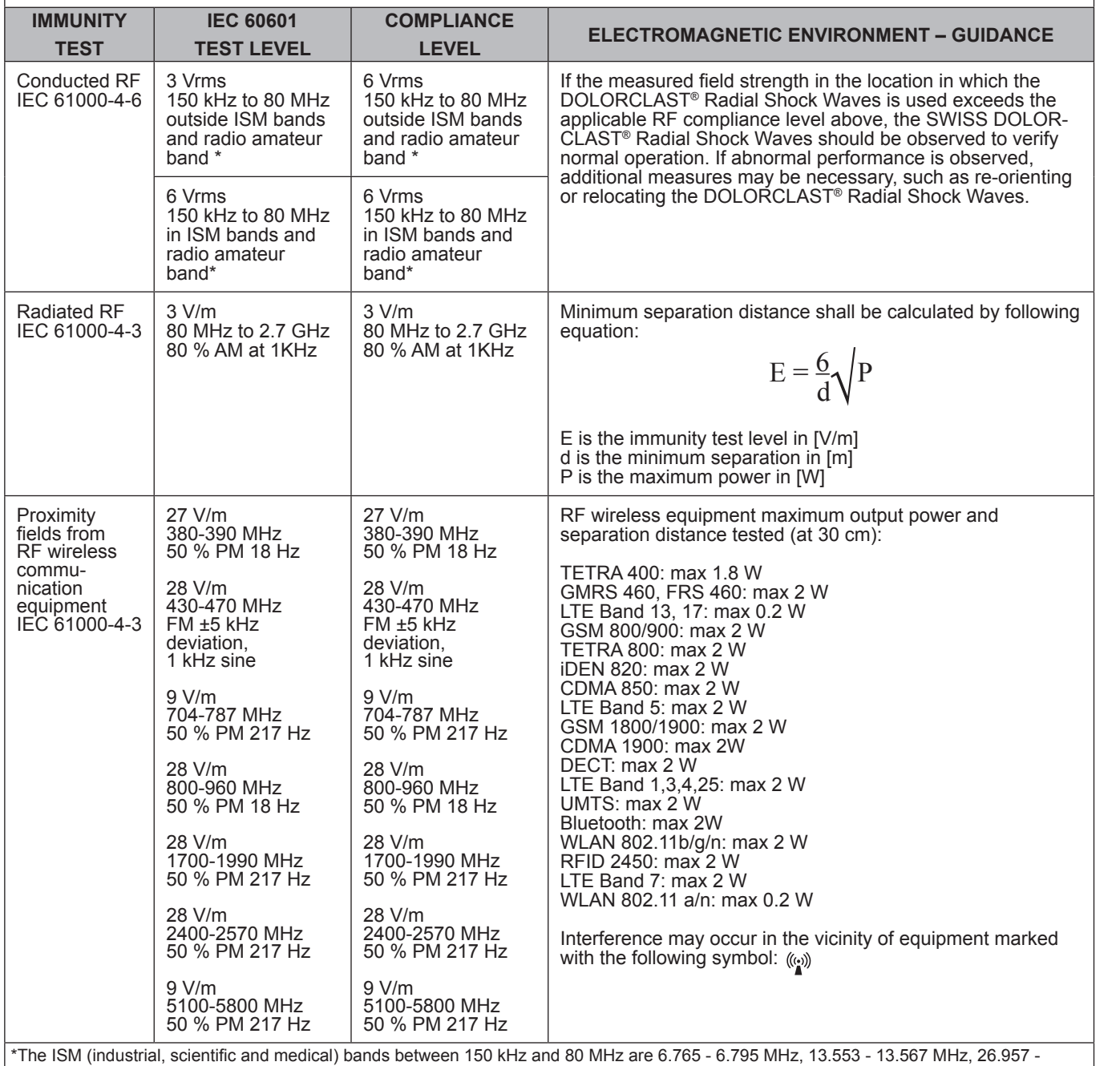

27.283 MHz and 40.66 - 40.7 MHz. The amateur radio bands between 0.15 MHz and 80 MHz are 1.8 MHz - 2 MHz, 3.5 - 4.0 MHz, 5.3 - 5.4 MHz, 7 - 7.3 MHz, 10.1 - 10.15 MHz, 14 - 14.2 MHz, 18.07 - 18.17 MHz, 21.0 - 21.4 MHz, 24.89 - 24.99 MHz, 28.0 - 29.7 MHz and 50.0 - 54.0 MHz.

If the measured field strength in the location in which the DOLORCLAST® Radial Shock Waves is used exceeds the applicable RF compliance level above, the DOLORCLAST® Radial Shock Waves should be observed to verify normal operation. If abnormal performance is observed, additional measures may be necessary, such as reorienting or relocating the DOLORCLAST® Radial Shock Waves

*Table 5*

EMS"

◈

**35**

ČEŠTINA HRVATSKI ΕΛΛΗΝΙΚΑ ENGLISH

**HRVATSKI** 

ČEŠTINA

◈

EMHNIKA

ENGLISH

#### **Recommended separation distances between portable and mobile RF communications equipment and the DOLORCLAST® Radial Shock Waves**

The DOLORCLAST® Radial Shock Waves is intended for use in an electromagnetic environment in which radiated RF disturbances are controlled. The customer or the user of the DOLORCLAST® Radial Shock Waves can help prevent electromagnetic interference by maintaining a minimum distance between portable and mobile RF communications equipment (transmitters) and the DOLORCLAST® Radial Shock Waves as recommended below, according to the maximum output power of the communications equipment.

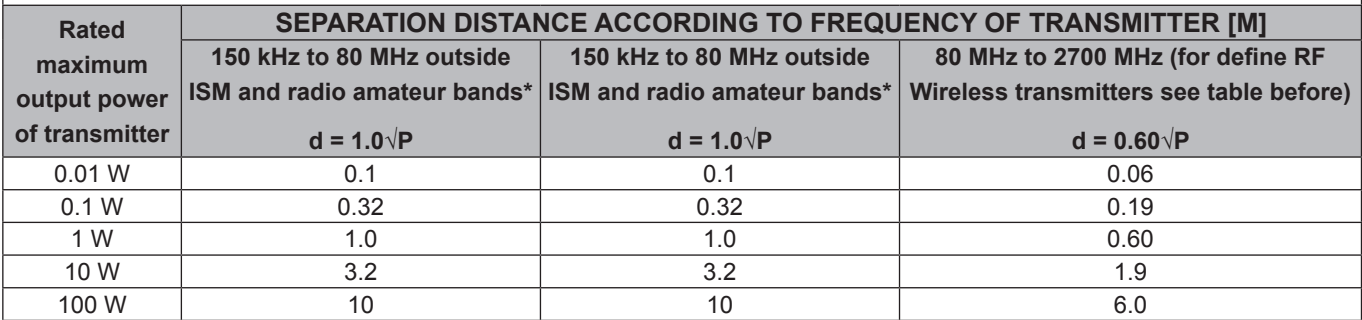

For transmitters rated at a maximum output power not listed above, the recommended separation distance d in meters [m] can be determined using the equation applicable to the frequency of the transmitter, where P is the maximum output power rating of the transmitter in watts [W] according to the transmitter manufacturer.

$$
E = \frac{6}{d} \sqrt{P}
$$

\*The ISM (industrial, scientific and medical) bands between 150 kHz and 80 MHz are 6.765 - 6.795 MHz, 13.553 - 13.567 MHz, 26.957 - 27.283 MHz and 40.66 - 40.7 MHz. The amateur radio bands between 0.15 MHz and 80 MHz are 1.8 MHz - 2 MHz, 3.5 - 4.0 MHz, 5.3 - 5.4 MHz, 7 - 7.3 MHz, 10.1 - 10.15 MHz, 14 - 14.2 MHz, 18.07 - 18.17 MHz, 21.0 - 21.4 MHz, 24.89 - 24.99 MHz, 28.0 - 29.7 MHz and 50.0 - 54.0 MHz.

#### *Table 6*

#### **Compliant Cables and Accessories**

The use of accessories and cables other than those specified or sold by EMS as replacement parts may result in increased emissions or decreased immunity of this product.

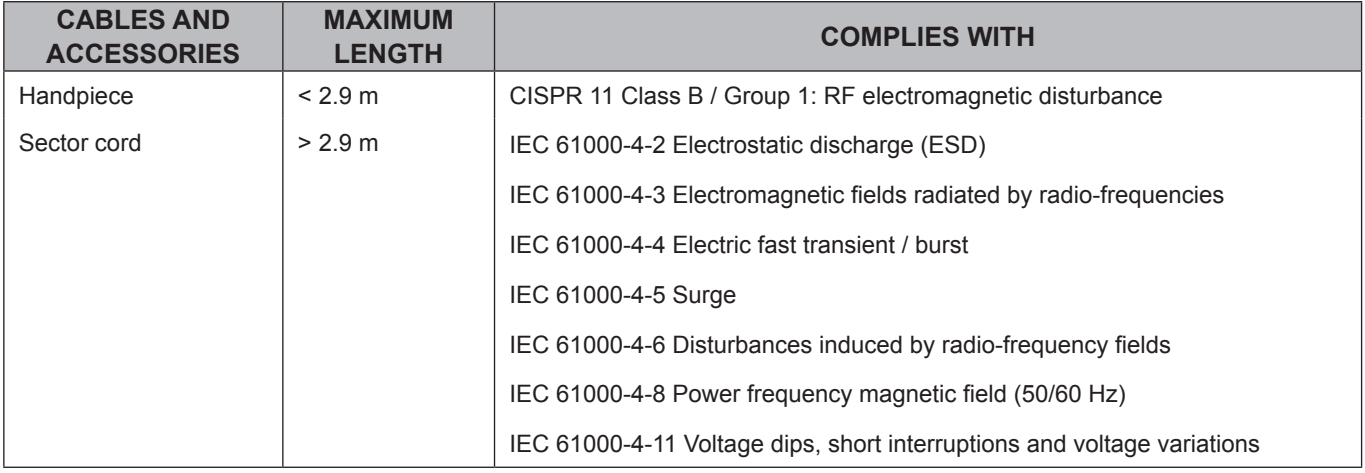

#### *Table 7*

#### **Essential Performance**

The DOLORCLAST® Radial Shock Waves has neither life sustaining functions nor diagnostic of life supporting functions. The following functions are observed:

- Continuous work of pneumatic shocks,
- No changes of mode,
- No changes in set-values.
◈

## **13. PRODUCT DISPOSAL**

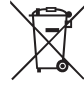

⊕

The product must not be discarded in domestic household waste.

⊕

Should you wish to definitively dispose of the product, please comply with the applicable regulations in your country.

Keep the original packaging until the product is to be disposed of permanently.

Waste Electrical and Electronic Equipment belonging to customers located in the European Union may be shipped to EMS for recycling in accordance with the WEEE regulations. The costs of recycling, exclusive of shipping fees, are covered by EMS.

## **14. EMS TECHNICAL SUPPORT**

- Ensure that the device and the accessories have been used in accordance with the conditions specified by EMS.
- To improve our quality of service, please provide the following information:
	- Product reference number,
	- Batch number/serial number,
	- Service history of the device (e.g., previous issues or repairs).

Please contact your EMS authorized service center for any product servicing or repairs. You must complete the appropriate EMS form in order to be issued with a Return Material Agreement (RMA) number.

EMS declines responsibility for the safety of the device and declares the warranty null and void if service or repair is carried out by an unauthorized third party or if non-genuine spare parts are used.

It is mandatory to return your product in its original packaging. By following these packaging guidelines, your product shall be protected against damage during shipment. To protect the personnel of the EMS authorized service center and for safety reasons during transport and shipment, all products and accessories returned to the factory for repair or servicing must be cleaned and disinfected in accordance with the instruction manual.

Repair can be refused for products or accessories received in a contaminated condition.

When sending your product directly to the EMS authorized service center, please include the name of the distributor to simplify processing.

## **15. WARRANTY**

The warranty is void if the device has been used with non-original EMS instruments and handpieces. The warranty is void if the device has been opened.

EMS and the distributor of this device accept no liability for direct or consequential injury or damage resulting from improper use, arising in particular through non-observance of the instructions for use, or improper preparation and maintenance.

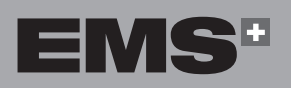

**16. TECHNICAL DESCRIPTION**

┓

<u>a matana a</u>

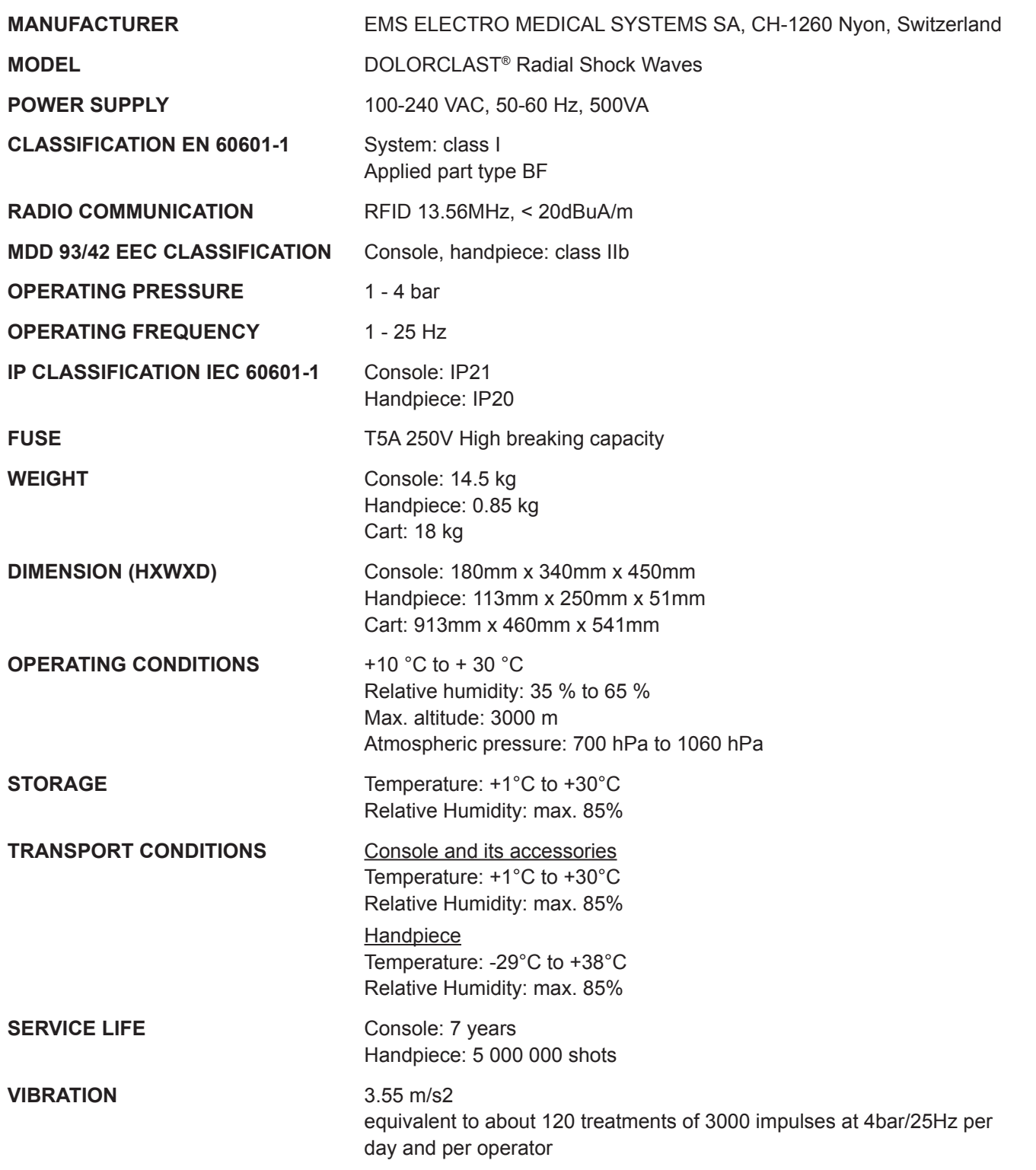

 $\bigoplus$ 

ſ

 $\bigoplus$ 

 $\bigoplus$ 

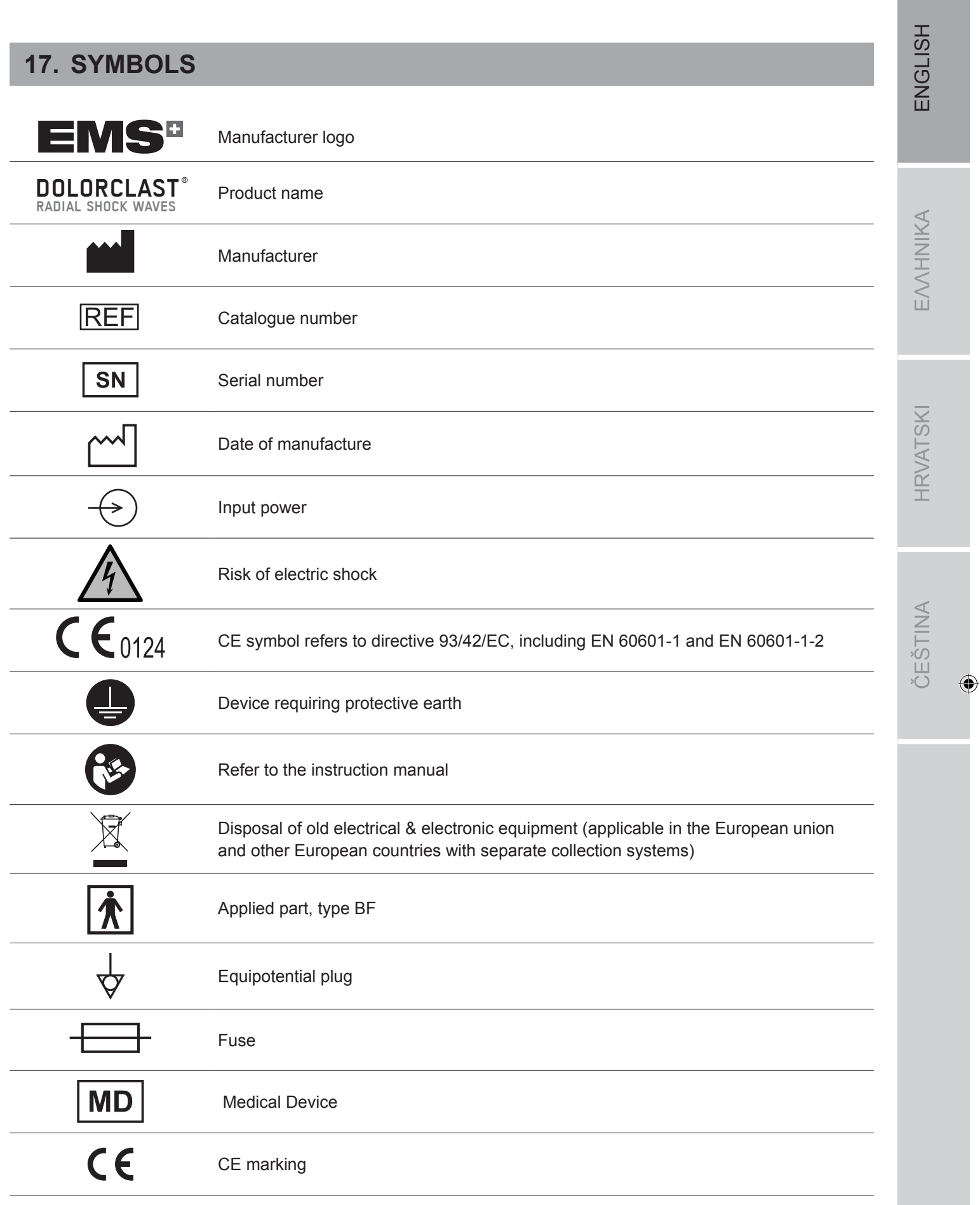

 $\bigoplus$ 

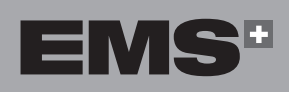

Ш

 $\bigoplus$ 

 $\bigcirc$ 

ſ

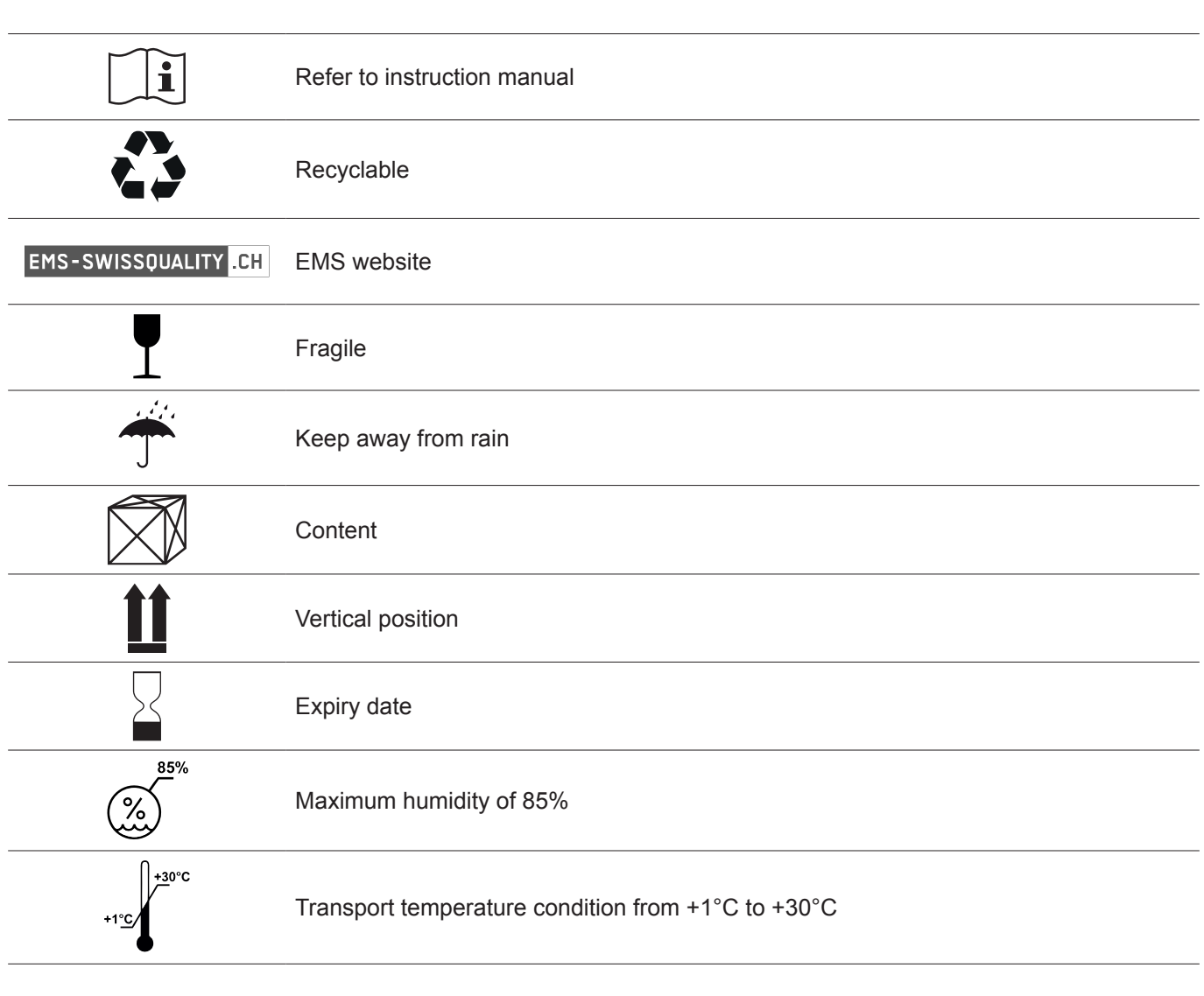

 $\overline{\phantom{0}}$ 

 $\bigcirc$ 

 $\overline{\mathbf{I}}$ 

 $\blacksquare$  . The set of  $\blacksquare$ 

 $\overline{\phantom{a}}$ 

 $\Box$ 

 $\bigoplus$ 

T I

## **18. APPENDIX**

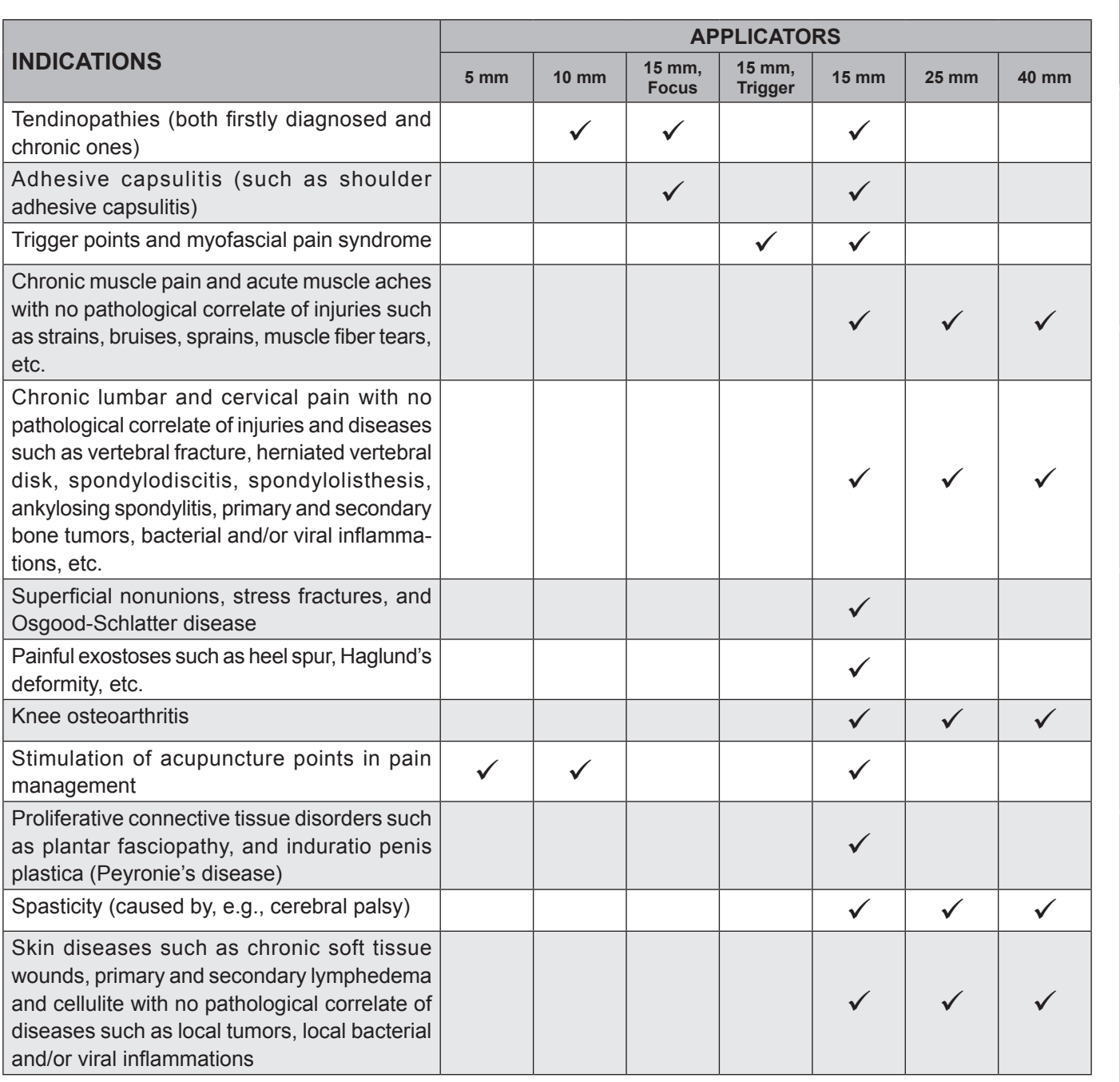

*Table 8*

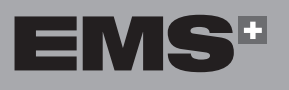

**41**

EVVHNIKA

**HRVATSKI** 

ČEŠTINA

 $\bigcirc$ 

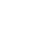

 $\bigoplus$ 

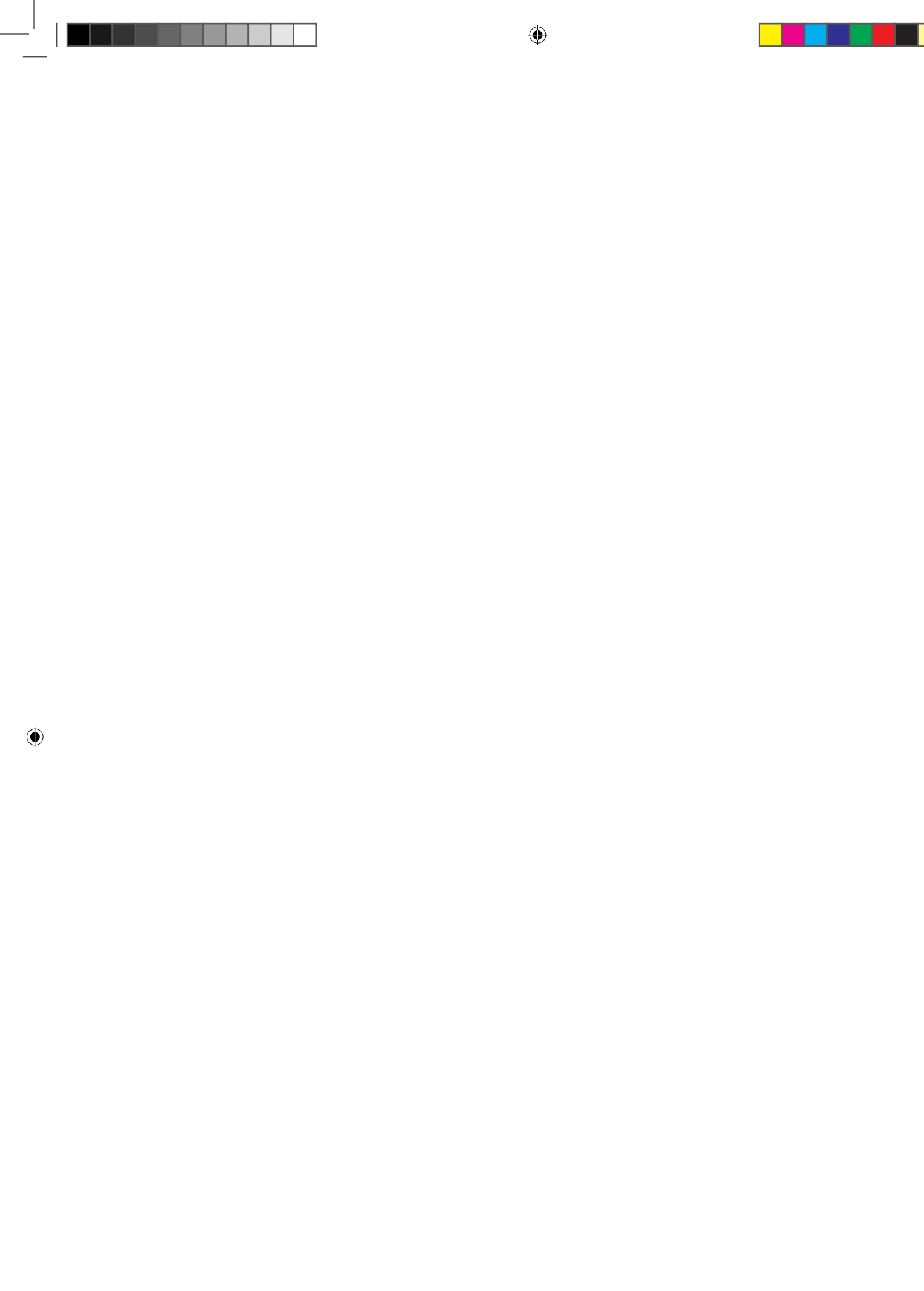

 $\Box$ 

 $\bigoplus$ 

 $\overline{\phantom{a}}$ 

## **ΠΕΡΙΕΧΌΜΕΝΑ**

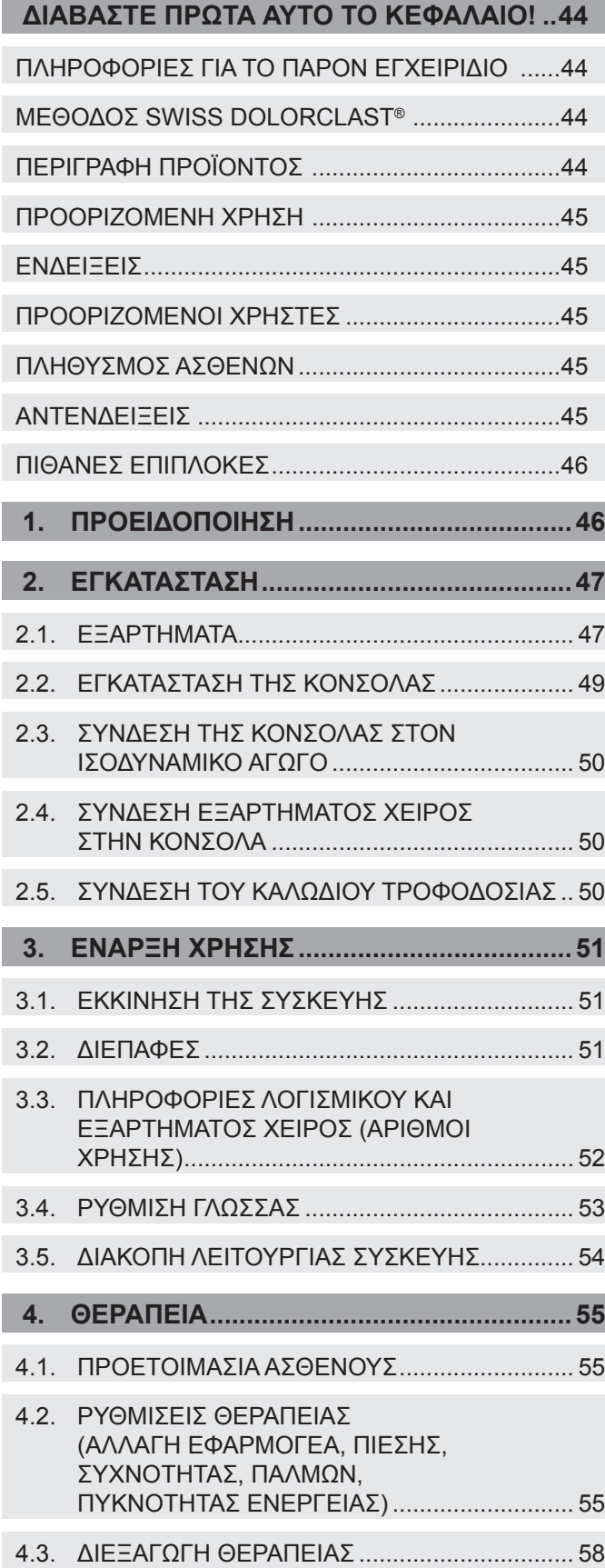

 $\bigoplus$ 

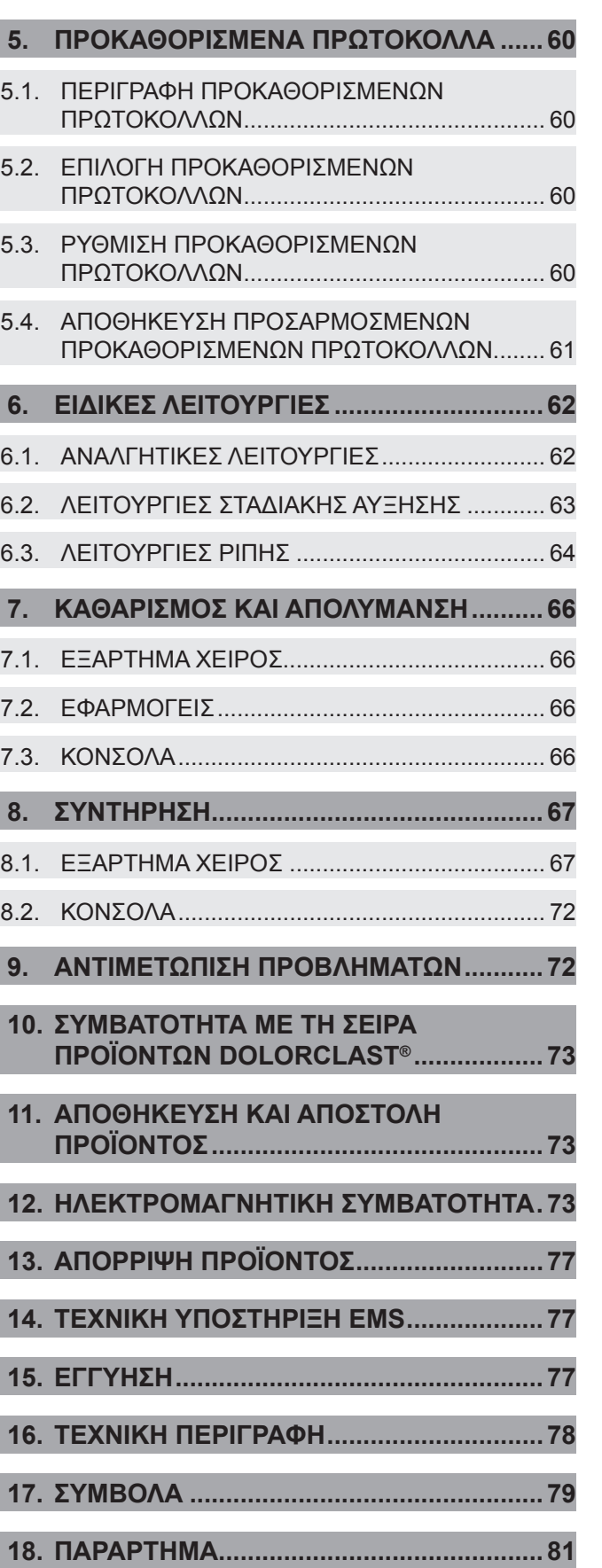

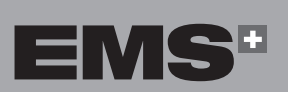

**43**

ENGLISH ČEŠTINA HRVATSKI ΕΛΛΗΝΙΚΑ ENGLISH

EVVHNIKA

**HRVATSKI** 

ČEŠTINA

 $\bigcirc$ 

I

I.

П ⊕

## **Διαβάστε πρώτα αυτό το κεφάλαιο!**

Θα χαρούμε να απαντήσουμε στις ερωτήσεις σας και δεχόμαστε με χαρά τις προτάσεις σας. Φυσικά, παρέχουμε υποστήριξη σε περίπτωση τεχνικών προβλημάτων. Επικοινωνήστε με το τοπικό κέντρο τεχνικής υποστήριξης της EMS.

Σας ευχόμαστε καλή επιτυχία!

#### **Πληροφορίες για το παρόν εγχειρίδιο**

Λάβετε υπόψη ότι η αγγλική έκδοση αυτού του εγχειριδίου είναι το πρωτότυπο κείμενο από το οποίο προκύπτουν όλες οι μεταφράσεις. Σε περίπτωση οποιασδήποτε ασυμφωνίας, η δεσμευτική έκδοση είναι το αγγλικό κείμενο.

Αυτές οι οδηγίες χρήσης διασφαλίζουν τη σωστή εγκατάσταση και χρήση του προϊόντος. Φυλάσσετε τις οδηγίες πάντα κοντά στο προϊόν.

Διαβάστε προσεκτικά τις παρούσες οδηγίες λειτουργίας καθώς εξηγούν σημαντικά στοιχεία και διαδικασίες. Προσέξτε ιδιαίτερα τις προφυλάξεις ασφαλείας.

Κάθε σοβαρό συμβάν που προκύπτει σε σχέση με τη προϊόν πρέπει να αναφέρεται στον κατασκευαστή και στην αρμόδια αρχή του κράτους μέλους στο οποίο είναι εγκατεστημένος ο χρήστης ή/και ο ασθενής.

Για την αποφυγή τραυματισμών και υλικών ζημιών, ακολουθήστε τις σχετικές οδηγίες.

Επισημαίνονται ως εξής:

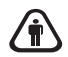

⊕

#### **Προειδοποίηση:**

Κίνδυνος σοβαρών τραυματισμών για τον ασθενή ή τον χρήστη

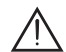

#### **Προσοχή:**

Κίνδυνος τραυματισμού του ασθενούς ή του χρήστη. Κίνδυνος πρόκλησης βλάβης στο προϊόν ή περιβαλλοντικής ζημιάς

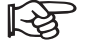

#### **Σημείωση:**

Χρήσιμες πρόσθετες πληροφορίες και συμβουλές.

#### **Μέθοδος SWISS DOLORCLAST®**

Η μέθοδος SWISS DOLORCLAST® χρησιμοποιεί μονά κύματα ηχητικής πίεσης, τα οποία ονομάζονται κρουστικά κύματα, για τη θεραπεία μυοσκελετικών και δερματολογικών παθήσεων. Σύμφωνα με την τεχνολογία και τα κλινικά αποδεικτικά στοιχεία, η μέθοδος SWISS DOLORCLAST® είναι:

- Γρήγορη και αποτελεσματική.
- Κλινικά αποδεδειγμένη.
- Μη επεμβατική και δεν απαιτεί τη χρήση φαρμακευτικής αγωγής.

Η συσκευή χρησιμοποιείται για τη θεραπεία του πόνου των μαλακών μορίων κοντά σε οστά και συνδρόμων μυοπεριτονιακού πόνου, για την επούλωση τραυμάτων και για τη θεραπεία λεμφοιδήματος και κυτταρίτιδας με τη μέθοδο EMS SWISS DOLORCLAST®.

Η θεραπεία ακτινωτών κρουστικών κυμάτων (RSWT) έχει φέρει την επανάσταση στη διαχείριση πόνου στον ορθοπεδικό τομέα και αποτελεί επιβεβαιωμένη τεχνολογία στην αισθητική δερματολογία. Η θεραπεία πραγματοποιείται στα τμήματα εξωτερικών ιατρείων.

Στη διαχείριση πόνου, η θεραπεία RSWT εφαρμόζεται συνήθως σε τρεις έως πέντε συνεδρίες θεραπείας, ανά διαστήματα μίας εβδομάδας. Το 80% περίπου όλων των ασθενών αναφέρουν σημαντική βελτίωση μετά τη δεύτερη συνεδρία θεραπείας. Σύμφωνα με τις πιο πρόσφατες μελέτες, αυτό είναι θετικό για την πρόγνωση της έκβασης της θεραπείας.

Οι ρυθμίσεις της εφαρμογής που περιγράφονται στο παρόν εγχειρίδιο (εξάρτημα χειρός, εφαρμογέας, αριθμός συνεδριών, αριθμός παλμών ανά συνεδρία, συχνότητα, πίεση αέρα) είναι μη δεσμευτικές συστάσεις. Βασίζονται σε αναφορές από ειδικούς στη θεραπεία RSWT, οι οποίες έχουν δημοσιευτεί στην επιστημονική βιβλιογραφία και έχουν παρουσιαστεί σε διεθνή συνέδρια.

Ο ασθενής βρίσκεται στο κέντρο της θεραπείας. Η βιοανάδρασή του είναι σημαντική για τον εντοπισμό του σημείου πόνου και για τη ρύθμιση της πίεσης αέρα ακριβώς κάτω από το κατώφλι του πόνου.

#### **Περιγραφή προϊόντος**

Το σύστημα DOLORCLAST® Radial Shock Waves δημιουργεί κλινικά θεραπευτικά κρουστικά κύματα πίεσης. Τα κρουστικά κύματα πίεσης δημιουργούνται βαλλιστικά στο εξάρτημα χειρός από την παροχή πεπιεσμένου αέρα που προέρχεται από ενσωματωμένους συμπιεστές στην κονσόλα. Τα κρουστικά κύματα πίεσης εφαρμόζονται στον ασθενή μέσω του εφαρμογέα στο εξάρτημα χειρός. Η συσκευή επιτρέπει τον έλεγχο της πίεσης από 1 έως 4 bar, της συχνότητας έως 25 Hz και του αριθμού παλμών για τη θεραπεία.

#### **Προοριζόμενη χρήση**

Η συσκευή έχει αναπτυχθεί για τη θεραπεία του πόνου. Το σύστημα DOLORCLAST® Radial Shock Waves προορίζεται για τα πεδία εφαρμογής που περιγράφονται παρακάτω, υπό τον όρο ότι τα επηρεαζόμενα μέρη του σώματος (τένοντες, μύες, οστά, σύνδεσμοι, νεύρα και δέρμα) είναι εύκολα προσβάσιμα και μπορούν να υποβληθούν σε θεραπεία με ασφάλεια με τη χρήση ακτινωτών εξωσωματικών κρουστικών κυμάτων.

#### **Ενδείξεις**

⊕

- Τενοντοπάθειες (τόσο πρώτης διάγνωσης όσο και χρόνιες)
- Συμφυτική θυλακίτιδα (όπως συμφυτική θυλακίτιδα ώμου)
- Σημεία πυροδότησης και σύνδρομο μυοπεριτονιακού πόνου
- Χρόνιος μυϊκός πόνος και οξείς μυϊκοί πόνοι χωρίς παθολογική συσχέτιση τραυματισμών, όπως θλάσεις, μώλωπες, διαστρέμματα, ρήξεις μυϊκών ινών κ.λπ.
- Xρόνιος οσφυϊκός και αυχενικός πόνος χωρίς παθολογική συσχέτιση τραυματισμών και παθήσεων, όπως σπονδυλικό κάταγμα, κήλη σπονδυλικού δίσκου, σπονδυλοδισκίτιδα, σπονδυλολίσθηση, αγκυλοποιητική σπονδυλίτιδα, πρωτογενείς και δευτερογενείς όγκοι οστών, βακτηριακές ή/και ιικές φλεγμονές κ.λπ.
- Επιπολής ψευδαρθρώσεις, κατάγματα κοπώσεως και νόσος Osgood Schlatter
- Επώδυνες εξοστώσεις, όπως άκανθα πτέρνας, παραμόρφωση Haglund κ.λπ.
- Οστεοαρθρίτιδα γόνατος
- Διέγερση σημείων βελονισμού στη διαχείριση του πόνου
- Πολλαπλασιαστικές διαταραχές του συνδετικού ιστού, όπως πελματιαία απονευρωσίτιδα και ινώδης σκλήρυνση του πέους (νόσος Peyronie)
- Σπαστικότητα (που προκαλείται π.χ. από εγκεφαλική παράλυση)
- Δερματικές παθήσεις, όπως χρόνια τραύματα των μαλακών μορίων, πρωτογενές και δευτερογενές λεμφοίδημα και κυτταρίτιδα χωρίς παθολογική συσχέτιση παθήσεων, όπως τοπικοί όγκοι, τοπικές βακτηριακές ή/και ιικές φλεγμονές

#### **Προοριζόμενοι χρήστες**

Η συσκευή πρέπει να χρησιμοποιείται από πιστοποιημένους ειδικούς σε θέματα υγείας (όπως γιατρούς και φυσιοθεραπευτές) σε νοσοκομεία, κλινικές, πανεπιστήμια ιατρικής και κέντρα φυσιοθεραπείας. Πρέπει να χρησιμοποιούν τη συσκευή σε πλήρη συμμόρφωση με τους κανονισμούς της αντίστοιχης χώρας, να λαμβάνουν μέτρα πρόληψης κατά των ατυχημάτων και να ακολουθούν αυστηρά τις παρούσες οδηγίες χρήσης.

Για τη χρήση αυτής της ιατρικής συσκευής δεν απαιτείται ειδική εκπαίδευση, εκτός από την αρχική επαγγελματική κατάρτιση.

Ο επαγγελματίας έχει την ευθύνη για την εκτέλεση των κλινικών θεραπειών και για τυχόν κινδύνους που μπορεί να προκύψουν λόγω έλλειψης δεξιοτήτων ή/και κατάρτισης.

#### **Πληθυσμός ασθενών**

- Ενήλικος πληθυσμός (συμπεριλαμβανομένων γυναικών που θηλάζουν) που πάσχει από τις παθήσεις που αναφέρονται στην ενότητα «Ενδείξεις» και δεν υποβάλλεται στις θεραπείες που αναφέρονται στην ενότητα «Αντενδείξεις».
- Παιδιατρικός πληθυσμός που πάσχει από τη νόσο Osgood-Schlatter και δεν υποβάλλεται στις θεραπείες που αναφέρονται στην ενότητα «Αντενδείξεις».

#### **Αντενδείξεις**

Η χρήση του προϊόντος αντενδείκνυται σε ασθενείς σε οποιαδήποτε από τις ακόλουθες καταστάσεις:

- Θεραπεία γεμάτου με αέρα ιστού (πνεύμονας, έντερο)
- Θεραπεία τενόντων με προηγούμενη ρήξη
- Θεραπεία εγκύων γυναικών
- Θεραπεία ασθενών ηλικίας κάτω των 18 ετών (με εξαίρεση τη θεραπεία της νόσου Osgood-Schlatter)
- Θεραπεία ασθενών με διαταραχές πήξης του αίματος (συμπεριλαμβανομένης της τοπικής θρόμβωσης)
- Θεραπεία ασθενών που έλαβαν αντιπηκτικά από του στόματος
- Θεραπεία ιστού με τοπικούς όγκους ή τοπικές βακτηριακές ή/και ιικές λοιμώξεις
- Θεραπεία ασθενών που έλαβαν κορτιζόνη (εντός 6 εβδομάδων μετά την τελευταία χορήγηση τοπικής ένεσης κορτιζόνης)

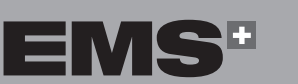

**45**

◈

EVVHNIKA

**HRVATSKI** 

⊕

#### **Πιθανές επιπλοκές**

Οι παρενέργειες υποχωρούν σχετικά γρήγορα (μετά από 1–2 εβδομάδες).

Στις πιθανές παρενέργειες που σχετίζονται με αυτήν τη θεραπεία περιλαμβάνονται οι εξής:

- Πετέχεια
- Ερεθισμός
- Αιμάτωμα
- Οίδημα και αιμωδία του δέρματος πάνω από την περιοχή που υποβλήθηκε σε θεραπεία
- Πόνος και δυσφορία κατά τη διάρκεια της θεραπείας και μετά από αυτήν (η αναισθησία δεν είναι απαραίτητη)
- Ερυθρότητα του δέρματος

Μόνο αν δεν χρησιμοποιείται σωστά η συσκευή:

- Πιθανή βλάβη πνευμονικού και εντερικού ιστού
- Πιθανή βλάβη τενόντων με προηγούμενη ρήξη
- Πιθανή βλάβη ανώριμων επιφύσεων
- Πιθανή διάδοση κακοήθων όγκων
- Πιθανή βλάβη αρθρικού χόνδρου

Μπορεί να παρατηρηθούν δερματικές βλάβες, εάν οι ασθενείς υποβλήθηκαν σε προηγούμενη θεραπεία με κορτιζόνη για μεγαλύτερο χρονικό διάστημα.

Βεβαιωθείτε ότι όλες οι παρενέργειες έχουν υποχωρήσει πριν συνεχίσετε τη θεραπεία.

## **1. ΠΡΟΕΙΔΟΠΟΊΗΣΗ**

Η EMS και ο διανομέας αυτού του προϊόντος δεν φέρουν καμία ευθύνη για άμεσες ή παρεπόμενες ζημιές ή τραυματισμούς που προκαλούνται από ακατάλληλη χρήση, οι οποίοι προκύπτουν ιδίως από τη μη τήρηση των οδηγιών λειτουργίας ή την ακατάλληλη προετοιμασία και συντήρηση.

 $\bigwedge$ Πριν χρησιμοποιήσετε το προϊόν, διαβάστε προσεκτικά, κατανοήστε και ακολουθήστε τις συστάσεις που περιέχονται στο εγχειρίδιο χρήσης. Η μη τήρηση των οδηγιών χρήσης ενδέχεται να προκαλέσει σοβαρό τραυματισμό του ασθενούς ή του χρήστη, ή βλάβη του προϊόντος. Το προϊόν αυτό μπορεί να εφαρμοστεί μόνο για την προβλεπόμενη χρήση του από καταρτισμένο προσωπικό και για τις εφαρμογές που περιγράφονται στο παρόν εγχειρίδιο. Εάν το προϊόν χρησιμοποιείται σε συνδυασμό με άλλες συσκευές, ανατρέξτε στις οδηγίες χρήσης τους.

Στην περίπτωση παρατεταμένης χρήσης άνω των 6 ωρών, ο χρήστης συνιστάται να φορά προστατευτικά για τα αυτιά.

- $\bigwedge$ Η εγκατάσταση της μονάδας πρέπει να επιτρέπει πάντα τη σωστή λειτουργία του εξαερισμού. Μην σκεπάζετε ποτέ το πίσω μέρος της μονάδας (με πετσέτα κ.λπ.). Η απόσταση από τον τοίχο πρέπει να είναι τουλάχιστον 10 cm.
- Δεν πρέπει να γίνονται τροποποιήσεις στο  $\langle \hat{r} \rangle$ προϊόν.
- Η συσκευή αποσυνδέεται από το δίκτυο παροχής 不 όταν αποσυνδεθεί ο σύνδεσμος του καλωδίου τροφοδοσίας από τη συσκευή. Ο σύνδεσμος του καλωδίου τροφοδοσίας πρέπει να είναι προσβάσιμος ανά πάσα στιγμή.

⊕

## **2. ΕΓΚΑΤΆΣΤΑΣΗ**

#### **2.1. ΕΞΑΡΤΉΜΑΤΑ**

 $\bigoplus$ 

Τα εξαρτήματα που παρέχονται με τη συσκευή σας διαφέρουν ανάλογα με τις ρυθμίσεις σας.

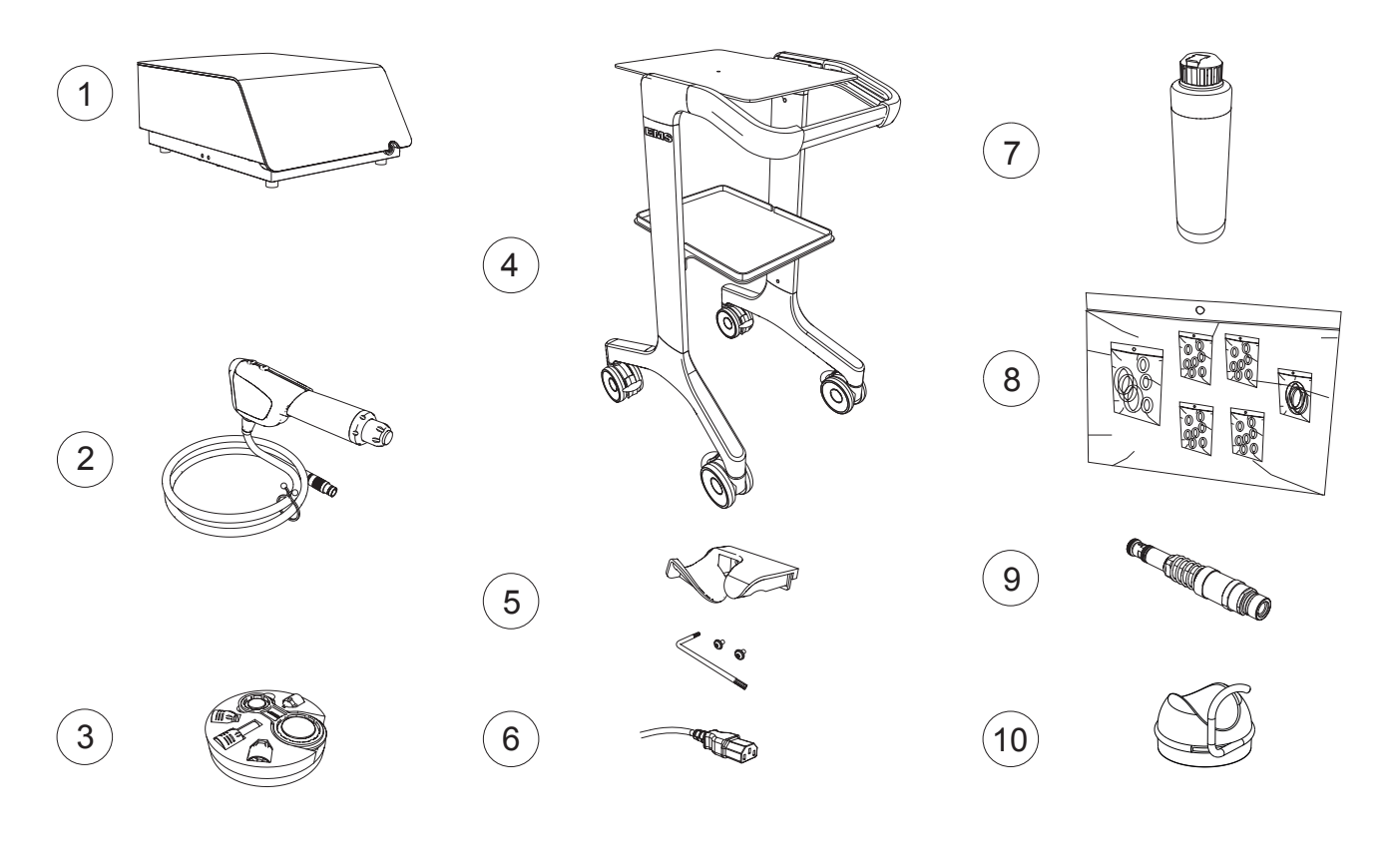

#### *Εικόνα 1*

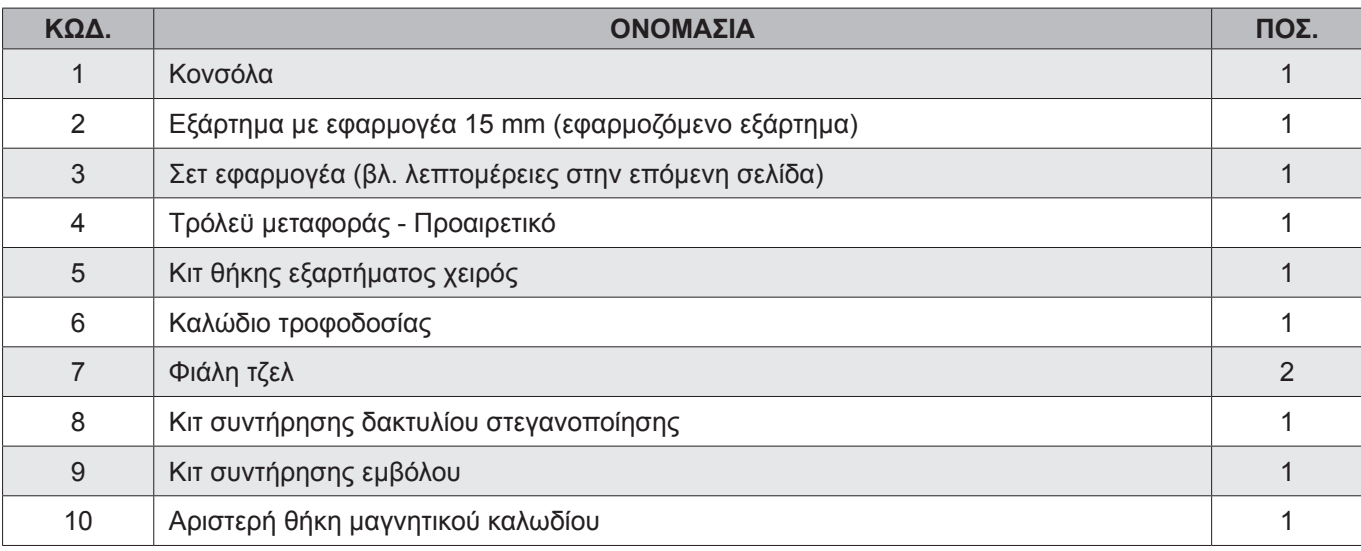

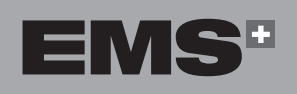

ENGLISH ČEŠTINA HRVATSKI ΕΛΛΗΝΙΚΑ ENGLISH

EVVHNIKA

**HRVATSKI** 

ČEŠTINA

 $\bigoplus$ 

 $\bigoplus$ 

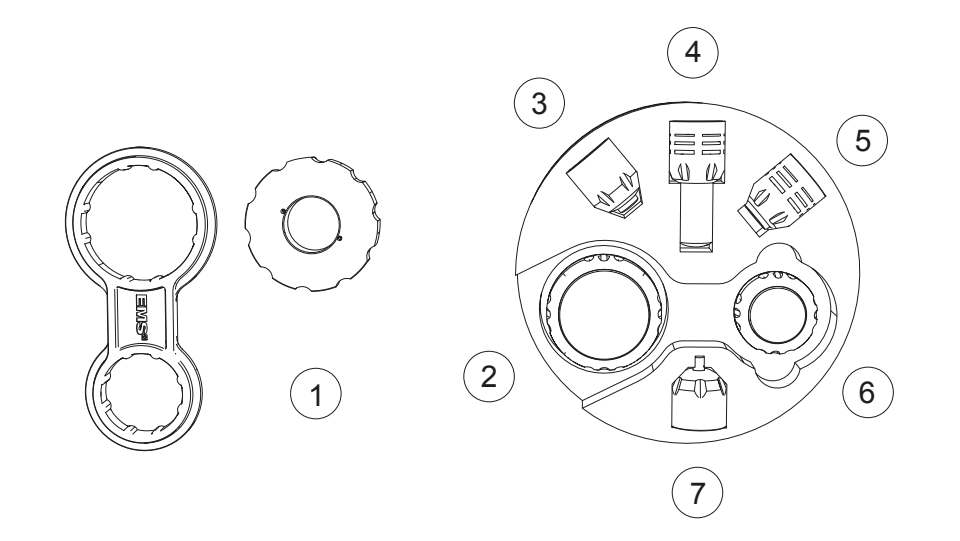

*Εικόνα 2*

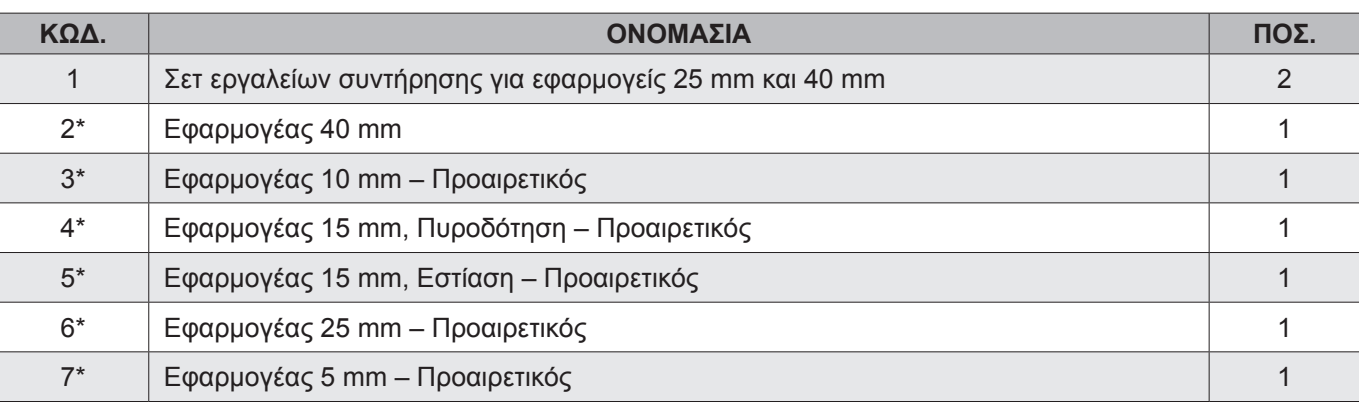

\*Η EMS συνιστά τον καθαρισμό και την απολύμανση του εφαρμογέα πριν από τη θεραπεία ενός ασθενούς.

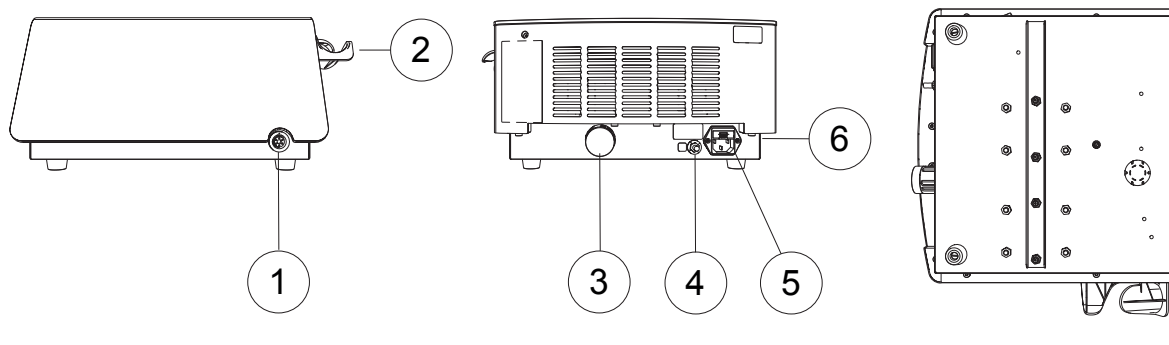

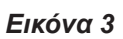

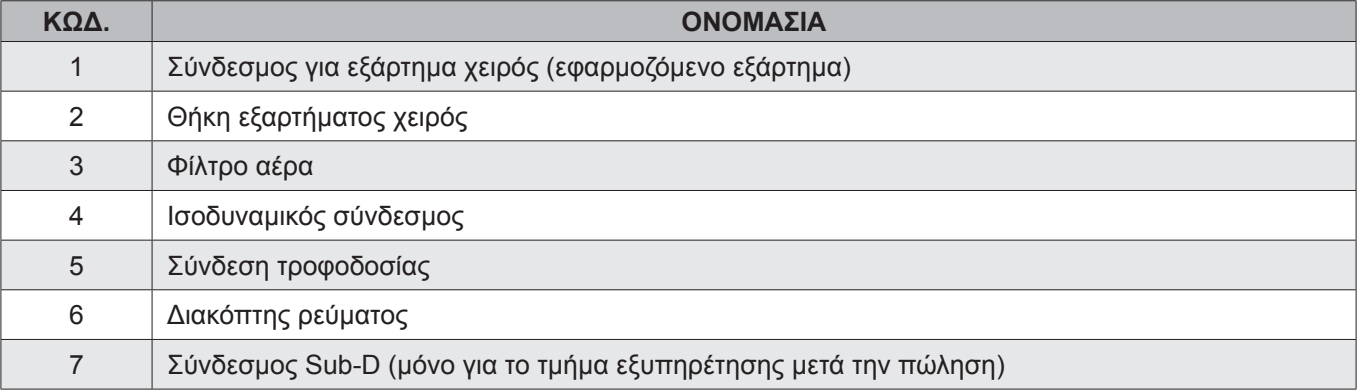

 $\bigoplus$ 

 $\bigoplus$ 

 $\left(7\right)$ 

 $\mathbf{\Theta}$  .  $\circledcirc$ 

(@

#### **2.2. ΕΓΚΑΤΆΣΤΑΣΗ ΤΗΣ ΚΟΝΣΌΛΑΣ**

 $\bigwedge$ Τοποθετήστε την κονσόλα σε μια επίπεδη, σταθερή επιφάνεια ή χρησιμοποιήστε το τρόλεϋ μεταφοράς (προαιρετικό) που έχει σχεδιαστεί για την κονσόλα.

#### **2.2.1. Εγκατάσταση της κονσόλας στο τρόλεϋ μεταφοράς**

- Πρέπει να προσυναρμολογήσετε όλες τις βίδες χωρίς να τις σφίξετε αρχικά. Σφίξτε τις μόνο όταν βρίσκονται όλες στη σωστή θέση.
- 1. Βεβαιωθείτε ότι τα φρένα στο τρόλεϋ μεταφοράς είναι ενεργοποιημένα πριν από την εγκατάσταση και τη χρήση της συσκευής.
- 2. Τοποθετήστε την κονσόλα στο τρόλεϋ μεταφοράς. Βεβαιωθείτε ότι τα πόδια έχουν εισαχθεί σωστά στις αντίστοιχες οπές στην άνω πλάκα.

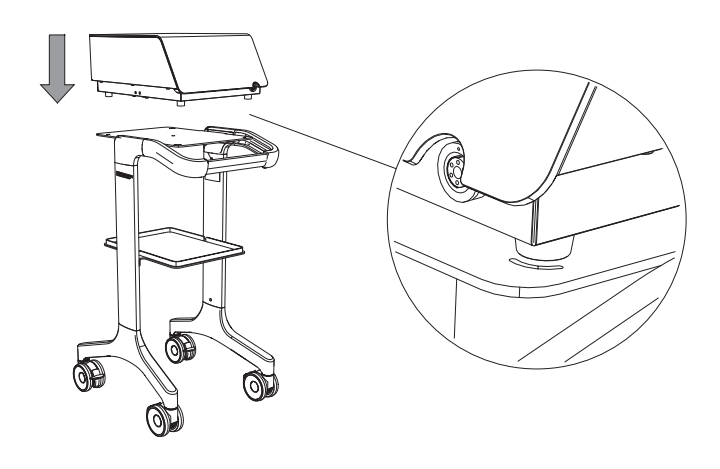

◈

*Εικόνα 4*

3. Στερεώστε την κονσόλα στο τρόλεϋ μεταφοράς χρησιμοποιώντας την ειδική χειρόβιδα.

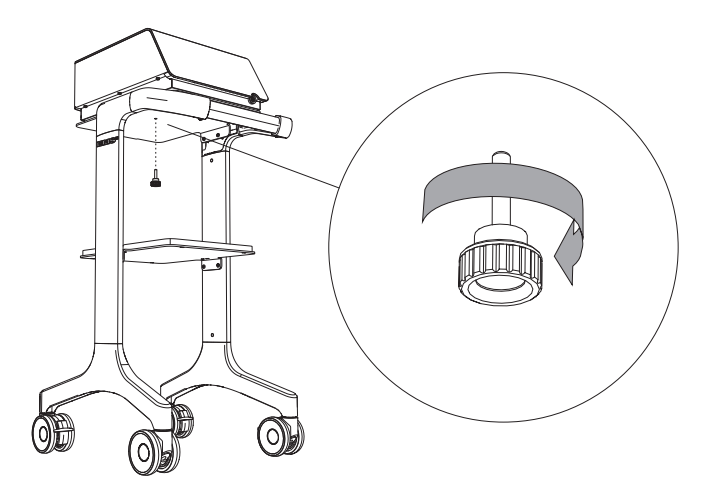

*Εικόνα 5*

#### **2.2.2. Εγκατάσταση θήκης εξαρτήματος χειρός στη μονάδα**

↔

1. Χρησιμοποιήστε τις βίδες και το εργαλείο που παρέχονται για τη στερέωση της θήκης εξαρτήματος χειρός στη μονάδα.

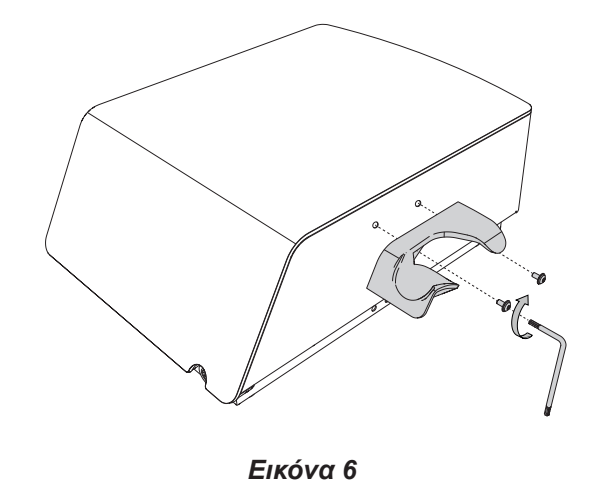

2. Βεβαιωθείτε ότι η θήκη εξαρτήματος χειρός βρίσκεται στη σωστή θέση.

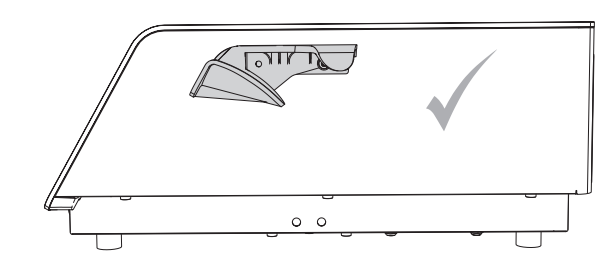

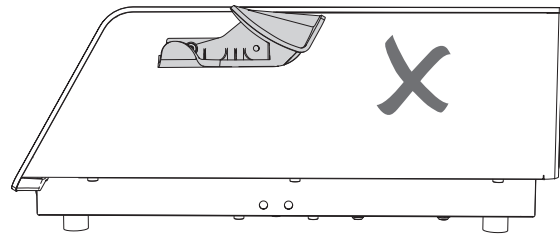

*Εικόνα 7*

◈

**HRVATSKI** 

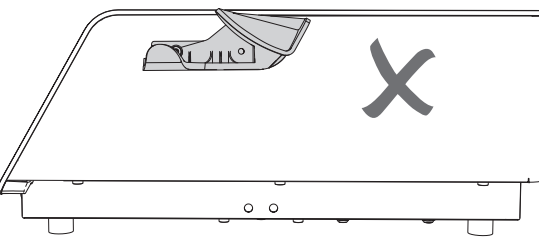

ENGLISH

**49**

EMS<del>"</del>

#### **2.3. ΣΎΝΔΕΣΗ ΤΗΣ ΚΟΝΣΌΛΑΣ ΣΤΟΝ ΙΣΟΔΥΝΑΜΙΚΌ ΑΓΩΓΌ**

- Εάν είναι εφικτό και σύμφωνο με το εσωτερικό σας πρωτόκολλο, συνδέστε τον ισοδυναμικό σύνδεσμο στο πίσω μέρος της κονσόλας με τον ζυγό τροφοδοσίας.
- Το ισοδυναμικό καλώδιο δεν παρέχεται μαζί με την κονσόλα.

Η ισοδυναμική υποδοχή χρησιμοποιείται για την αποφυγή διαφορών δυναμικού μεταξύ στοιχείων του ιατρικού εξοπλισμού που θα μπορούσαν να οδηγήσουν σε σφάλματα μέτρησης ή θεραπείας εάν η ιατρική συσκευή προκαλέσει παρεμβολές.

Στην περίπτωση που παρατηρηθούν παρεμβολές, η μονάδα πρέπει να συνδεθεί σε άλλες συσκευές που χρησιμοποιούνται μέσω αυτής της υποδοχής.

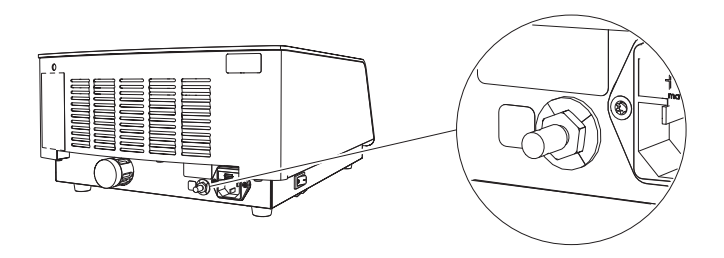

*Εικόνα 8*

#### **2.4. ΣΎΝΔΕΣΗ ΕΞΑΡΤΉΜΑΤΟΣ ΧΕΙΡΌΣ ΣΤΗΝ ΚΟΝΣΌΛΑ**

1. Συνδέστε το εξάρτημα χειρός στην κονσόλα. Προσέξτε τον προσανατολισμό του συνδέσμου.

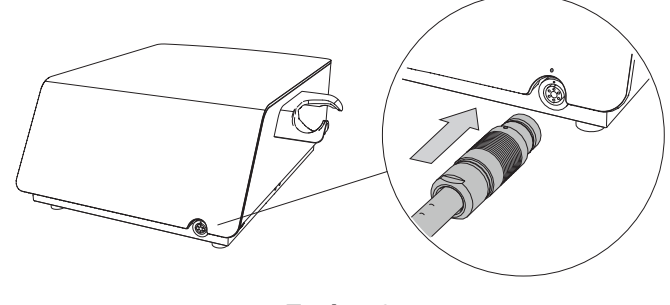

*Εικόνα 9*

Η κόκκινη κουκκίδα πρέπει να βρίσκεται στην κορυφή για σωστή ευθυγράμμιση.

2. Τοποθετήστε το εξάρτημα χειρός στη θήκη εξαρτήματος χειρός.

◈

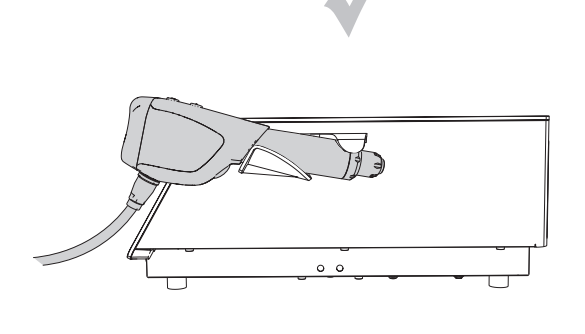

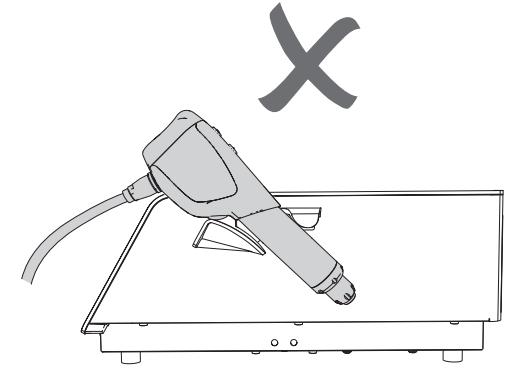

*Εικόνα 10*

#### **2.5. ΣΎΝΔΕΣΗ ΤΟΥ ΚΑΛΩΔΊΟΥ ΤΡΟΦΟΔΟΣΊΑΣ**

- Για να αποφύγετε τον κίνδυνο ηλεκτροπληξίας, το προϊόν αυτό πρέπει να συνδέεται μόνο σε τροφοδοσία κεντρικού δικτύου με προστατευτική γείωση.
- 1. Συνδέστε το καλώδιο τροφοδοσίας στην υποδοχή τροφοδοσίας στο πίσω μέρος της κονσόλας.

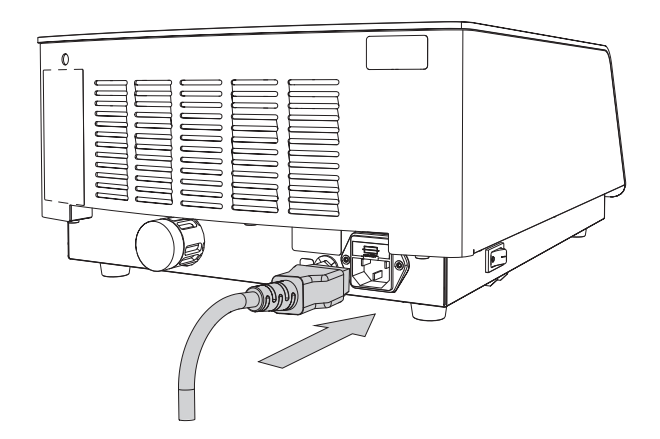

*Εικόνα 11*

## **3. ΈΝΑΡΞΗ ΧΡΉΣΗΣ**

#### **3.1. ΕΚΚΊΝΗΣΗ ΤΗΣ ΣΥΣΚΕΥΉΣ**

- Ο διακόπτης ρεύματος του προϊόντος πρέπει να είναι προσβάσιμος ανά πάσα στιγμή, ώστε να είναι δυνατή η αποσύνδεση της συσκευής.
- 1. Χρησιμοποιήστε τον διακόπτη ρεύματος που βρίσκεται στο αριστερό πλαίσιο για να ενεργοποιήσετε την κονσόλα.

# $\bullet$ ∕Γ≡

#### *Εικόνα 12*

#### **3.2. ΔΙΕΠΑΦΈΣ**

◈

**3.2.1. Οθόνη κονσόλας**

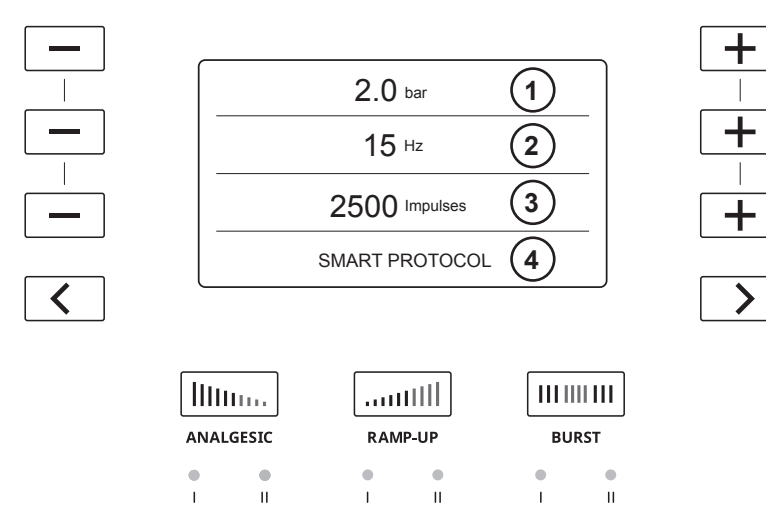

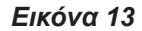

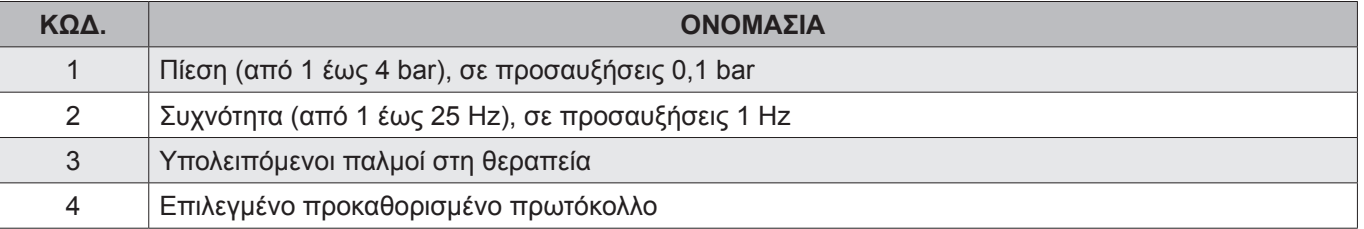

Η οθόνη δεν είναι αφής. Χρησιμοποιήστε τα κουμπιά στην κονσόλα για μετακίνηση στα μενού.

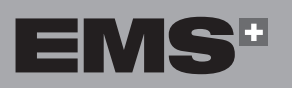

**51**

EVVHNIKA

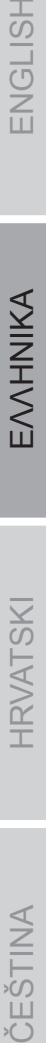

ČEŠTINA

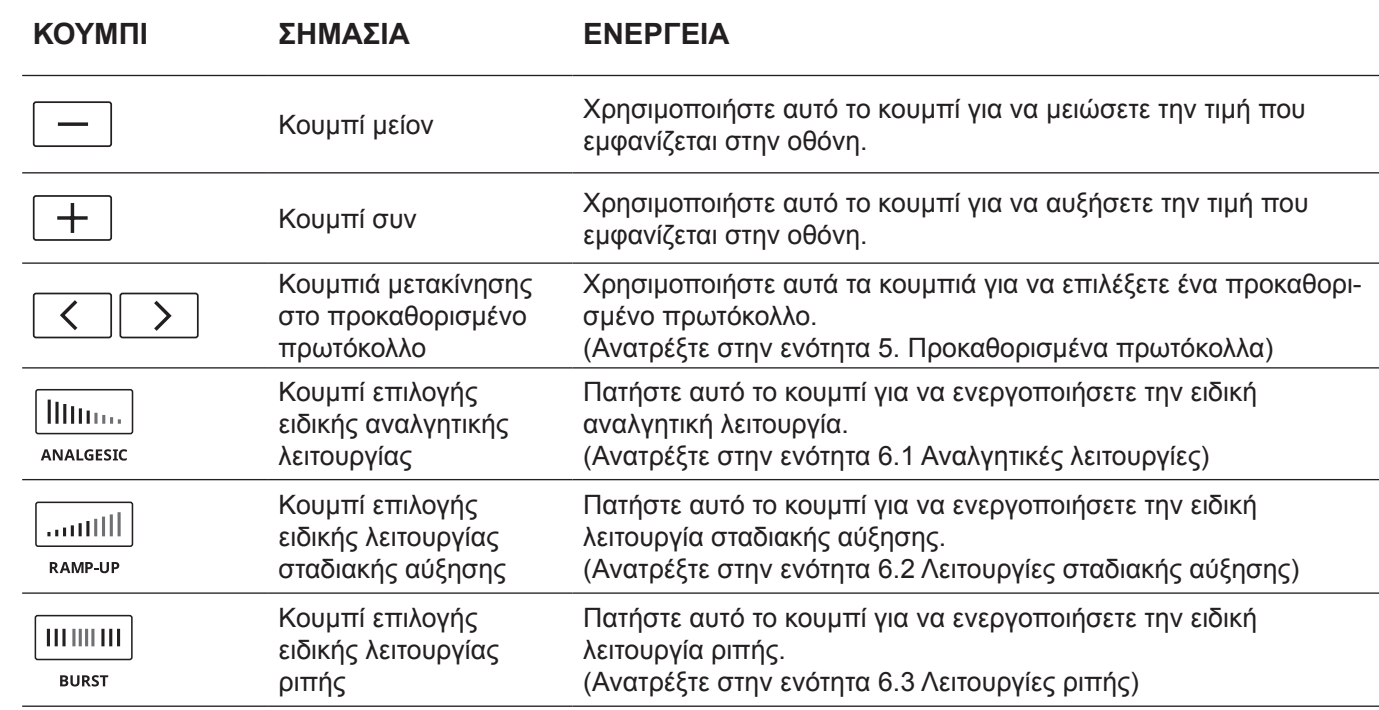

 $\bigoplus$ 

*Πίνακας 1*

**3.2.2. Εξάρτημα χειρός**

 $\bigoplus$ 

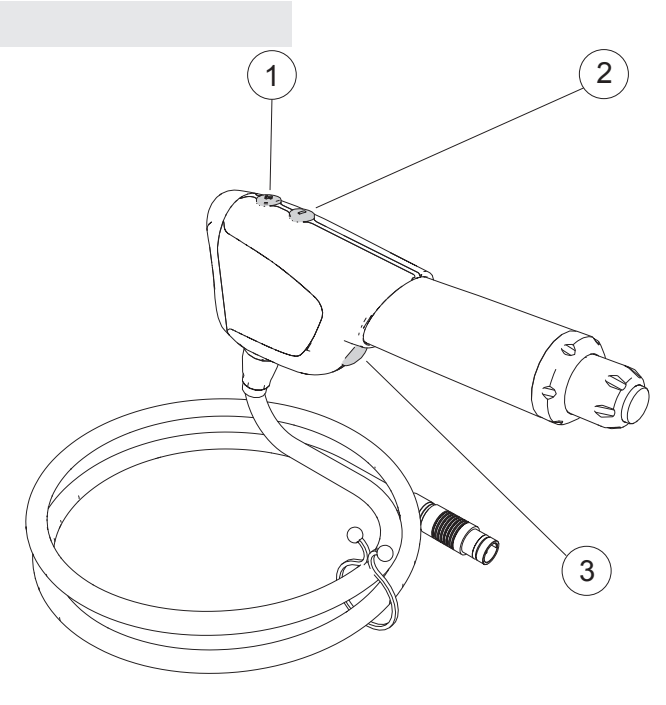

*Εικόνα 14*

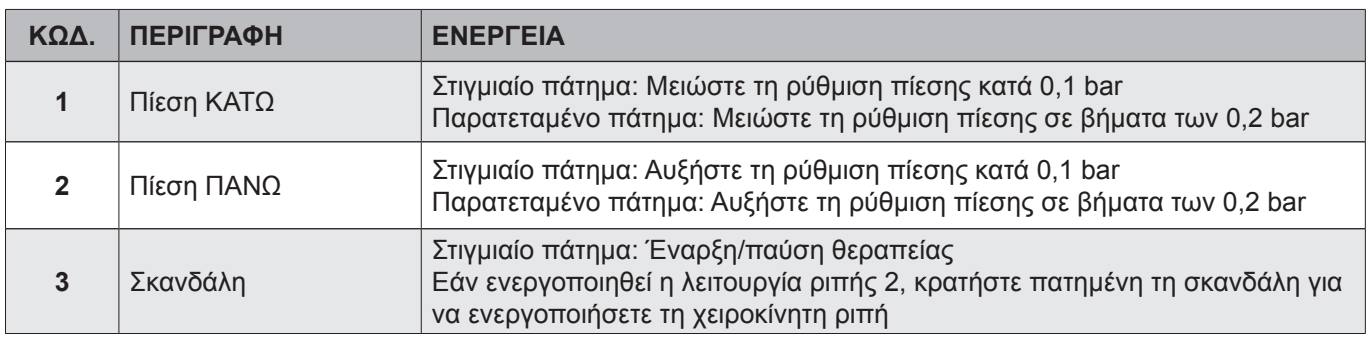

#### **3.3. ΠΛΗΡΟΦΟΡΊΕΣ ΛΟΓΙΣΜΙΚΟΎ ΚΑΙ**

 $\bigoplus$ 

#### **ΕΞΑΡΤΉΜΑΤΟΣ ΧΕΙΡΌΣ (ΑΡΙΘΜΟΊ ΧΡΉΣΗΣ)**

- 1. Πατήστε παρατεταμένα και ταυτόχρονα τα τρία κουμπιά  $\boxed{-}$  για 5 δευτερόλεπτα.
- 2. Εμφανίζεται η παρακάτω οθόνη. Η έκδοση λογισμικού εμφανίζεται στη σελίδα 1.

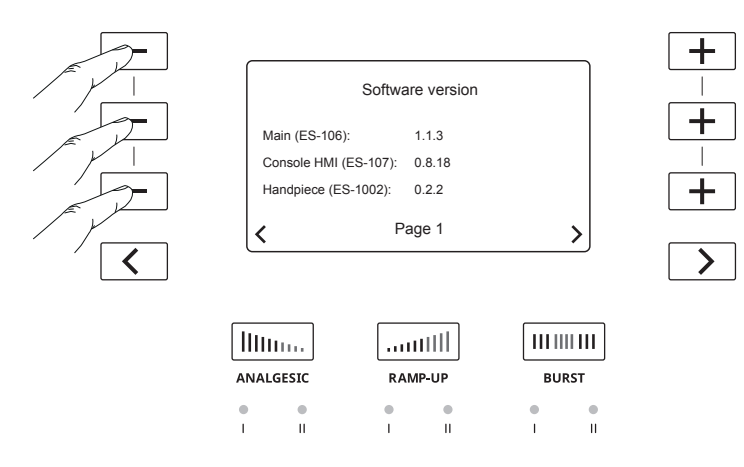

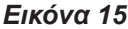

3. Οι πληροφορίες εξαρτήματος χειρός εμφανίζονται στη σελίδα 2. Πατήστε το  $\rightarrow$  για να εμφανιστεί η σελίδα 2.

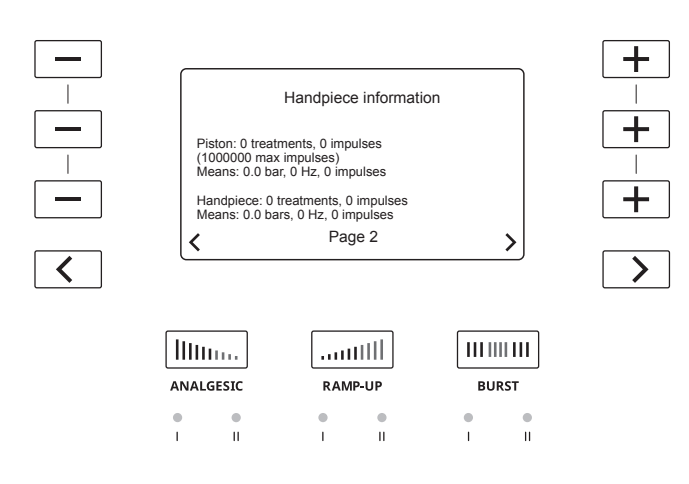

◈

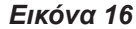

- Η EMS δεν εγγυάται την απόδοση της θεραπείας αν το έμβολο έχει φτάσει στον μέγιστο συνιστώμενο αριθμό παλμών.
- 4. Για έξοδο από την οθόνη πληροφοριών λογισμικού και εξαρτήματος χειρός, πατήστε παρατεταμένα και ταυτόχρονα τα τρία κουμπιά  $\boxed{-}$  για 5 δευτερόλεπτα.

#### **3.4. ΡΎΘΜΙΣΗ ΓΛΏΣΣΑΣ**

↔

1. Πατήστε παρατεταμένα και ταυτόχρονα τα τρία κουμπιά ειδικών λειτουργιών για 5 δευτερόλεπτα.

ENGLISH

EVVHNIKA

**HRVATSKI** 

◈

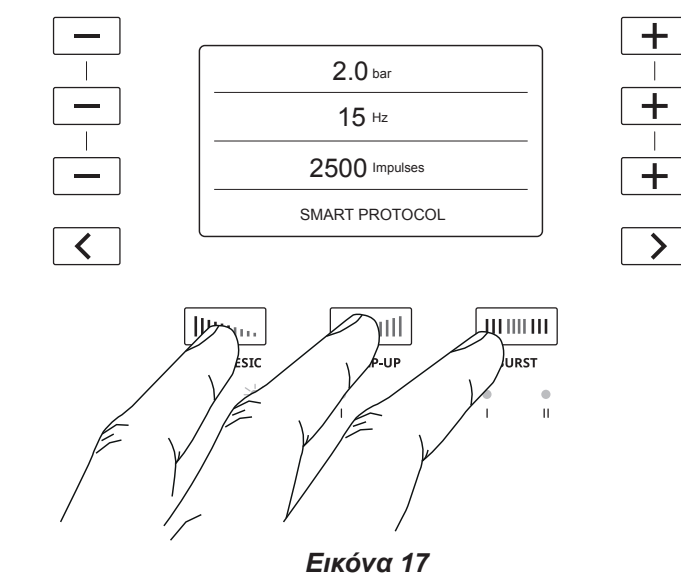

2. Θα εμφανιστεί η παρακάτω οθόνη:

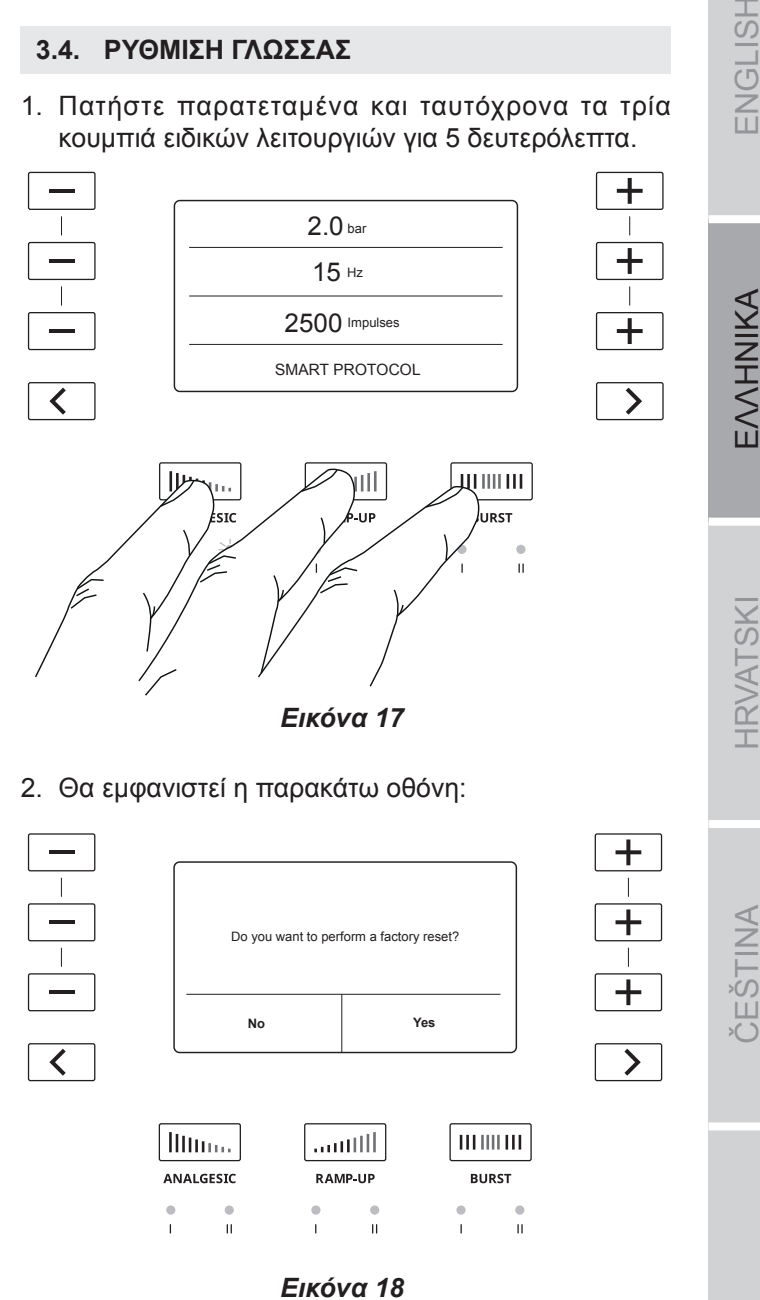

- Εάν αλλάξετε τη γλώσσα, θα εκτελεστεί επαναφορά στις εργοστασιακές ρυθμίσεις. Εάν έχετε αποθηκεύσει ένα πρωτόκολλο ΧΡΗΣΤΗ, θα διαγραφεί.
- 3. Πατήστε το  $\geq$  για να επιβεβαιώσετε ότι θέλετε να πραγματοποιηθεί εργοστασιακή επαναφορά/αλλαγή της γλώσσας.

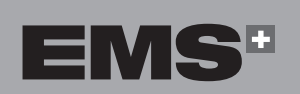

4. Πατήστε τα κουμπιά $\boxed{+}$ ή $\boxed{-}$ για να επιλέξετε την κατάλληλη γλώσσα.

 $\bigoplus$ 

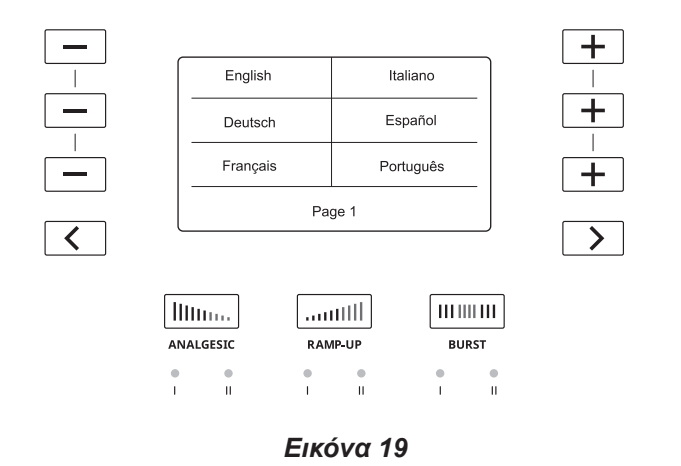

5. Για να εμφανίσετε περισσότερες γλώσσες, χρησιμοποιήστε το κουμπί > για να προβάλετε πρόσθετες επιλογές γλώσσας στις επόμενες σελίδες.

#### **3.5. ΔΙΑΚΟΠΉ ΛΕΙΤΟΥΡΓΊΑΣ ΣΥΣΚΕΥΉΣ**

1. Χρησιμοποιήστε τον διακόπτη ρεύματος που βρίσκεται στο αριστερό πλαίσιο για να απενεργοποιήσετε την κονσόλα

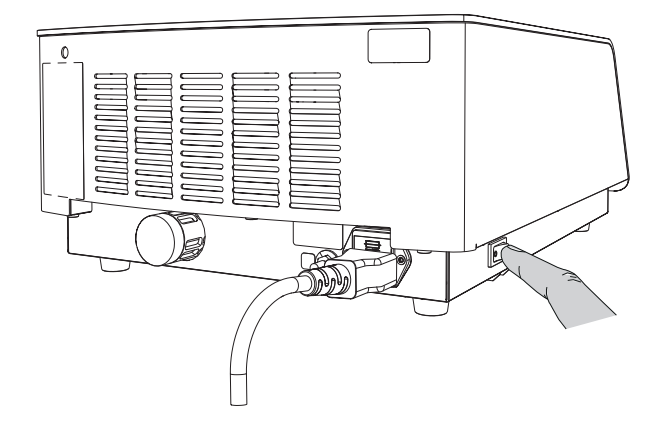

*Εικόνα 20*

 $\bigoplus$ 

 $\bigoplus$ 

◈

## **4. ΘΕΡΑΠΕΊΑ**

#### **4.1. ΠΡΟΕΤΟΙΜΑΣΊΑ ΑΣΘΕΝΟΎΣ**

- 1. Τοποθετήστε τον ασθενή στο δωμάτιο θεραπείας.
- 2. Σημειώστε το ιατρικό ιστορικό του ασθενούς για να δείτε ποια φάρμακα παίρνει ο ασθενής και εάν υποβάλλεται σε τυχόν άλλες θεραπείες.
- 3. Προχωρήστε στη διάγνωση της παθολογίας ή επιβεβαιώστε τη διάγνωση που έχει γίνει.
- 4. Αποκλείστε τυχόν αντενδείξεις.

◈

- 5. Εξηγήστε στον ασθενή πώς λειτουργεί η θεραπεία κρουστικών κυμάτων: η κινητική ενέργεια που δημιουργείται από τον πεπιεσμένο αέρα μεταφέρεται στον εφαρμογέα και μετατρέπεται σε κύμα πίεσης που εφαρμόζεται στον τραυματισμένο ιστό. Επιταχύνει την αποκατάσταση του ιστού και ανακουφίζει από τον πόνο.
- 6. Επιλέξτε τον κατάλληλο εφαρμογέα και συνδέστε τον στο εξάρτημα χειρός.
- 7. Τοποθετήστε τον ασθενή στην κλίνη θεραπείας.
- 8. Εντοπίστε την περιοχή που θα υποβληθεί σε θεραπεία με ψηλάφηση. Προσδιορίστε την περιοχή μέγιστου πόνου μέσω ψηλάφησης.

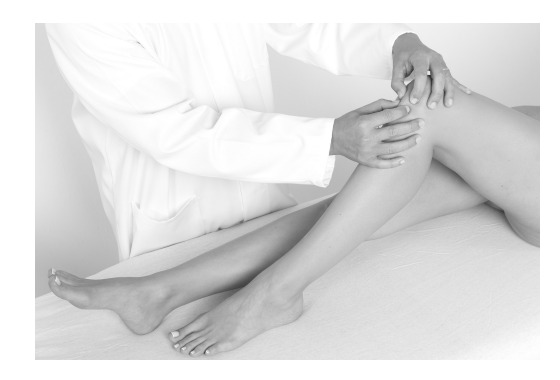

*Εικόνα 21*

- Εντοπίστε τον επηρεαζόμενο μυ μέσω βιοανάδρασης από τον ασθενή.
- 9. Μετά τον εντοπισμό, βάλτε ένα σημάδι στο δέρμα για να επισημάνετε ευδιάκριτα την περιοχή θεραπείας.

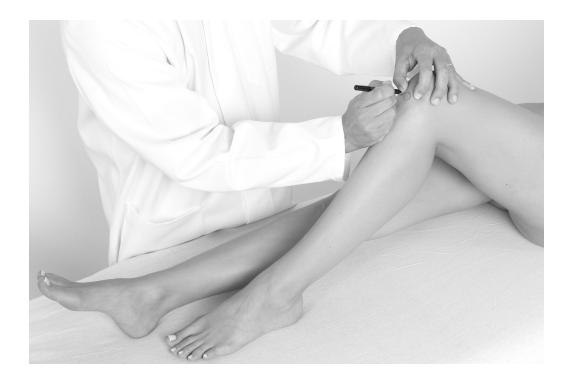

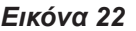

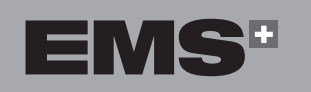

10.Μετά την τοποθέτηση του ασθενούς και τον προσδιορισμό της περιοχής που θα υποβληθεί σε θεραπεία, απλώστε μικρή ποσότητα τζελ στην περιοχή θεραπείας.

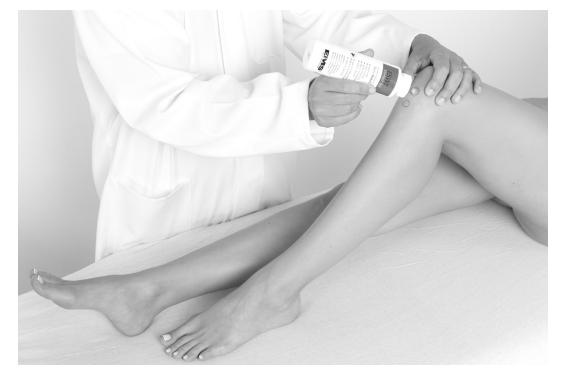

*Εικόνα 23*

- Για καλύτερα αποτελέσματα, χρησιμοποιήστε το τζελ υπερήχων EMS SWISS DOLORCLAST®. Χάρη στο ειδικό ιξώδες του, το τζελ EMS μεταδίδει τα κρουστικά κύματα χωρίς διαρροή, ώστε να διασφαλίζεται άριστη μετάδοση καθόλη τη διάρκεια της θεραπείας.
- 11.Χρησιμοποιήστε τον εφαρμογέα για να απλώσετε το τζελ στην περιοχή θεραπείας.

#### **4.2. ΡΥΘΜΊΣΕΙΣ ΘΕΡΑΠΕΊΑΣ (ΑΛΛΑΓΉ ΕΦΑΡΜΟΓΈΑ, ΠΊΕΣΗΣ, ΣΥΧΝΌΤΗΤΑΣ, ΠΑΛΜΏΝ, ΠΥΚΝΌΤΗΤΑΣ ΕΝΈΡΓΕΙΑΣ)**

- Όταν ενεργοποιήσετε την κονσόλα, η προεπιλεγμένη ρύθμιση για το πρωτόκολλο SMART με εφαρμογέα 15 mm είναι 2 bar, 12 Hz και 2500 παλμοί.
- Οι ρυθμίσεις μπορούν να μεταβληθούν ανά πάσα  $\mathbb{R}$ στιγμή κατά τη διάρκεια της θεραπείας.

#### **4.2.1. Αλλαγή εφαρμογέα**

- Χρησιμοποιείτε μόνο εφαρμογείς EMS για θεραπεία του ασθενούς.
- Για να επιλέξετε τον κατάλληλο εφαρμογέα για κάθε ένδειξη, ανατρέξτε στο Παράρτημα
- Οι εφαρμογείς παρέχονται έτοιμοι για χρήση. Για  $\mathbb{R}$ περισσότερες πληροφορίες σχετικά με τη συντήρηση του εφαρμογέα, ανατρέξτε στην ενότητα «Συντήρηση».

**ENGLISH** 

**HRVATSKI** 

ČEŠTINA

♠

1. Βεβαιωθείτε ότι ο δακτύλιος στεγανοποίησης παραμένει στη θέση του μαζί με τον εφεδρικό εφαρμογέα. Εάν ο δακτύλιος στεγανοποίησης αποσυνδεθεί από τον εφαρμογέα, αντικαταστήστε τον.

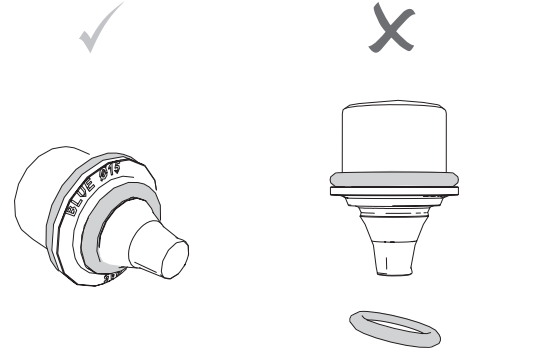

*Εικόνα 24*

- Εάν ο δακτύλιος στεγανοποίησης τοποθετηθεί εσφαλμένα, θα προκληθεί δυσλειτουργία του εξαρτήματος χειρός.
- 2. Χαλαρώστε και αφαιρέστε τον εφαρμογέα από το εξάρτημα χειρός.

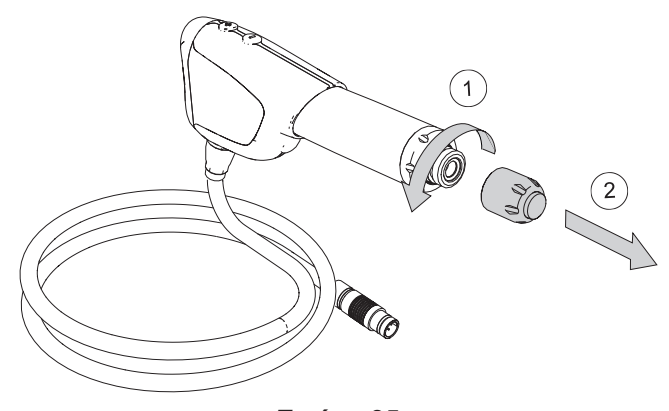

*Εικόνα 25*

- 3. Σφίξτε τον νέο εφαρμογέα στο εξάρτημα χειρός.
- Βεβαιωθείτε ότι ο εφαρμογέας είναι σφιγμένος μέ- $\mathbb{A}$ χρι τέρμα.

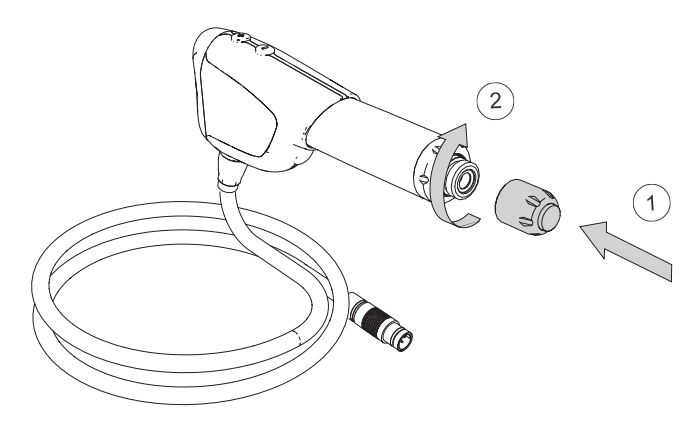

*Εικόνα 26*

4. Το εξάρτημα χειρός είναι έτοιμο για χρήση.

#### **4.2.2. Ρύθμιση πίεσης**

◈

Για να ρυθμίσετε το βάθος των κρουστικών κυμάτων και την ενέργεια που μεταδίδεται στον ιστό, αυξήστε ή μειώστε την πίεση. Η πίεση μπορεί να επιλεγεί μεταξύ 1 και 4 bar, σε βήματα του 0,1 bar.

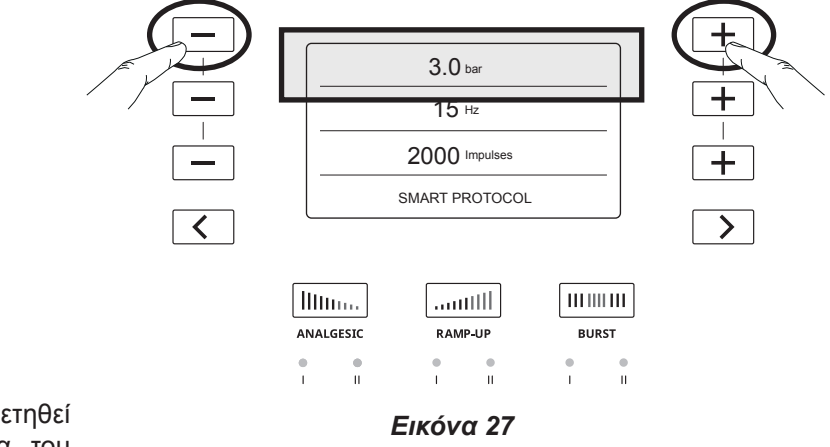

- 1. Για να αυξήσετε την πίεση, πατήστε το κουμπί  $|+|$ .
- 2. Για να μειώσετε την πίεση, πατήστε το κουμπί $\boxed{-}$ .
- 3. Πατήστε παρατεταμένα το κουμπί $\boxed{+}$  για αλλαγή σε βήματα των 0,2 bar.
- Μπορείτε να ρυθμίσετε την πίεση κατά τη διάρκεια της θεραπείας.

#### **4.2.3. Ρύθμιση συχνότητας**

Για να ρυθμίσετε τον αριθμό παλμών ανά δευτερόλεπτο, αυξήστε ή μειώστε τη συχνότητα. Η συχνότητα μπορεί να επιλεγεί μεταξύ 1 και 25 Hz, σε βήματα του 1 Hz.

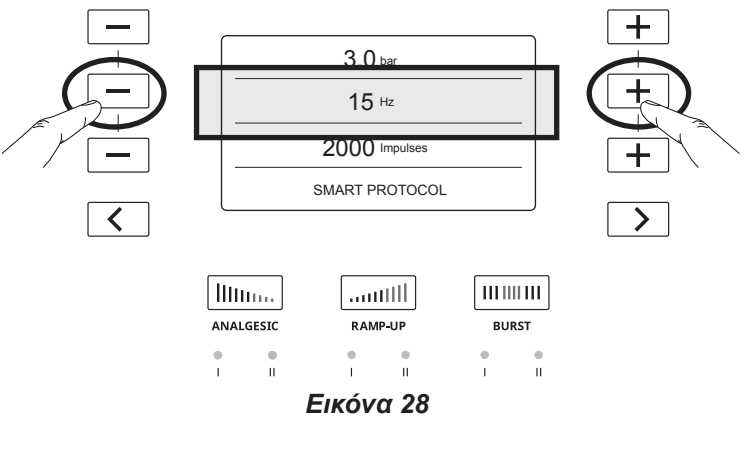

- 1. Για να αυξήσετε τη συχνότητα, πατήστε το κουμπί  $+$  1.
- 2. Για να μειώσετε τη συχνότητα, πατήστε το κουμπί  $\overline{\phantom{m}}$ .
- Μπορείτε να ρυθμίσετε τη συχνότητα κατά τη διάρκεια της θεραπείας.

◈

#### **4.2.4. Ρύθμιση αριθμού παλμών**

Για να ρυθμίσετε τον συνολικό αριθμό παλμών που μεταδίδονται στον ασθενή, αυξήστε ή μειώστε τον αριθμό παλμών. Ο αριθμός παλμών μπορεί να επιλεγεί μεταξύ 500 και 5000, ανά 500.

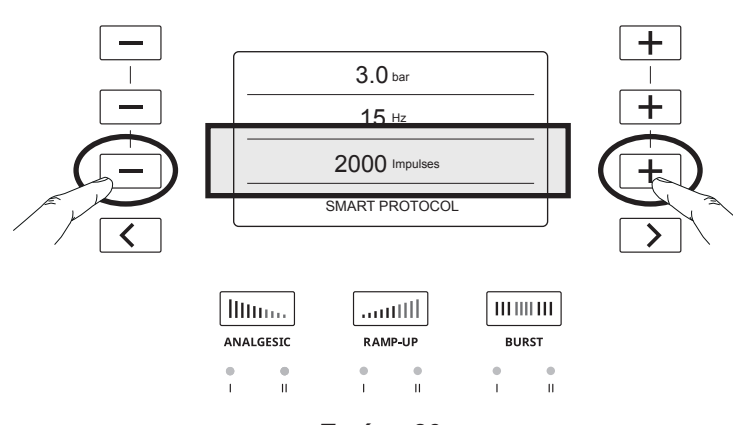

#### *Εικόνα 29*

- 1. Για να αυξήσετε τον αριθμό παλμών, πατήστε το κουμπί  $+$  |
- 2. Για να μειώσετε τον αριθμό παλμών, πατήστε το κουμπί $| -$

#### **4.2.5. Πυκνότητα ενέργειας**

⊕

Μπορείτε να εμφανίσετε την πυκνότητα ενέργειας που εφαρμόζεται στον ασθενή.

1. Πριν από την έναρξη της θεραπείας, πατήστε παρατεταμένα και ταυτόχρονα τα κουμπιά $+$  και  $-$  των ρυθμίσεων πίεσης για 5 δευτερόλεπτα.

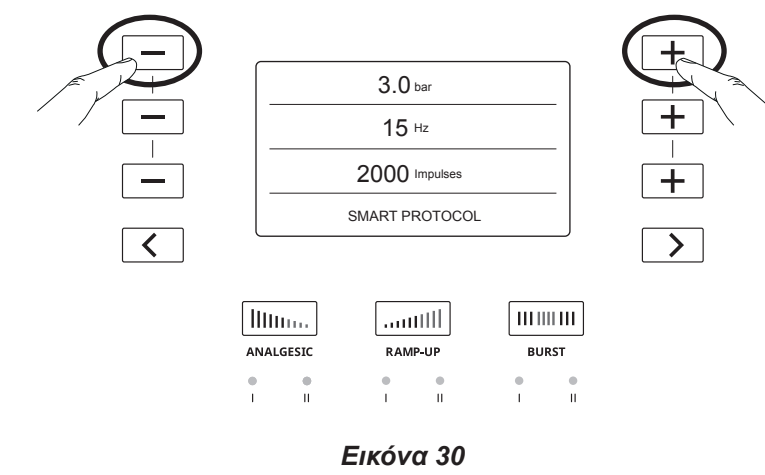

2. Επιλέξτε το μέγεθος του εφαρμογέα που χρησιμοποιείται για θεραπεία.

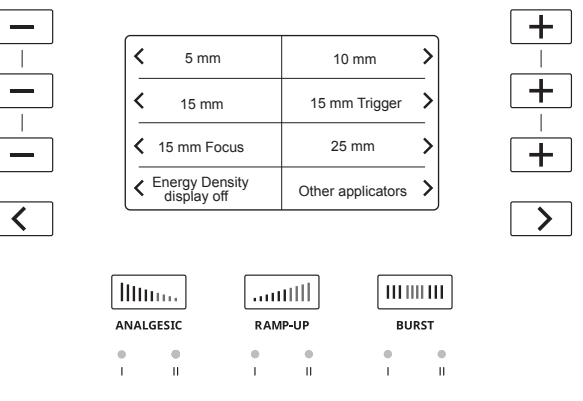

## *Εικόνα 31*

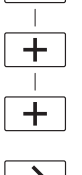

3. Η πυκνότητα ενέργειας εμφανίζεται τώρα δίπλα στη ρύθμιση πίεσης.

#### $3$  bar  $[0 \text{ J/mm}^2]$  $15<sup>Hz</sup>$ 2000 Impulses SMART PROTOCOL  $\overline{\langle}$ Hillings JIIIIm. | III IIII III ANALGESIC RAMP-UP **BURST**  $\frac{1}{1}$  $\frac{1}{11}$ Ā *Εικόνα 32*

4. Στο τέλος της θεραπείας, εμφανίζεται η συνολική πυκνότητα ενέργειας. Πατήστε ένα κουμπί για έξοδο από την οθόνη.

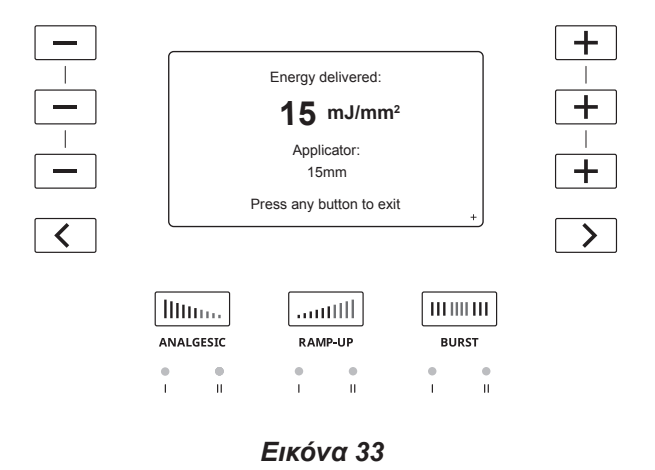

Όταν κάνετε κλικ στο κάτω δεξί βέλος, η κονσόλα θα εμφανίσει την παρακάτω Εικόνα 34 στην οθόνη.

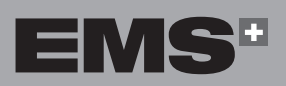

◈

 $\bigoplus$ 

EVVHNIKA

**HRVATSKI** 

 $\overline{\mathbb{S}}$ 

Στην οθόνη σύνοψης θεραπείας, εάν η πυκνότητα ενέργειας έχει ενεργοποιηθεί, θα εμφανιστεί η παρακάτω οθόνη. Ο κωδικός QR της οθόνης της κονσόλας θα σας μεταφέρει σε έναν ιστότοπο της EMS που αφορά το πρωτόκολλο GDT.

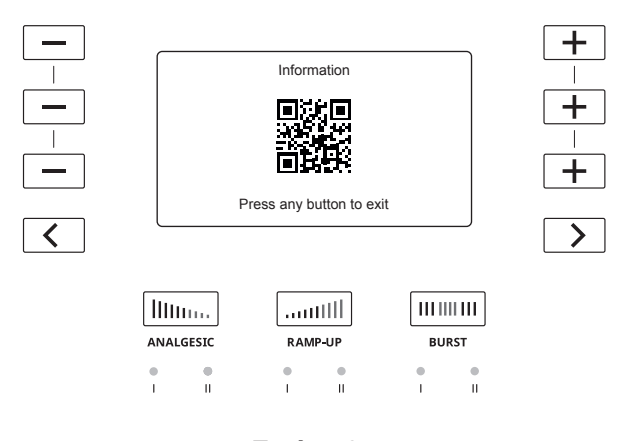

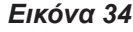

5. Για να διακόψετε την εμφάνιση της πυκνότητας ενέργειας, εκτελέστε τα βήματα 1 και 2 και πατήστε το για να επιλέξετε το «Energy Density display off» (Απενεργοποίηση εμφάνισης πυκνότητας ενέργειας).

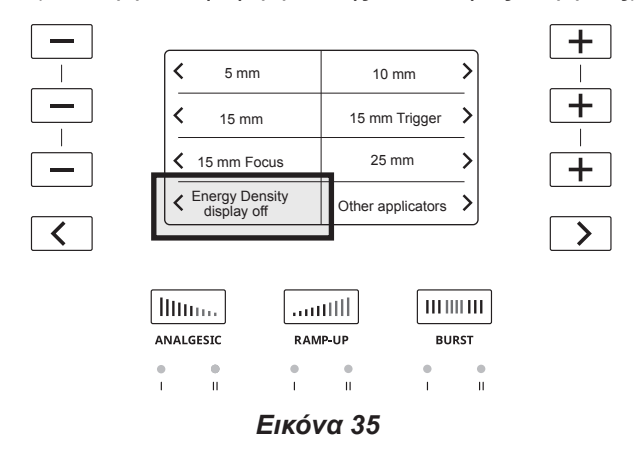

#### **4.3. ΔΙΕΞΑΓΩΓΉ ΘΕΡΑΠΕΊΑΣ**

- Μην υποβάλλετε σε απευθείας θεραπεία περιοχές με σκασμένο δέρμα. Εάν απαιτείται θεραπεία, τοποθετήστε ένα ενδιάμεσο υλικό θεραπείας, όπως αυτοκόλλητη, αδιάβροχη μεμβράνη πολυουρεθάνης (για παράδειγμα, επίθεμα τραυμάτων OPSITE της Smith&Nephew ή άλλο αντίστοιχο) για να προστατεύσετε την τραυματισμένη περιοχή από την απευθείας επαφή με τον εφαρμογέα.
- Εάν τα χέρια σας κουραστούν, κάντε ένα διάλειμμα πριν ξεκινήσετε ξανά τη θεραπεία.
- Βεβαιωθείτε ότι ο εφαρμογέας έχει καθαριστεί και  $\mathbb{R}$ απολυμανθεί πριν από τη θεραπεία ενός ασθενούς.

#### **4.3.1. Χειρισμός εξαρτήματος χειρός**

◈

Για να μεγιστοποιηθεί η αποτελεσματικότητα της θεραπείας, συνιστάται να κρατάτε το εξάρτημα χειρός με τα δύο χέρια, με δύο διαφορετικούς τρόπους:

• Το ένα χέρι πάνω και το άλλο χέρι κάτω

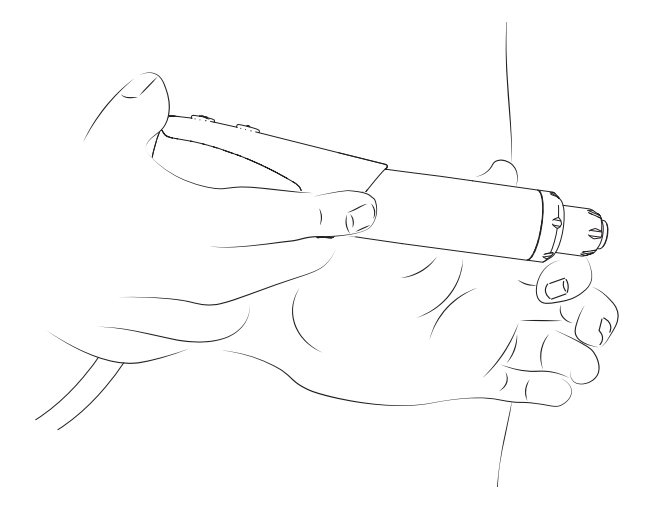

Αυτή η θέση χρησιμοποιείται κυρίως για ενδείξεις των κάτω άκρων.

• Και τα δύο χέρια κάτω

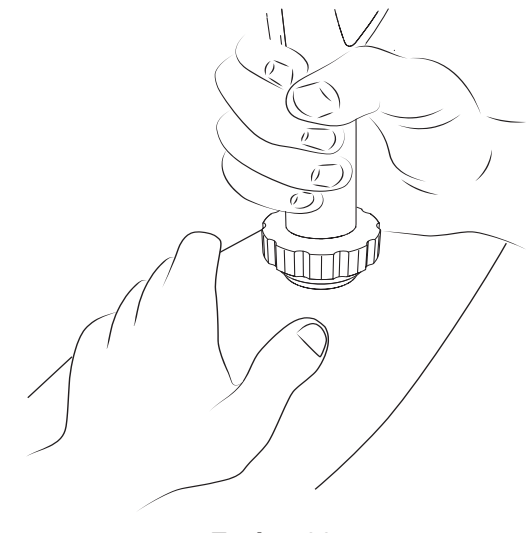

*Εικόνα 36*

Αυτή η θέση χρησιμοποιείται κυρίως για ενδείξεις των άνω άκρων.

#### **4.3.2. Έναρξη θεραπείας**

1. Ενεργοποιήστε το εξάρτημα χειρός πιέζοντας στιγμιαία τη σκανδάλη

◈

◈

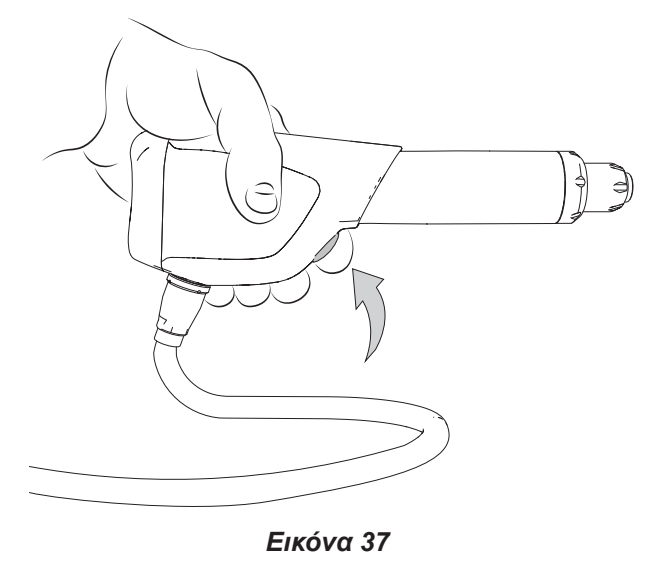

- 2. Όταν ξεκινήσετε τη θεραπεία και καθώς μετακινείτε τον εφαρμογέα γύρω από την περιοχή θεραπείας, ζητήστε από τον ασθενή να σας ενημερώσει αν η θεραπεία του προκαλέσει δυσφορία και προσαρμόστε τις ρυθμίσεις της συσκευής ανάλογα.
- Η δύναμη εφαρμογής που ασκείται χειροκίνητα διαφέρει και εξαρτάται από την ένδειξη.
- Για ασθενείς με πολύ χαμηλό κατώφλι πόνου, η θεραπεία μπορεί να ξεκινήσει με την αναλγητική λειτουργία. Για περισσότερες πληροφορίες, ανατρέξτε στην ενότητα «Ειδικές λειτουργίες».

#### **4.3.3. Παύση / τερματισμός θεραπείας**

◈

- Όταν ο αριθμός υπολειπόμενων παλμών γίνει «0», η θεραπεία διακόπτεται αυτόματα και οι παράμετροι επιστρέφουν στις αρχικές ρυθμίσεις.
- Εάν η θεραπεία διακοπεί προσωρινά για περισσότερο από 5 λεπτά, οι παράμετροι της θεραπείας επιστρέφουν στις αρχικές ρυθμίσεις.
- 1. Πιέστε τη σκανδάλη στο εξάρτημα χειρός για παύση της θεραπείας.
- 2. Τοποθετήστε το εξάρτημα χειρός στη θήκη εξαρτήματος χειρός.
- 3. Απομακρύνετε τα υπολείμματα τζελ από τον ασθενή.
- 4. Απενεργοποιήστε τη συσκευή.
- 5. Αποσυνδέστε το εξάρτημα χειρός από τη μονάδα.

◈

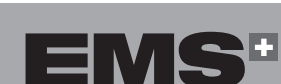

**59**

## **5. ΠΡΟΚΑΘΟΡΙΣΜΈΝΑ ΠΡΩΤΌΚΟΛΛΑ**

#### **5.1. ΠΕΡΙΓΡΑΦΉ ΠΡΟΚΑΘΟΡΙΣΜΈΝΩΝ ΠΡΩΤΟΚΌΛΛΩΝ**

Μπορείτε να χρησιμοποιήσετε προκαθορισμένα πρωτόκολλα ως σημείο έναρξης αντί να προσαρμόσετε χειροκίνητα κάθε ρύθμιση. Τα προκαθορισμένα πρωτόκολλα διατίθενται για υποβοήθηση στη στόχευση της θεραπείας και στην αύξηση της αποτελεσματικότητας.

◈

Τα προκαθορισμένα πρωτόκολλα ταξινομούνται σε έξι οικογένειες:

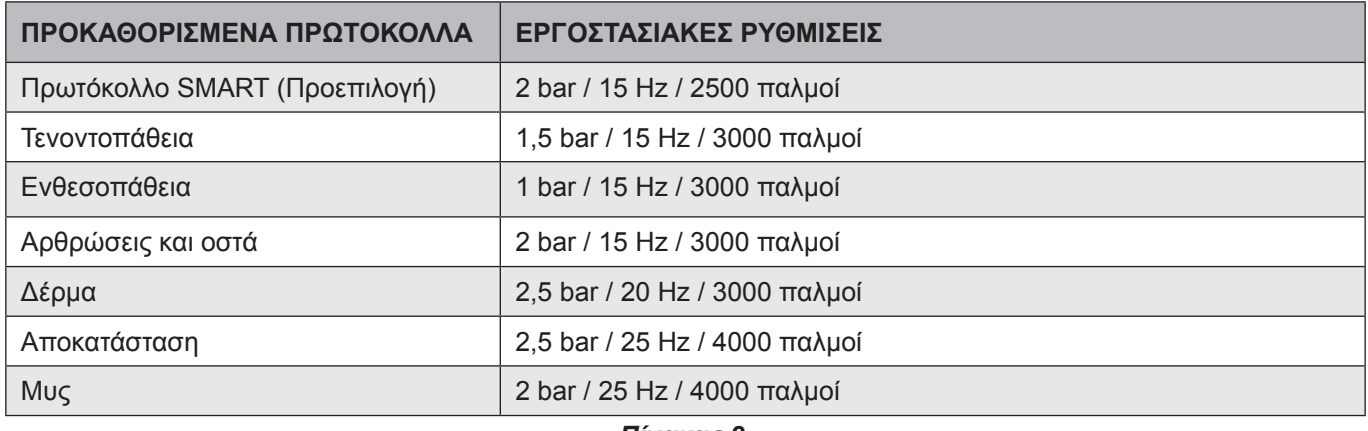

#### *Πίνακας 2*

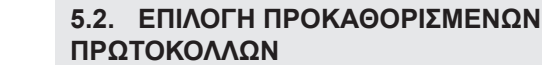

◈

1. Για να επιλέξετε ένα προκαθορισμένο πρωτόκολλο, χρησιμοποιήστε τα κουμπιά  $\overline{\left( \langle \rangle \right)}$  και  $\overline{\left( \rangle \right)}$ . Το όνομα του προκαθορισμένου πρωτοκόλλου εμφανίζεται στην οθόνη μαζί με τις σχετικές εργοστασιακές ρυθμίσεις.

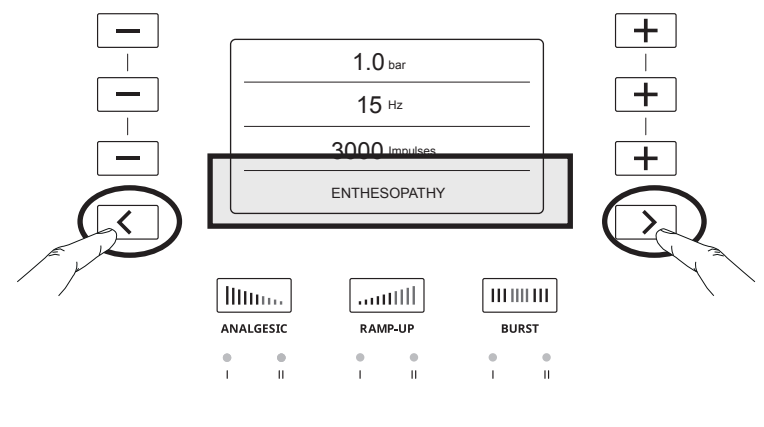

- *Εικόνα 38*
- 2. Πιέστε τη σκανδάλη στο εξάρτημα χειρός για έναρξη της θεραπείας.

#### **5.3. ΡΎΘΜΙΣΗ ΠΡΟΚΑΘΟΡΙΣΜΈΝΩΝ ΠΡΩΤΟΚΌΛΛΩΝ**

- Μπορείτε να τροποποιήσετε ένα προκαθορισμένο πρωτόκολλο για να προσαρμόσετε τη θεραπεία.
- 1. Για να προσαρμόσετε τις ρυθμίσεις ενός συγκεκριμένου προκαθορισμένου πρωτοκόλλου σύμφωνα με τη θεραπεία του ασθενούς, επιλέξτε αρχικά το προκαθορισμένο πρωτόκολλο.
- 2. Χρησιμοποιήστε τα κουμπιά  $\boxed{+}$  και  $\boxed{-}$  για να προσαρμόσετε τις ρυθμίσεις.
- Για περισσότερες πληροφορίες σχετικά με τον τρόπο προσαρμογής των ρυθμίσεων, ανατρέξτε στην ενότητα «Ρυθμίσεις θεραπείας».
- 3. Εμφανίζονται οι νέες ρυθμίσεις, καθώς και ένας αστερίσκος \* μετά το όνομα του πρωτοκόλλου, ο οποίος υποδεικνύει ότι αυτό το προκαθορισμένο πρωτόκολλο έχει προσαρμοστεί.

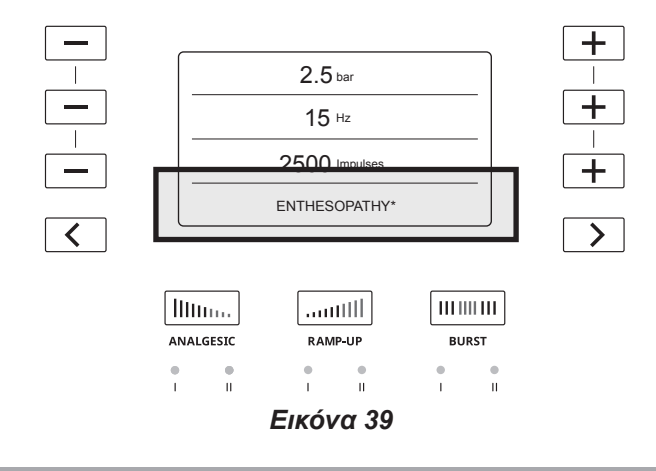

#### **5.4. ΑΠΟΘΉΚΕΥΣΗ ΠΡΟΣΑΡΜΟΣΜΈΝΩΝ ΠΡΟΚΑΘΟΡΙΣΜΈΝΩΝ ΠΡΩΤΟΚΌΛΛΩΝ**

Μπορείτε να αποθηκεύσετε εύκολα τις ρυθμίσεις που προσαρμόσατε για ένα συγκεκριμένο προκαθορισμένο πρωτόκολλο.

◈

1. Για να καταγράψετε τις νέες προσαρμοσμένες ρυθμίσεις για ένα συγκεκριμένο προκαθορισμένο πρωτόκολλο, πατήστε παρατεταμένα και ταυτόχρονα τα κουμπιά  $\overline{\left( \left( \begin{array}{cc} \sqrt{2} & \sqrt{2} \\ \sqrt{2} & \sqrt{2} \end{array} \right)}$  για 2 δευτερόλεπτα.

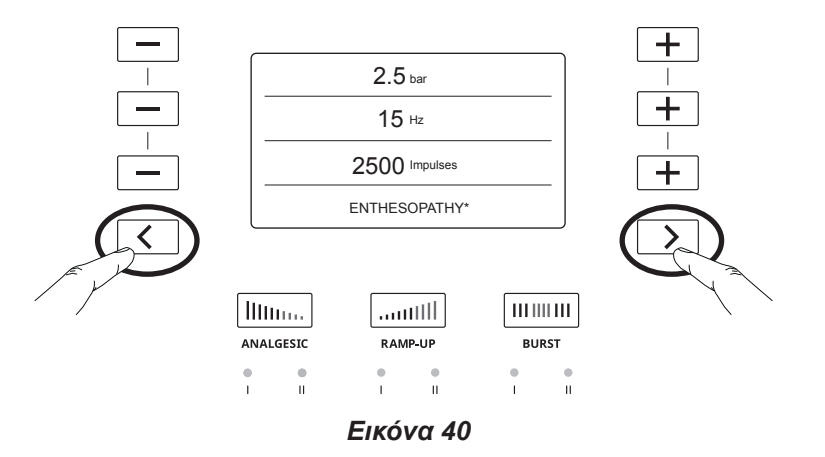

- 2. Οι νέες προσαρμοσμένες ρυθμίσεις θεωρούνται πλέον προεπιλεγμένες ρυθμίσεις για το επιλεγμένο προκαθορισμένο πρωτόκολλο.
- 3. Ο αστερίσκος \* δεν υπάρχει πλέον, αλλά εμφανίζεται η ένδειξη **USER** (Χρήστης) για να υποδείξει ότι οι νέες ρυθμίσεις του προκαθορισμένου πρωτοκόλλου έχουν καταγραφεί ως οι νέες, προεπιλεγμένες ρυθμίσεις.

◈

Μόνο με εργοστασιακή επαναφορά θα μπορείτε να αποκτήσετε πρόσβαση στις προηγούμενες ρυθμίσεις ενός επιλεγμένου προκαθορισμένου πρωτοκόλλου.

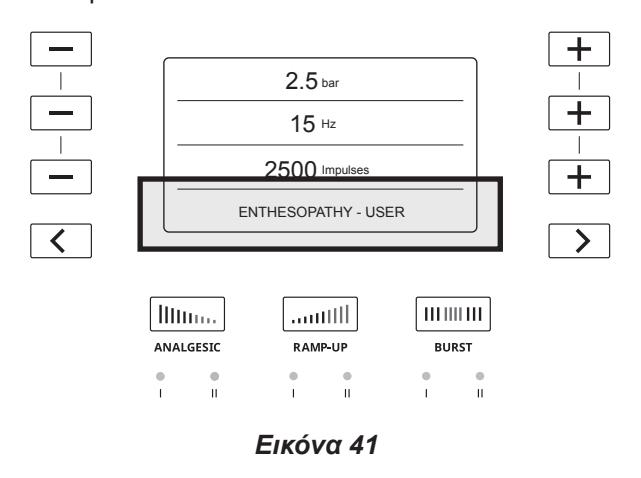

4. Τα προκαθορισμένα πρωτόκολλα μπορούν να ρυθμιστούν με τη χρήση των κουμπιών  $\boxed{+}$  και  $\boxed{-}$  και να αποθηκευτούν για μετέπειτα χρήση.

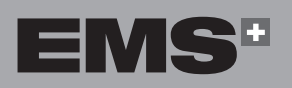

## ENGLISH

## **6. ΕΙΔΙΚΈΣ ΛΕΙΤΟΥΡΓΊΕΣ**

Μόνο μία ειδική λειτουργία μπορεί να ενεργοποιείται κάθε φορά.

◈

Όλες οι ρυθμίσεις που σχετίζονται με τις ειδικές λειτουργίες είναι προκαθορισμένες και δεν μπορούν να μεταβληθούν.

#### **6.1. ΑΝΑΛΓΗΤΙΚΈΣ ΛΕΙΤΟΥΡΓΊΕΣ**

Οι αναλγητικές λειτουργίες βοηθούν τους ιατρούς στη βελτίωση της αποδοχής της θεραπείας από ασθενείς με ευαισθησία.

Η αναλγητική λειτουργία παρέχει έναν προκαθορισμένο αριθμό παλμών με υψηλή συχνότητα και χαμηλή πίεση για βελτίωση της αποδοχής της θεραπείας από ασθενείς με ευαισθησία.

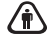

◈

Δεν είναι δυνατή η τροποποίηση της πίεσης ή της συχνότητας σε αυτές τις λειτουργίες.

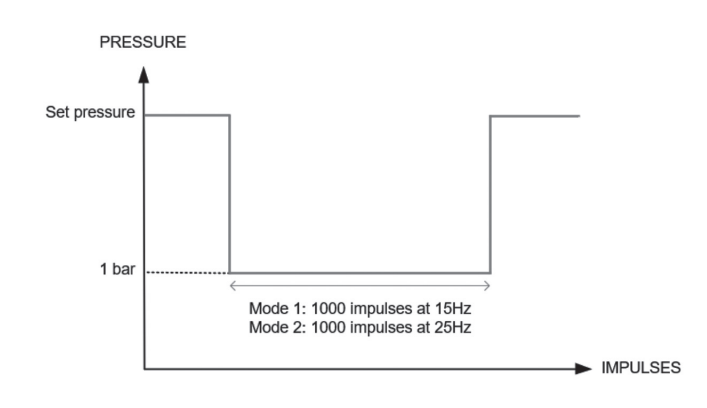

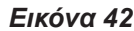

#### **6.1.1. Αναλγητική λειτουργία 1**

Η αναλγητική λειτουργία 1 προσθέτει αυτόματα 1000 παλμούς στα 15 Hz στην επιλεγμένη θεραπεία με 10% λιγότερη ενέργεια από την ελάχιστη ρύθμιση (1 bar).

- 1. Πριν από την έναρξη της θεραπείας ή κατά τη διάρκεια παύσης, πατήστε το κουμπί **Analgesic** για να ενεργοποιήσετε την αναλγητική λειτουργία 1. Η λυχνία LED υποδεικνύει την ενεργοποίηση της λειτουργίας.
- 2. Η συχνότητα αλλάζει σε 15 Hz και το σύστημα παρέχει επιπλέον 1000 παλμούς.

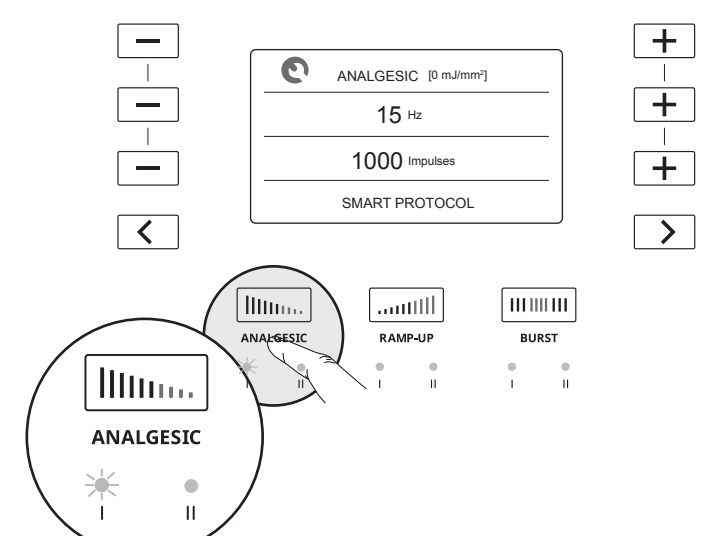

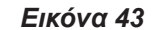

- 3. Για έναρξη της θεραπείας με την αναλγητική λειτουργία 1, πιέστε στιγμιαία τη σκανδάλη στο εξάρτημα χειρός.
- Πιέστε τη σκανδάλη για παύση της αναλγητικής λειτουργίας.
- 4. Μετά από 1000 παλμούς, η συσκευή σταματά και επιστρέφει στις προκαθορισμένες ρυθμίσεις για συνέχιση της θεραπείας.
- 5. Πιέστε τη σκανδάλη στο εξάρτημα χειρός για έναρξη της θεραπείας.

#### **6.1.2. Αναλγητική λειτουργία 2**

Η αναλγητική λειτουργία 2 προσθέτει αυτόματα 1000 παλμούς στα 25 Hz στην επιλεγμένη θεραπεία με 10% λιγότερη ενέργεια από την ελάχιστη ρύθμιση (1 bar).

- 1. Πριν από την έναρξη της θεραπείας ή κατά τη διάρκεια παύσης στη θεραπεία, πατήστε το κουμπί **Analgesic** δύο φορές για να ενεργοποιήσετε την αναλγητική λειτουργία 2. Η λυχνία LED υποδεικνύει την ενεργοποίηση της λειτουργίας.
- 2. Η συχνότητα αυξάνεται στα 25 Hz παρέχοντας 1000 παλμούς.

◈

EVVHNIKA

**HRVATSKI** 

ČEŠTINA

◈

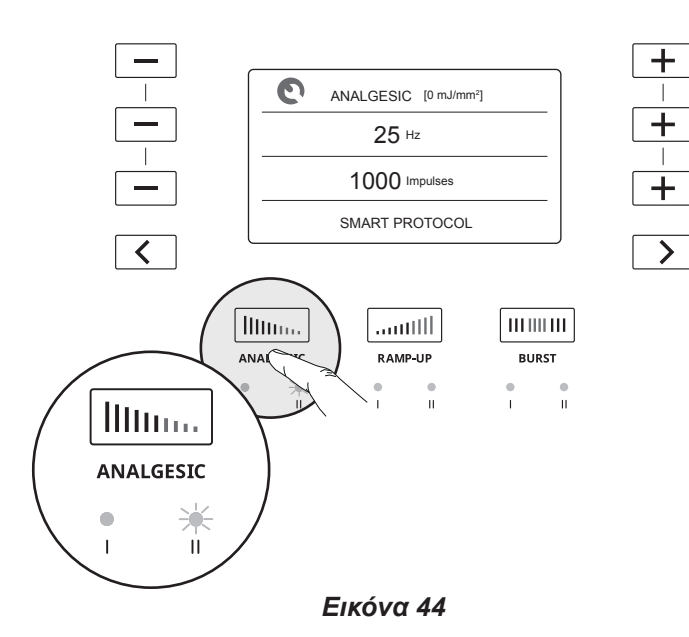

- 3. Για έναρξη της θεραπείας με την **αναλγητική** λειτουργία 2, πιέστε στιγμιαία τη σκανδάλη στο εξάρτημα χειρός.
- Πιέστε τη σκανδάλη για παύση της αναλγητικής λειτουργίας.
- 4. Μετά από 1000 παλμούς, η συσκευή σταματά και επιστρέφει στις προκαθορισμένες ρυθμίσεις για συνέχιση της θεραπείας.
- 5. Πιέστε τη σκανδάλη στο εξάρτημα χειρός για έναρξη της θεραπείας.

#### **6.2. ΛΕΙΤΟΥΡΓΊΕΣ ΣΤΑΔΙΑΚΉΣ ΑΎΞΗΣΗΣ**

⊕

Οι λειτουργίες σταδιακής αύξησης έχουν σχεδιαστεί για να σας βοηθήσουν στη θεραπεία ενός ασθενούς στη μέγιστη πίεση χωρίς να απαιτείται χειροκίνητη ρύθμιση της πίεσης. Οι θεραπείες κρουστικών κυμάτων είναι δοσοεξαρτώμενες. Οι βέλτιστες εκβάσεις θεραπείας επιτυγχάνονται στη μέγιστη δυνατή πίεση που είναι ανεκτή από τον ασθενή.

Σε περίπτωση παύσης της θεραπείας, η λειτουργία σταδιακής αύξησης απενεργοποιείται. Πιέστε ξανά τη σκανδάλη για να συνεχιστεί η θεραπεία χρησιμοποιώντας το τελευταίο κατώφλι πίεσης που επιτεύχθηκε.

#### **6.2.1. Λειτουργία σταδιακής αύξησης 1**

Η λειτουργία σταδιακής αύξησης 1 αυξάνει αυτόματα την πίεση κατά 0,1 bar κάθε 150 παλμούς μέχρι να επιτευχθεί συνολική αύξηση 0,5 bar ή μέχρι να συμπληρωθεί ο υπολειπόμενος αριθμός παλμών.

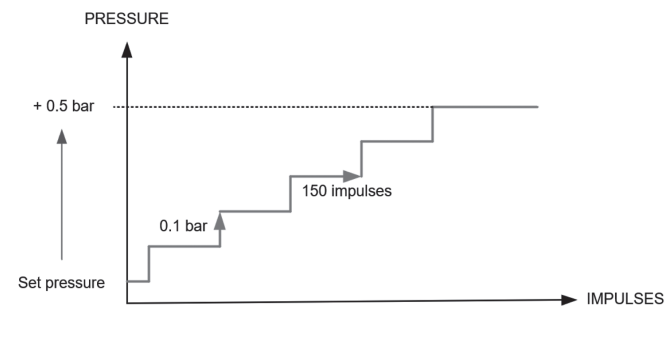

#### *Εικόνα 45*

1. Πριν από την έναρξη της θεραπείας ή μετά από παύση, πατήστε το κουμπί **Ramp-Up** για να ενεργοποιήσετε τη λειτουργία σταδιακής αύξησης 1. Η λυχνία LED υποδεικνύει την ενεργοποίηση της λειτουργίας.

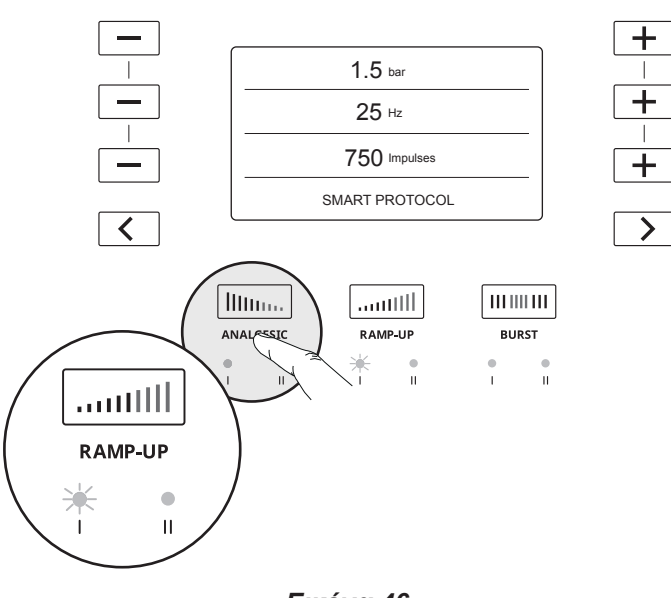

#### *Εικόνα 46*

- 2. Πιέστε στιγμιαία τη σκανδάλη στο εξάρτημα χειρός για έναρξη της θεραπείας.
- 3. Μετά την αύξηση της πίεσης κατά 0,5 bar συνολικά ή τη συμπλήρωση του υπολειπόμενου αριθμού παλμών, η λειτουργία σταδιακής αύξησης ολοκληρώνεται.

#### **6.2.2. Λειτουργία σταδιακής αύξησης 2**

Η λειτουργία σταδιακής αύξησης 2 αυξάνει αυτόματα την πίεση κατά 0,1 bar κάθε 150 παλμούς μέχρι να επιτευχθεί συνολική αύξηση 4 bar ή μέχρι να συμπληρωθεί ο καθορισμένος αριθμός παλμών. Στη συνέχεια, το σύστημα εμφανίζει την προηγούμενη ρύθμιση πίεσης.

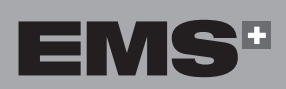

◈

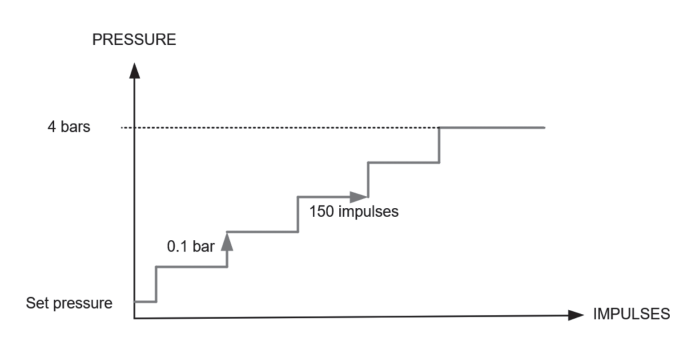

#### *Εικόνα 47*

1. Πριν από την έναρξη της θεραπείας ή μετά από παύση, πατήστε δύο φορές το κουμπί **Ramp-Up** για να ενεργοποιήσετε τη λειτουργία σταδιακής αύξησης 2. Η λυχνία LED υποδεικνύει την ενεργοποίηση της λειτουργίας.

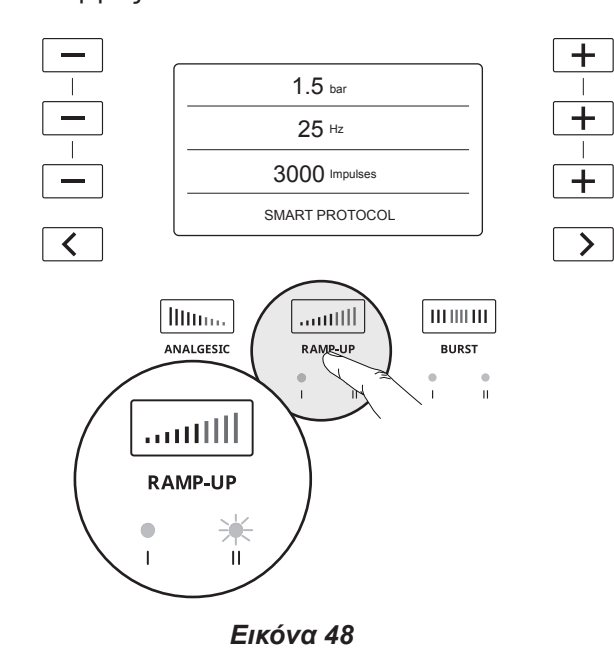

- 2. Πιέστε στιγμιαία τη σκανδάλη στο εξάρτημα χειρός για έναρξη της θεραπείας.
- 3. Η πίεση στην κονσόλα αυξάνεται αυτόματα κατά 0,1 bar ανά 150 παλμούς μέχρι να επιτευχθεί τιμή πίεσης 4 bar.
- 4. Η θεραπεία διακόπτεται μόλις επιτευχθεί η τιμή πίεσης 4 bar ή όταν συμπληρωθεί ο υπολειπόμενος αριθμός παλμών.
- Εάν ο ασθενής αρχίσει να νιώθει δυσφορία, διακόψτε και προσαρμόστε τις ρυθμίσεις της θεραπείας ανάλογα.
- Για γρήγορη επίτευξη της τιμής 4 bar, χρησιμοποιήστε το κουμπί **+** για να αυξήσετε χειροκίνητα τη ρύθμιση πίεσης.

#### **6.3. ΛΕΙΤΟΥΡΓΊΕΣ ΡΙΠΉΣ**

Χρησιμοποιήστε τις λειτουργίες ριπής ώστε ο ασθενής να μην αναπτύξει αντοχή σε συγκεκριμένα μηχανικά ερεθίσματα. Οι λειτουργίες ριπής έχουν σχεδιαστεί για εναλλαγή μιας προκαθορισμένης συχνότητας και μιας μέγιστης συχνότητας κατά τη διάρκεια της θεραπείας.

#### **6.3.1. Λειτουργία ριπής 1**

Όταν χρησιμοποιείται η λειτουργία ριπής 1 κατά τη διάρκεια της θεραπείας, εκτελείται αυτόματη εναλλαγή μεταξύ 4 δευτερολέπτων στην καθορισμένη συχνότητα και 2 δευτερολέπτων στα 25 Hz. Η ρύθμιση πίεσης παραμένει σταθερή.

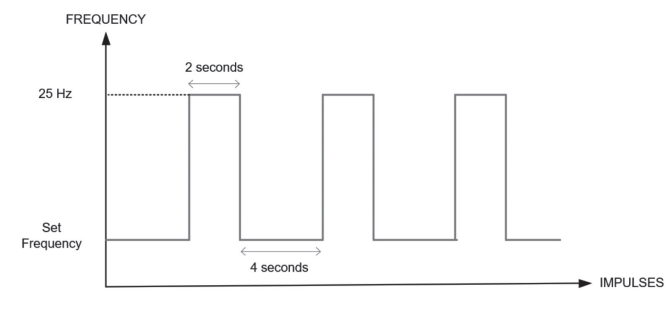

#### *Εικόνα 49*

1. Πατήστε το κουμπί **Burst** για να ενεργοποιήσετε τη λειτουργία ριπής 1. Η λυχνία LED υποδεικνύει την ενεργοποίηση της λειτουργίας.

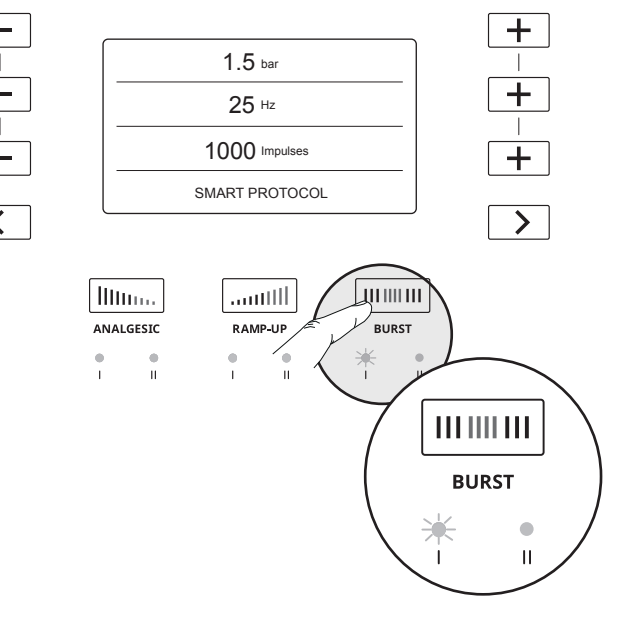

#### *Εικόνα 50*

- 2. Για ενεργοποίηση της θεραπείας με τη χρήση της λειτουργίας ριπής 1, πιέστε τη σκανδάλη στο εξάρτημα χειρός.
- 3. Η λειτουργία ριπής διακόπτεται αυτόματα μετά την εφαρμογή όλων των παλμών θεραπείας.

◈

⊕

⊕

#### **6.3.2. Λειτουργία ριπής 2**

Η λειτουργία ριπής 2 καθιστά δυνατή τη χειροκίνητη εναλλαγή μεταξύ μιας καθορισμένης συχνότητας και της τιμής συχνότητας 25 Hz.

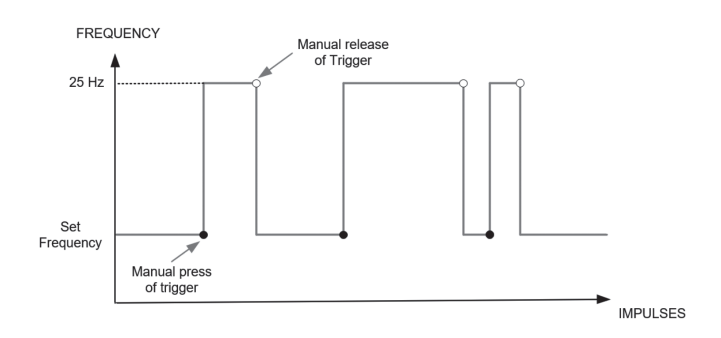

#### *Εικόνα 51*

1. Πατήστε δύο φορές το κουμπί **Burst** για να ενεργοποιήσετε τη λειτουργία ριπής 2. Η λυχνία LED υποδεικνύει την ενεργοποίηση της λειτουργίας.

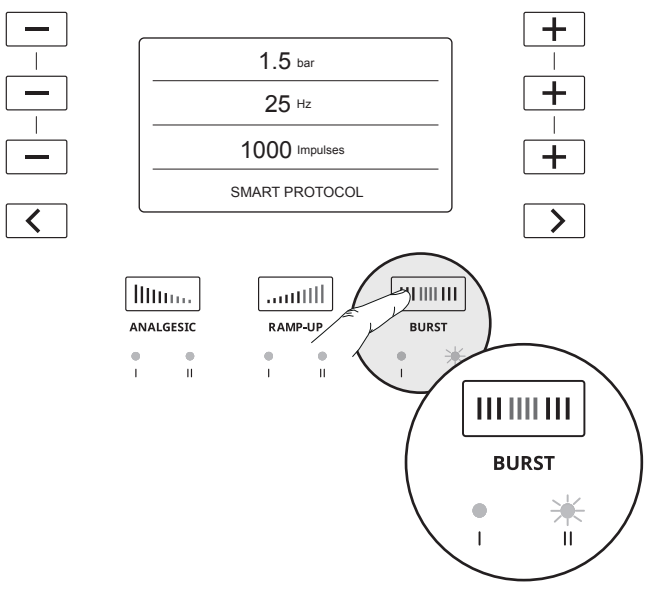

◈

#### *Εικόνα 52*

- 2. Για να ενεργοποιήσετε τη λειτουργία ριπής 2 κατά την παροχή της θεραπείας, πιέστε παρατεταμένα τη σκανδάλη για περισσότερο από ένα δευτερόλεπτο. Η λειτουργία ριπής παραμένει ενεργοποιημένη για όσο διάστημα πιέζετε τη σκανδάλη.
- 3. Για να απενεργοποιήσετε τη λειτουργία ριπής 2 και να επιστρέψετε στην καθορισμένη συχνότητα, αφήστε τη σκανδάλη.
- Μπορείτε να ενεργοποιήσετε εκ νέου τη λειτουργία ριπής 2 εφόσον υπολείπονται παλμοί στη θεραπεία.

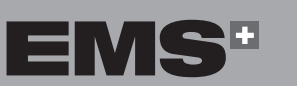

ČEŠTINA HRVATSKI ΕΛΛΗΝΙΚΑ ENGLISH

**HRVATSKI** 

ČEŠTINA

⊕

EVVHNIKA

ENGLISH

## **7. ΚΑΘΑΡΙΣΜΌΣ ΚΑΙ ΑΠΟΛΎΜΑΝΣΗ**

◈

#### **7.1. ΕΞΆΡΤΗΜΑ ΧΕΙΡΌΣ**

- Συνιστάται να καθαρίζετε και να απολυμαίνετε το  $\mathbb{R}$ εξάρτημα χειρός μετά από κάθε θεραπεία
- 1. Καθαρίστε και απολυμάνετε με καθαριστικά και απολυμαντικά πανιά, όπως τα Surface Wipes Zero της Helvemed, ή άλλα αντίστοιχα (με δραστική ουσία το τεταρτοταγές αμμώνιο).

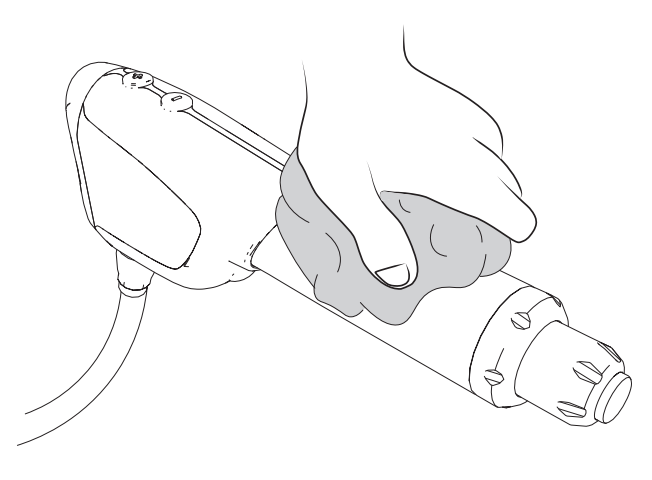

*Εικόνα 53*

1. Αποσυναρμολογήστε τον εφαρμογέα, το ρύγχος, το παξιμάδι συγκράτησης και τους δακτυλίους στεγανοποίησης.

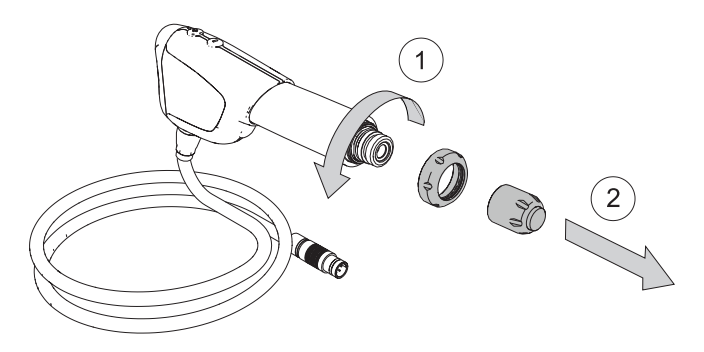

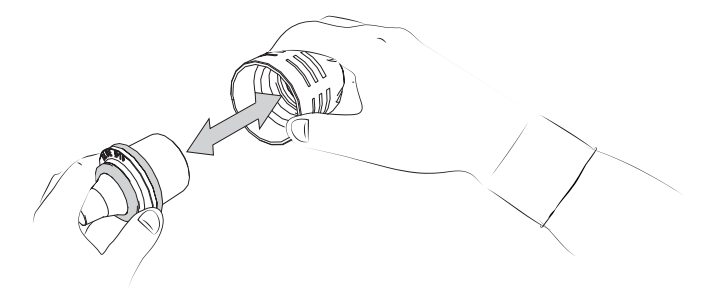

#### **7.2. ΕΦΑΡΜΟΓΕΊΣ**

◈

Βεβαιωθείτε ότι ο εφαρμογέας έχει καθαριστεί και απολυμανθεί πριν από τη θεραπεία ενός ασθενούς. Η διαδικασία διαρκεί μόλις 5 λεπτά περίπου.

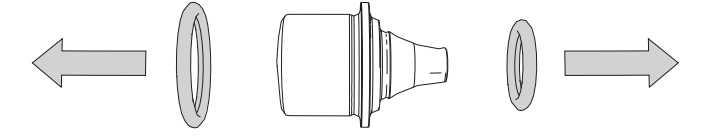

#### *Εικόνα 54*

2. Καθαρίστε και απολυμάνετε τον εφαρμογέα με καθαριστικά και απολυμαντικά πανιά, όπως τα Surface Wipes Zero της Helvemed, ή άλλα αντίστοιχα (με δραστική ουσία το τεταρτοταγές αμμώνιο).

#### **7.3. ΚΟΝΣΌΛΑ**

- Συνιστάται να καθαρίζετε και να απολυμαίνετε την  $R_{\mathcal{B}}$ κονσόλα στο τέλος της ημέρας.
- 1. Απενεργοποιήστε την κονσόλα.
- 2. Αποσυνδέστε τον σύνδεσμο του τροφοδοτικού.
- 3. Καθαρίστε και απολυμάνετε τις επιφάνειες χρησιμοποιώντας καθαριστικά και απολυμαντικά πανιά, όπως τα Surface Wipes Zero της Helvemed, ή άλλα αντίστοιχα (με δραστική ουσία το τεταρτοταγές αμμώνιο).

## **8. ΣΥΝΤΉΡΗΣΗ**

Εάν καθορίζονται διαστήματα συντήρησης από τη νομοθεσία της χώρας σας, πρέπει να τηρούνται. Η κονσόλα και το εξάρτημα χειρός μπορεί να χρειαστεί να επιστραφούν για περιοδική συντήρηση.

#### **8.1. ΕΞΆΡΤΗΜΑ ΧΕΙΡΌΣ**

#### **8.1.1. Έμβολο**

◈

Όταν το έμβολο συμπληρώσει τις 1.000.000 βολές, εμφανίζεται η παρακάτω οθόνη, η οποία αναφέρει ότι απαιτείται περιοδική αντικατάσταση του εμβόλου με τη χρήση του κιτ συντήρησης BLUE.

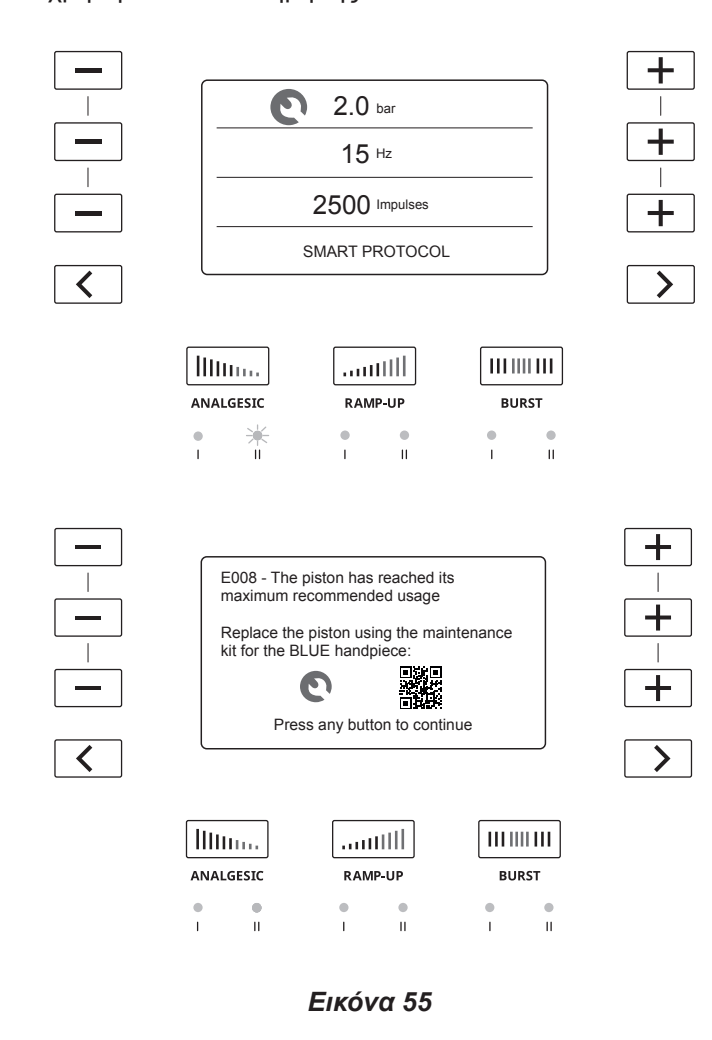

Ο κωδικός QR που θα εμφανιστεί στην οθόνη της κονσόλας θα σας μεταφέρει σε έναν ιστότοπο της EMS για να παραγγείλετε νέο έμβολο.

Για να αλλάξετε το έμβολο, προχωρήστε ως εξής:

- 1. Αποσυνδέστε το εξάρτημα χειρός από τη συσκευή.
- 2. Αποσυναρμολογήστε το έμβολο.
	- a. Ξεβιδώστε τον εφαρμογέα και αφαιρέστε τον από το εξάρτημα χειρός.

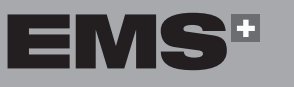

b. Ξεβιδώστε το παξιμάδι συγκράτησης και αφαιρέστε το από το εξάρτημα χειρός.

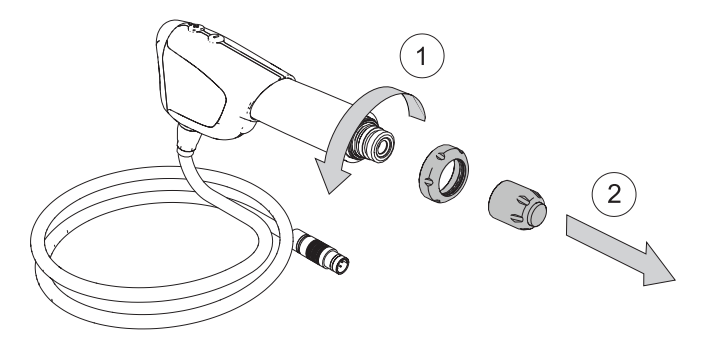

#### *Εικόνα 56*

c. Τραβήξτε το προστατευτικό κάλυμμα για να το αφαιρέσετε από το εξάρτημα χειρός.

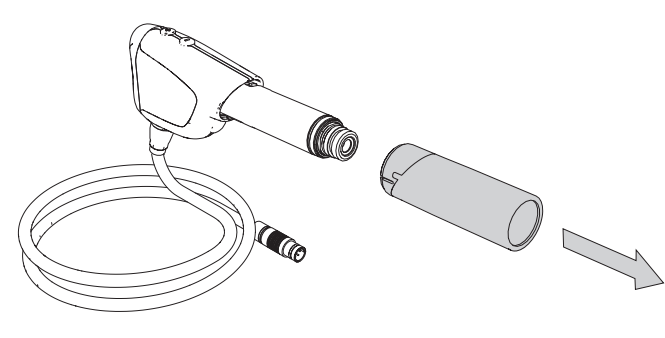

*Εικόνα 57*

d. Πιέστε το άκρο του συνδέσμου μπαγιονέτ προς το εξάρτημα χειρός και περιστρέψτε το για να απασφαλίσετε τον σύνδεσμο μπαγιονέτ.

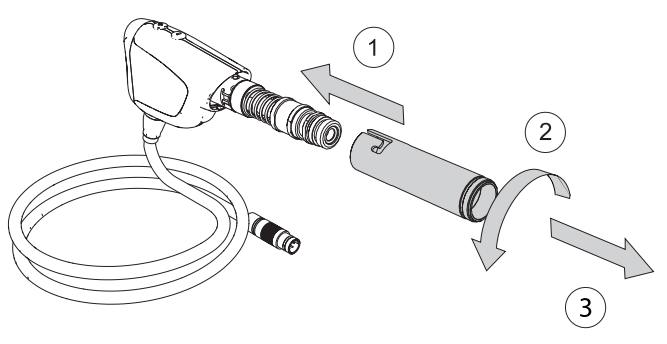

*Εικόνα 58*

ČEŠTINA HRVATSKI ΕΛΛΗΝΙΚΑ ENGLISH **HRVATSKI** 

EVVHNIKA

◈

**67**

e. Τραβήξτε το έμβολο για να το αφαιρέσετε από το εξάρτημα χειρός.

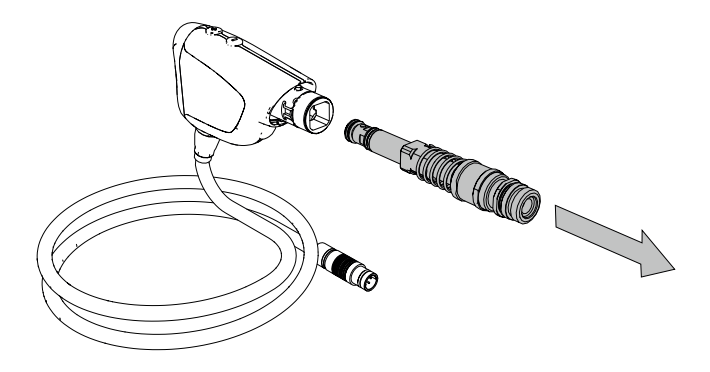

*Εικόνα 59*

3. Πετάξτε το φθαρμένο έμβολο σύμφωνα με τους ισχύοντες κανονισμούς στη χώρα σας.

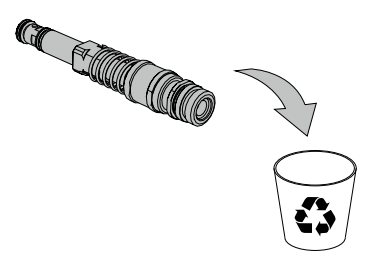

- 5. Εγκαταστήστε το νέο έμβολο στο εξάρτημα χειρός.
- 6. Επανασυναρμολογήστε το εξάρτημα χειρός.

⊕

- **8.1.2. Δακτύλιος στεγανοποίησης εφαρμογέα**
- Η EMS συνιστά την αλλαγή των δακτυλίων στεγανοποίησης κατά την αντικατάσταση του εμβόλου

#### **8.1.2.1.Για εφαρμογείς 5 mm, 10 mm και 15 mm**

1. Αποσυναρμολογήστε τον εφαρμογέα.

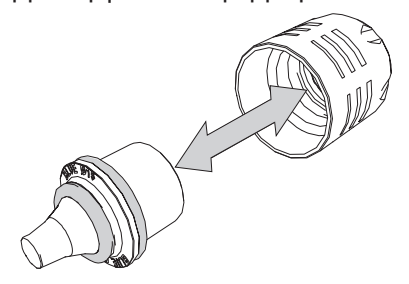

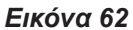

2. Εάν ο δακτύλιος στεγανοποίησης έχει υποστεί ζημιά ή είναι φθαρμένος, πρέπει να αντικατασταθεί αμέσως.

◈

*Εικόνα 60*

4. Αφαιρέστε τη συσκευασία του νέου εμβόλου και βεβαιωθείτε ότι έχετε αφαιρέσει το καπάκι του εμβόλου πριν από την εγκατάσταση του νέου εμβόλου στο εξάρτημα χειρός.

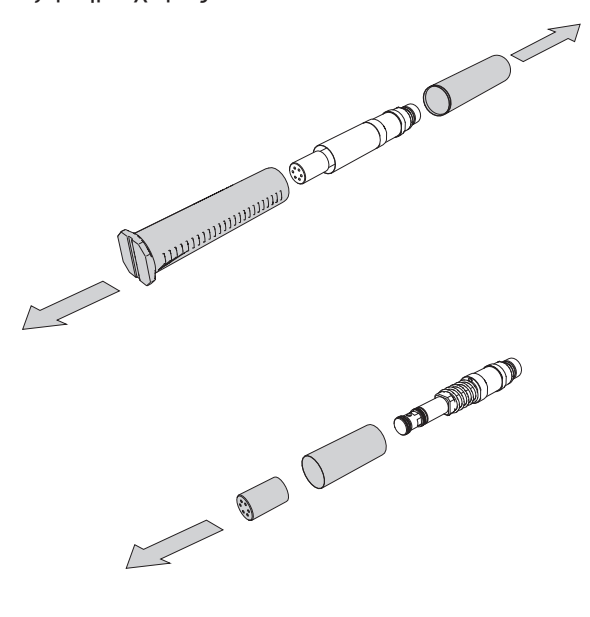

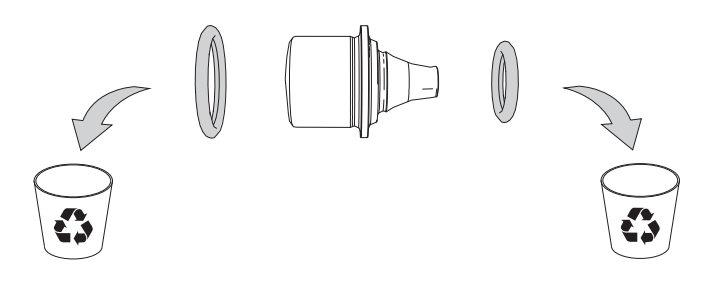

#### *Εικόνα 63*

3. Χρησιμοποιήστε το κιτ συντήρησης δακτυλίου στεγανοποίησης και επιλέξτε τον κατάλληλο δακτύλιο στεγανοποίησης ανάλογα με το μέγεθος του εφαρμογέα.

*Εικόνα 61*

⊕

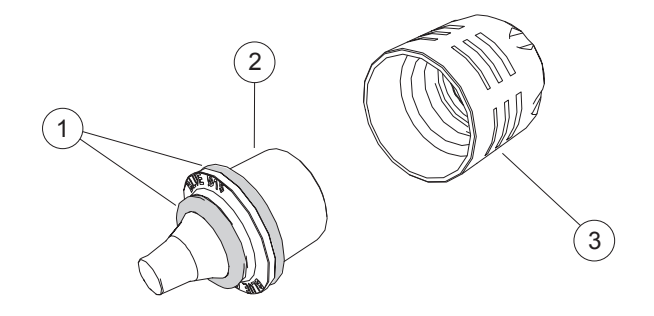

#### *Εικόνα 64*

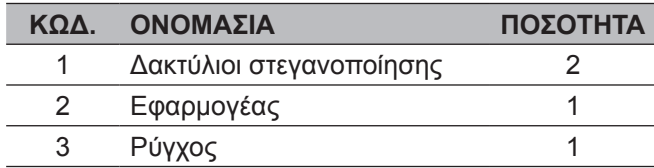

- 1. Τοποθετήστε τον δακτύλιο στεγανοποίησης **1a** στον εφαρμογέα.
- 2. Τοποθετήστε τον δακτύλιο στεγανοποίησης **1b** στον εφαρμογέα.

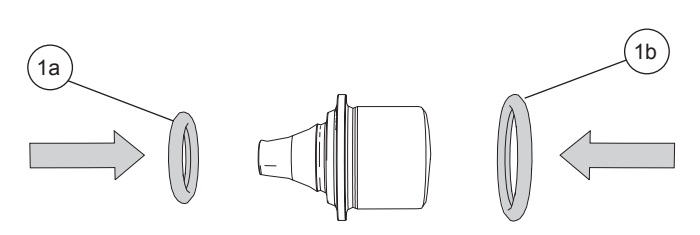

#### *Εικόνα 65*

3. Για να βεβαιωθείτε ότι ο δακτύλιος στεγανοποίησης βρίσκεται στη σωστή θέση, αντιστρέψτε τον εφαρμογέα και ελέγξτε εάν ο δακτύλιος στεγανοποίησης παραμένει στη θέση του.

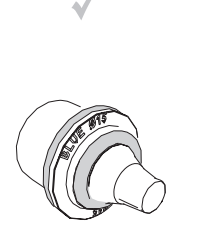

◈

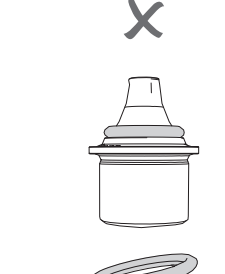

*Εικόνα 66*

4. Εισαγάγετε τον εφαρμογέα στο ρύγχος.

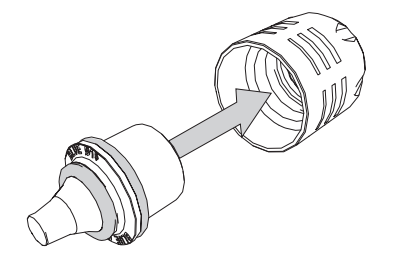

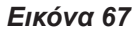

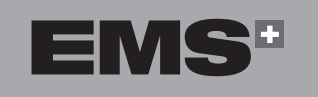

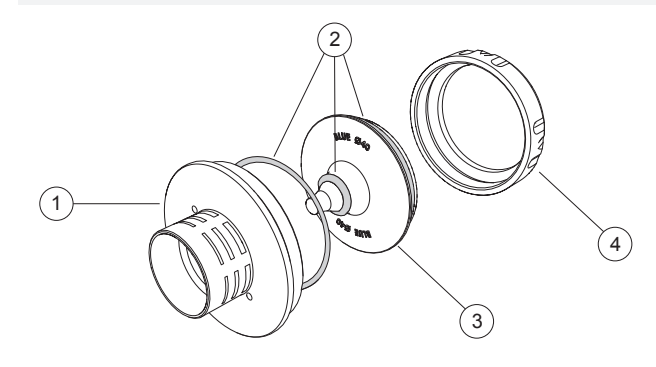

**8.1.2.2.Για εφαρμογείς 25 mm και 40 mm**

#### *Εικόνα 68*

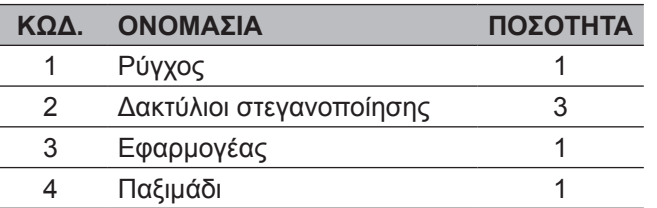

1. Αφαιρέστε τον εφαρμογέα από το εξάρτημα χειρός.

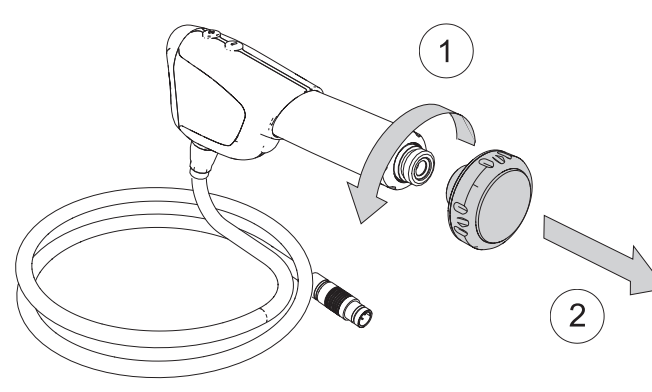

*Εικόνα 69*

- 2. Τοποθετήστε τον εφαρμογέα στο στήριγμα. Βεβαιωθείτε ότι έχουν ευθυγραμμιστεί οι πείροι τοποθέτησης στο στήριγμα με τις αντίστοιχες οπές πείρων στον εφαρμογέα. Με τον τρόπο αυτό, αποφεύγεται η περιστροφή του εφαρμογέα.
- $\bigoplus$ Υπάρχουν δύο πείροι στο στήριγμα που πρέπει να εισαχθούν στις οπές για να συνδεθεί το εξάρτημα με τον εφαρμογέα.

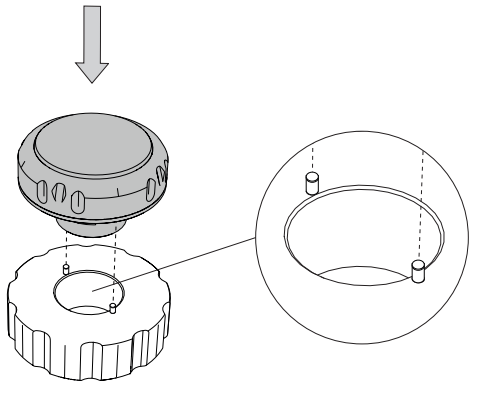

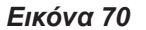

ČEŠTINA

◈

EVVHNIKA

**HRVATSKI** 

3. Τοποθετήστε το μεγάλο κλειδί στον εφαρμογέα και κρατήστε το στήριγμα με το χέρι σας. Περιστρέψτε το κλειδί για να χαλαρώσετε το παξιμάδι.

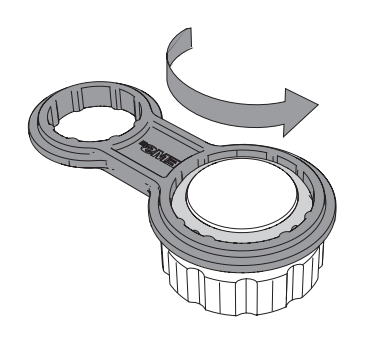

*Εικόνα 71*

4. Ολοκληρώστε το ξεβίδωμα του παξιμαδιού χειροκίνητα και αφαιρέστε το από τον εφαρμογέα. Ανασηκώστε τον εφαρμογέα για να αποκτήσετε πρόσβαση στους δακτυλίους στεγανοποίησης.

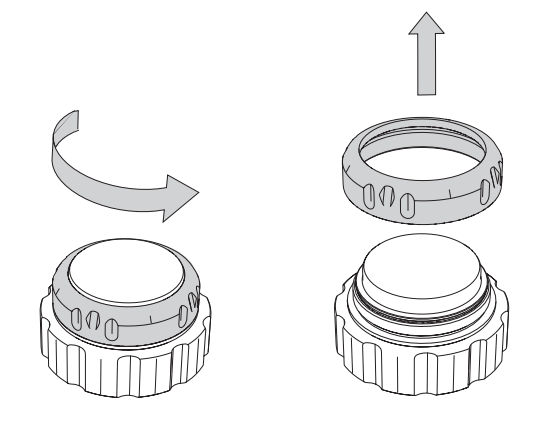

*Εικόνα 72*

5. Για να αντικαταστήσετε τους δακτυλίους στεγανοποίησης, πρέπει να τους αφαιρέσετε έναν-έναν. Αφαιρέστε τον πρώτο μεγάλο δακτύλιο στεγανοποίησης.

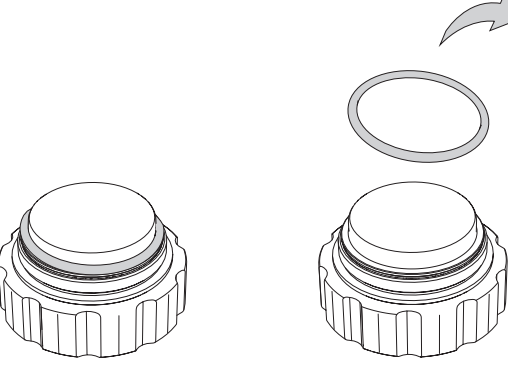

*Εικόνα 73*

6. Αφαιρέστε το ρύγχος.

⊕

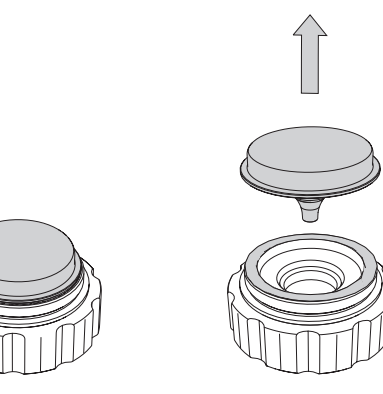

*Εικόνα 74*

7. Αφαιρέστε τον δεύτερο μεγάλο δακτύλιο στεγανοποίησης.

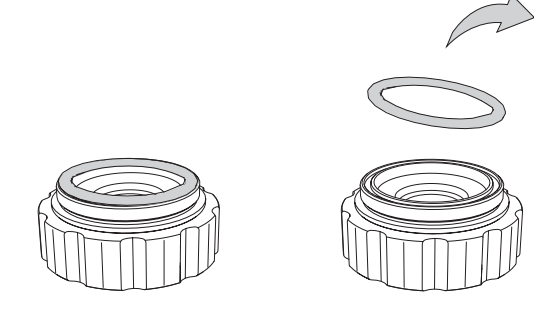

*Εικόνα 75*

8. Αφαιρέστε τον μικρό δακτύλιο στεγανοποίησης.

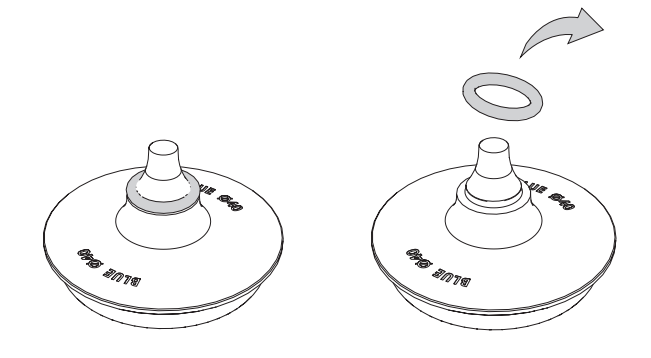

*Εικόνα 76*

◈

 $\bigoplus$ 

9. Για να συναρμολογήσετε τους δακτυλίους στεγανοποίησης, τοποθετήστε τον δακτύλιο στεγανοποίησης στην εγκοπή του εφαρμογέα.

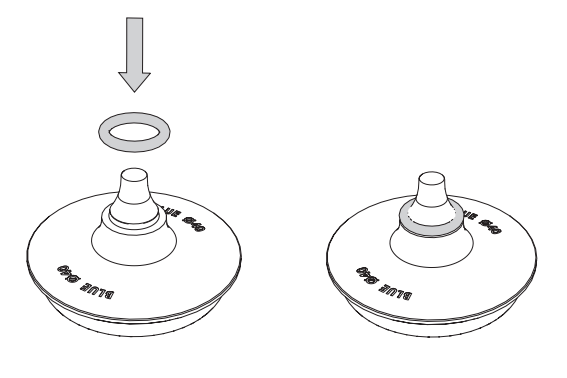

*Εικόνα 77*

Βεβαιωθείτε ότι ο δακτύλιος στεγανοποίησης έχει τοποθετηθεί σωστά.

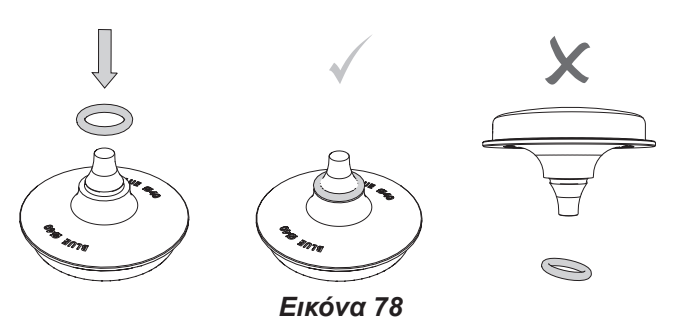

10.Τοποθετήστε τον εφαρμογέα στο στήριγμα. Βεβαιωθείτε ότι ο εφαρμογέας έχει τοποθετηθεί στους μεταλλικούς πείρους τοποθέτησης.

CLICK

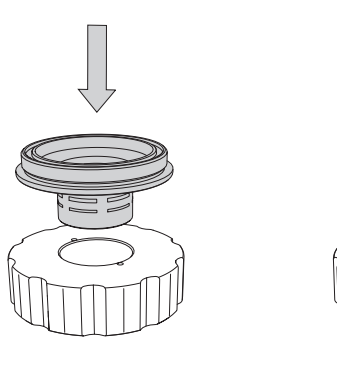

εγκοπή του ρύγχους.

◈

*Εικόνα 79*

11.Τοποθετήστε τον δακτύλιο στεγανοποίησης στην

*Εικόνα 80*

12.Τοποθετήστε τον εφαρμογέα στο ρύγχος.

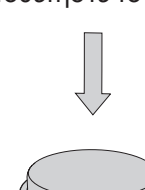

⊕

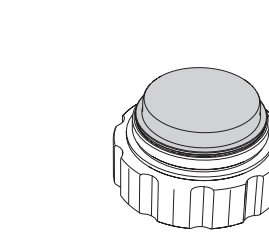

*Εικόνα 81*

13.Τοποθετήστε τον δακτύλιο στεγανοποίησης στον εφαρμογέα.

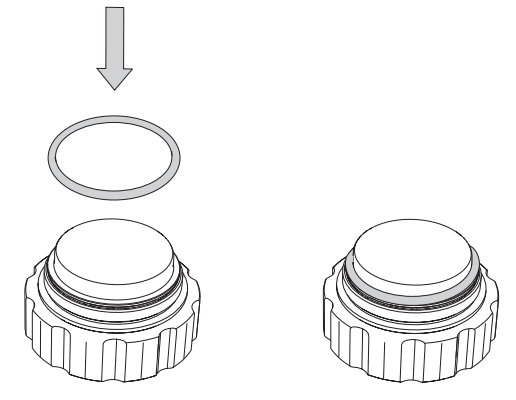

*Εικόνα 82*

σύσφιξη με το ειδικό κλειδί.

14.Σφίξτε το παξιμάδι χειροκίνητα και ολοκληρώστε τη

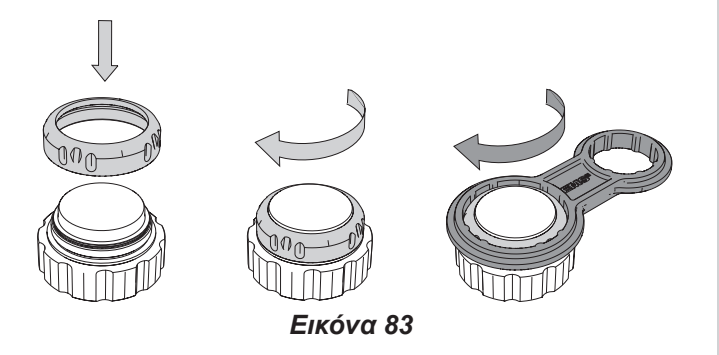

15.Αφαιρέστε τον εφαρμογέα από το στήριγμα και βιδώστε τον στο εξάρτημα χειρός.

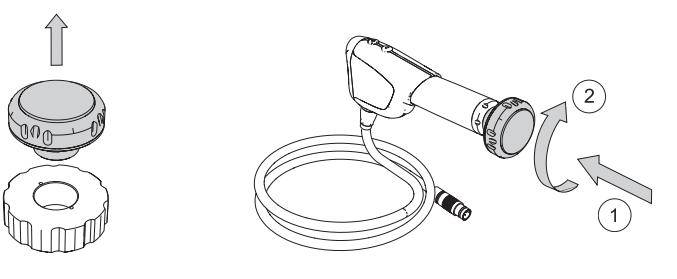

*Εικόνα 84*

ČEŠTINA HRVATSKI ΕΛΛΗΝΙΚΑ ENGLISH EVVHNIKA

ENGLISH

**HRVATSKI** 

◈

00\_FB-656\_10\_rev\_A\_IFU\_Dolorclast RSW.indb 71 25/03/2021 17:07

 $\equiv$   $\bf v$ 

 $\bigoplus$ 

#### **8.2. ΚΟΝΣΌΛΑ**

- **8.2.1. Αντικατάσταση ασφαλειών**
- 1. Απενεργοποιήστε τη συσκευή.
- 2. Αποσυνδέστε το καλώδιο τροφοδοσίας στο πίσω μέρος της κονσόλας.
- 3. Αφαιρέστε το συρτάρι ασφαλειών που βρίσκεται στην υποδοχή τροφοδοσίας με κατσαβίδι.
- $\overline{\circ}$ Æ

*Εικόνα 85*

## **9. ΑΝΤΙΜΕΤΏΠΙΣΗ ΠΡΟΒΛΗΜΆΤΩΝ**

- Μην τροποποιείτε ή επισκευάζετε το προϊόν εσείς οι ίδιοι. Επικοινωνήστε με ένα εξουσιοδοτημένο κέντρο τεχνικής υποστήριξης της EMS.
- 1. Στην περίπτωση δυσλειτουργίας, θα εμφανιστεί στην οθόνη ένα μήνυμα σφάλματος.

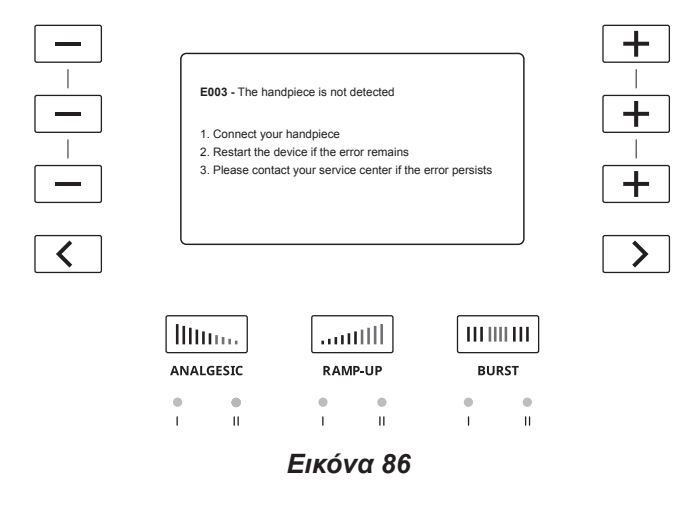

- 4. Αντικαταστήστε τις ελαττωματικές ασφάλειες με τον τύπο ασφαλειών που καθορίζεται στην πινακίδα αναγνώρισης στο πίσω μέρος της κονσόλας.
- 5. Τοποθετήστε το συρτάρι ασφαλειών.
- 6. Εάν οι ασφάλειες δεν λειτουργούν και πάλι, επικοινωνήστε με το εξουσιοδοτημένο κέντρο τεχνικής υποστήριξης της EMS.

- 2. Ακολουθήστε τις οδηγίες που εμφανίζονται για επίλυση του προβλήματος.
- Η σελίδα 4 στην οθόνη της κονσόλας περιλαμβάνει έναν κωδικό QR που θα σας μεταφέρει στον ιστόποπο επικοινωνίας με την EMS.

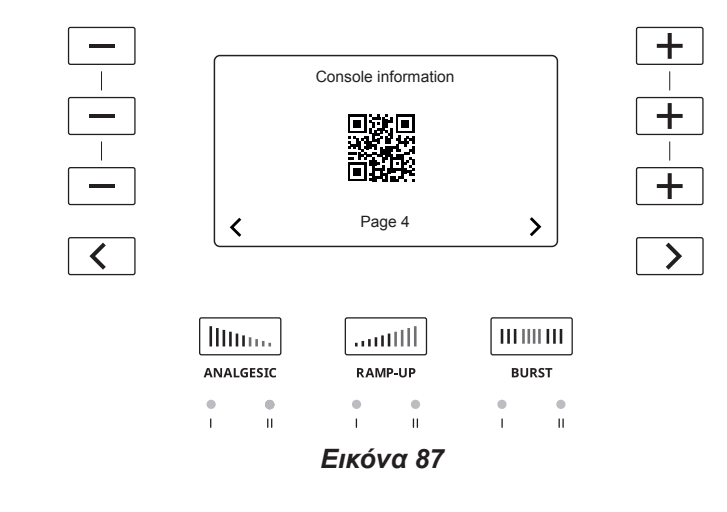

◈
## **10. ΣΥΜΒΑΤΌΤΗΤΑ ΜΕ ΤΗ ΣΕΙΡΆ ΠΡΟΪΌΝΤΩΝ DOLORCLAST®**

Η συσκευή DOLORCLAST® Radial Shock Waves και το εξάρτημα χειρός BLUE έχουν σχεδιαστεί ώστε να χρησιμοποιούνται μαζί. Το εξάρτημα χειρός BLUE δεν μπορεί να χρησιμοποιηθεί με συστήματα Dolorclast® παλαιού τύπου.

## **11. ΑΠΟΘΉΚΕΥΣΗ ΚΑΙ ΑΠΟΣΤΟΛΉ ΠΡΟΪΌΝΤΟΣ**

Οι συνθήκες αποθήκευσης και μεταφοράς καθορίζονται στην ενότητα «Τεχνική περιγραφή».

Φυλάσσετε την αρχική συσκευασία έως την οριστική απόρριψη του προϊόντος. Μπορείτε να τη χρησιμοποιήσετε για αποστολή και αποθήκευση.

Εάν θέλετε να αποθηκεύσετε ή να στείλετε το προϊόν:

- Προχωρήστε όπως περιγράφεται στην ενότητα «Καθαρισμός και απολύμανση».
- Τοποθετήστε το προϊόν και όλα τα βοηθητικά εξαρτήματα στην αρχική συσκευασία.

## **12. ΗΛΕΚΤΡΟΜΑΓΝΗΤΙΚΉ ΣΥΜΒΑΤΌΤΗΤΑ**

- $\sqrt{\Lambda}$  To DOLORCLAST® Radial Shock Waves δεν πρέπει να χρησιμοποιείται δίπλα ή πάνω σε άλλη μονάδα. Εάν απαιτείται η χρήση του DOLORCLAST® Radial Shock Waves δίπλα ή πάνω σε άλλη μονάδα, η συσκευή πρέπει να επιτηρείται ώστε να επαληθευτεί η κανονική λειτουργία της στη διαμόρφωση στην οποία χρησιμοποιείται.
- Δεν πρέπει να χρησιμοποιείται φορητός εξοπλισμός επικοινωνιών RF (συμπεριλαμβανομένου περιφερειακού εξοπλισμού, όπως καλωδίων κεραίας και εξωτερικών κεραιών) σε απόσταση μικρότερη από 30 cm (12 ίντσες) από οποιοδήποτε μέρος του DOLORCLAST® Radial Shock Waves, συμπεριλαμβανομένων των καλωδίων που καθορίζονται από τον κατασκευαστή. Διαφορετικά, μπορεί να προκληθεί μείωση της απόδοσης αυτού του εξοπλισμού. Το DOLORCLAST® Radial Shock Waves χρησιμοποιεί μετάδοση RFID (13,56 MHz) για επικοινωνία με το έμβολο.

#### **Οδηγίες για τη διατήρηση της ΒΑΣΙΚΗΣ ασφάλειας της και ουσιώδους απόδοσης για την αναμενόμενη διάρκεια ζωής**

Μην αλλάζετε την τελική εφαρμογή μετά την εγκατάσταση λόγω ΗΛΕΚΤΡΟΜΑΓΝΗΤΙΚΩΝ ΠΑΡΕΜΒΟΛΩΝ. Εάν το περιβάλλον δεν πληροί τις συνθήκες που καθορίζονται από τον κατασκευαστή, πρέπει να ληφθούν ορισμένα μέτρα για να ικανοποιηθούν αυτές οι συνθήκες. Επικοινωνήστε με τον κατασκευαστή.

Οι κλιματικές περιβαλλοντικές συνθήκες μπορεί να επηρεάσουν τη διάρκεια ζωής σημαντικών εξαρτημάτων του DOLORCLAST® Radial Shock Waves.

Η παρουσία πομπών κοντά στο DOLORCLAST® Radial Shock Waves μπορεί να επηρεάσει την απόδοσή του. Οι αποστάσεις που αναφέρονται στους πίνακες του κατασκευαστή μπορούν να συμβάλλουν στην αποφυγή διαταραχών του εξοπλισμού κατά την κανονική λειτουργία.

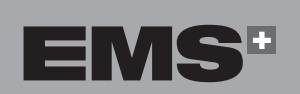

⊕

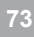

ČEŠTINA HRVATSKI ΕΛΛΗΝΙΚΑ ENGLISH **HRVATSKI** 

◈

◈

EMHNIKA

 $\overline{\mathbb{S}}$ 

#### **Οδηγίες και δήλωση του κατασκευαστή – Ηλεκτρομαγνητικές εκπομπές**

 $\bigoplus$ 

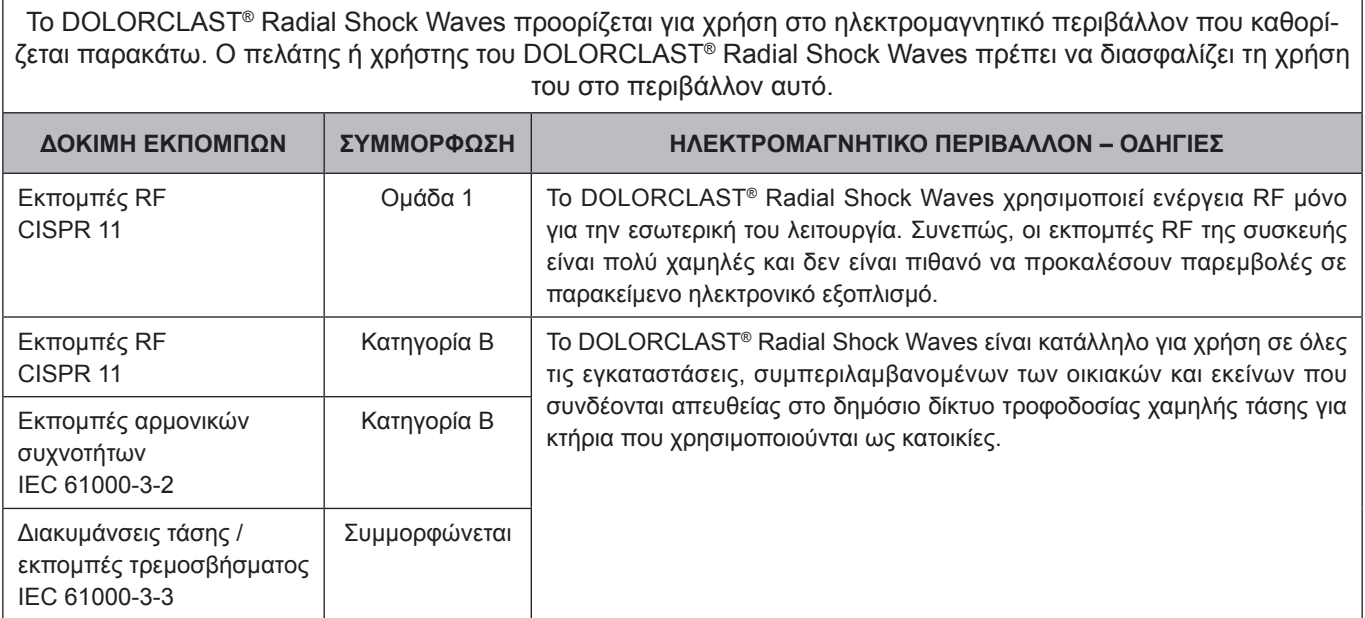

#### *Πίνακας 3*

#### **Οδηγίες και δήλωση του κατασκευαστή – Ηλεκτρομαγνητική ατρωσία**

Το DOLORCLAST® Radial Shock Waves προορίζεται για χρήση στο ηλεκτρομαγνητικό περιβάλλον που καθορίζεται παρακάτω. Ο πελάτης ή χρήστης του DOLORCLAST® Radial Shock Waves πρέπει να διασφαλίζει τη χρήση

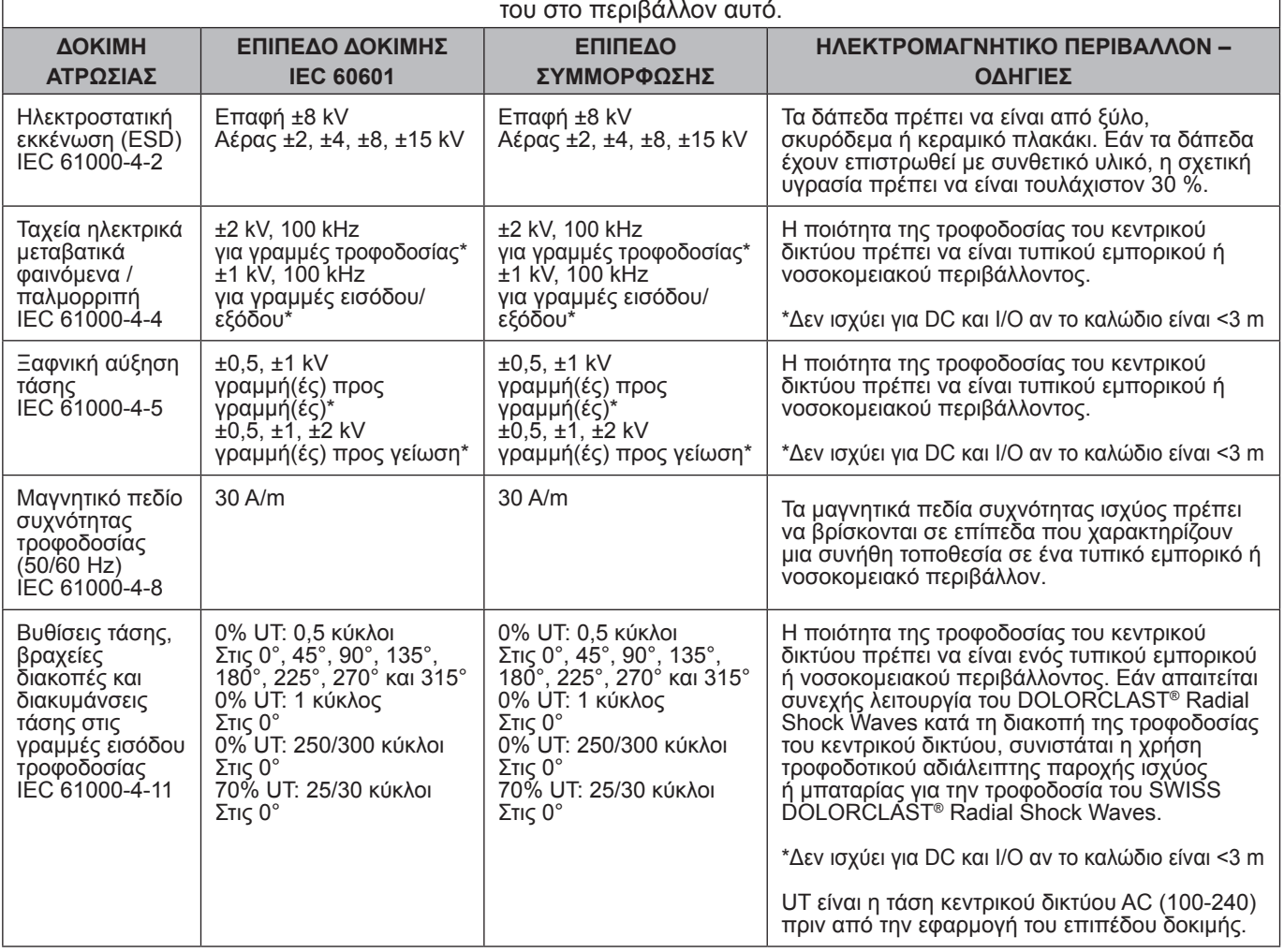

*Πίνακας 4*

 $\bigoplus$ 

◈

#### **Οδηγίες και δήλωση του κατασκευαστή – Ηλεκτρομαγνητική ατρωσία**

Το DOLORCLAST® Radial Shock Waves προορίζεται για χρήση στο ηλεκτρομαγνητικό περιβάλλον που καθορίζεται παρακάτω. Ο πελάτης ή χρήστης του DOLORCLAST® Radial Shock Waves πρέπει να διασφαλίζει τη χρήση του στο περιβάλλον αυτό.

Δεν πρέπει να χρησιμοποιείται φορητός και κινητός εξοπλισμός επικοινωνιών RF σε απόσταση μικρότερη από τη συνιστώμενη απόσταση διαχωρισμού που υπολογίζεται με την κατάλληλη εξίσωση για τη συχνότητα του πομπού από οποιοδήποτε τμήμα του DOLORCLAST® Radial Shock Waves, συμπεριλαμβανομένων των καλωδίων.

Αυτές οι κατευθυντήριες οδηγίες ενδέχεται να μην ισχύουν για όλες τις περιπτώσεις. Η διάδοση της ηλεκτρομαγνητικής ακτινοβολίας επηρεάζεται από την απορρόφηση και την αντανάκλαση που προέρχεται από κατασκευές, αντικείμενα και ανθρώπους. Οι εντάσεις πεδίου από σταθερούς πομπούς, όπως είναι οι σταθμοί βάσης για ραδιοτηλέφωνα (κινητά/ασύρματα) και οι κινητοί ραδιοπομποί ξηράς, οι πομποί ερασιτεχνικού ραδιοφώνου, οι πομποί ραδιοφωνικών εκπομπών στα AΜ και στα FM, καθώς και οι πομποί τηλεοπτικών εκπομπών, δεν μπορούν να προβλεφθούν θεωρητικά με ακρίβεια. Για να αξιολογηθεί το ηλεκτρομαγνητικό περιβάλλον που προκαλείται από την ύπαρξη σταθερών πομπών RF, θα πρέπει να εξεταστεί το ενδεχόμενο εκπόνησης ηλεκτρομαγνητικής μελέτης του χώρου.

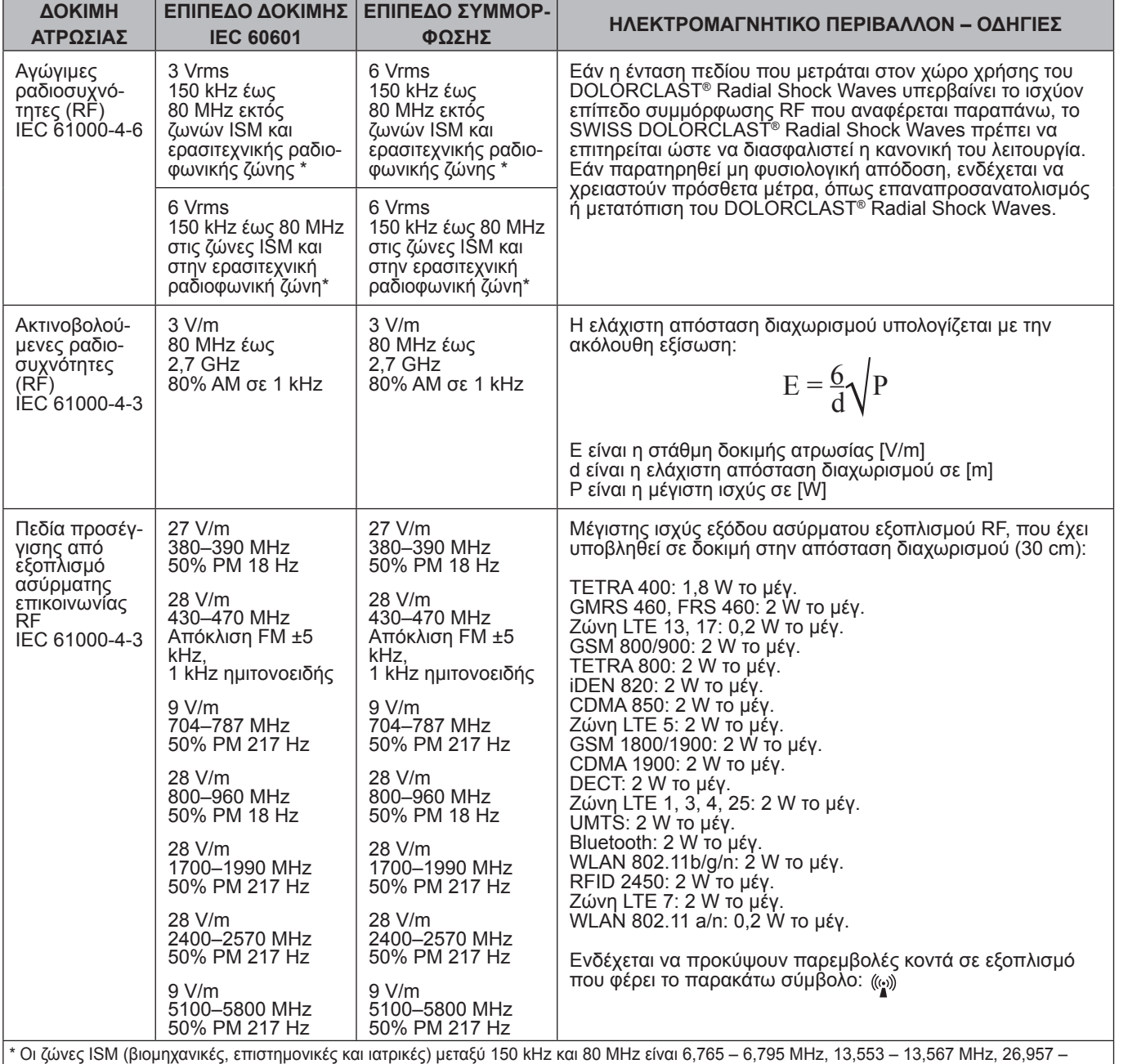

27,283 MHz και 40,66 – 40,7 MHz. Οι ερασιτεχνικές ραδιοφωνικές ζώνες μεταξύ 0,15 MHz και 80 MHz είναι 1,8 MHz – 2 MHz, 3,5 – 4,0 MHz, 5,3 – 5,4 MHz, 7 – 7,3 MHz, 10,1 – 10,15 MHz, 14 – 14,2 MHz, 18,07 – 18,17 MHz, 21,0 – 21,4 MHz, 24,89 – 24,99 MHz, 28,0 – 29,7 MHz και 50,0 – 54,0 MHz. Εάν η ένταση πεδίου που μετράται στον χώρο χρήσης του DOLORCLAST® Radial Shock Waves υπερβαίνει το ισχύον επίπεδο συμμόρφωσης RF που αναφέρεται παραπάνω, το DOLORCLAST® Radial Shock Waves πρέπει να επιτηρείται ώστε να διασφαλιστεί η κανονική του λειτουργία. Εάν παρατηρηθεί μη φυσιολογική απόδοση, ενδέχεται να χρειαστούν πρόσθετα μέτρα, όπως επαναπροσανατολισμός ή μετατόπιση του DOLORCLAST® Radial Shock Waves.

*Πίνακας 5*

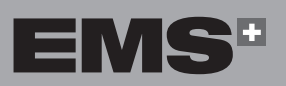

**75**

ČEŠTINA HRVATSKI ΕΛΛΗΝΙΚΑ ENGLISH

**HRVATSKI** 

ČEŠTINA

◈

EVVHNIKA

ENGLISH

#### **Συνιστώμενες αποστάσεις διαχωρισμού μεταξύ φορητού και κινητού εξοπλισμού επικοινωνιών RF και του DOLORCLAST® Radial Shock Waves**

⊕

Το DOLORCLAST® Radial Shock Waves προορίζεται για χρήση σε ηλεκτρομαγνητικό περιβάλλον στο οποίο ελέγχονται οι διαταραχές ακτινοβολούμενων RF. Ο πελάτης ή ο χρήστης του DOLORCLAST® Radial Shock Waves μπορεί να συμβάλλει στην πρόληψη ηλεκτρομαγνητικών παρεμβολών διατηρώντας ελάχιστη απόσταση μεταξύ του φορητού και κινητού εξοπλισμού επικοινωνιών RF (πομποί) και του DOLORCLAST® Radial Shock Waves, όπως συνιστάται παρακάτω, σύμφωνα με τη μέγιστη ισχύ εξόδου του εξοπλισμού επικοινωνιών.

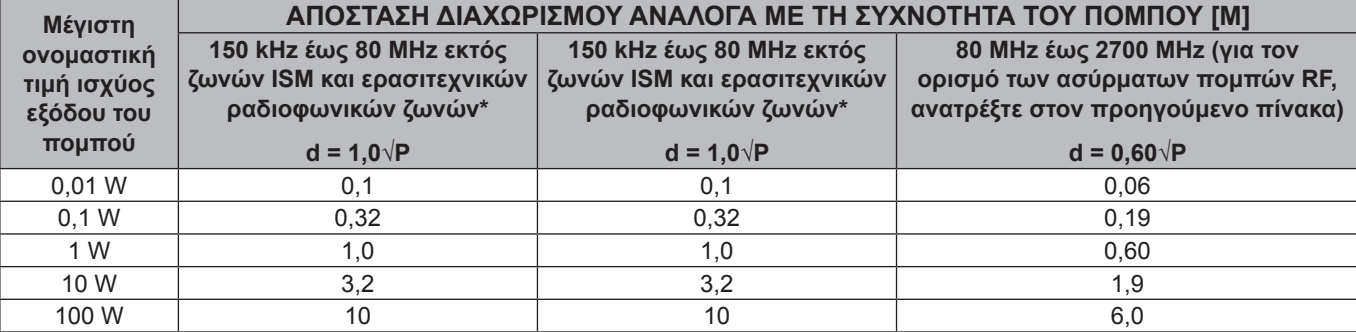

Για πομπούς με μέγιστη ισχύ εξόδου που δεν αναφέρεται παραπάνω, η συνιστώμενη απόσταση διαχωρισμού d σε μέτρα [m] μπορεί να καθοριστεί με τη χρήση της εξίσωσης που ισχύει για τη συχνότητα του πομπού, όπου P είναι η μέγιστη ονομαστική τιμή ισχύος εξόδου του πομπού σε watt [W] σύμφωνα με τον κατασκευαστή του πομπού.

$$
E = \frac{6}{d} \sqrt{P}
$$

\*Οι ζώνες ISM (βιομηχανικές, επιστημονικές και ιατρικές) μεταξύ 150 kHz και 80 MHz είναι 6,765 – 6,795 MHz, 13,553 – 13,567 MHz, 26,957 – 27,283 MHz και 40,66 – 40,7 MHz. Οι ερασιτεχνικές ραδιοφωνικές ζώνες μεταξύ 0,15 MHz και 80 MHz είναι 1,8 MHz – 2 MHz, 3,5 – 4,0 MHz, 5,3 – 5,4 MHz, 7 – 7,3 MHz, 10,1 – 10,15 MHz, 14 – 14,2 MHz, 18,07 – 18,17 MHz, 21,0 – 21,4 MHz, 24,89 – 24,99 MHz, 28,0 – 29,7 MHz και 50,0 – 54,0 MHz.

#### *Πίνακας 6*

#### **Συμβατά καλώδια και εξαρτήματα**

Η χρήση εξαρτημάτων και καλωδίων διαφορετικών από εκείνα που καθορίζονται ή πωλούνται από την EMS ως ανταλλακτικά μπορεί να οδηγήσει σε αυξημένες εκπομπές ή μειωμένη ατρωσία αυτού του προϊόντος.

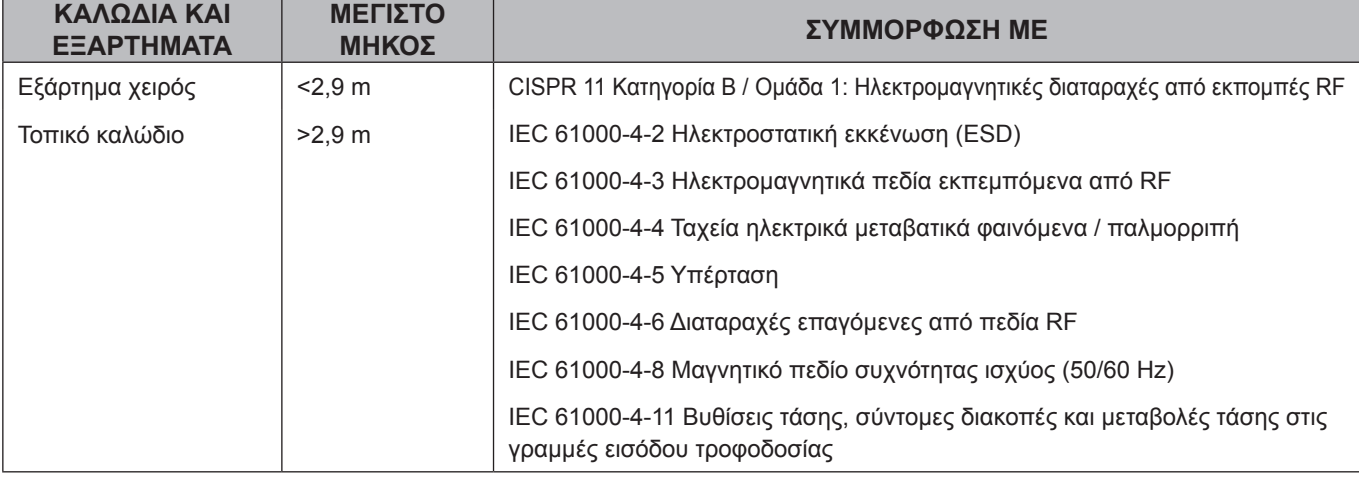

#### *Πίνακας 7*

#### **Ουσιώδης απόδοση**

Το DOLORCLAST® Radial Shock Waves δεν παρέχει λειτουργίες διατήρησης της ζωής ούτε διαγνωστικές λειτουργίες υποστήριξης της ζωής.

Επιτηρούνται οι παρακάτω λειτουργίες:

- Συνεχής λειτουργία πνευματικών κρούσεων
- Μη μεταβολή λειτουργίας
- Μη μεταβολή ρυθμισμένων τιμών

◈

## **ENGLISH**

◈

## **13. ΑΠΌΡΡΙΨΗ ΠΡΟΪΌΝΤΟΣ**

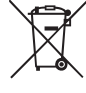

⊕

Το προϊόν δεν πρέπει να απορρίπτεται στα οικιακά απορρίμματα.

◈

Σε περίπτωση που θέλετε να απορρίψετε οριστικά το προϊόν, τηρήστε τους ισχύοντες κανονισμούς στη χώρα σας.

Φυλάσσετε την αρχική συσκευασία έως την οριστική απόρριψη του προϊόντος.

Τα απόβλητα ηλεκτρικού και ηλεκτρονικού εξοπλισμού που ανήκουν σε πελάτες που βρίσκονται στην Ευρωπαϊκή Ένωση μπορούν να αποσταλούν στην EMS για ανακύκλωση σύμφωνα με τους κανονισμούς της οδηγίας ΑΗΗΕ. Το κόστος ανακύκλωσης, χωρίς τα έξοδα αποστολής, καλύπτεται από την EMS.

## **14. ΤΕΧΝΙΚΉ ΥΠΟΣΤΉΡΙΞΗ EMS**

- Βεβαιωθείτε ότι η συσκευή και τα βοηθητικά εξαρτήματα χρησιμοποιούνται σύμφωνα με τον τρόπο που καθορίζεται από την EMS.
- Για να βελτιώσουμε την ποιότητα των υπηρεσιών μας, δώστε τις παρακάτω πληροφορίες:
	- Κωδικό προϊόντος.
	- Αριθμό παρτίδας/ σειριακό αριθμό.
	- Ιστορικό συντήρησης της συσκευής (π.χ. προηγούμενα προβλήματα ή επισκευές).

Για συντήρηση ή επισκευή του προϊόντος, επικοινωνήστε με το εξουσιοδοτημένο κέντρο τεχνικής υποστήριξης της EMS. Πρέπει να συμπληρώσετε το έντυπο της EMS για να εκδοθεί ο αριθμός Σύμβασης Επιστροφής Υλικού (RMA).

Η EMS δεν φέρει ευθύνη για την ασφάλεια της συσκευής και ακυρώνει την εγγύηση, εάν η συντήρηση ή επισκευή πραγματοποιηθεί από μη εξουσιοδοτημένους τρίτους ή εάν χρησιμοποιηθούν μη γνήσια ανταλλακτικά.

Είναι υποχρεωτικό να επιστρέψετε το προϊόν στην αρχική του συσκευασία. Τηρώντας αυτές τις οδηγίες συσκευασίας, το προϊόν σας προστατεύεται από ζημιά κατά την αποστολή. Για την προστασία του προσωπικού του εξουσιοδοτημένου κέντρου τεχνικής υποστήριξης της EMS και για λόγους ασφαλείας κατά τη μεταφορά και την αποστολή, όλα τα προϊόντα και τα εξαρτήματα που επιστρέφονται στο εργοστάσιο για επισκευή ή συντήρηση πρέπει να καθαρίζονται και να απολυμαίνονται σύμφωνα με το εγχειρίδιο οδηγιών.

Μπορούμε να αρνηθούμε την επισκευή προϊόντων ή εξαρτημάτων που παραλαμβάνονται σε μολυσμένα.

Κατά την αποστολή του προϊόντος απευθείας στο εξουσιοδοτημένο κέντρο τεχνικής υποστήριξης της EMS, συμπεριλάβετε το όνομα του διανομέα για πιο εύκολη επεξεργασία.

### **15. ΕΓΓΎΗΣΗ**

Η εγγύηση ακυρώνεται εάν η συσκευή χρησιμοποιηθεί με μη γνήσια όργανα και εξαρτήματα χειρός EMS. Η εγγύηση ακυρώνεται εάν η συσκευή έχει ανοιχθεί.

Η EMS και ο διανομέας αυτής της συσκευής δεν φέρουν καμία ευθύνη για άμεσες ή παρεπόμενες ζημιές ή τραυματισμούς που προκαλούνται από ακατάλληλη χρήση, οι οποίοι προκύπτουν κυρίως από τη μη τήρηση των οδηγιών χρήσης ή την ακατάλληλη προετοιμασία και συντήρηση.

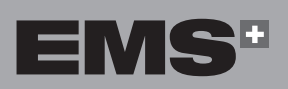

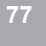

## **16. ΤΕΧΝΙΚΉ ΠΕΡΙΓΡΑΦΉ**

┐

<u>a matana a</u>

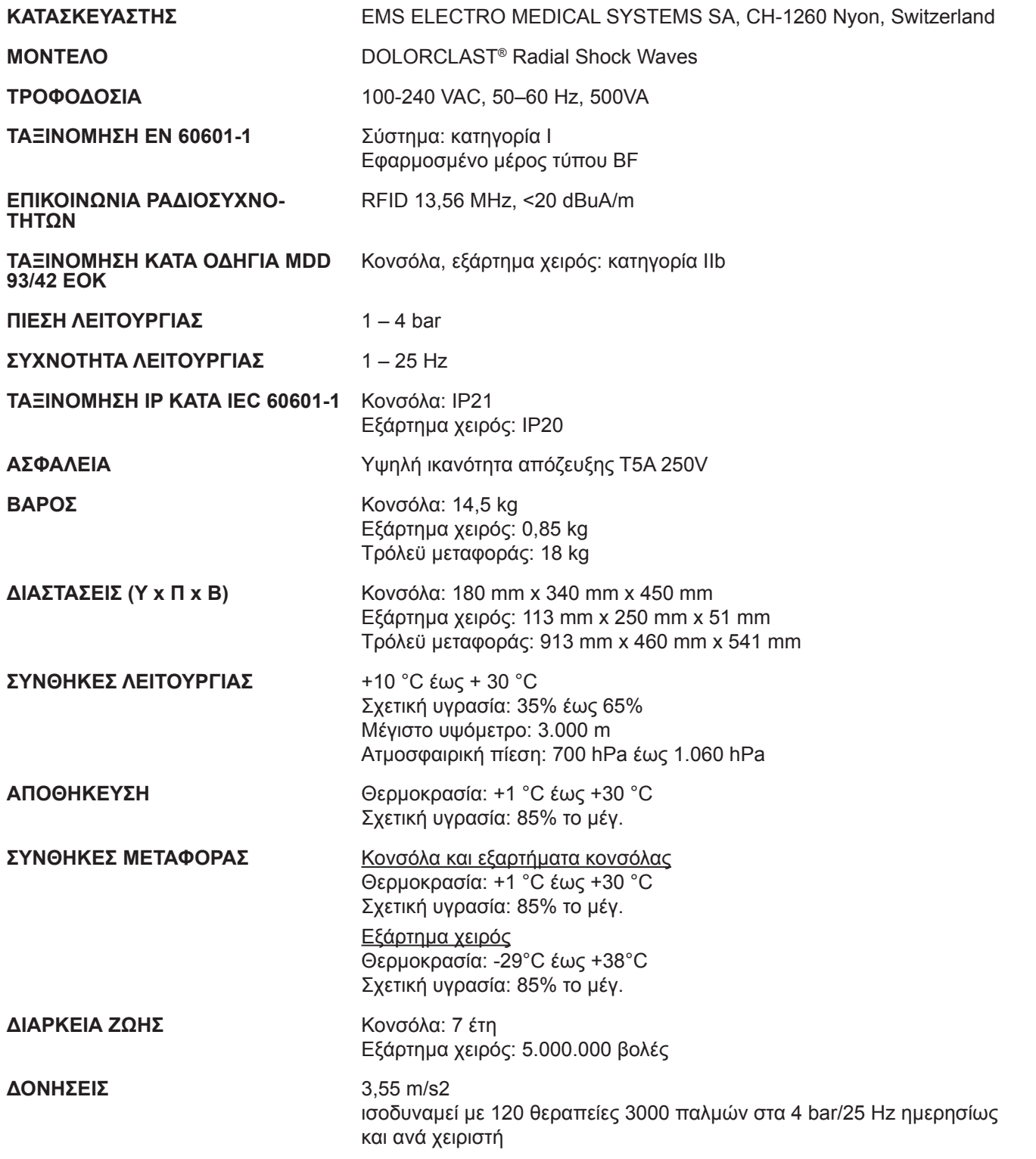

 $\bigoplus$ 

ſ

. . .

H.

 $\bigoplus$ 

**78**

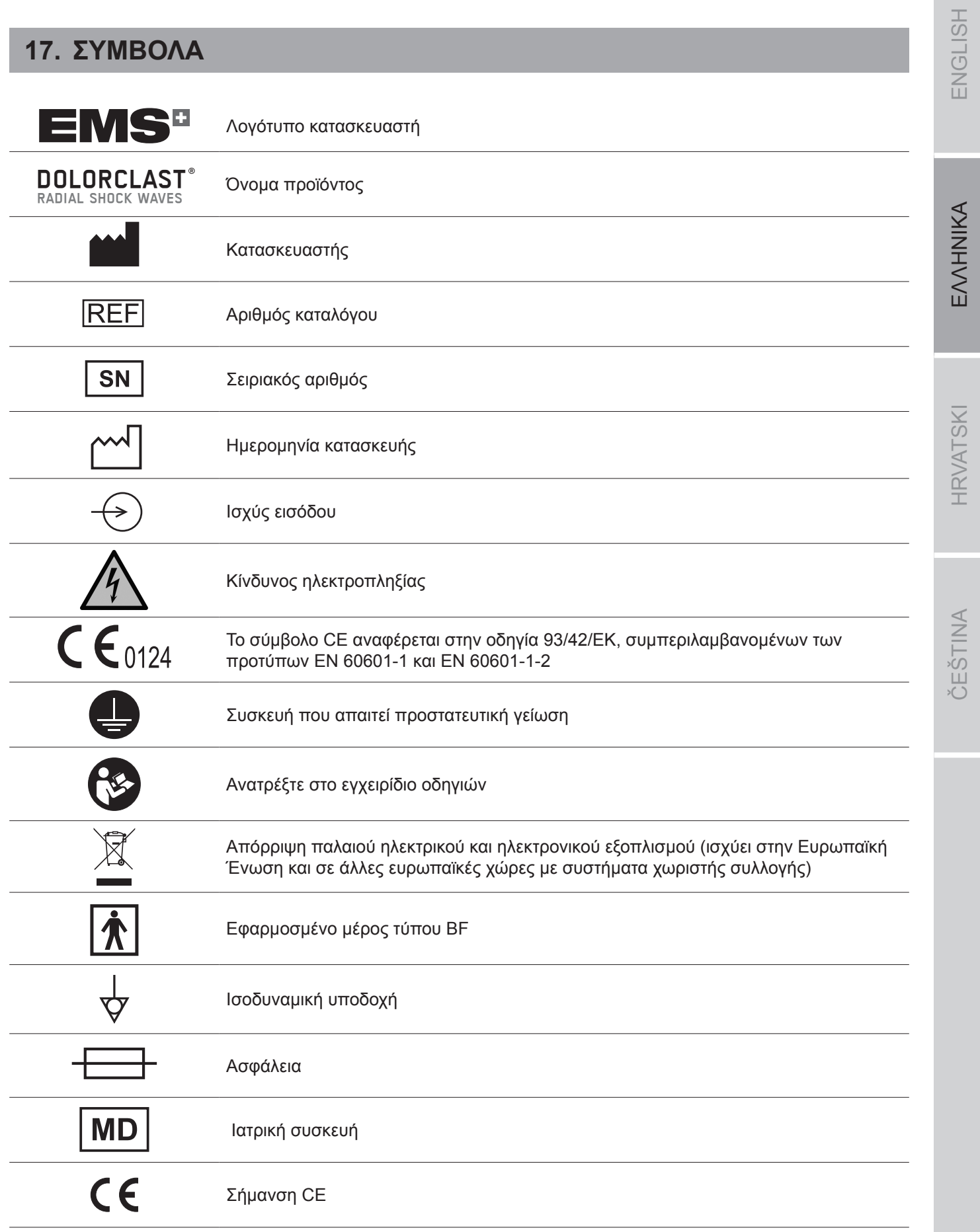

 $\bigoplus$ 

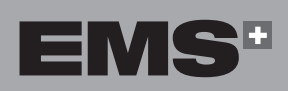

 $\bigoplus$ 

 $\bigcirc$ 

**79**

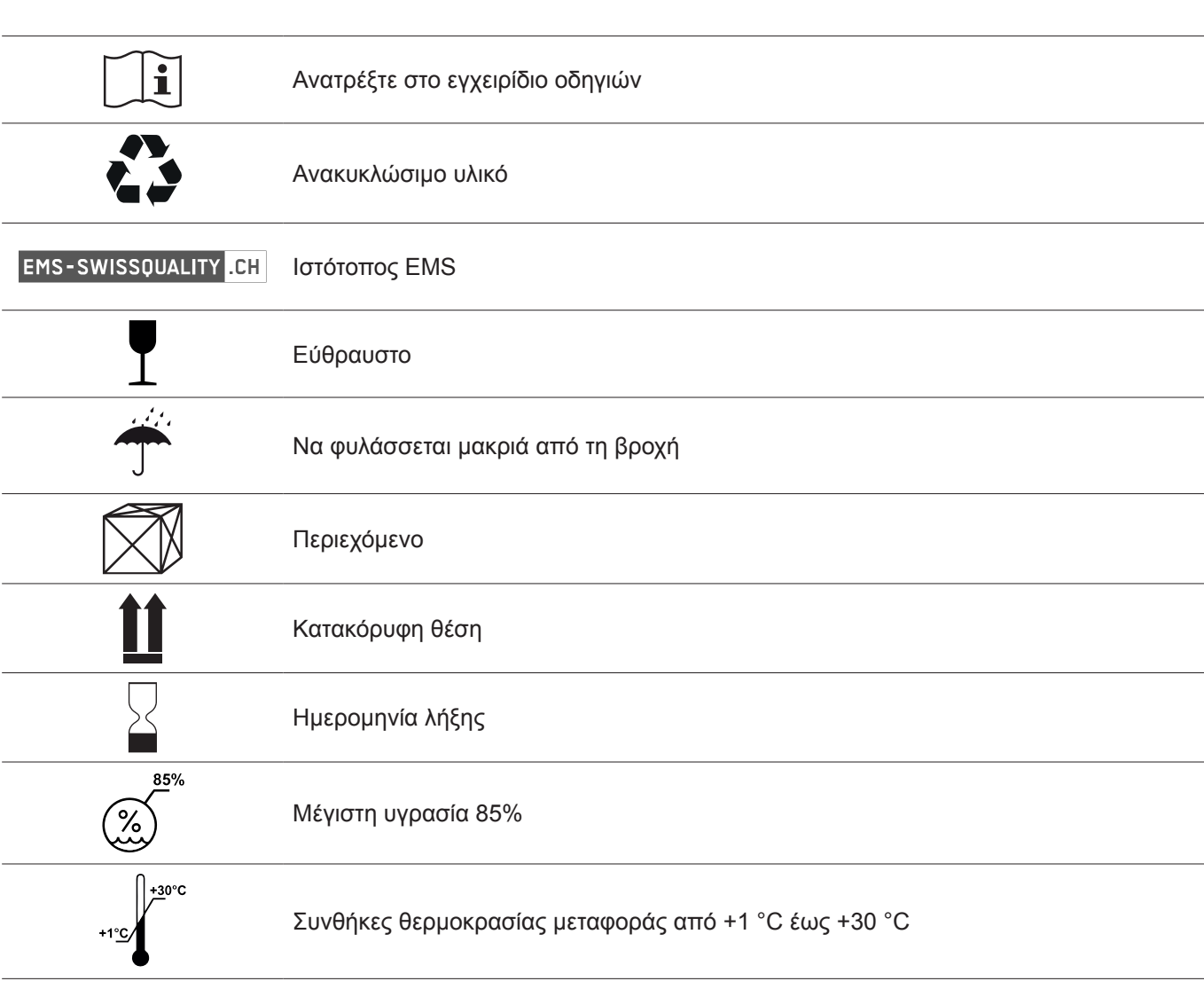

 $\bigoplus$ 

 $\bigoplus$ 

## **18. ΠΑΡΆΡΤΗΜΑ**

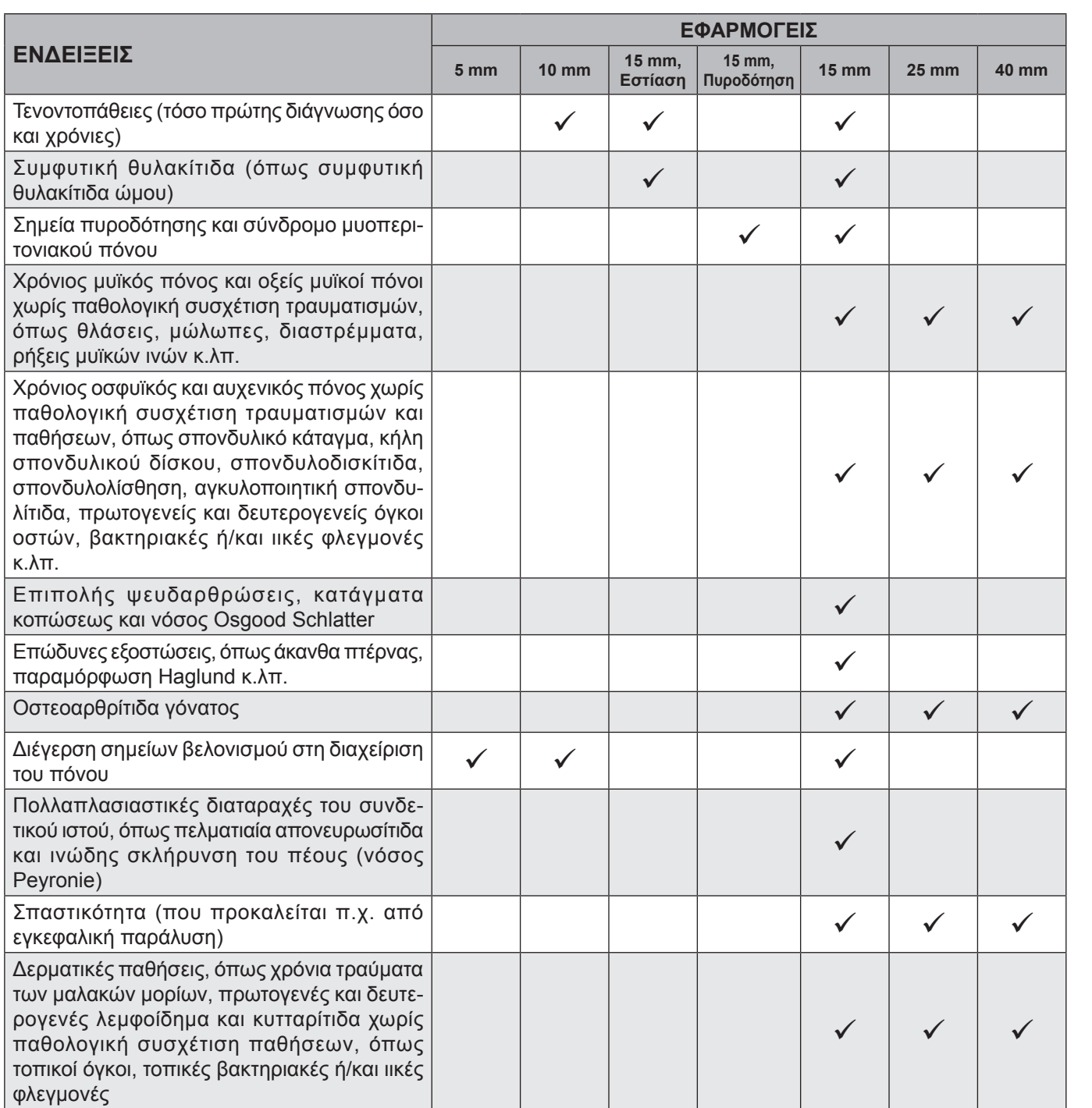

*Πίνακας 8*

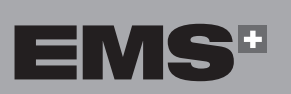

 $\bigoplus$ 

EVVHNIKA

**HRVATSKI** 

ČEŠTINA

 $\bigcirc$ 

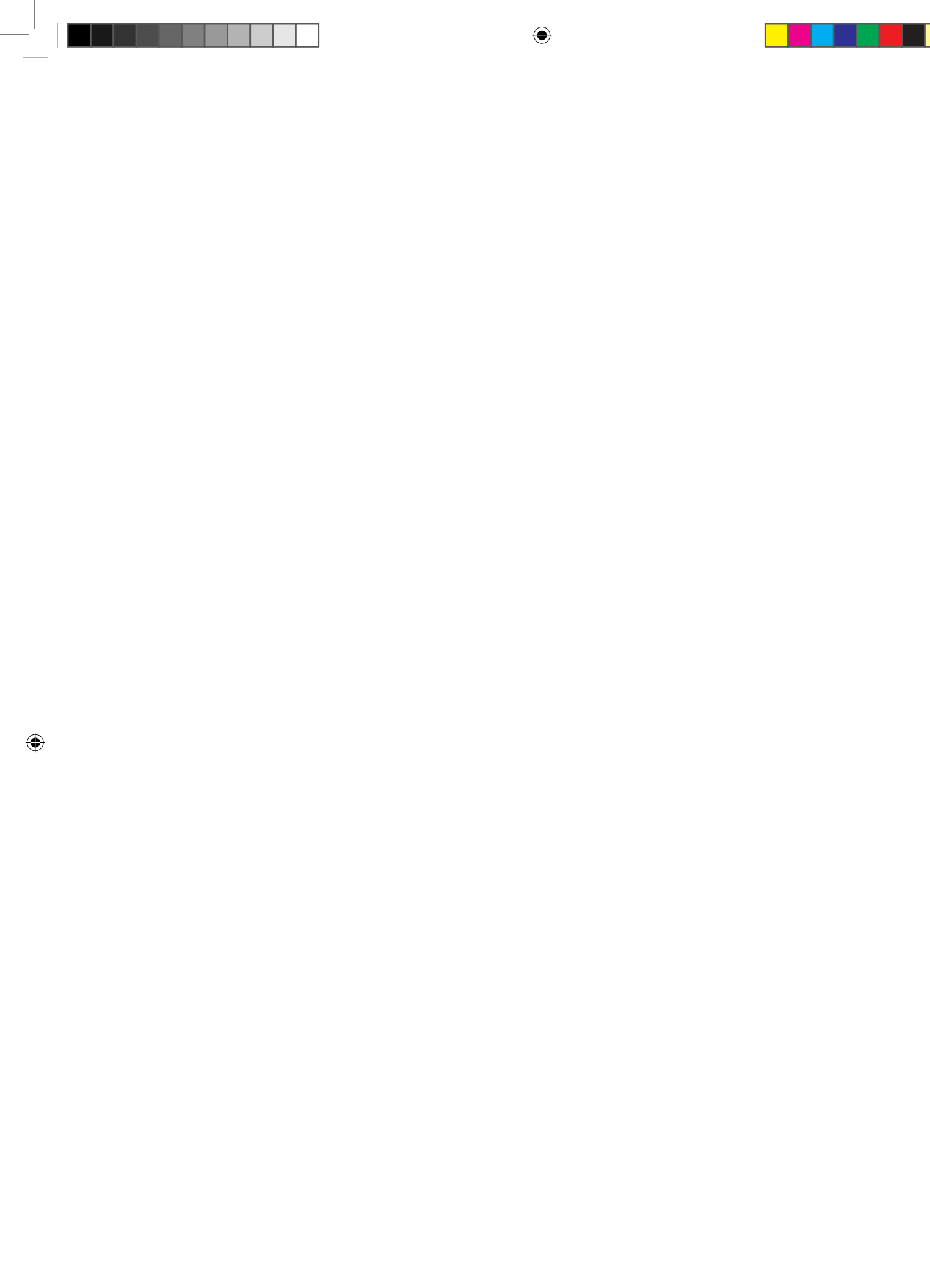

 $\Box$ 

 $\bigoplus$ 

 $\overline{\phantom{a}}$ 

## **SADRŽAJ**

 $\bigoplus$ 

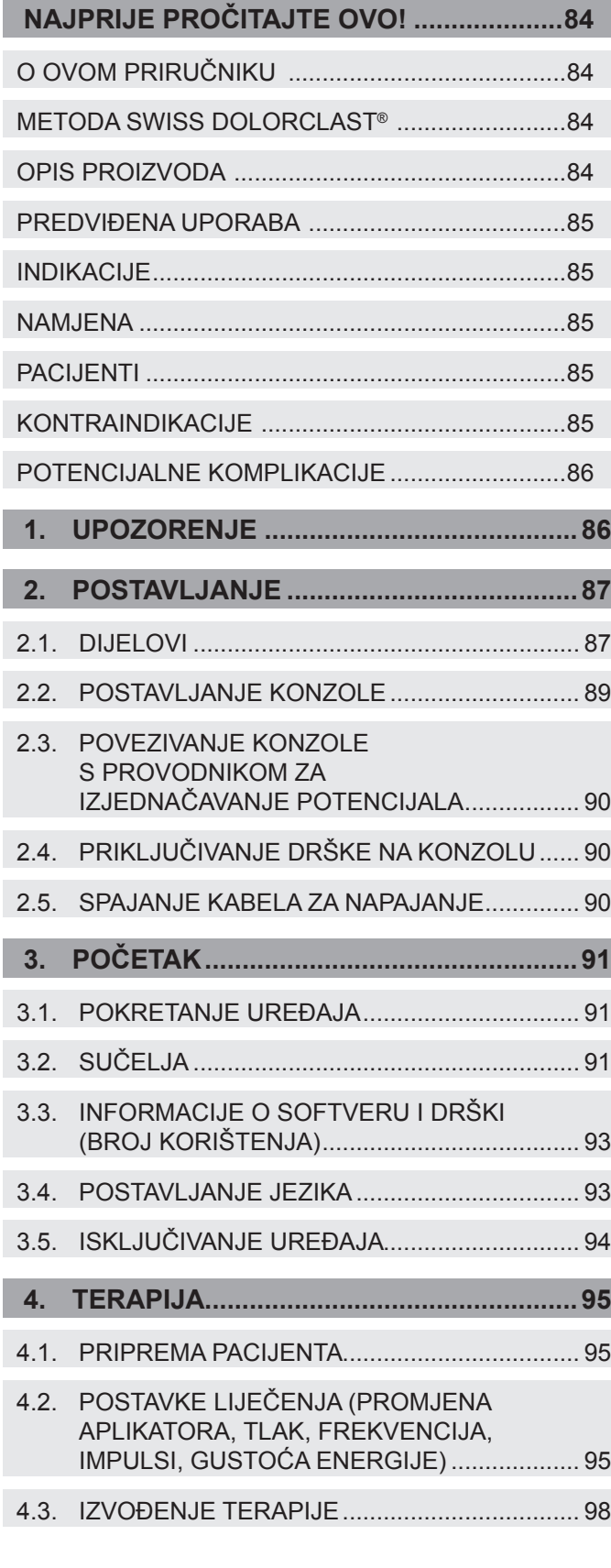

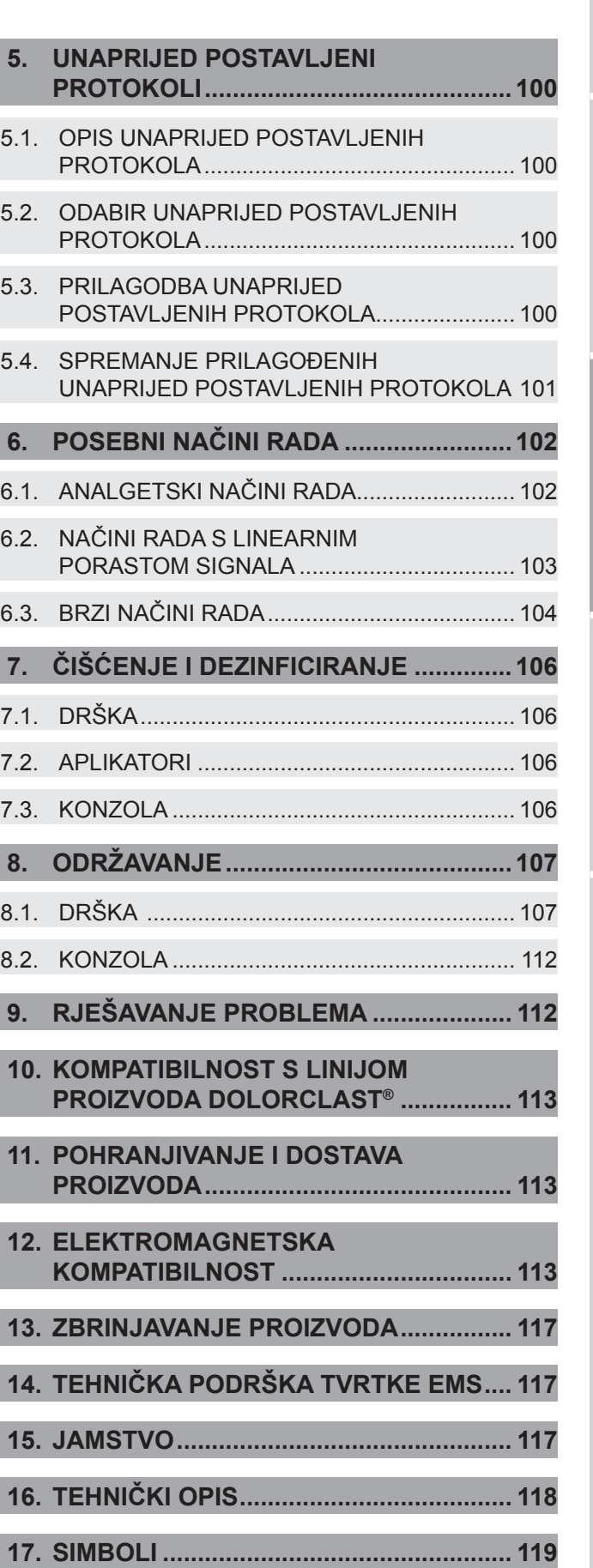

**18. DODATAK 121**

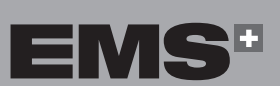

**83**

EVVHNIKA

 $\bigcirc$ 

## **Najprije pročitajte ovo!**

Rado ćemo odgovoriti na sva vaša pitanja i uzeti u obzir vaše prijedloge. Naravno, pružit ćemo vam podršku u slučaju tehničkih problema. Kontaktirajte svoj lokalni EMS servisni centar.

Želimo vam puno uspjeha!

#### **O ovom priručniku**

Imajte na umu da je engleska inačica ovog priručnika izvorna i da svi prijevodi proistječu iz nje. U slučaju bilo kakvog odstupanja, obvezujuća je inačica tekst na engleskom.

Ove upute za rad služe za ispravno postavljanje i uporabu ovog proizvoda. Uvijek imajte ove upute pri ruci.

Pažljivo pročitajte ove upute za rad jer su u njima opisani važni detalji i postupci. Posebno obratite pozornost na mjere opreza.

Sve ozbiljne incidente povezane s proizvodom potrebno je prijaviti proizvođaču i nadležnom tijelu u zemlji članici u kojoj korisnik i/ili pacijent ima prebivalište.

Da biste spriječili ozljeđivanje ljudi i oštećivanje imovine, slijedite odgovarajuće smjernice.

One su označene na sljedeći način:

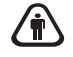

⊕

#### **Upozorenje:**

Rizik od teških ozljeda za pacijenta ili korisnika

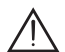

#### **Oprez:**

Rizik od ozljede za pacijenta ili korisnika. Rizik od oštećenja proizvoda ili štete za okoliš

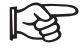

#### **Napomena:**

Korisne dodatne informacije i savjeti.

#### **Metoda SWISS DOLORCLAST®**

Metoda SWISS DOLORCLAST® za tretiranje muskuloskeletalnih i dermatoloških stanja upotrebljava jedinstvene akustične tlačne valove koji se nazivaju udarnim valovima. Temeljena na tehnologiji i kliničkim dokazima, metoda SWISS DOLORCLAST® je:

• brza i učinkovita,

⊕

- klinički dokazana,
- neinvazivna i ne zahtijeva primjenu lijekova.

Ovaj se uređaj upotrebljava za liječenje bolova u mekom tkivu u blizini kostiju, sindroma miofascijalne boli, zacjeljivanje rana, liječenje limfedema i za liječenje celulita pomoću metode EMS SWISS DOLORCLAST®.

Liječenje radijalnim udarnim valovima (RSWT) revolucionizirala je upravljanje boli u ortopediji i potvrđena je tehnologija u estetskoj dermatologiji. Liječenje se vrši na ambulantnim pacijentima.

Pri upravljanju boli RSWT se obično izvodi u tri do pet terapijskih sesija, svaka u razmaku od tjedan dana. Približno 80 % svih pacijenata navodi značajno poboljšanje nakon druge terapijske sesije. Prema najnovijim studijama to je pozitivan znak za prognozu ishoda liječenja.

Postavke za primjenu navedene u ovom priručniku (drška, aplikator, broj sesija, broj impulsa po sesiji, frekvencija, tlak zraka) neobvezujuće su preporuke. Temelje se na izvješćima stručnjaka za RSWT objavljenim u znanstvenoj literaturi i predstavljenim na međunarodnim kongresima.

Pacijent se nalazi u središtu liječenja. Pacijentove biološke povratne informacije ključne su za pronalazak bolnog područja i za postavljanje tlaka zraka netom ispod praga boli.

#### **Opis proizvoda**

Sustav DOLORCLAST® Radial Shock Waves generira klinički terapeutske tlačne udarne valove. Tlačni udarni valovi balistički se generiraju u dršci od dotoka komprimiranog zraka iz integriranih kompresora u konzoli. Tlačni udarni valovi do pacijenta se dopremaju putem aplikatora na dršci. Uređaj omogućuje upravljanje tlakom od 1 – 4 bara, frekvencijom do 25 Hz i brojem impulsa za liječenje.

#### **Predviđena uporaba**

Uređaj je razvijen za terapiju protiv bolova. Sustav DOLORCLAST® Radial Shock Waves namijenjen je za područja primjene opisana u nastavku, pod uvjetom da se zahvaćeni dijelovi tijela (tetive, mišići, kosti, ligamenti, živci, koža) mogu doseći i sigurno liječiti radijalnim ekstrakorporalnim udarnim valovima.

#### **Indikacije**

- tendinopatije (novodijagnosticirane i kronične),
- adhezivni kapsulitis (poput adhezivnog kapsulitisa ramena – "smrznutog" ramena),
- žarišne točke i sindrom miofascijalne boli,
- kronični bolovi u mišićima i akutne tegobe u mišićima bez patološke korelacije s ozljedama kao što su istegnuća, modrice, uganuća, trganja mišićnih vlakana itd,
- kronična lumbalna i cervikalna bol bez patološke korelacije s ozljedama i bolestima kao što su fraktura kralježaka, hernija međukralježničnog diska, spondilodiscitis, spondilolisteza, ankilozantni spondilitis, primarni i sekundarni tumori kostiju, bakterijske i/ili virusne upale itd,
- površinske neunije, stresne frakture i Osgood-Schlatterova bolest,
- bolne egzostoze poput izdanka na peti, Haglundove pete itd,
- osteoartritis koljena,
- simulacija akupunkturnih točaka pri liječenju boli,
- proliferativne bolesti vezivnog tkiva poput plantarne fascije i Induratio penis plastica (Peyronijeva bolest),
- spastičnost (uzrokovana npr. cerebralnom paralizom),
- kožna oboljenja poput kroničnih povreda mekog tkiva, primarnih i sekundarnih limfedema i celulita bez patološke korelacije s ozljedama kao što su lokalni tumori, lokalne bakterijske i/ili virusne upale.

#### **Namjena**

⊕

Uređaj moraju upotrebljavati kvalificirani zdravstveni stručnjaci (kao što su liječnici i fizioterapeuti) u bolnicama, klinikama, medicinskim sveučilištima i ordinacijama fizikalnih terapeuta. Oni moraju upotrebljavati ovaj uređaj tako da u potpunosti poštuju propise i mjere sprječavanja nezgoda svoje zemlje i da se strogo pridržavaju ovih uputa za uporabu.

Za uporabu ovog medicinskog proizvoda nije potrebna posebna obuka osim početne stručne obuke.

Liječnik je odgovoran za obavljanje kliničkih liječenja i za sve opasnosti koje mogu nastati zbog nedostatka vještina i/ili obuke.

#### **Pacijenti**

- Odrasle osobe (uključujući dojilje) koje boluju od oboljenja navedenih u odjeljku "Indikacije" i koje nemaju kontraindikacije.
- Djeca koja boluju od Osgood-Schlatterove bolesti i nemaju kontraindikacije.

#### **Kontraindikacije**

Uporaba proizvoda kontraindicirana je za pacijente sa sljedećim stanjima:

- liječenje tkiva ispunjenog zrakom (pluća, trbuh),
- liječenje prethodnih ruptura tetiva,
- liječenje trudnica,
- liječenje pacijenata mlađih od 18 godina (osim liječenja Osgood-Schlatterove bolesti),
- liječenje pacijenata s poremećajima zgrušavanja krvi (uključujući lokalnu trombozu),
- liječenje pacijenata koji uzimaju oralne antikoagulanse,
- liječenje tkiva s lokalnim tumorima ili lokalnim bakterijskim i/ili virusnim infekcijama,
- liječenje pacijenata koji uzimaju kortizon (unutar razdoblja od 6 tjedana nakon posljednje lokalne injekcije kortizona).

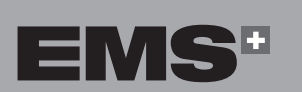

EMHNIKA

 $\overline{\mathbb{S}}$ 

ENGLI

#### **Potencijalne komplikacije**

Nuspojave se povlače relativno brzo (nakon 1 – 2 tjedna). Moguće nuspojave povezane s ovim liječenjem uključuju:

- petehije,
- iritacije,
- hematome,
- oticanje i umrtvljenje kože u području liječenja,
- bol i nelagodu tijekom i nakon liječenja (anestezija nije potrebna),
- crvenilo kože.

Samo ako se uređaj ne upotrebljava ispravno:

- potencijalna oštećenja pluća i tkiva trbuha,
- potencijalna oštećenja prethodnih ruptura tetiva,
- potencijalna oštećenja nezrelih epifiza,
- moguće širenje zloćudnih tumora,
- potencijalna oštećenja zglobne hrskavice.

Mogu se uočiti lezije na koži ako su pacijenti prethodno dulje vrijeme liječeni kortizonom.

Prije nastavka liječenja sve nuspojave moraju se povući.

#### **1. UPOZORENJE**

⊕

EMS i distributer ovog proizvoda ne prihvaćaju nikakvu odgovornost za izravnu ili neizravnu ozljedu ili štetu koja je posljedica neodgovarajuće uporabe, a koja osobito proizlazi iz nepridržavanja uputa za rad ili nepravilne pripreme i održavanja.

Prije uporabe ovog proizvoda pažljivo proči- $\bigwedge$ tajte tako da razumijete preporuke u priručniku s uputama i pridržavajte ih se. Nepridržavanje uputa za rad može dovesti do toga da pacijent ili korisnik zadobije ozbiljne ozljede ili do oštećenja proizvoda. Ovaj proizvod može se upotrijebiti samo za njegovu namjenu i njime smije rukovati samo kvalificirano osoblje za primjene opisane u ovom priručniku. Ako se proizvod upotrebljava u kombinaciji s drugim instrumentima, pogledajte njihov priručnik s uputama.

U slučaju duže upotrebe tijekom više od 6 sati,  $\bigoplus$ preporučuje se da korisnik nosi zaštitu za uši.

- Pri postavljanju jedinice potrebno je uvijek  $\sqrt{\hat{r}}$ osigurati ispravnu ventilaciju. Nikad ne prekrivajte stražnji dio uređaja (ručnikom i sl.). Udaljenost od zida treba biti najmanje 10 cm.
- Nisu dopuštene preinake na ovom proizvodu. 冷
- Uređaj je odspojen s elektroenergetske mreže  $\sqrt{\hat{r}}$ kada se priključak na kabelu za napajanje odspoji s uređaja. Priključak kabela za napajanje mora u svakom trenutku biti dostupan.

## **2. POSTAVLJANJE**

#### **2.1. DIJELOVI**

 $\bigoplus$ 

Dijelovi koji se isporučuju s vašim uređajem razlikuju se ovisno o konfiguraciji.

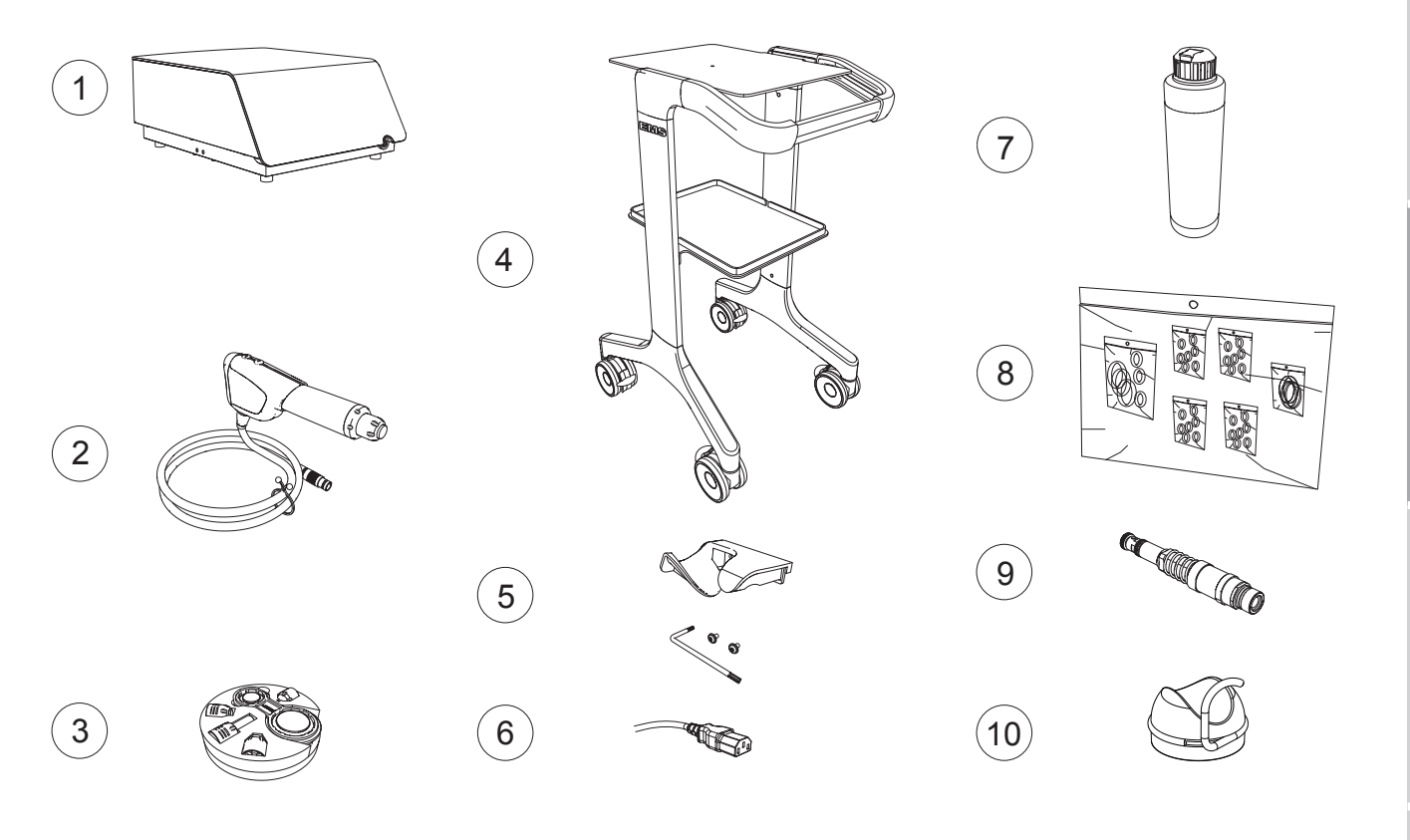

 $\bigoplus$ 

*Slika 1*

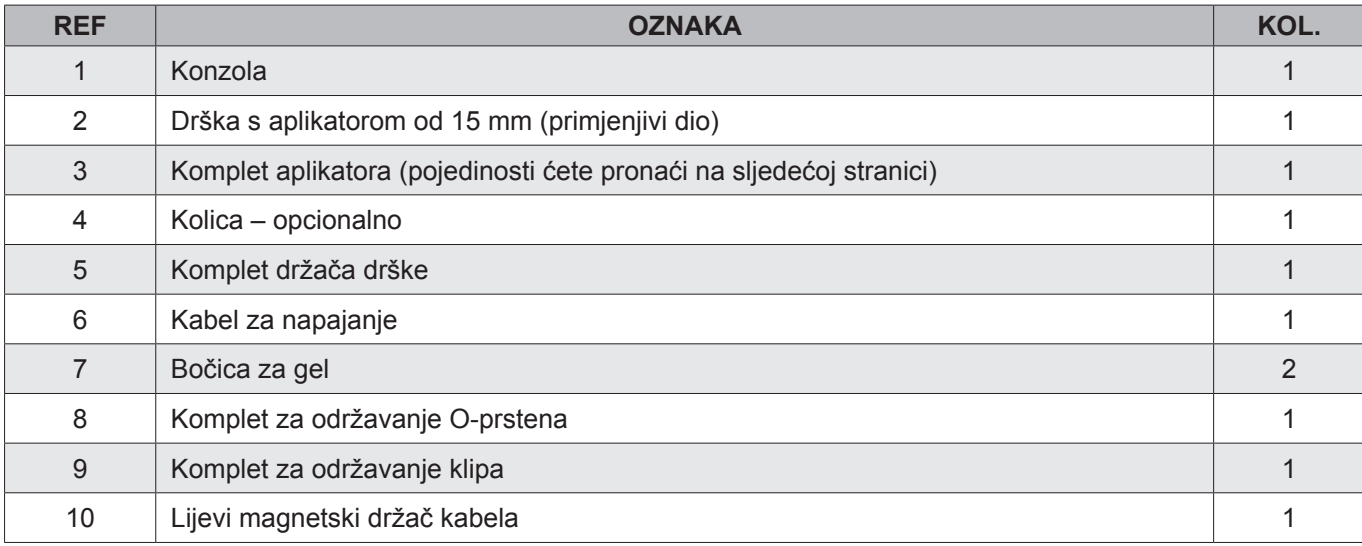

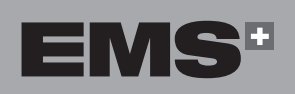

H

EMHNIKA

**HRVATSKI** 

ČEŠTINA

 $\bigoplus$ 

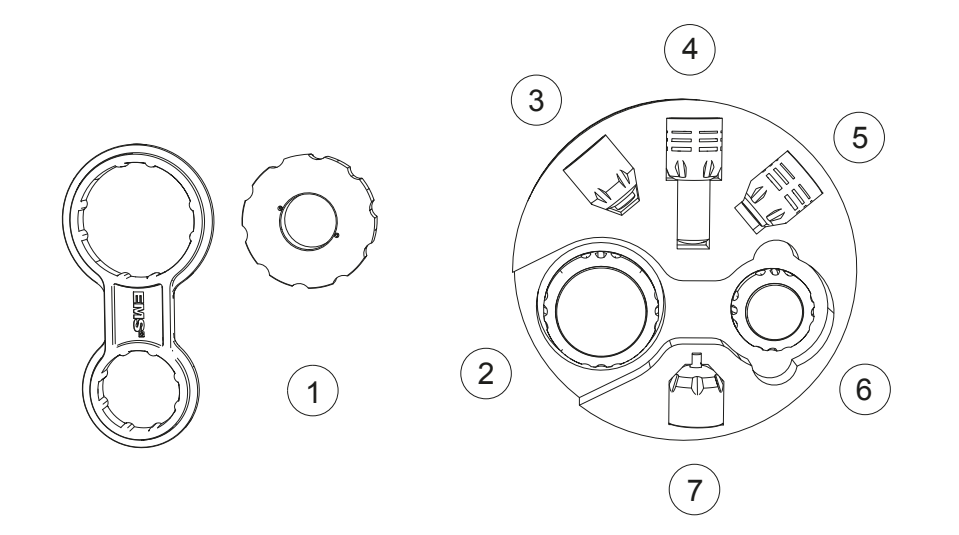

*Slika 2*

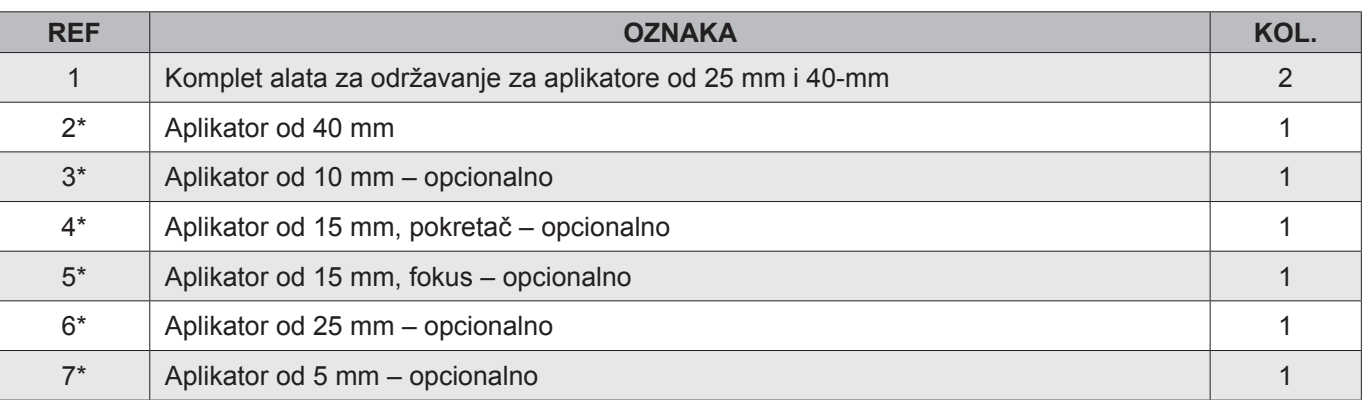

\*Tvrtka EMS preporučuje da aplikator očistite i dezinficirate prije tretiranja pacijenta.

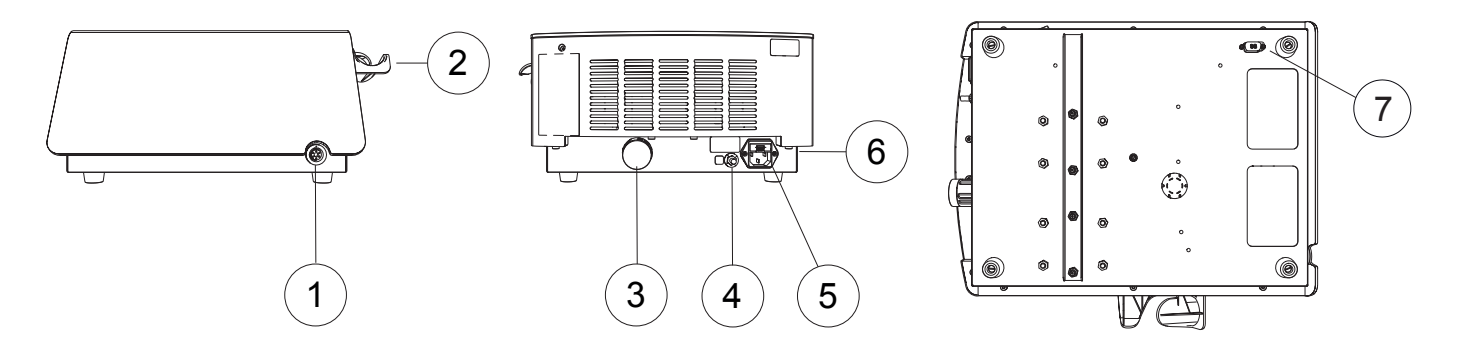

*Slika 3*

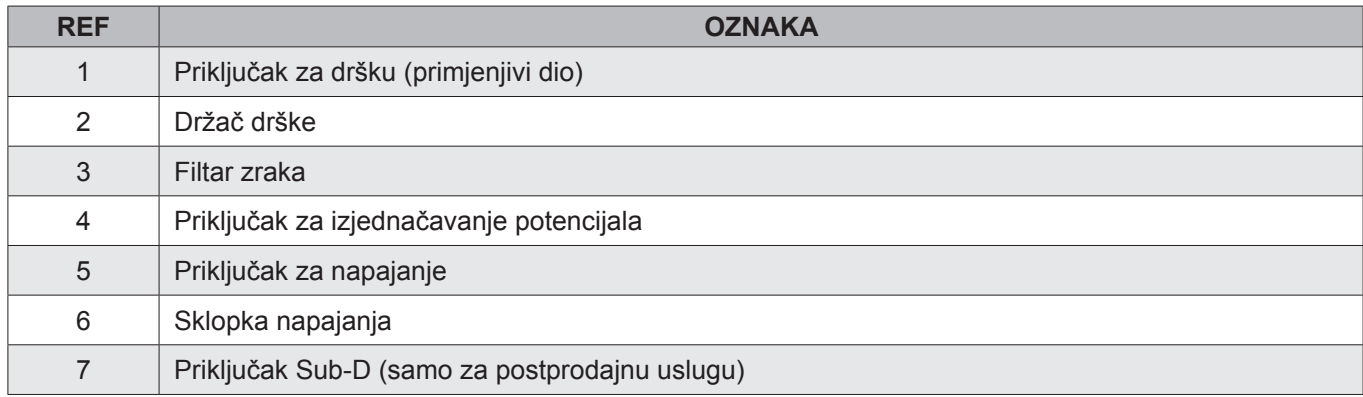

 $\bigoplus$ 

#### **2.2. POSTAVLJANJE KONZOLE**

 $\sqrt{N}$  Postavite konzolu na ravnu, stabilnu površinu ili na kolica (opcionalno) koja su osmišljena za konzolu.

#### **2.2.1. Postavljanje konzole na kolica**

- Svi vijci moraju biti unaprijed umetnuti, ali ne smiju biti zategnuti. Zategnite ih tek kada se svi nalaze u odgovarajućem položaju.
- 1. Prije postavljanja i upotrebe uređaja provjerite jesu li aktivirane kočnice na kolicima.
- 2. Postavite konzolu na kolica. Provjerite jesu li nožice ispravno umetnute u predviđene otvore na gornjoj ploči.

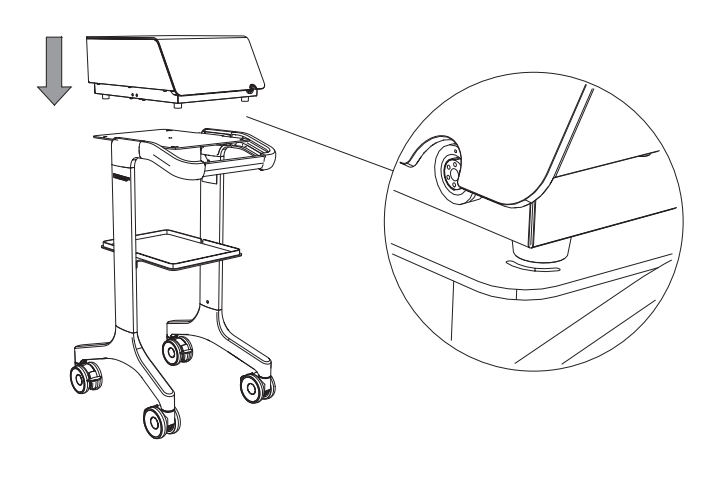

*Slika 4*

3. Pričvrstite konzolu na kolica pomoću predviđene leptir-matice.

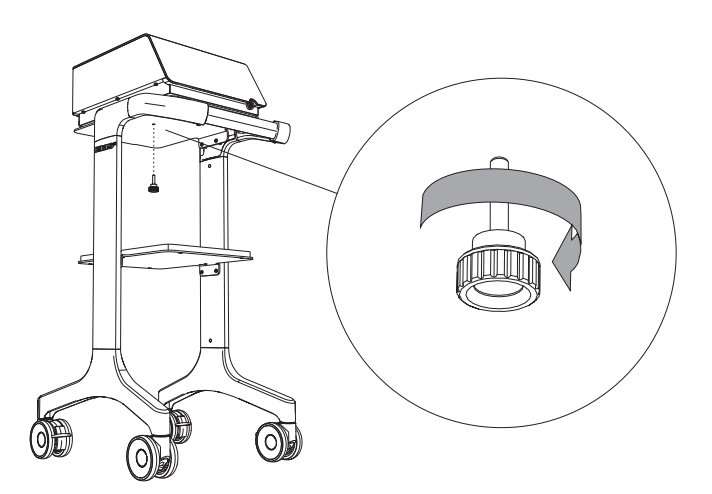

*Slika 5*

**2.2.2. Postavljanje držača drške na jedinicu**

 $\bigoplus$ 

1. Pomoću isporučenih vijaka i alata pričvrstite držač drške na jedinicu.

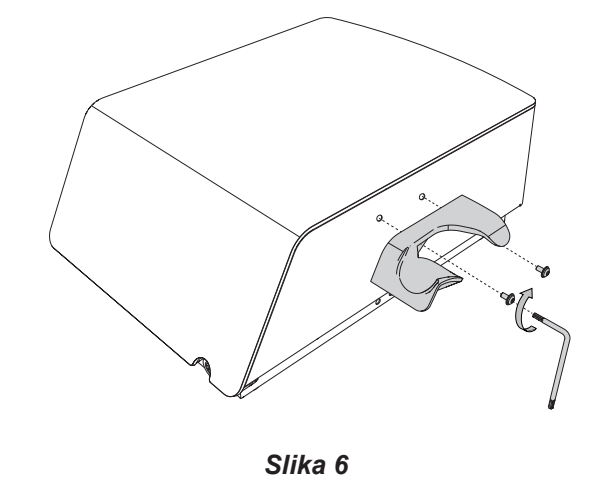

2. Provjerite nalazi li se držač drške u ispravnom položaju.

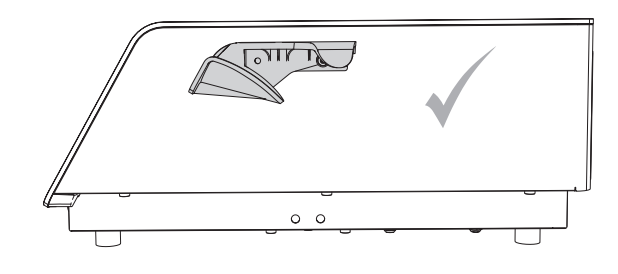

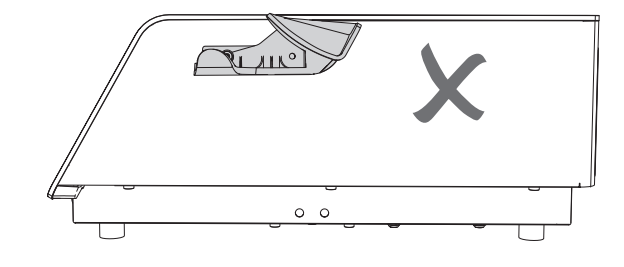

*Slika 7*

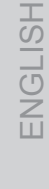

◈

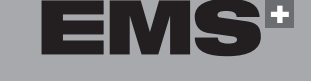

#### **2.3. POVEZIVANJE KONZOLE S PROVODNIKOM ZA IZJEDNAČAVANJE POTENCIJALA**

- Kada je to potrebno i u skladu s vašim internim protokolom, spojite kabel za izjednačavanje potencijala na stražnjem dijelu konzole sa sabirnicom.
- Kabel za izjednačavanje potencijala ne isporučuje se s konzolom.

Priključak za izjednačavanje potencijala upotrebljava se za sprječavanje razlike potencijala između predmeta medicinske opreme koji bi mogao stvarati pogreške pri mjerenju ili liječenju, u slučaju da medicinski uređaj stvara smetnje.

U slučaju da primijetite smetnje, jedinicu je potrebno putem tog priključka spojiti na druge uređaje koji se upotrebljavaju.

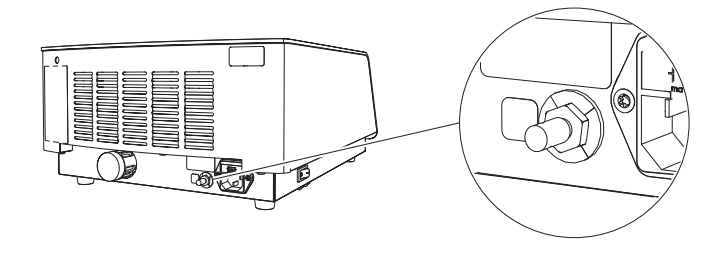

2. Stavite dršku u njen držač.

◈

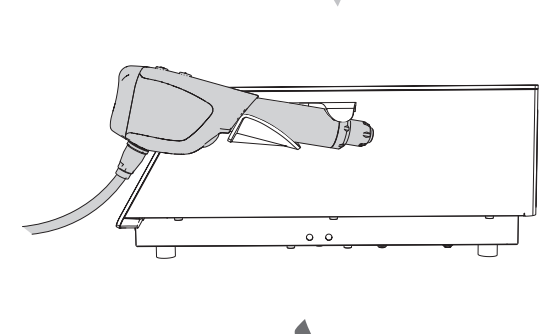

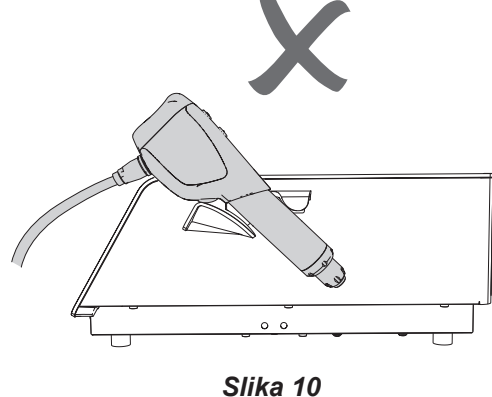

◈

#### *Slika 8*

#### **2.4. PRIKLJUČIVANJE DRŠKE NA KONZOLU**

1. Priključite steriliziranu dršku na konzolu. Obratite pozornost na usmjerenje priključka.

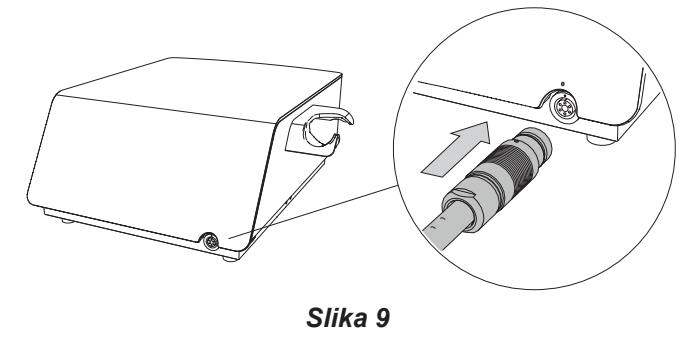

Crvena točkica mora biti na vrhu za ispravno poravnanje.

#### **2.5. SPAJANJE KABELA ZA NAPAJANJE**

- Radi sprječavanja rizika od električnog udara ovaj se proizvod smije napajati samo iz izvora napajanja sa zaštitnim uzemljenjem.
- 1. Priključite kabel za napajanje u odgovarajuću utičnicu za napajanje na stražnjoj strani konzole.

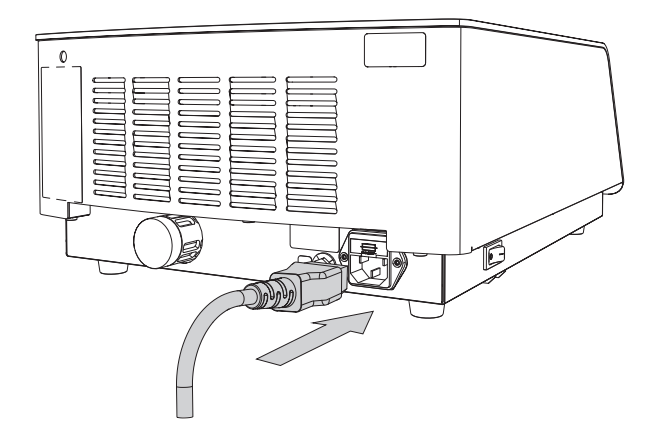

*Slika 11*

## **3. POČETAK**

#### **3.1. POKRETANJE UREĐAJA**

- $\sqrt{\Lambda}$  Sklopka napajanja proizvoda mora u svakom trenutku biti dostupna kako bi se omogućilo odspajanje uređaja.
- 1. Pomoću sklopke napajanja koja se nalazi na lijevoj bočnoj ploči uključite konzolu.

# $\overline{0}$ *Slika 12*

#### **3.2. SUČELJA**

◈

**3.2.1. Zaslon konzole**

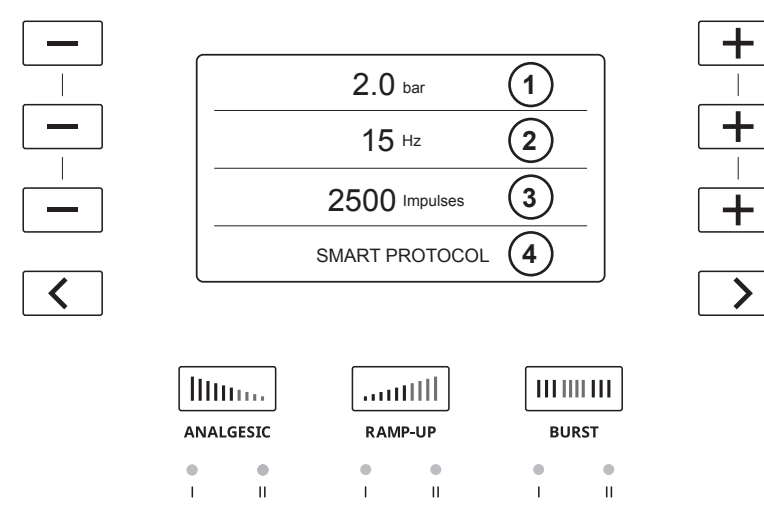

⊕

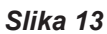

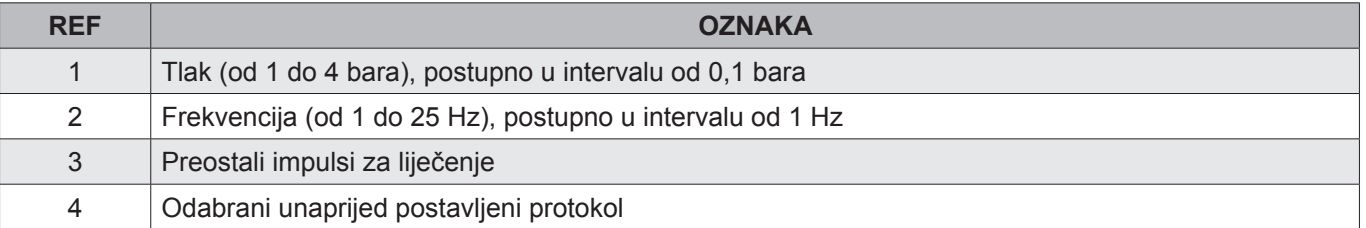

Ovo nije dodirni zaslon. Za kretanje izbornicima upotrijebite tipke na konzoli.

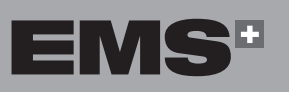

EVVHNIKA

**HRVATSKI** 

ČEŠTINA

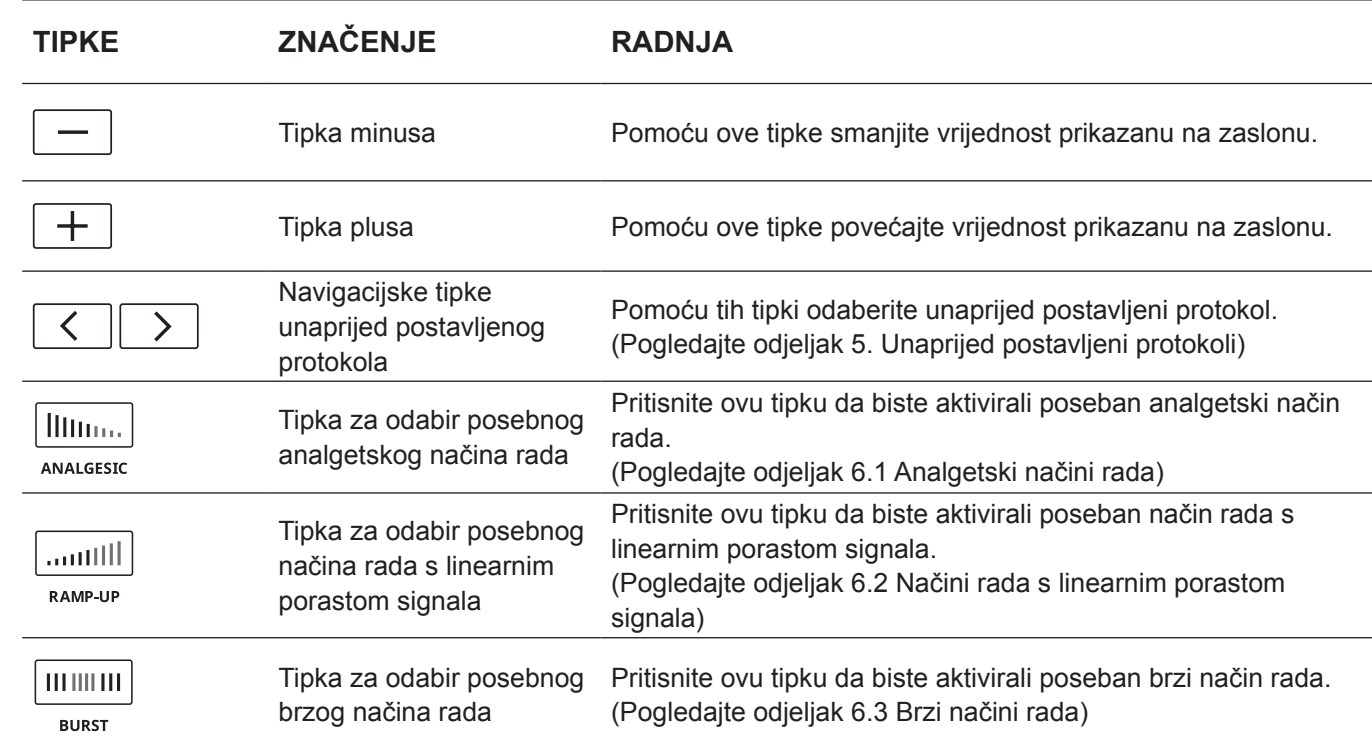

 $\bigoplus$ 

*Tablica 1*

**3.2.2. Drška**

 $\bigoplus$ 

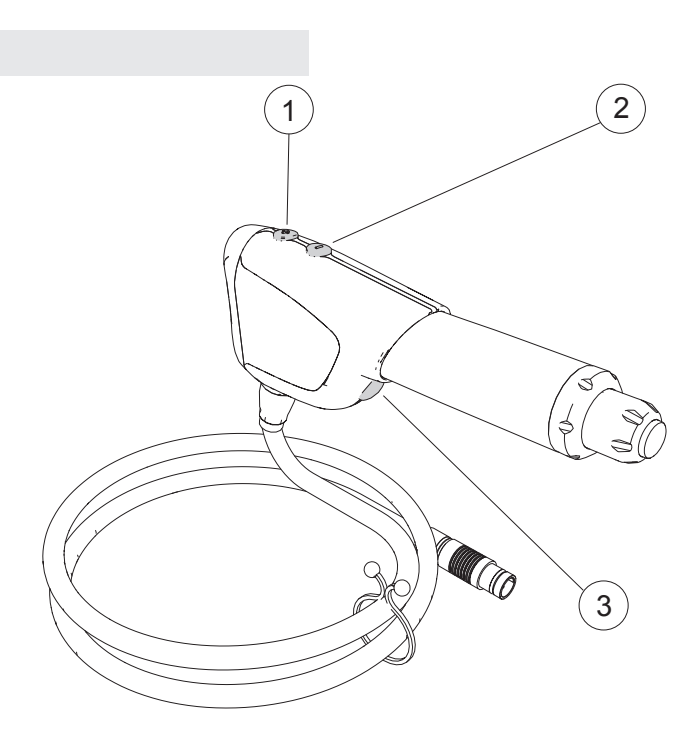

*Slika 14*

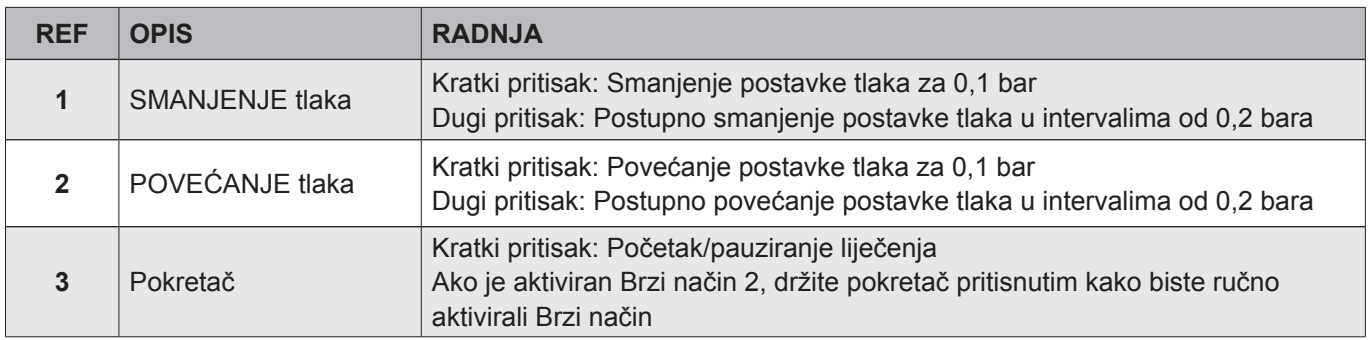

**92**

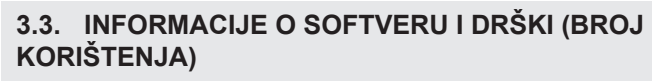

- 1. Istovremeno pritisnite i zadržite tri  $\boxed{-}$  tipke i držite ih pritisnutima 5 sekundi.
- 2. Prikazuje se sljedeći zaslon. Verzija softvera prikazana je na stranici 1.

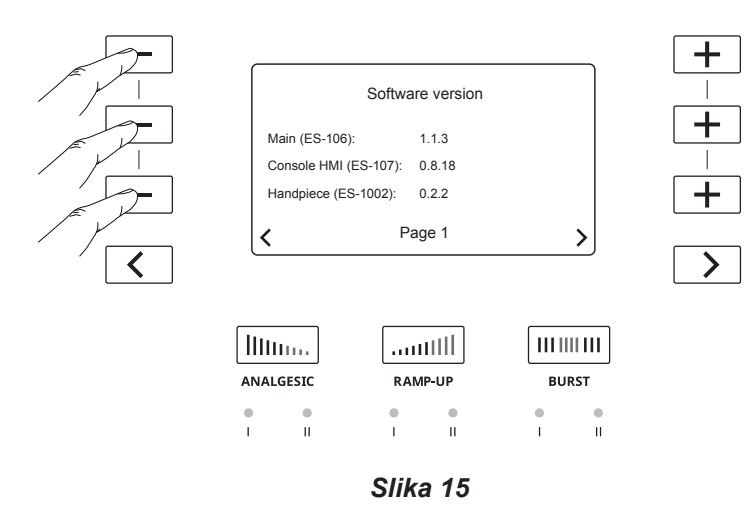

3. Informacije o dršci prikazane su na stranici 2. Pritisnite  $\ge$  za prikaz stranice 2.

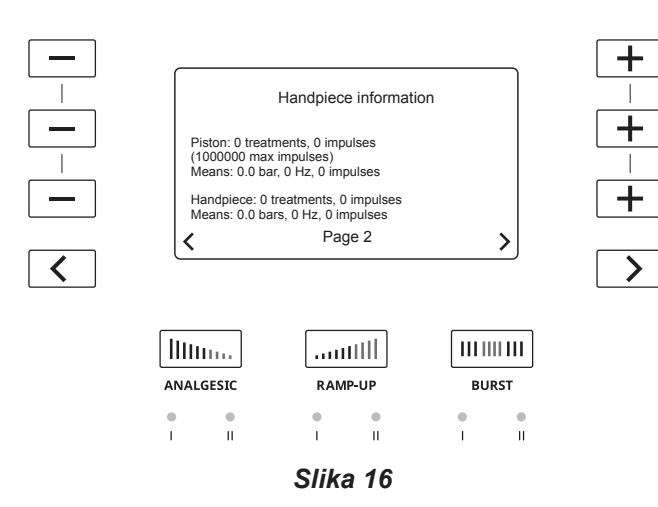

◈

- Tvrtka EMS ne jamči uspješnost liječenja ako je klip dosegao maksimalne preporučene impulse.
- 4. Za napuštanje zaslona s informacijama o verziji softvera i dršci, istovremeno pritisnite i zadržite tri tipke i držite ih pritisnutima 5 sekundi.

#### **3.4. POSTAVLJANJE JEZIKA**

 $\bigoplus$ 

1. Istovremeno pritisnite tri tipke za pristup posebnom načinu rada i držite ih pritisnutima 5 sekundi.

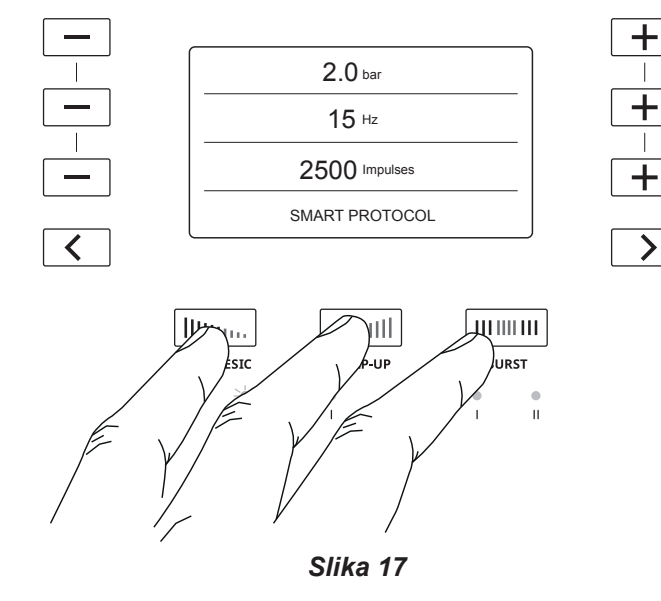

**ENGLISH** 

ČEŠTINA HRVATSKI ΕΛΛΗΝΙΚΑ ENGLISH **HRVATSKI** 

EVVHNIKA

ČEŠTINA

◈

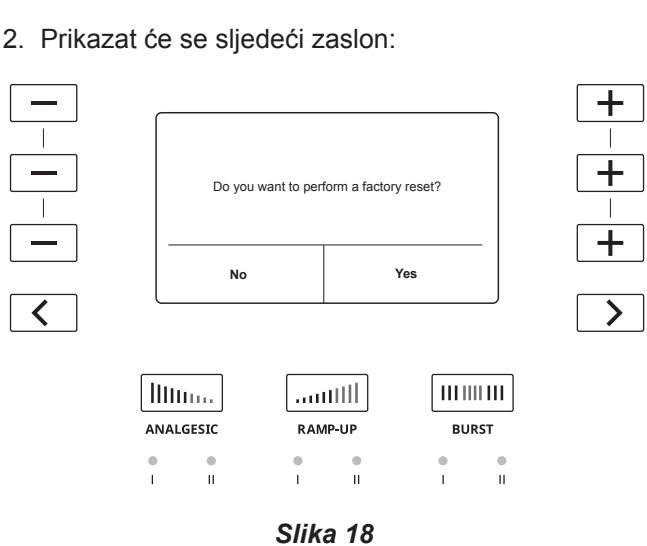

Promjenom jezika vratit će se tvorničke postavke.  $R_{\mathcal{B}}$ Ako ste spremili protokol KORISNIK, on će se izbrisati.

3. Pritisnite  $\sum$  da biste potvrdili da želite izvršiti vraćanje tvorničkih postavki / promjenu jezika.

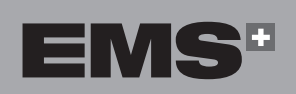

**93**

4. Pritisnite tipke  $\boxed{+}$ ili $\boxed{-}$ za odabir odgovarajućeg jezika.

 $\bigoplus$ 

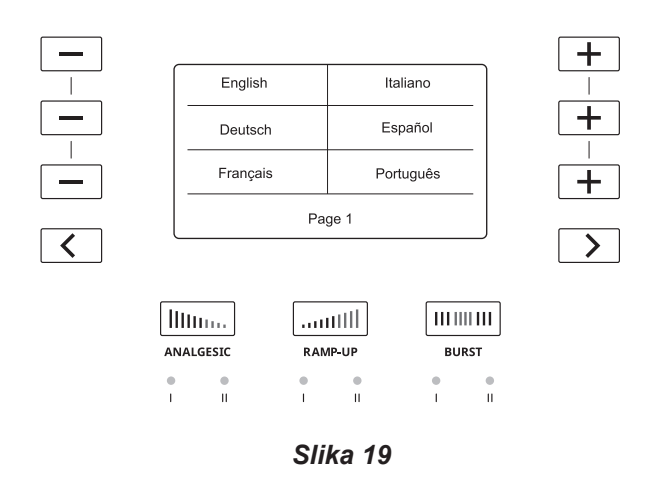

5. Za prikaz više jezika pritisnite tipku  $\boxed{\phantom{1}}$  da biste vidjeli dodatne opcije jezika na narednim stranicama.

#### **3.5. ISKLJUČIVANJE UREĐAJA**

1. Pomoću sklopke napajanja koja se nalazi na lijevoj bočnoj ploči isključite konzolu.

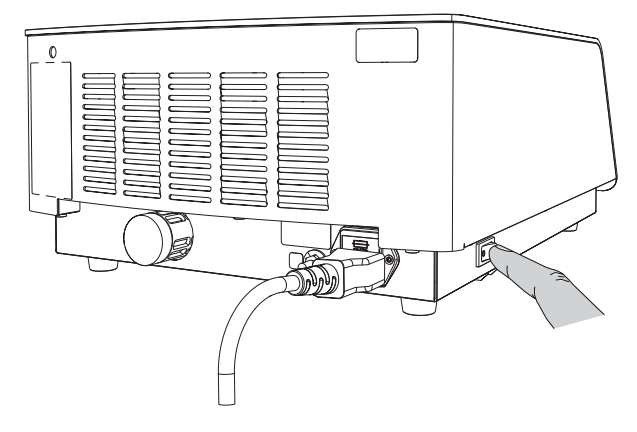

*Slika 20*

 $\bigoplus$ 

◈

## **4. TERAPIJA**

#### **4.1. PRIPREMA PACIJENTA**

- 1. Uvedite pacijenta u sobu za liječenje.
- 2. Proučite medicinsku povijest pacijenta da biste utvrdili uzima li pacijent lijekove i prima li druge terapije.
- 3. Postavite dijagnozu bolesti ili provjerite primljenu dijagnozu.
- 4. Uvjerite se da ne postoje kontraindikacije.
- 5. Pacijentu objasnite način funkcioniranja liječenja udarnim valovima: kinetička energija koju stvara komprimirani zrak prenosi se na aplikator i pretvara se u tlačni val koji se dovodi na ozlijeđeno tkivo. Time se ubrzava obnova tkiva i ublažava bol.
- 6. Odaberite odgovarajući aplikator i spojite ga na dršku.
- 7. Smjestite pacijenta na terapijski stol.

◈

8. Palpacijom utvrdite područje liječenja. Palpacijom pronađite područje najveće boli.

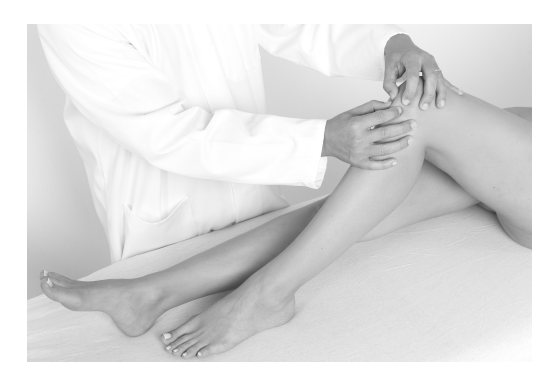

*Slika 21*

- Pomoću bioloških povratnih informacija koje navede pacijent lokalizirajte zahvaćeni mišić.
- 9. Nakon lokaliziranja označite kožu kako biste jasno odredili područje liječenja.

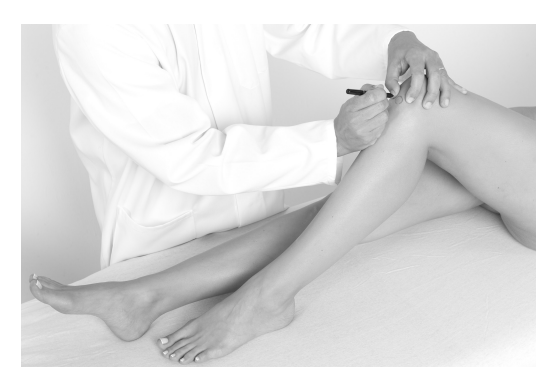

*Slika 22*

10.Nakon namještanja pacijenta i utvrđivanja područja liječenja, na to područje nanesite malu količinu gela.

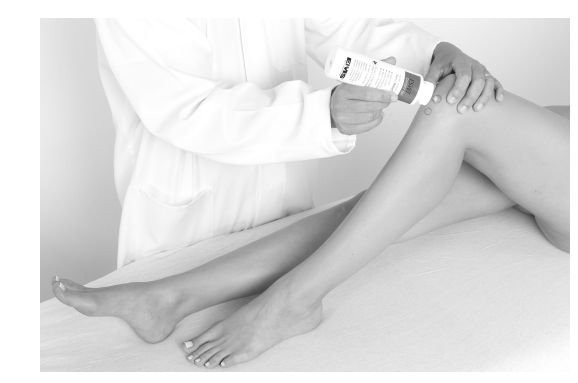

*Slika 23*

- Za najbolje rezultate upotrijebite SWISS DO-LORCLAST® vodljivi gel tvrtke EMS. Zahvaljujući posebnoj viskoznosti gel tvrtke EMS prenosi udarne valove bez curenja, kako bi se osigurao savršen prijenos za vrijeme terapije.
- 11.Pomoću aplikatora razmažite gel na područje liječenja.

#### **4.2. POSTAVKE LIJEČENJA (PROMJENA APLIKATORA, TLAK, FREKVENCIJA, IMPULSI, GUSTOĆA ENERGIJE)**

- Nakon pokretanja konzole zadana postavka protokola SMART uz aplikator od 15 mm jest 2 bara, 12 Hz i 2500 impulsa.
- Postavka se može promijeniti u svakom trenutku 陉 tijekom liječenja.

#### **4.2.1. Promjena aplikatora**

- Za liječenje pacijenta upotrebljavajte samo EMS aplikatore.
- $\sqrt{N}$  Proučite Dodatak kako biste odabrali odgovarajući aplikator za indikaciju.
- Aplikatori se isporučuju spremni za upotrebu. Za dodatne informacije o održavanju aplikatora proučite odjeljak "Održavanje".

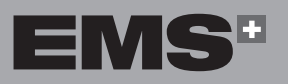

**95**

ČEŠTINA

♠

**ENGLISH** ČEŠTINA HRVATSKI ΕΛΛΗΝΙΚΑ ENGLISH

EMHNIKA

**HRVATSKI** 

1. Provjerite je li O-prsten još uvijek na mjestu sa zamjenskim aplikatorom. Ako O-prsten nije spojen s aplikatorom, zamijenite ga.

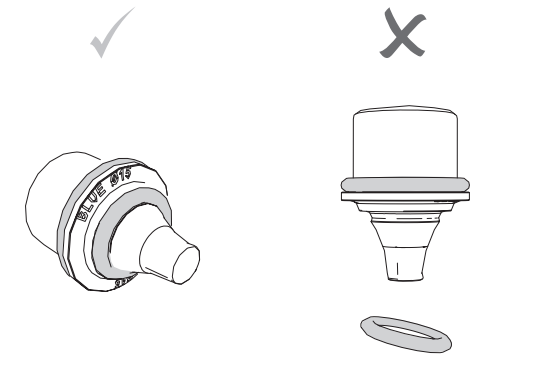

*Slika 24*

- $\triangle$ Ako se O-prsten nalazi u neispravnom položaju, drška neće ispravno funkcionirati.
- 2. Otpustite i uklonite aplikator s drške.

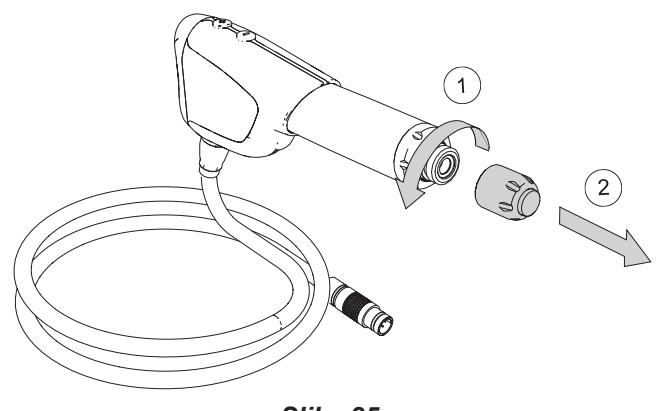

*Slika 25*

- 3. Pričvrstite i stegnite novi aplikator na dršku.
- $\mathbb{A}$ Provjerite je li aplikator potpuno stegnut.

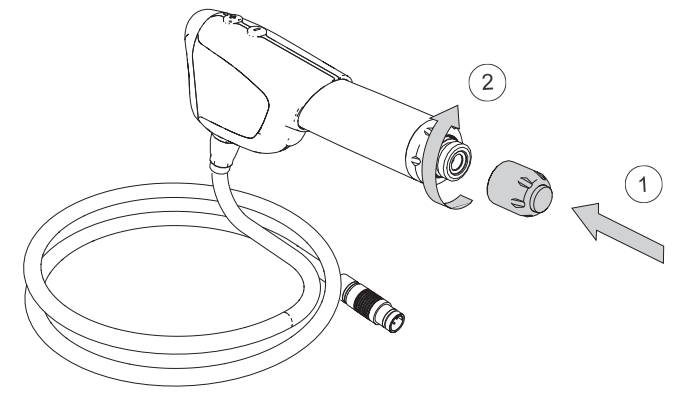

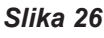

4. Drška je spremna za upotrebu.

#### **4.2.2. Prilagodba tlaka**

 $\bigoplus$ 

Povećajte ili smanjite tlak kako biste prilagodili dubinu udarnog vala i energiju prenesenu na tkivo. Moguće je odabrati tlak između 1 i 4 bara, postupno u intervalima od 0,1 bara.

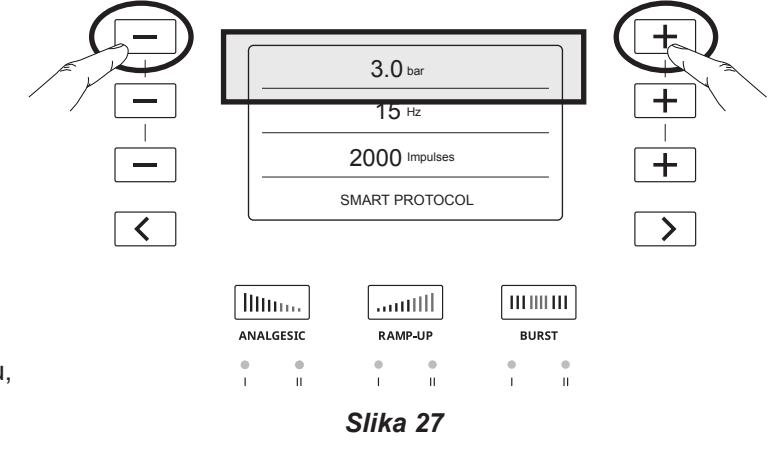

- 1. Za povećanje tlaka pritisnite tipku  $+$
- 2. Za smanjenje tlaka pritisnite tipku
- 3. Pritisnite i držite pritisnutom tipku  $+$  za interval od 0,2 bara.
- Za vrijeme liječenja moguće je prilagoditi tlak.

#### **4.2.3. Prilagodba frekvencije**

Povećajte ili smanjite frekvenciju kako biste prilagodili broj impulsa u sekundi. Moguće je odabrati frekvenciju između 1 i 25 Hz, postupno u intervalima od 1 Hz.

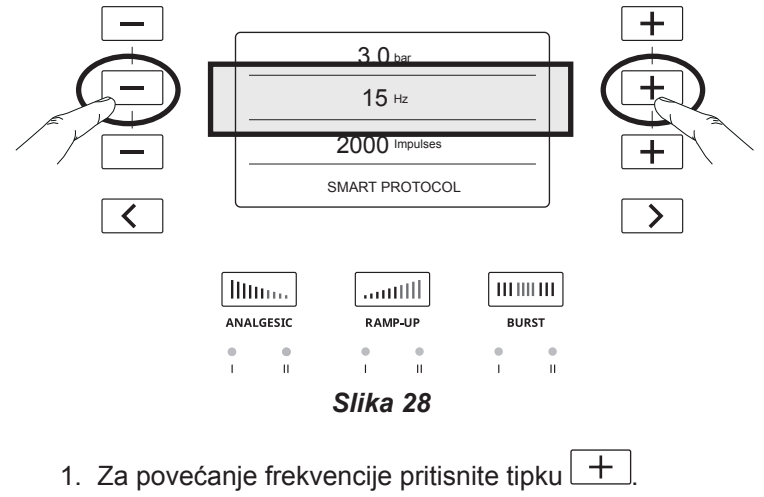

- 2. Za smanjenje frekvencije pritisnite tipku  $\boxed{-}$
- Frekvenciju je moguće prilagođavati tijekom tretmana.

◈

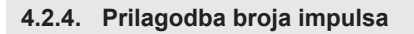

Povećajte ili smanjite broj impulsa kako biste prilagodili ukupan broj impulsa koji se prenose na pacijenta. Moguće je odabrati između 500 i 5000 impulsa, u koracima od 500.

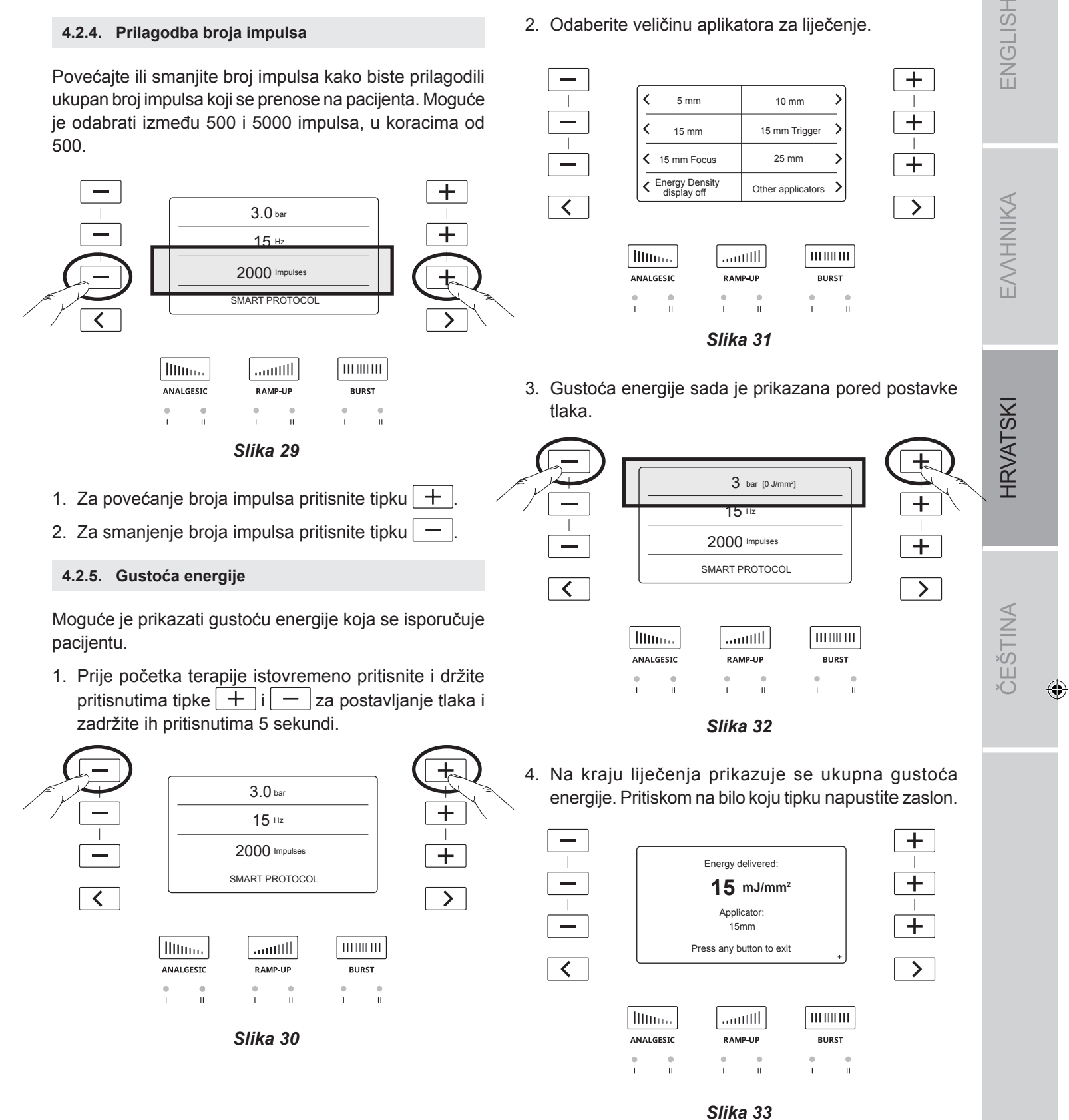

⊕

Klikom na desnu strelicu na dnu, na zaslonu konzole će se prikazati Slika 34.

2. Odaberite veličinu aplikatora za liječenje.

5 mm 15 mm

 $\textcolor{red}{\textbf{<}}$ 

 $\overline{\mathbf{C}}$ 

10 mm 15 mm Trigger  $\rightarrow$ 

 $\rightarrow$ 

ENGLISH

 $\pm$ 

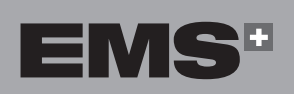

◈

**97**

◈

Ako je aktivirana postavka gustoće energije, na zaslonu sažetka terapije prikazat će se sljedeći zaslon. Očitanjem QR koda na konzoli otvorit će se web-mjesto tvrtke EMS s informacijama o protokolu GDT.

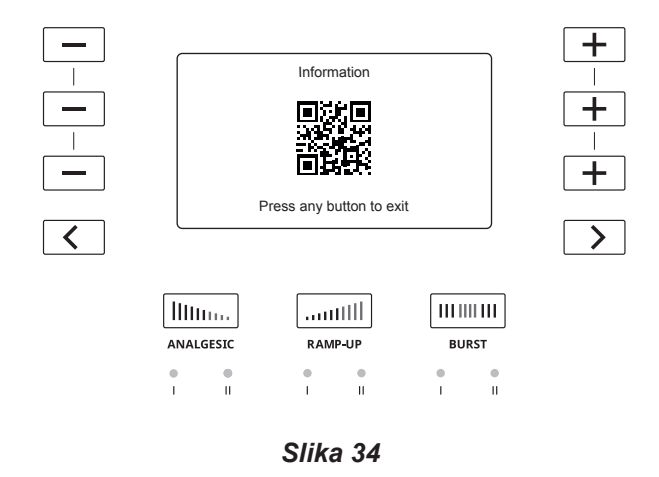

5. Za prestanak prikazivanja gustoće energije izvršite korake 1 i 2 i pritisnite tipku  $\lceil \zeta \rceil$  da biste odabrali opciju "Energy Density display off" (Prikazivanje gustoće energije isključeno).

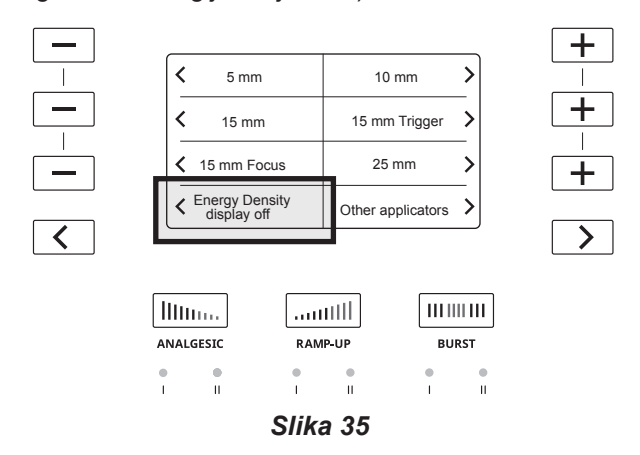

#### **4.3. IZVOĐENJE TERAPIJE**

- Nemojte liječiti izravno napuklu ili oštećenu kožu. Ako je liječenje potrebno, upotrijebite podlogu za liječenje poput prianjajućeg vodootpornog poliuretanskog filma (primjerice zavoj za rane OPSI-TE tvrtke Smith&Nephew ili istovjetan proizvod) kako biste spriječili izravan kontakt ozlijeđenog područja s aplikatorom.
- Ako vam se ruke umaraju, predahnite prije nastavka terapije.
- Pobrinite se da aplikator bude očišćen i dezinficiran prije tretmana.

#### **4.3.1. Rukovanje drškom**

Za maksimalnu učinkovitost terapije preporučujemo da dršku držite objema rukama, na dva različita načina:

• Jedna ruka gore i druga dolje

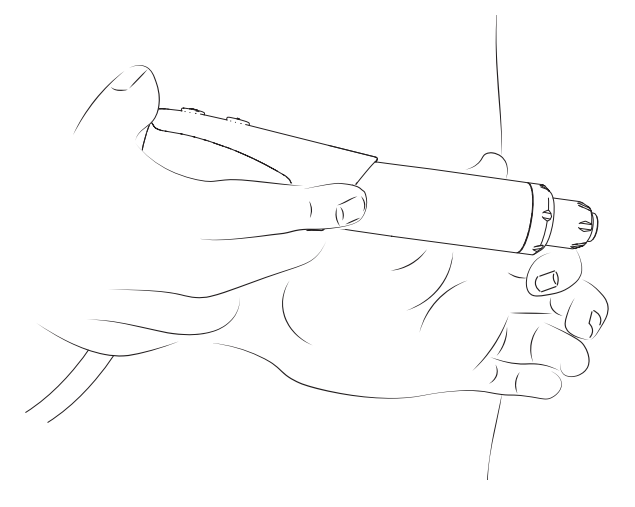

Ovaj će se položaj upotrebljavati uglavnom za indikacije donjih ekstremiteta.

Obje ruke dolje

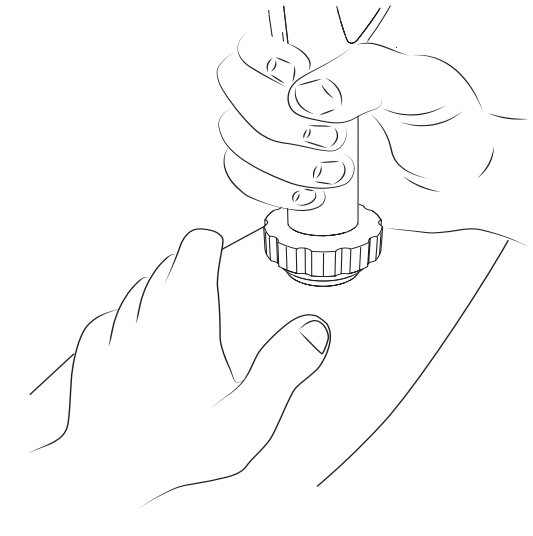

*Slika 36*

Ovaj će se položaj upotrebljavati uglavnom za indikacije gornjih ekstremiteta.

#### **4.3.2. Početak terapije**

1. Kratkim pritiskom pokretača aktivirajte dršku

◈

 $\bigoplus$ 

EVVHNIKA

◈

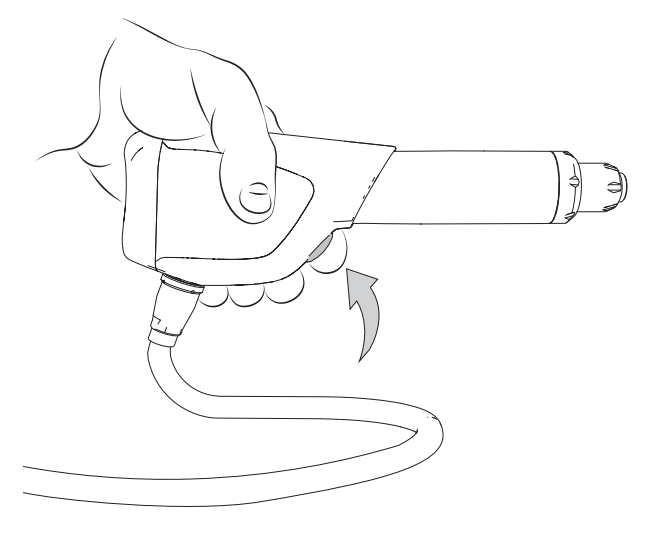

*Slika 37*

- 2. Nakon početka terapije i tijekom pomicanja aplikatora po tretiranom području, zatražite pacijenta da vam kaže ako tretman postane neugodan i u skladu s time prilagodite postavke uređaja.
- Jačina ručnog pritiska razlikuje se i ovisi o indikaciji.
- Za pacijente s niskim pragom boli liječenje je moguće započeti u analgetskom načinu. Za više informacija proučite odjeljak "Posebni načini rada".

#### **4.3.3. Pauziranje i završetak terapije**

- Kada broj preostalih impulsa bude "0", terapija se automatski prekida i parametri terapije se vraćaju na početne postavke.
- Ako je terapija prekinuta dulje od 5 minuta, parametri tretmana vraćaju se na početne postavke.
- 1. Za pauziranje terapije pritisnite pokretač na dršci.
- 2. Stavite dršku u njen držač.
- 3. S pacijenta uklonite ostatke gela.
- 4. Isključite uređaj.

◈

5. Odspojite dršku s jedinice.

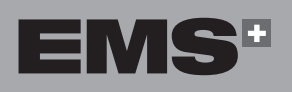

**99**

## **5. UNAPRIJED POSTAVLJENI PROTOKOLI**

#### **5.1. OPIS UNAPRIJED POSTAVLJENIH PROTOKOLA**

Unaprijed postavljene protokole možete upotrebljavati kao polazišta za tretman, umjesto da svaku postavku ručno prilagođavate. Pomoću unaprijed postavljenih protokola moguće je usmjereno vršiti terapiju i povećati učinkovitost.

◈

Unaprijed postavljeni protokoli razvrstani su u šest skupina:

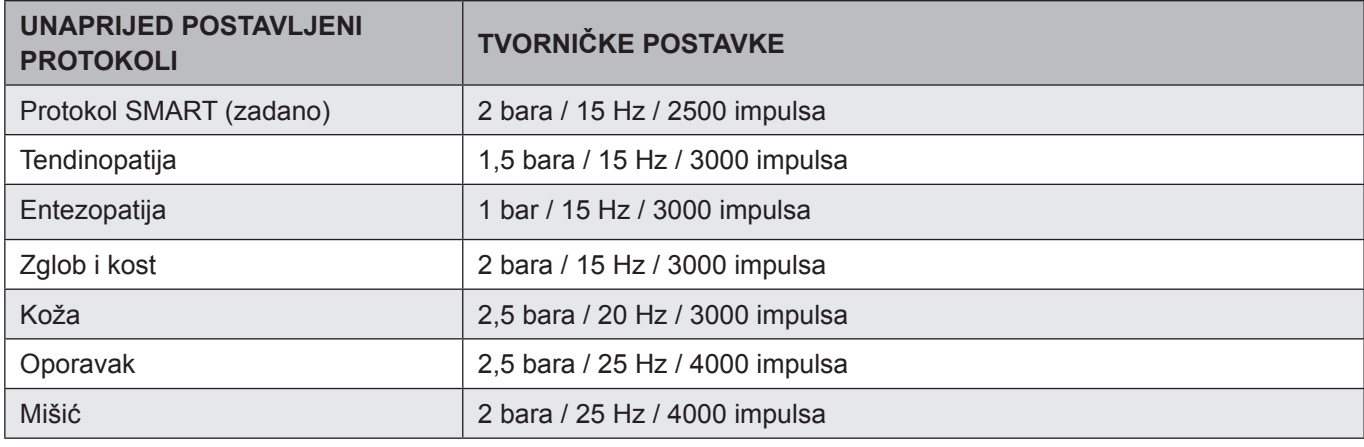

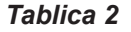

#### **5.2. ODABIR UNAPRIJED POSTAVLJENIH PROTOKOLA**

1. Pomoću tipki $\overline{\left|\left\langle \right|\right|}$  odaberite unaprijed postavljeni protokol. Naziv unaprijed postavljenog protokola prikazan je na zaslonu, kao i pridružene tvorničke postavke.

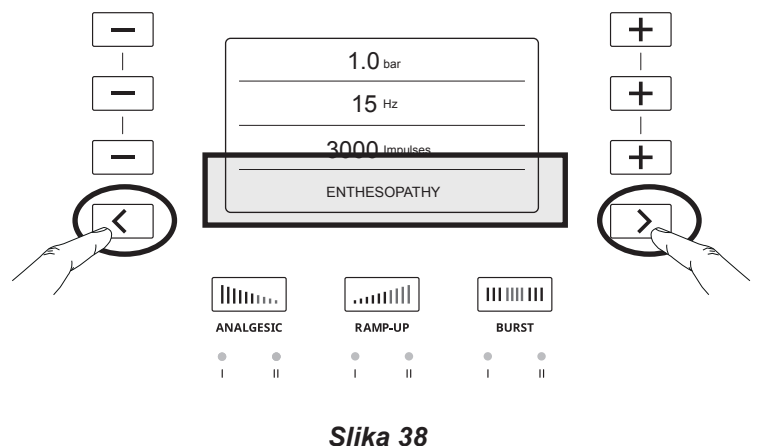

2. Za početak terapije pritisnite pokretač na dršci.

#### **5.3. PRILAGODBA UNAPRIJED POSTAVLJENIH PROTOKOLA**

- Unaprijed postavljeni protokol moguće je izmijeniti kako bi se terapiju prilagodilo pacijentu.
- 1. Kako biste terapiji pacijenta prilagodili postavke određenog unaprijed postavljenog protokola, najprije odaberite unaprijed postavljeni protokol.
- 2. Pomoću tipki $\boxed{+}$  i  $\boxed{-}$  prilagodite postavke.
- Za više informacija o prilagodbi postavki proučite odjeljak "Postavke liječenja".
- 3. Prikazuju se nove postavke, kao i asterisk (\*) nakon naziva protokola, čime se navodi da je ovaj unaprijed postavljeni protokol prilagođen.

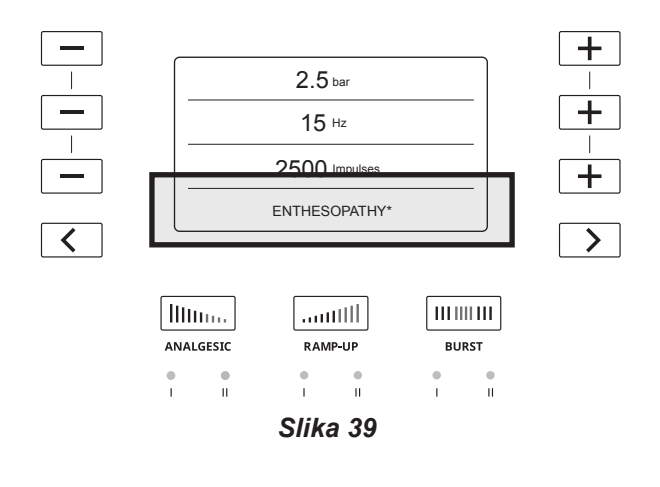

◈

#### **5.4. SPREMANJE PRILAGOĐENIH UNAPRIJED POSTAVLJENIH PROTOKOLA**

⊕

Moguće je jednostavno spremiti postavke koje ste prilagodili za određeni unaprijed postavljeni protokol.

1. Da biste spremili nove prilagođene postavke za određeni unaprijed postavljeni protokol, istovremeno pritisnite i držite tipke  $\vert \langle |i| \rangle$  2 sekunde.

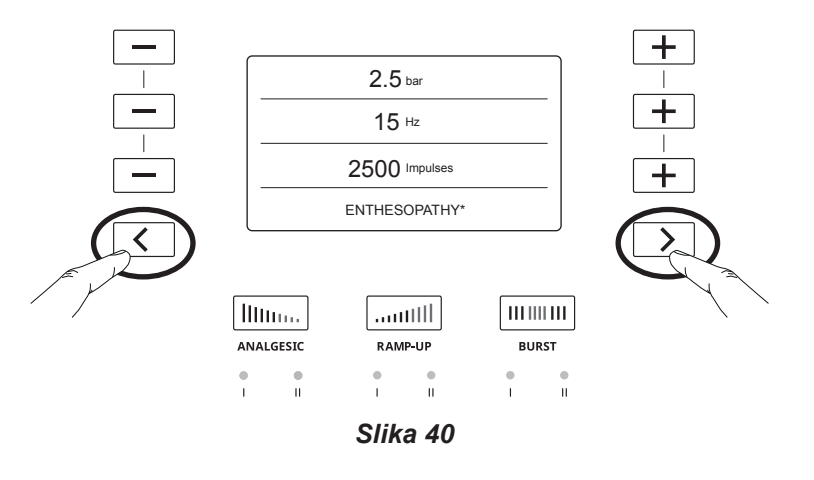

- 2. Nove prilagođene postavke odsad će se smatrati zadanim postavkama za odabrani unaprijed postavljeni protokol.
- 3. Asterisk (\*) se više neće prikazivati, već će se prikazati **USER**, čime se navodi da su nove postavke unaprijed postavljenog protokola spremljene kao nove zadane postavke.

◈

Pristup prethodnim postavkama odabranog unaprijed postavljenog protokola bit će moguć samo ponovnim postavljanjem na tvorničke postavke.

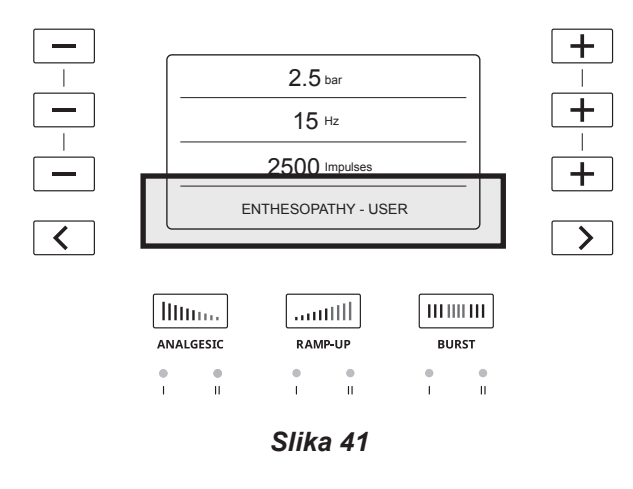

4. Unaprijed postavljene protokole moguće je prilagoditi i spremiti za buduću upotrebu pomoću tipki $\lfloor + \rfloor$ i .

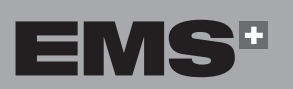

ČEŠTINA HRVATSKI ΕΛΛΗΝΙΚΑ ENGLISH EMHNIKA

ENGLISH

## **6. POSEBNI NAČINI RADA**

U isto vrijeme moguće je aktivirati samo jedan poseban način rada.

◈

Sve su postavke pridružene posebnim načinima rada unaprijed postavljene i nije ih moguće mijenjati.

#### **6.1. ANALGETSKI NAČINI RADA**

Analgetski načini rada zdravstvenim djelatnicima omogućuju da osjetljivim pacijentima pomognu olakšati prihvaćanje terapije.

Analgetski način rada osigurat će unaprijed postavljenu količinu impulsa visoke frekvencije uz niski tlak kako bi se poboljšalo prihvaćanje terapije kod osjetljivih pacijenata.

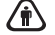

◈

U tim načinima rada nije moguće izmijeniti tlak ili frekvenciju.

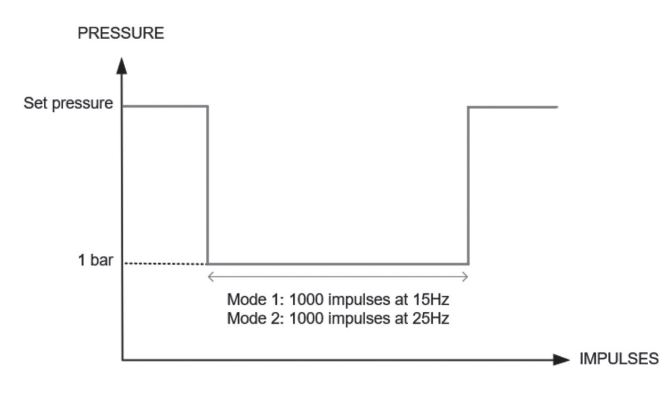

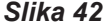

#### **6.1.1. Analgetski način rada 1**

Analgetski način rada 1 odabranoj terapiji automatski dodaje 1000 impulsa pri 15 Hz uz 10 % manje energije u odnosu na minimalnu postavku (1 bar).

- 1. Prije početka liječenja ili tijekom stanke pritisnite tipku **Analgesic** kako biste pokrenuli Analgetski način rada 1. LED lampica ukazuje na to da je način rada pokrenut.
- 2. Frekvencija se mijenja na 15 Hz i sustav isporučuje dodatnih 1000 impulsa.

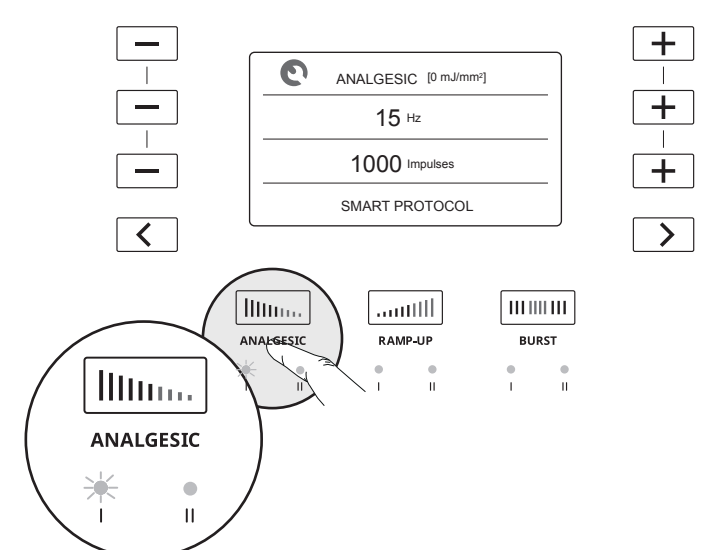

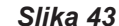

- 3. Da biste započeli terapiju u Analgetskom načinu rada 1, kratko pritisnite pokretač na dršci.
- Pritisnite pokretač da biste pauzirali Analgetski način rada.
- 4. Nakon 1000 impulsa uređaj se zaustavlja i vraća na unaprijed postavljene postavke za nastavak liječenja.
- 5. Za početak terapije pritisnite pokretač na dršci.

#### **6.1.2. Analgetski način rada 2**

Analgetski način rada 2 odabranom liječenju automatski dodaje 1000 impulsa pri 25 Hz uz 10 % manje energije u odnosu na minimalnu postavku (1 bar).

- 1. Prije početka liječenja ili tijekom stanke tijekom liječenja, pritisnite tipku **Analgesic** kako biste pokrenuli Analgetski način rada 2. LED lampica ukazuje na to da je način rada pokrenut.
- 2. Frekvencija se povećava na 25 Hz i isporučuje se 1000 impulsa.

⊕

◈

**HRVATSKI** 

ČEŠTINA

◈

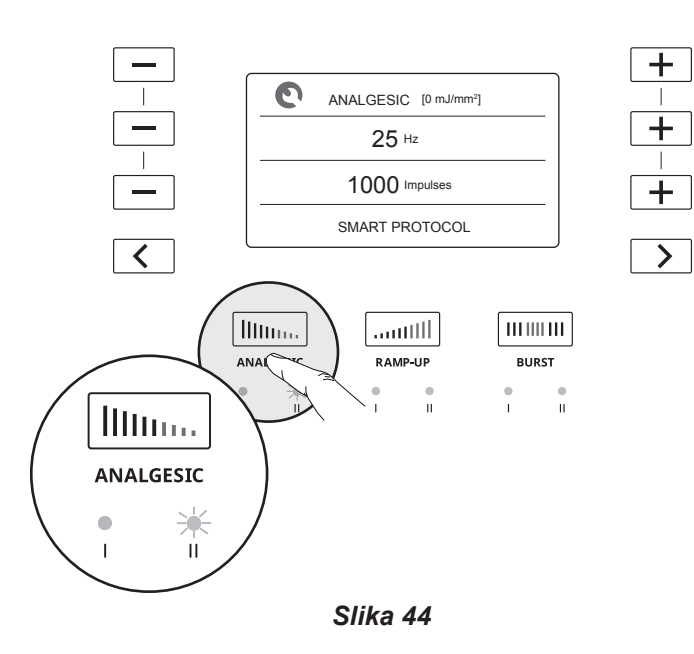

- 3. Da biste započeli tretman uz **Analgetski** način rada 2, kratko pritisnite pokretač na dršci.
- Pritisnite pokretač da biste pauzirali Analgetski način rada.
- 4. Nakon 1000 impulsa uređaj se zaustavlja i vraća na unaprijed postavljene postavke za nastavak liječenja.
- 5. Za početak terapije pritisnite pokretač na dršci.

◈

#### **6.2. NAČINI RADA S LINEARNIM PORASTOM SIGNALA**

Načini rada s linearnim porastom signala osmišljeni su za liječenje pacijenta pri maksimalnom tlaku bez potrebe za ručnom prilagodbom tlaka. Liječenja udarnim valovima ovise o dozama. Najbolji ishodi liječenja postižu se pri najvećem mogućem tlaku koji pacijent može podnijeti.

Pauziranjem liječenja način rada s linearnim porastom signala se zaustavlja. Ponovno pritisnite pokretač kako biste nastavili liječenje uz posljednji dosegnuti prag tlaka.

#### **6.2.1. Način rada s linearnim porastom signala 1**

Način rada s linearnim porastom signala 1 automatski će povećati tlak za 0,1 bar na svakih 150 impulsa dok se ne dosegne ukupno povećanje od 0,5 bara ili ne potroši preostali broj impulsa.

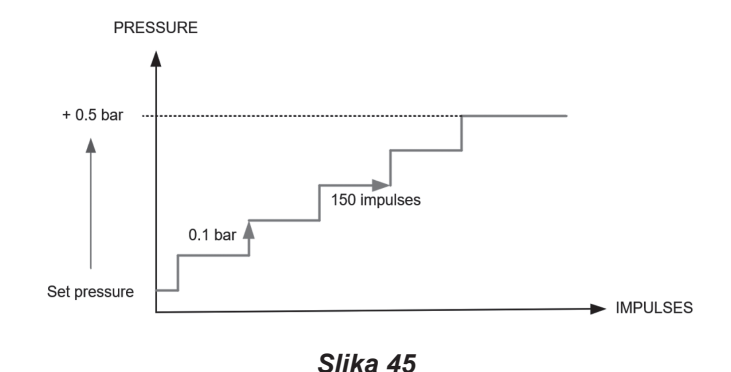

1. Prije početka terapije ili nakon stanke pritisnite tipku **Ramp-Up** kako biste pokrenuli Način rada s linearnim porastom signala 1. LED lampica ukazuje na to da je način rada pokrenut.

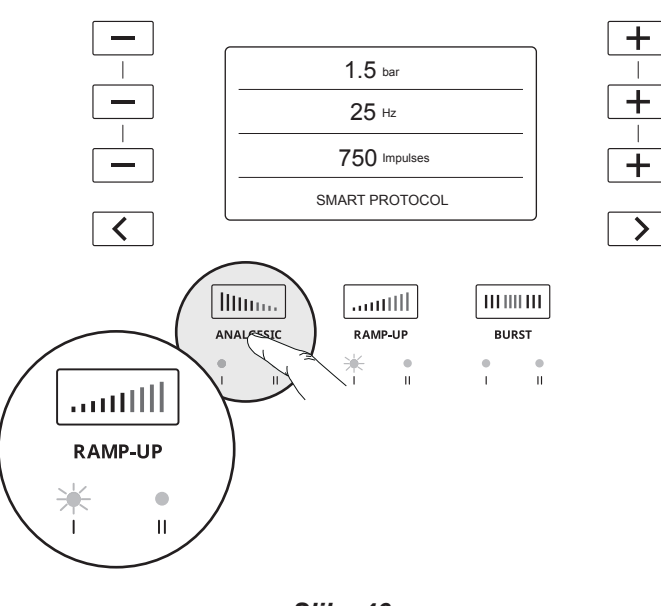

- *Slika 46*
- 2. Za početak terapije kratko pritisnite pokretač na dršci.
- 3. Način rada s linearnim porastom signala završava nakon što tlak poraste za ukupno 0,5 bara ili nakon što se dosegne preostali broj impulsa.

#### **6.2.2. Način rada s linearnim porastom signala 2**

Način rada s linearnim porastom signala 2 automatski će povećati tlak za 0,1 bar na svakih 150 impulsa dok se ne dosegne ukupno povećanje od 4 bara ili ne potroši navedeni broj impulsa. Nakon toga sustav će prikazivati prethodnu postavku tlaka.

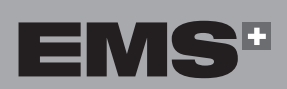

◈

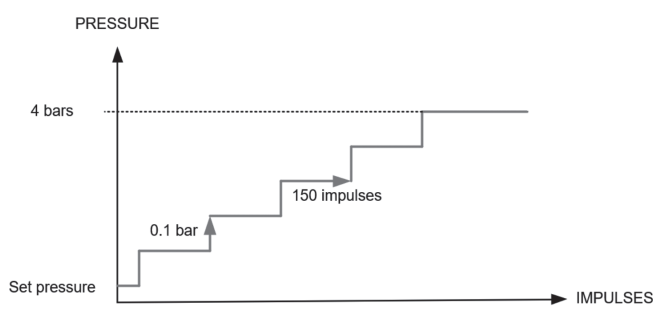

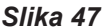

1. Prije početka terapije ili nakon stanke dvaput pritisnite tipku **Ramp-Up** kako biste pokrenuli Način rada s linearnim porastom signala 2. LED lampica ukazuje na to da je način rada pokrenut.

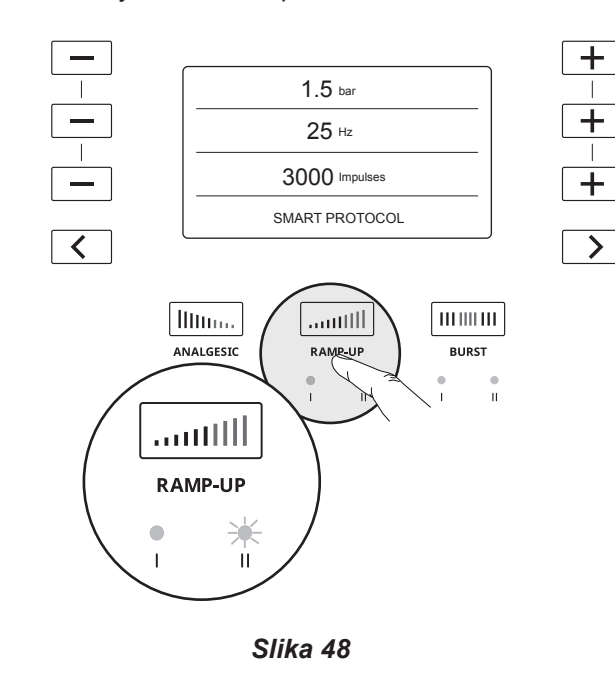

- 2. Za početak terapije kratko pritisnite pokretač na dršci.
- 3. Tlak na konzoli automatski će se povećati za 0,1 bar na svakih 150 impulsa dok se ne dosegne ukupno povećanje od 4 bara.
- 4. Terapija je dovršena nakon što se dosegne tlak od 4 bara ili nakon što se potroši preostali broj impulsa.
- Ako se pacijent počne osjećati nelagodno, prekinite postupak i prilagodite postavke terapije na odgovarajući način.
- Kako biste izravno dosegnuli tlak od 4 bara, pomoću tipke **+** ručno povisite tlak.

#### **6.3. BRZI NAČINI RADA**

Upotrijebite Brze načine rada kako biste spriječili da pacijent razvije toleranciju na određene mehaničke stimulanse. Brzi načini rada posebno su osmišljeni za izmjenjivanje unaprijed postavljene i maksimalne frekvencije tijekom terapije.

#### **6.3.1. Brzi način rada 1**

U Brzom načinu rada 1 frekvencija rada tijekom terapije automatski će se izmjenjivati između 4 sekunde pri postavljenoj frekvenciji i 2 sekunde pri 25 Hz. Postavka tlaka neće se mijenjati.

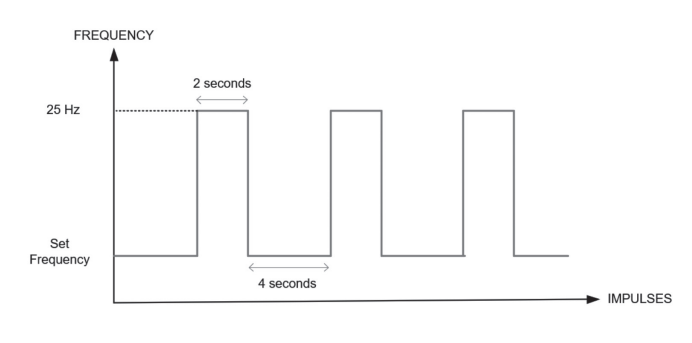

#### *Slika 49*

1. Pritisnite tipku **Burst** kako biste pokrenuli Brzi način rada 1. LED lampica ukazuje na to da je način rada pokrenut.

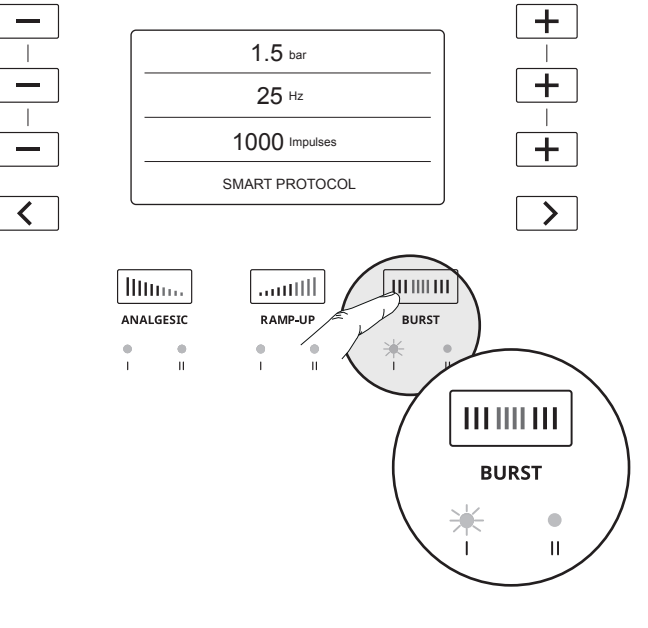

#### *Slika 50*

- 2. Da biste započeli terapiju u Brzom načinu rada 1, pritisnite pokretač na dršci.
- 3. Brzi način automatski će se zaustaviti nakon isporuke svih impulsa.

◈

⊕

#### **6.3.2. Brzi način rada 2**

Brzi način rada 2 omogućuje ručno prebacivanje između postavljene frekvencije i frekvencije od 25 Hz.

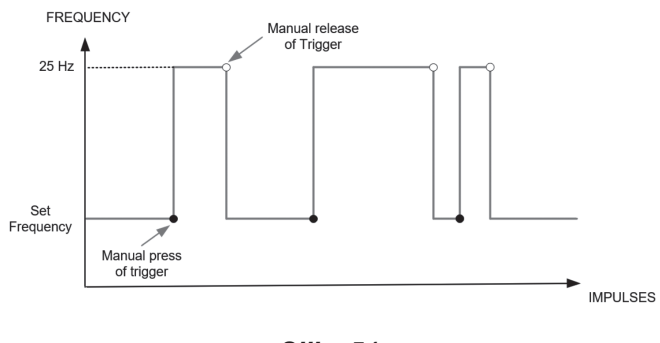

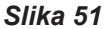

1. Dvaput pritisnite tipku **Burst** kako biste pokrenuli Brzi način rada 2. LED lampica ukazuje na to da je način rada pokrenut.

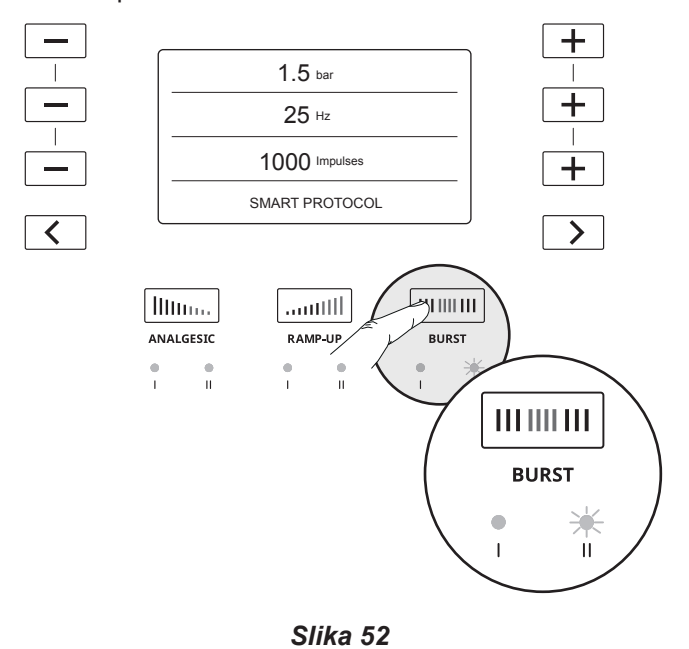

◈

- 2. Da biste pokrenuli Brzi način rada 2 tijekom liječenja, pritisnite i držite pritisnutim pokretač više od jedne sekunde. Brzi način rada ostat će aktivan dok god držite pokretač pritisnutim.
- 3. Otpustite pokretač da biste zaustavili Brzi način rada 2 i vratili se na postavljenu frekvenciju.
- Brzi način rada 2 moguće je ponovno aktivirati dok god postoje preostali impulsi u okviru terapije.

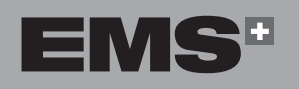

ČEŠTINA HRVATSKI ΕΛΛΗΝΙΚΑ ENGLISH

**HRVATSKI** 

ČEŠTINA

◈

EVVHNIKA

ENGLISH

## **7. ČIŠĆENJE I DEZINFICIRANJE**

↔

#### **7.1. DRŠKA**

- Preporučujemo da dršku očistite i dezinficirate  $\mathbb{R}$ nakon svake terapije.
- 1. Uređaj čistite i dezinficirajte krpom za čišćenje i dezinficiranje poput krpe Surface Wipes Zero tvrtke Helvemed ili istovjetnom krpom (kvaterni amonijak kao aktivna molekula).

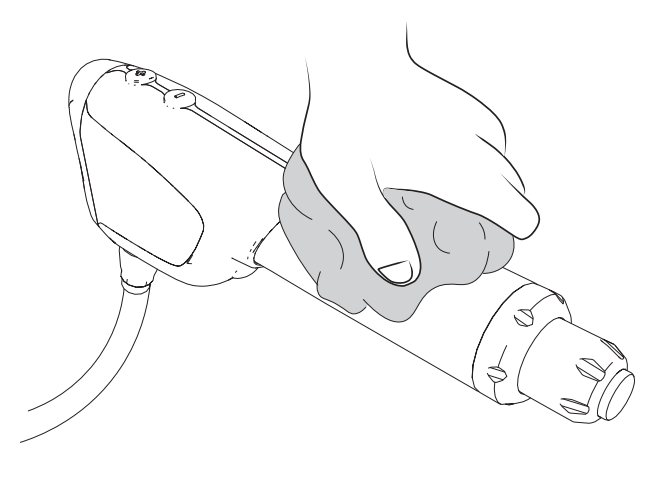

*Slika 53*

Pobrinite se da aplikator bude očišćen i dezinficiran prije tretmana. Za to vam neće trebati više od

1. Rastavite aplikator, čep, maticu za pričvršćivanje i o-prstene.

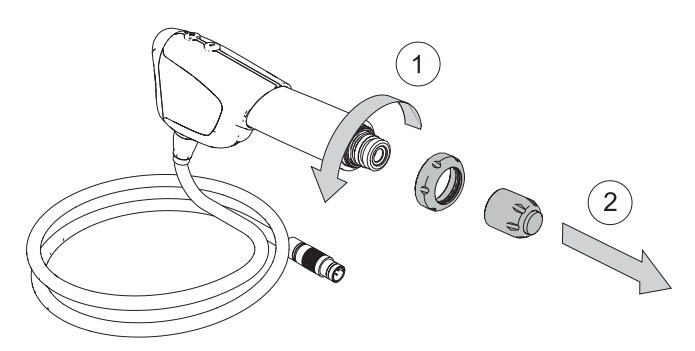

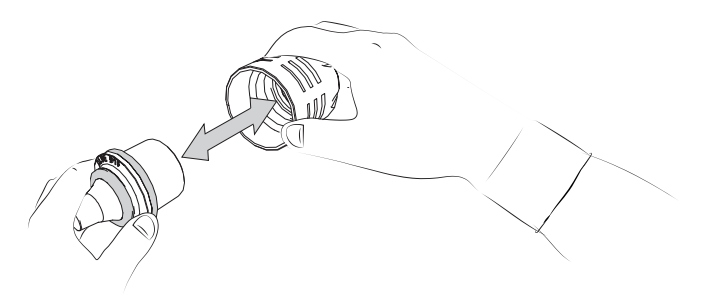

**7.2. APLIKATORI**

◈

5 minuta.

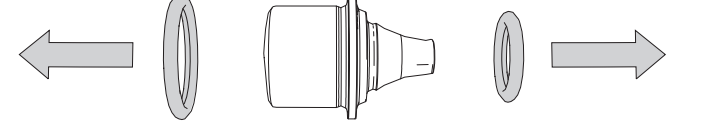

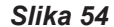

2. Uređaj čistite i dezinficirajte krpom za čišćenje i dezinficiranje poput krpe Surface Wipes Zero tvrtke Helvemed ili istovjetnom krpom (kvaterni amonijak kao aktivna molekula).

#### **7.3. KONZOLA**

- Preporučujemo da konzolu očistite i dezinficirate na kraju dana.
- 1. Isključite konzolu.
- 2. Odspojite priključak napajanja.
- 3. Površine čistite i dezinficirajte krpom za čišćenje i dezinficiranje poput krpe Surface Wipes Zero tvrtke Helvemed ili istovjetnom krpom (kvaterni amonijak kao aktivna molekula).

## **8. ODRŽAVANJE**

Ako u vašoj zemlji postoje pravni propisi o intervalima održavanja, dužni ste ih se pridržavati. Možda ćete morati vraćati konzolu i dršku radi periodičnog servisa.

↔

#### **8.1. DRŠKA**

#### **8.1.1. Klip**

◈

Kada klip dosegne 1 000 000 primjena prikazuje se sljedeći zaslon koji navodi da je potrebno zamijeniti klip pomoću kompleta za održavanje BLUE.

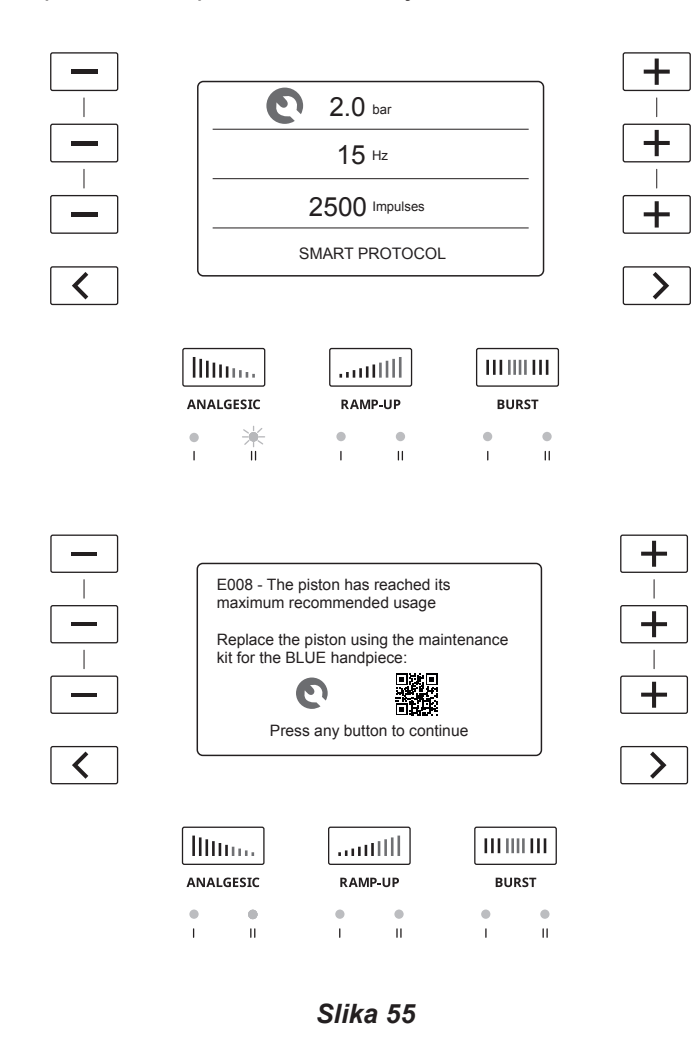

QR kôd koji će se prikazati na zaslonu konzole preusmjerava na web-mjesto tvrtke EMS na kojem je moguće naručiti novi klip.

Da biste zamijenili klip, učinite sljedeće:

- 1. Odspojite dršku s uređaja.
- 2. Rastavite klip.
	- a. Odvijte aplikator i uklonite ga s drške.
	- b. Odvijte maticu za pričvršćivanje i uklonite je s drške.

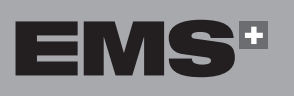

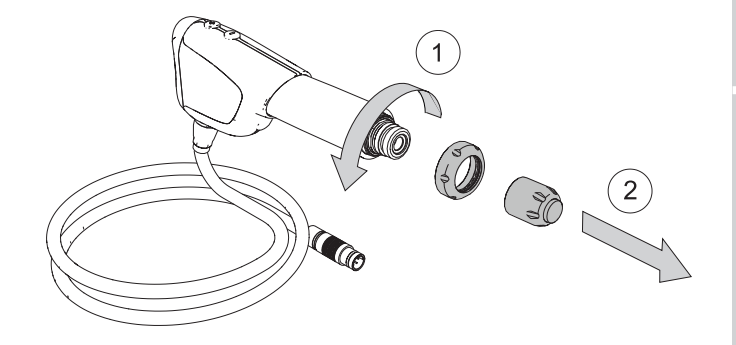

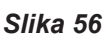

c. Povucite zaštitni pokrov kako biste ga uklonili s drške.

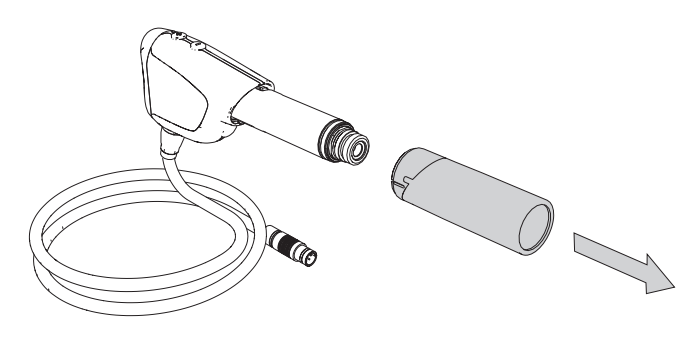

*Slika 57*

d. Gurnite kraj bajuneta prema dršci i zakrenite ga kako biste otpustili bajunet.

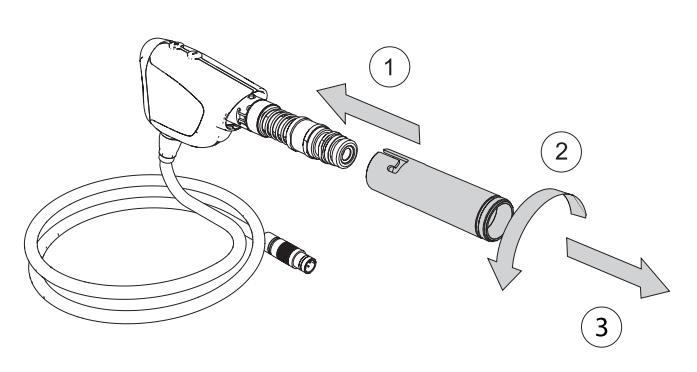

*Slika 58*

**HRVATSKI** 

ČEŠTINA

◈

**107**

⊕

e. Povucite klip kako biste ga uklonili s drške.

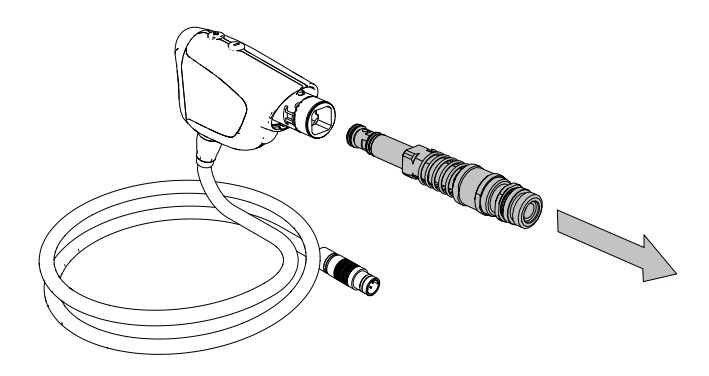

*Slika 59*

3. Zbrinite istrošeni klip u skladu s važećim propisima svoje zemlje.

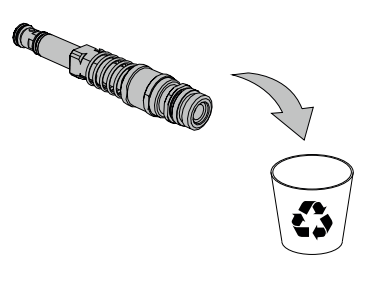

- *Slika 60*
- 4. Raspakirajte novi klip i ne zaboravite ukloniti poklopac klipa prije postavljanja novog klipa na dršku.

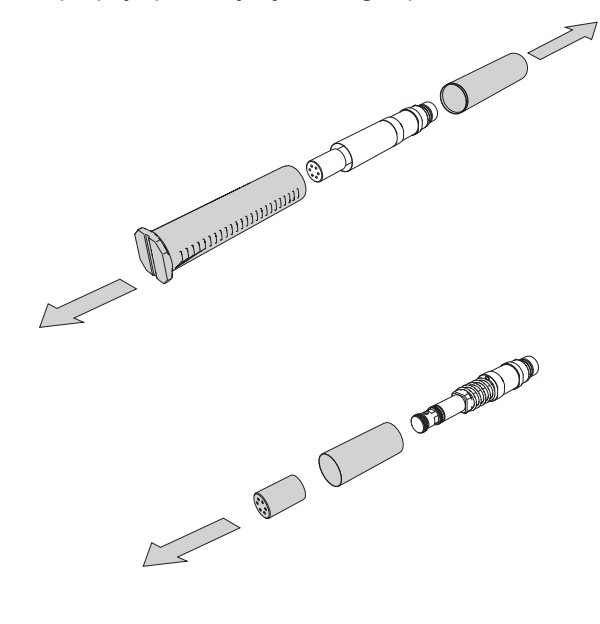

*Slika 61*

- 5. Postavite novi klip na dršku.
- 6. Ponovno sastavite dršku.
- **8.1.2. O-prsten aplikatora**
- Tvrtka EMS preporučuje zamjenu O-prstenova pri zamjeni klipa.

#### **8.1.2.1.Za aplikatore od 5 mm, 10 mm i 15 mm**

1. Rastavite aplikator.

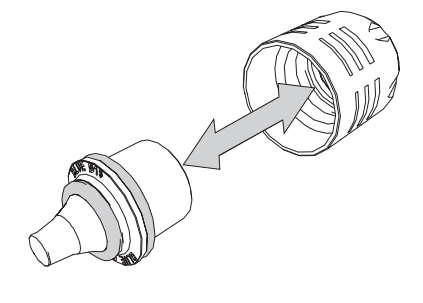

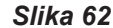

2. Ako je O-prsten oštećen ili istrošen, potrebno ga je odmah zamijeniti.

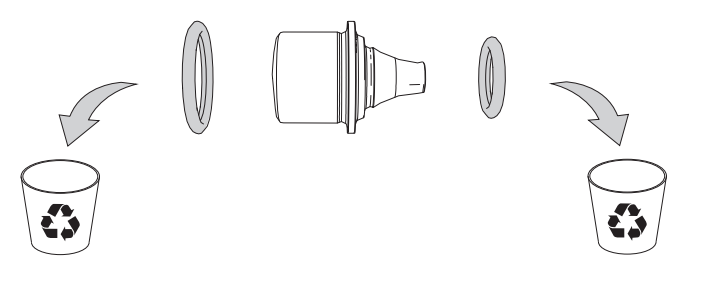

#### *Slika 63*

3. Upotrijebite komplet za održavanje O-prstena i odaberite odgovarajući O-prsten u skladu s veličinom aplikatora.

◈
⊕

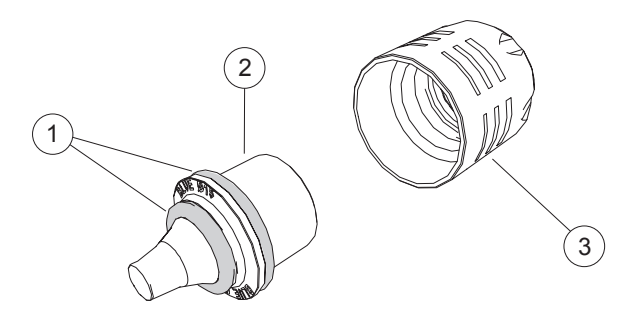

*Slika 64*

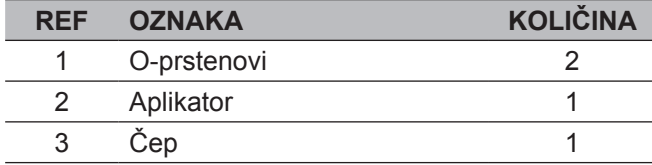

- 1. Postavite O-prsten **1a** na aplikator.
- 2. Postavite O-prsten **1b** na aplikator.

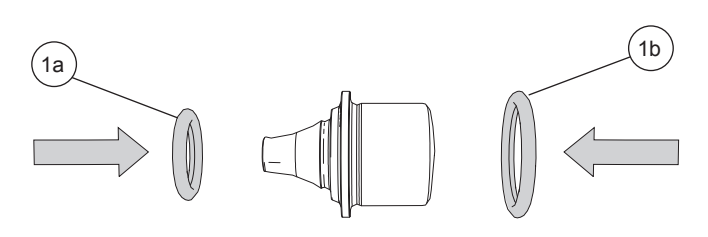

### *Slika 65*

3. Kako biste provjerili nalazi li se O-prsten u ispravnom položaju, okrenite aplikator i provjerite nalazi li se O-prsten na mjestu.

 $\bm{\mathsf{X}}$ 

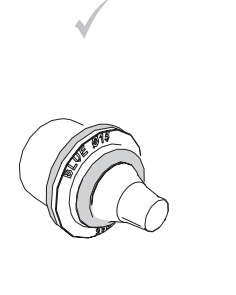

 $\bigcirc$ 

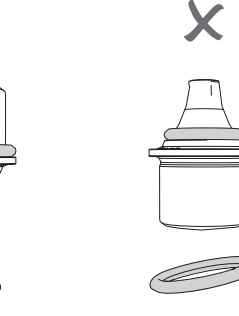

*Slika 66*

4. Umetnite aplikator u čep.

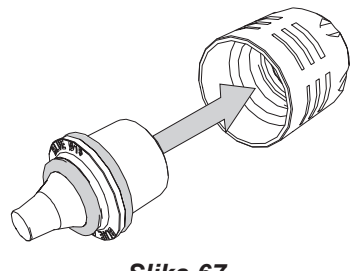

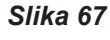

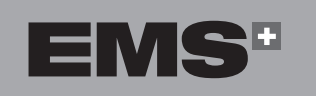

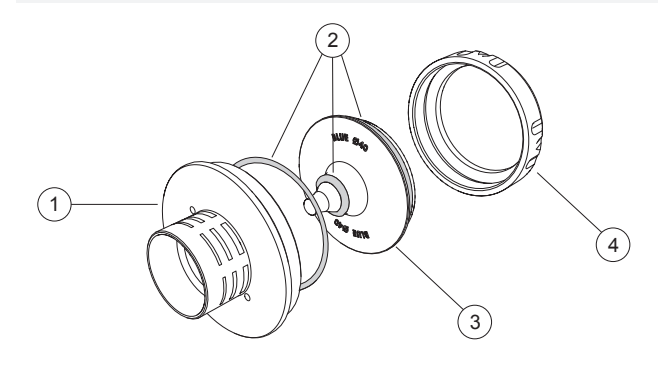

**8.1.2.2.Za aplikatore od 25 mm i 40 mm**

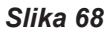

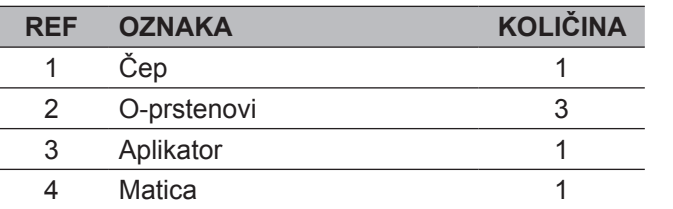

1. Uklonite aplikator s drške.

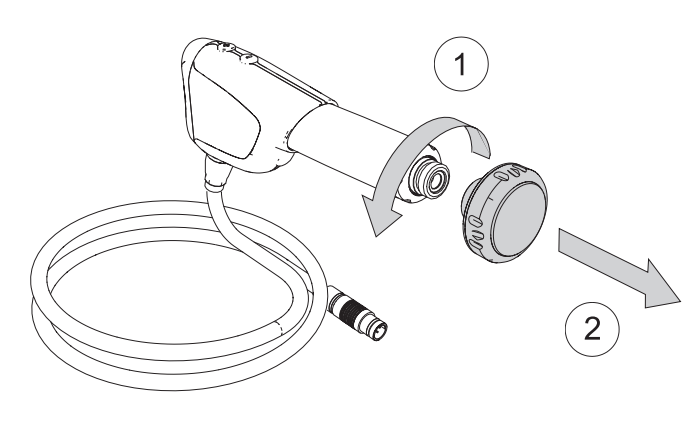

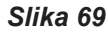

- 2. Postavite aplikator na bazu. Pripazite da iglice na bazi odgovaraju rupicama na aplikatoru. To sprječava da se aplikator okreće.
- ① Postoje dvije iglice na bazi koje je potrebno pričvrstiti za spajanje s aplikatorom.

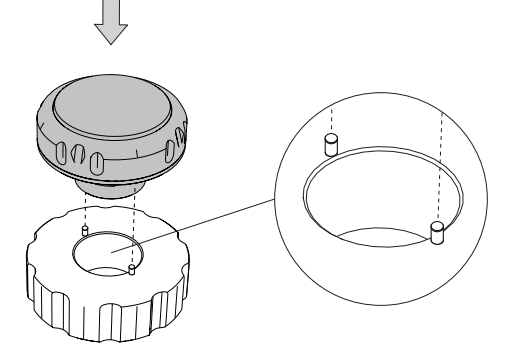

ENGLISH

 $\bigoplus$ 

**109**

- 3. Postavite veliki ključ na aplikator i rukom držite bazu. Zakrenite ključ da biste otpustili maticu.
	-

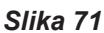

4. Dovršite odvijanje matice rukom i uklonite je s aplikatora. Podignite aplikator da biste pristupili O-prstenovima.

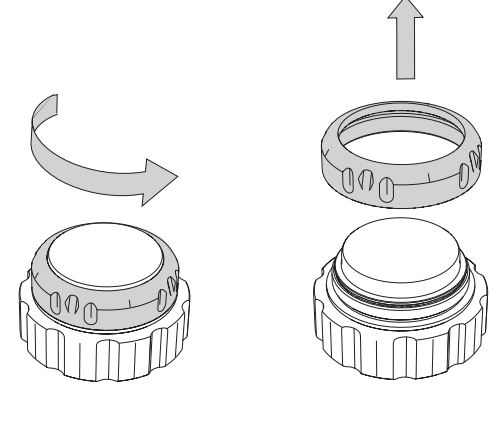

*Slika 72*

5. Da biste zamijenili O-prstenove, morate ih ukloniti jednog po jednog. Uklonite prvi veliki O-prsten.

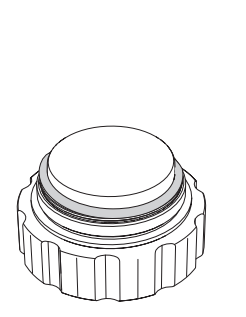

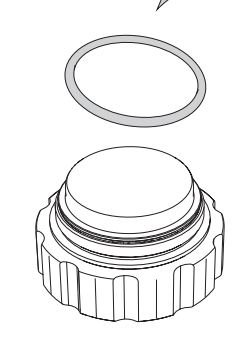

*Slika 73*

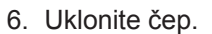

 $\bigoplus$ 

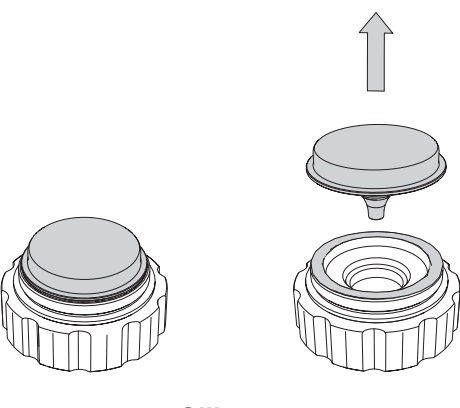

*Slika 74*

- 7. Uklonite drugi veliki O-prsten.
	-

*Slika 75*

8. Uklonite mali O-prsten.

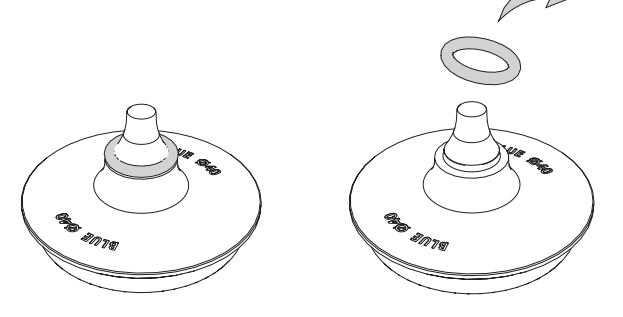

*Slika 76*

 $\bigoplus$ 

9. Da biste sastavili O-prstenove, postavite ih na žlijeb aplikatora.

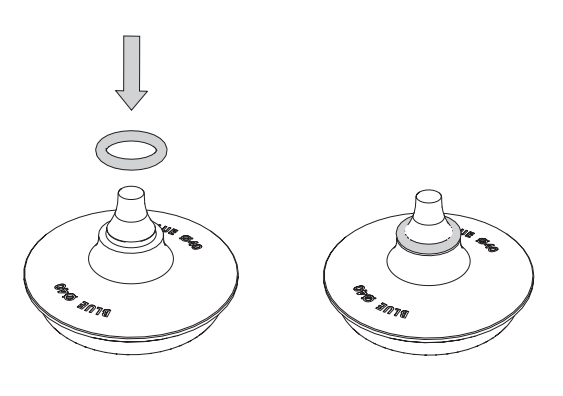

*Slika 77*

Provjerite nalazi li se O-prsten u ispravnom položaju.

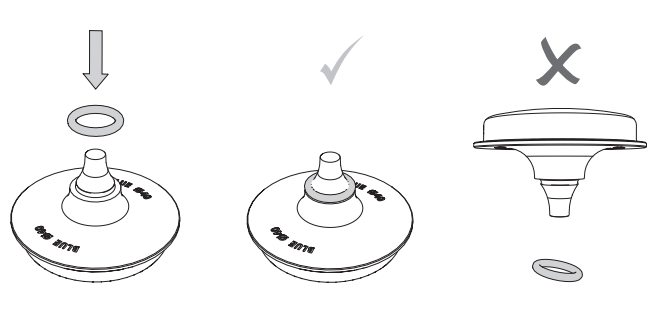

*Slika 78*

10.Postavite aplikator na bazu. Provjerite je li aplikator postavljen na metalne iglice.

CLICK

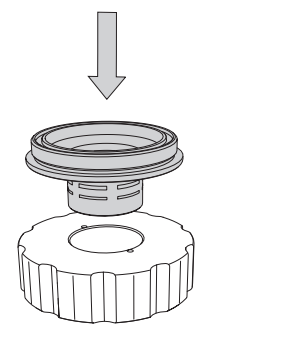

 $\bigoplus$ 

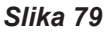

11.Postavite O-prsten na žlijeb čepa.

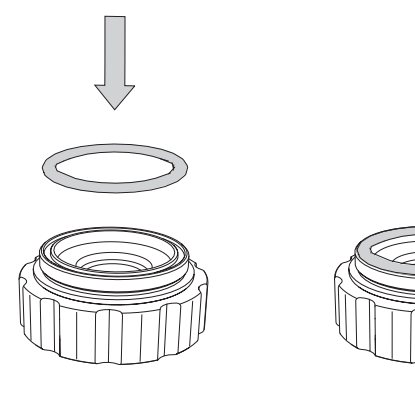

*Slika 80*

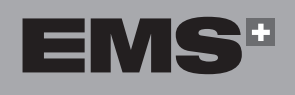

12.Postavite aplikator na čep.

 $\bigoplus$ 

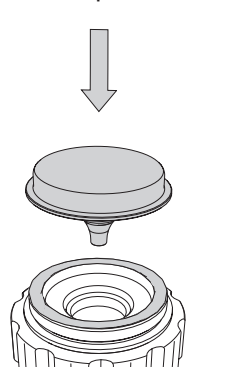

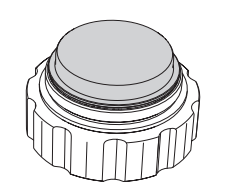

*Slika 81*

13.Postavite O-prsten na aplikator.

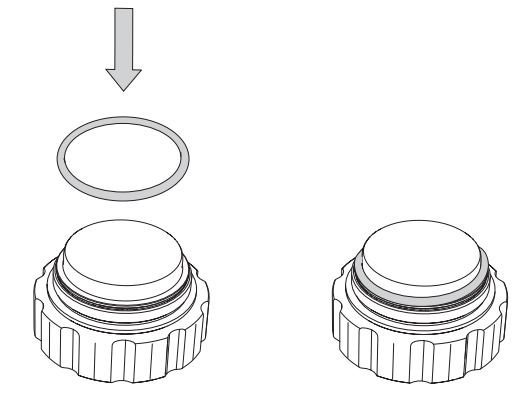

*Slika 82*

- 
- 14.Rukom stegnite maticu i stegnite je do kraja odgovarajućim ključem.

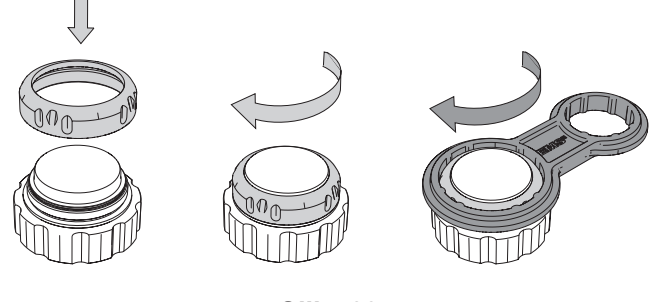

*Slika 83*

15.Uklonite aplikator s baze i zavijte ga na dršku.

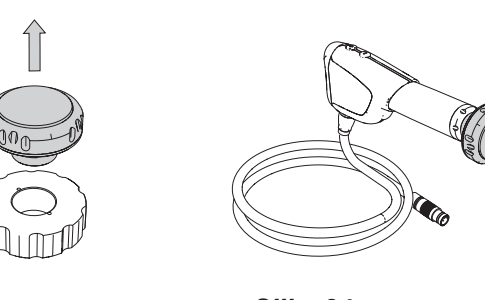

*Slika 84*

 $\bigoplus$ 

EVVHNIKA

**HRVATSKI** 

**111**

↔

### **8.2. KONZOLA**

- **8.2.1. Zamjena osigurača**
- 1. Isključite uređaj.
- 2. Odvojite kabel za napajanje sa stražnje strane konzole.
- 3. Odvijačem uklonite pretinac s osiguračima koji se nalazi u utičnici za napajanje.

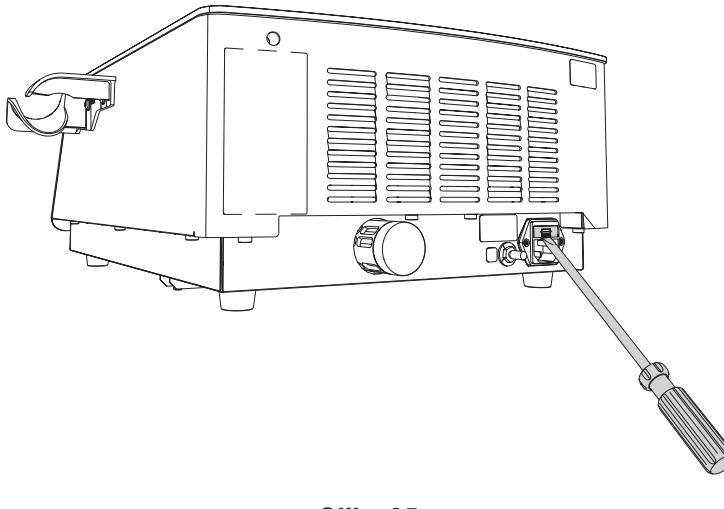

*Slika 85*

- **9. RJEŠAVANJE PROBLEMA**
- Nemojte sami popravljati proizvod ili izvoditi preinake. Kontaktirajte ovlašteni EMS servisni centar.
- 1. U slučaju kvara na zaslonu će se prikazati poruka o pogrešci.
- 4. Zamijenite neispravne osigurače onom vrstom osigurača koja je navedena na identifikacijskoj pločici na stražnjoj strani konzole.
- 5. Umetnite pretinac s osiguračima.
- 6. Ako se ponovno pojave pogreške s osiguračima, kontaktirajte ovlašteni EMS servisni centar.

- 2. Slijedite prikazane upute kako biste riješili problem.
- Stranica 4 na zaslonu konzole sadrži QR kôd koji vodi na web-mjesto s kontaktnim podacima tvrtke EMS.

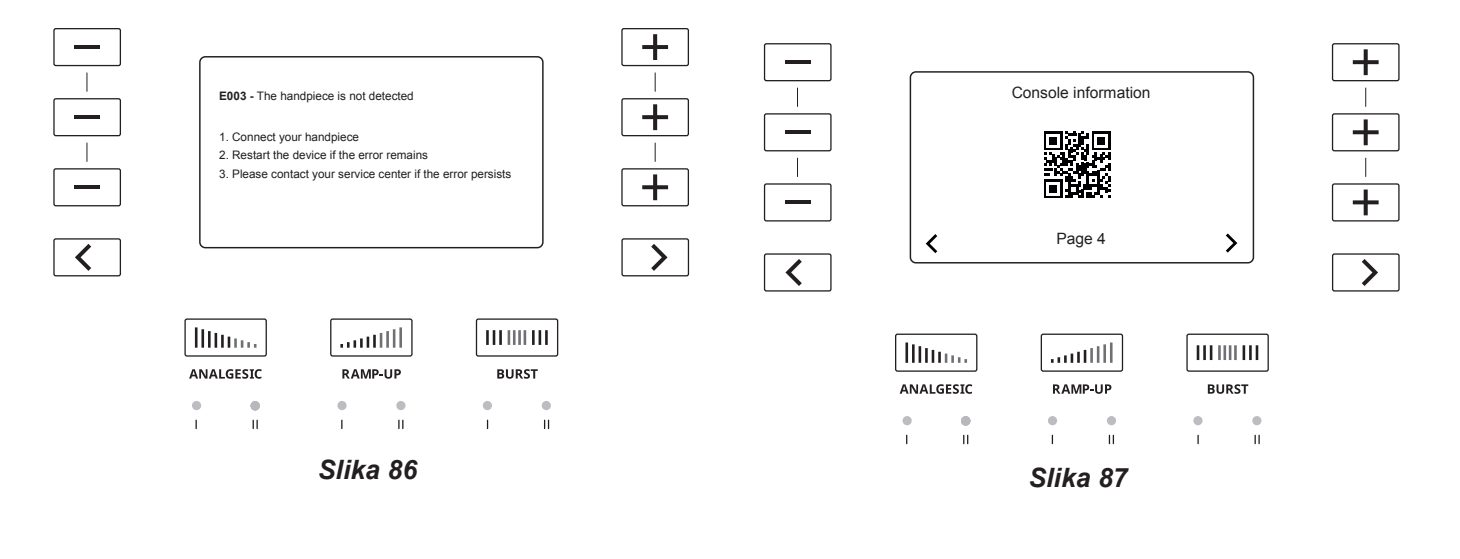

◈

# **10. KOMPATIBILNOST S LINIJOM PROIZVODA DOLORCLAST®**

Uređaj DOLORCLAST® Radial Shock Waves i drška BLUE osmišljeni su za zajedničku upotrebu. Drška BLUE ne može se upotrebljavati s prethodnim verzijama sustava DOLORCLAST®.

⊕

# **11. POHRANJIVANJE I DOSTAVA PROIZVODA**

Uvjeti za pohranjivanje i transport navedeni su u odjeljku "Tehnički opis".

Originalno pakiranje čuvajte sve dok proizvod ne odložite na otpad. Možete ga upotrebljavati za dostavu i pohranjivanje.

Ako proizvod želite pohraniti ili dostaviti:

- slijedite postupak opisan u odjeljku "Čišćenje i dezinficiranie".
- proizvod i svu dodatnu opremu zapakirajte u originalno pakiranje.

### **12. ELEKTROMAGNETSKA KOMPATIBILNOST**

- $\bigwedge$ Sustav DOLORCLAST<sup>®</sup> Radial Shock Waves ne smije se upotrebljavati ako se nalazi pored druge jedinice ili ako je postavljen na nju ili ispod nje. Ako je takva upotreba neophodna, provjerite radi li sustav DOLORCLAST® Radial Shock Waves na uobičajeni način za konfiguraciju u kojoj će se upotrebljavati.
- $\sqrt{\ }$  Oprema za RF komunikaciju (kao i periferni uređaji poput antenskog kabela i vanjskih antena) ne smije se upotrebljavati na udaljenosti manjoj od 30 cm (12 inča) od bilo kojeg dijela sustava DOLORCLAST® Radial Shock Waves, uključujući kabele koje je odredio proizvođač. U suprotnom može doći do lošijeg rada opreme. Sustav DOLORCLAST® Radial Shock Waves upotrebljava RFID prijenos (13,56 MHz) za komunikaciju s klipom.

### **Upute za održavanje OSNOVNE sigurnosti i bitnih radnih značajki za očekivani radni vijek**

Nemojte mijenjati jednom postavljenu završnu instalaciju zbog elektromagnetskih smetnji. Ako okruženje ne odgovara uvjetima koje je naveo proizvođač, potrebno je poduzeti radnje koje će to ispraviti. Obratite se proizvođaču.

Klimatski uvjeti u okruženju mogu utjecati na vijek trajanja ključnih dijelova sustava DOLORCLAST® Radial Shock Waves.

Prisutnost odašiljača u blizini sustava DOLORCLAST® Radial Shock Waves može utjecati na njegovu učinkovitost. Udaljenosti koje su navedene u tablicama koje je pripremio proizvođač mogu pomoći u sprječavanju poremećaja uobičajenog rada opreme.

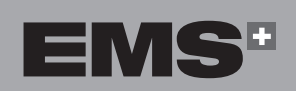

⊕

**HSITDNE** 

### **Smjernice i izjava proizvođača – elektromagnetske emisije**

Sustav DOLORCLAST® Radial Shock Waves namijenjen je za upotrebu u elektromagnetskom okruženju navedenom u nastavku. Kupac ili korisnik sustava DOLORCLAST® Radial Shock Waves mora osigurati da se sustav upotrebljava u takvom okruženju. **ISPITIVANJE EMISIJA USKLAĐENOST ELEKTROMAGNETSKO OKRUŽENJE – SMJERNICE** RF emisije CISPR 11 Skupina 1 | Sustav DOLORCLAST<sup>®</sup> Radial Shock Waves upotrebljava RF energiju samo za svoju internu funkciju. Stoga su njegove RF emisije izrazito niske i vjerojatno neće izazvati nikakvu interferenciju s obližnjom elektroničkom opremom. RF emisije CISPR 11 Razred B Sustav DOLORCLAST<sup>®</sup> Radial Shock Waves prikladan je za upotrebu u svim okruženjima, uključujući domaćinstva i okruženja izravno priključena na javnu niskonaponsku elektroenergetsku mrežu putem Harmonijske emisije Razred B Prikljucena na javnu niskonaponsku<br>IEC 61000.3-2 IEC 61000-3-2 Razred B Kolebanja napona / emisije treperenja IEC 61000-3-3 Usklađeno

### *Tablica 3*

### **Smjernice i izjava proizvođača – elektromagnetska otpornost**

Sustav DOLORCLAST® Radial Shock Waves namijenjen je za upotrebu u elektromagnetskom okruženju navedenom u nastavku. Kupac ili korisnik sustava DOLORCLAST® Radial Shock Waves mora osigurati da se sustav upotrebljava u takvom okruženju.

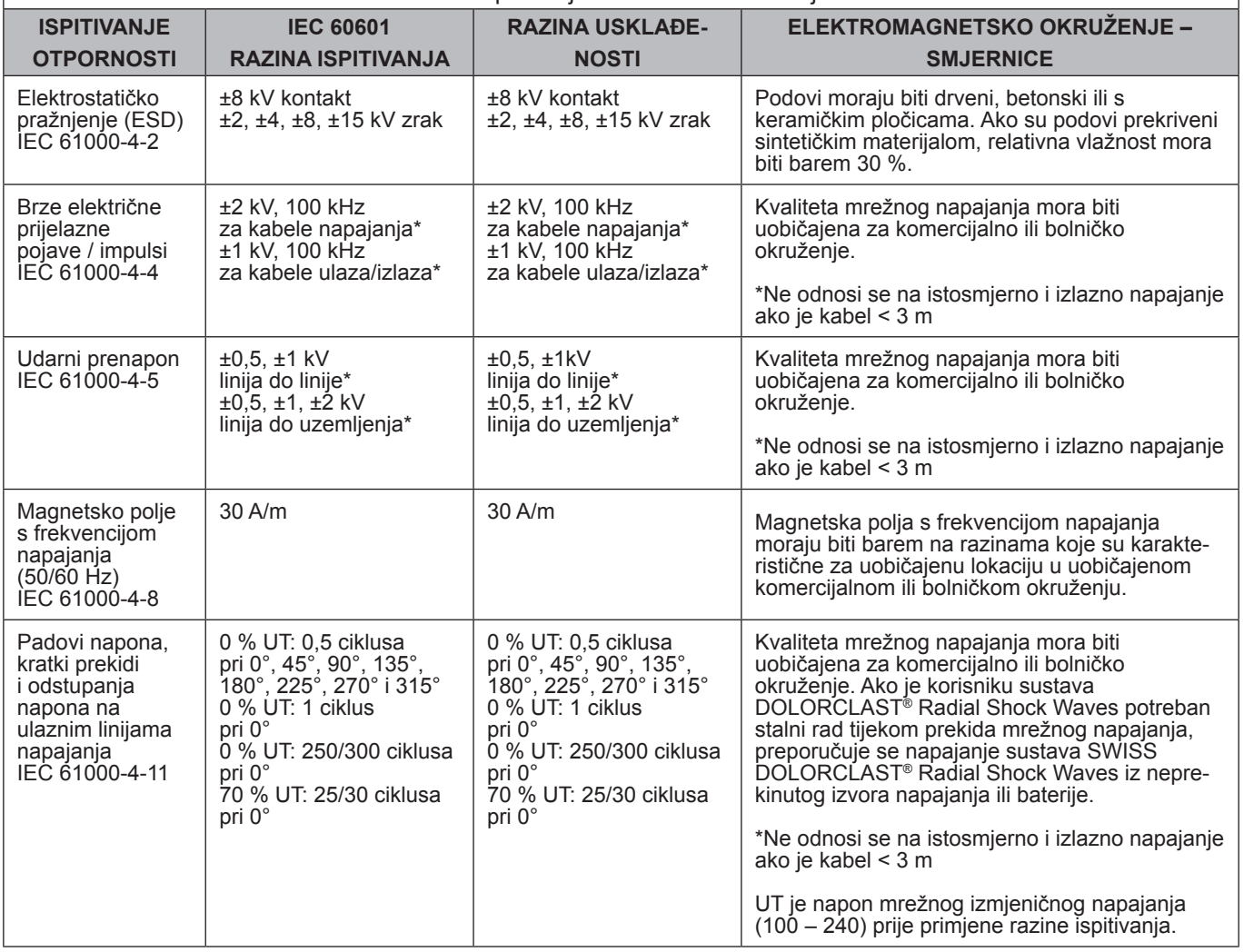

*Tablica 4*

◈

### **Smjernice i izjava proizvođača – elektromagnetska otpornost**

Sustav DOLORCLAST® Radial Shock Waves namijenjen je za upotrebu u elektromagnetskom okruženju navedenom u nastavku. Kupac ili korisnik sustava DOLORCLAST® Radial Shock Waves mora osigurati da se sustav upotrebljava u takvom okruženju.

Prijenosna i mobilna oprema za RF komunikaciju ne smije se upotrebljavati u blizini bilo kojeg dijela sustava DOLORCLAST® Radial Shock Waves uključujući kabele, na udaljenosti manjoj od preporučene udaljenosti izračunate iz jednadžbe primjenjive na frekvenciju odašiljača.

Te se smjernice ne odnose nužno na sve situacije. Na elektromagnetsko širenje utječe apsorpcija i odbijanje od struktura, predmeta i osoba. Snage polja fiksnih odašiljača, kao što su bazne stanice za (mobilne/bežične) radiotelefone i zemaljski prijenosni radiouređaji, amaterski radiouređaji, kratkovalna i dugovalna radioemitiranja i TV emitiranja ne mogu se s preciznošću teoretski predvidjeti. Za procjenu elektromagnetskog okruženja zbog fiksiranih RF odašiljača, mora se razmotriti elektromagnetski pregled lokacije.

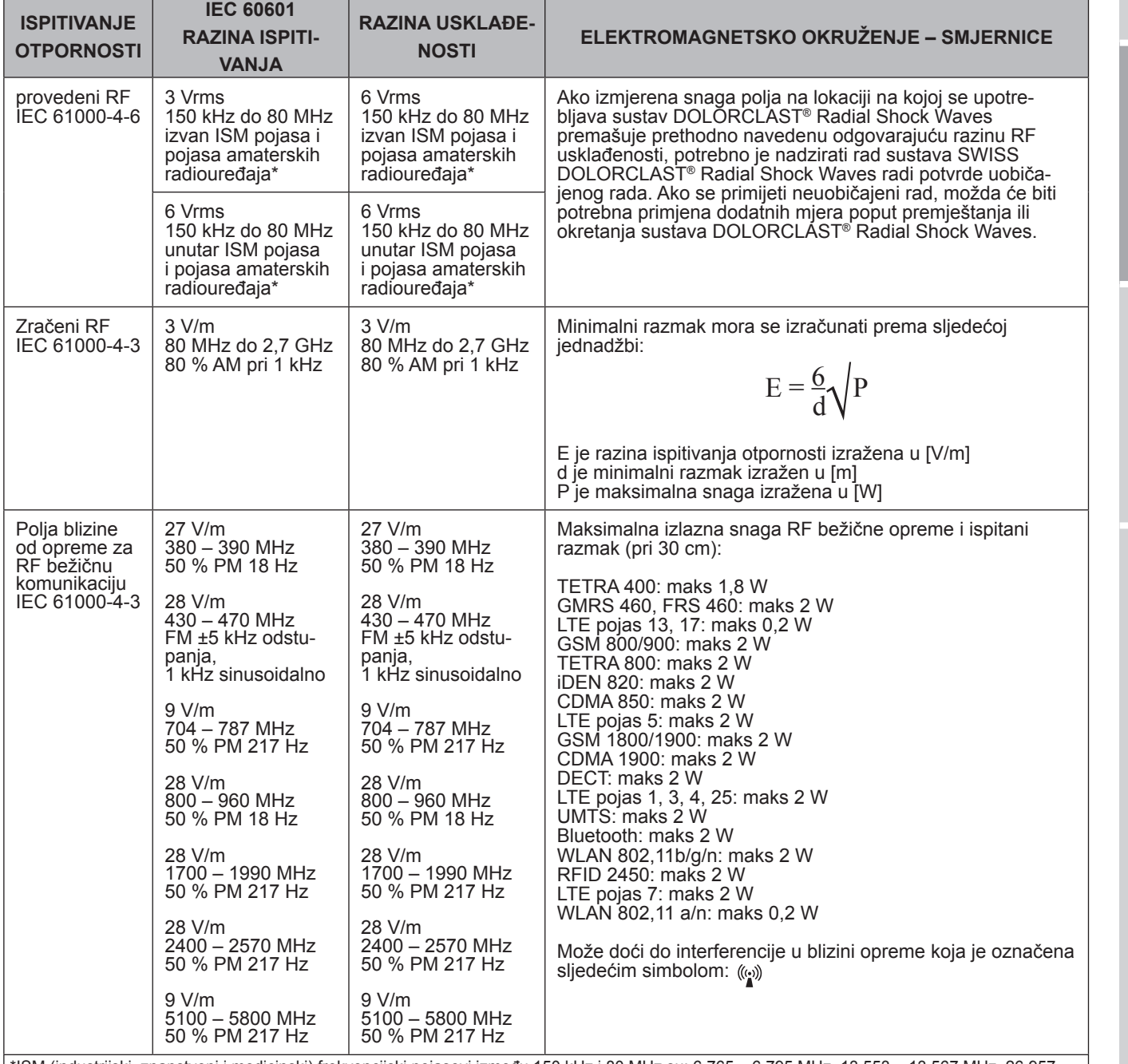

\*ISM (industrijski, znanstveni i medicinski) frekvencijski pojasevi između 150 kHz i 80 MHz su: 6,765 – 6,795 MHz, 13,553 – 13,567 MHz, 26,957 – 27,283 MHz i 40,66 – 40,7 MHz. Pojasevi amaterskih radiouređaja između 0,15 MHz i 80 MHz su: 1,8 MHz – 2 MHz, 3,5 – 4,0 MHz, 5,3 – 5,4 MHz, 7 – 7,3 MHz, 10,1 – 10,15 MHz, 14 – 14,2 MHz, 18,07 – 18,17 MHz, 21,0 – 21,4 MHz, 24,89 – 24,99 MHz, 28,0 – 29,7 MHz i 50,0 – 54,0 MHz.

Ako izmjerena snaga polja na lokaciji na kojoj se upotrebljava sustav DOLORCLAST® Radial Shock Waves premašuje odgovarajuću razinu RF usklađenosti, potrebno je nadzirati rad sustava DOLORCLAST® Radial Shock Waves radi potvrde da uređaj radi kako treba. Ako se primijeti neuobičajeni rad, možda će biti potrebna primjena dodatnih mjera poput premještanja ili okretanja sustava DOLORCLAST® Radial Shock Waves.

*Tablica 5*

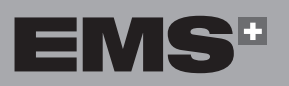

◈

**115**

ČEŠTINA HRVATSKI ΕΛΛΗΝΙΚΑ ENGLISH EMHNIKA

**HRVATSKI** 

ENGLISH

### **Preporučeni razmaci između prijenosne i mobilne opreme za RF komunikaciju i sustava DOLORCLAST® Radial Shock Waves**

Sustav DOLORCLAST® Radial Shock Waves namijenjen je za upotrebu u elektromagnetskom okruženju s kontroliranim zračenim RF poremećajima. Kupac ili korisnik sustava DOLORCLAST® Radial Shock Waves može pridonijeti sprječavanju elektromagnetske interferencije održavanjem minimalnog razmaka između prijenosne i mobilne opreme za RF komunikaciju (odašiljača) i sustava DOLORCLAST® Radial Shock Waves u skladu s preporukama u nastavku i maksimalnom izlaznom snagom opreme za komunikaciju.

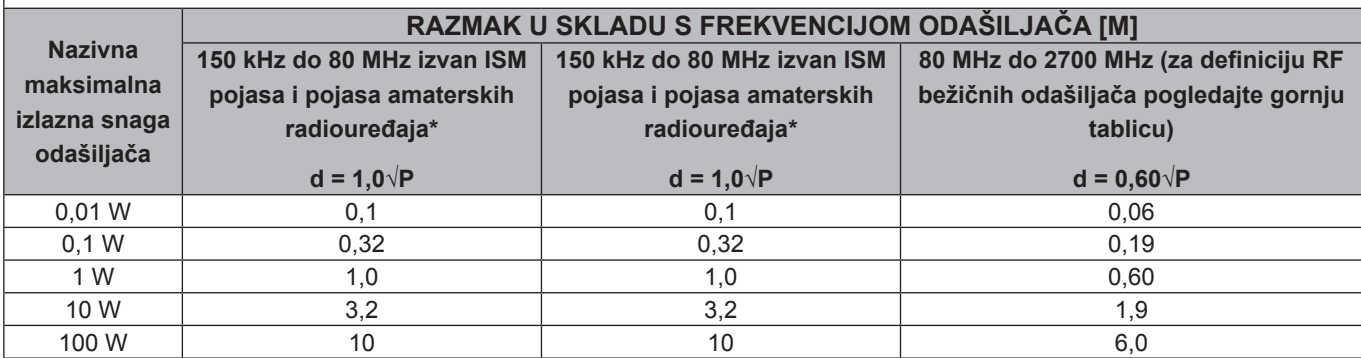

Za odašiljače koji imaju nazivnu maksimalnu izlaznu snagu koja nije gore navedena, preporučeni razmak d u metrima [m] može se odrediti pomoću jednadžbe koja vrijedi za frekvenciju odašiljača, u kojoj je P maksimalna nazivna izlazna snaga odašiljača izražena u vatima [W] prema proizvođaču odašiljača.

$$
E = \frac{6}{d} \sqrt{P}
$$

\*ISM (industrijski, znanstveni i medicinski) frekvencijski pojasevi između 150 kHz i 80 MHz su: 6,765 – 6,795 MHz, 13,553 – 13,567 MHz, 26,957 – 27,283 MHz i 40,66 – 40,7 MHz. Pojasevi amaterskih radiouređaja između 0,15 MHz i 80 MHz su: 1,8 MHz – 2 MHz, 3,5 – 4,0 MHz, 5,3 – 5,4 MHz, 7 – 7,3 MHz, 10,1 – 10,15 MHz, 14 – 14,2 MHz, 18,07 – 18,17 MHz, 21,0 – 21,4 MHz, 24,89 – 24,99 MHz, 28,0 – 29,7 MHz i 50,0 – 54,0 MHz.

### *Tablica 6*

### **Sukladni kabeli i dodatna oprema**

 $\sqrt{N}$  Upotreba dodatne opreme i kabela koje tvrtka EMS ne navodi kao zamjenske dijelove može za posljedicu imati veće emisije ili smanjenu otpornost ovog proizvoda.

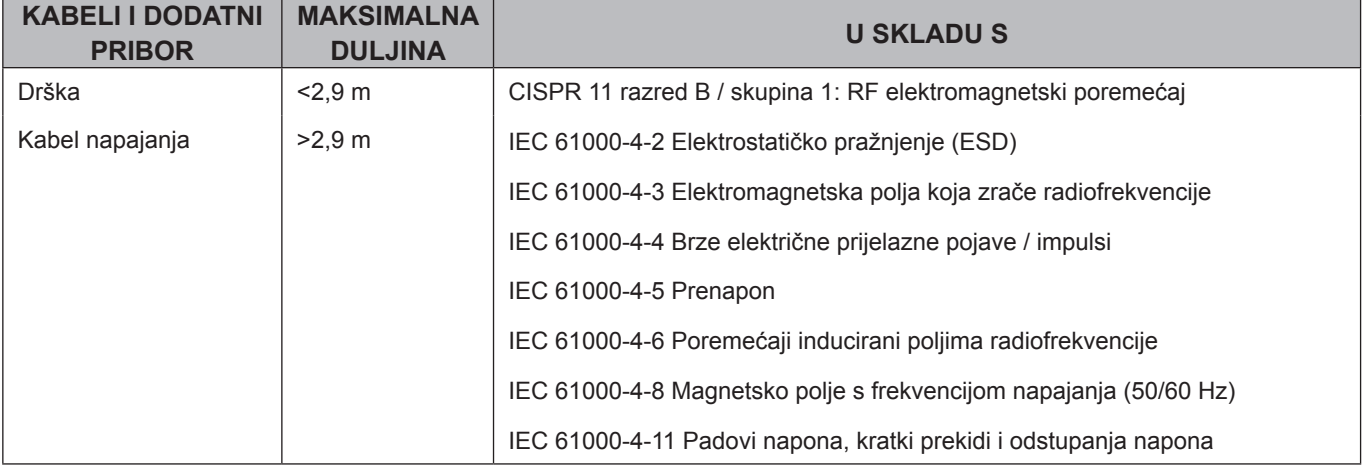

### *Tablica 7*

### **Bitne radne značajke**

Sustav DOLORCLAST® Radial Shock Waves ne sadrži funkcije za održavanje ili dijagnosticiranje životnih funkcija. Navodimo sljedeće funkcije:

- kontinuiran rad pneumatskih udara,
- bez promjena načina rada,
- bez promjena postavljenih vrijednosti.

◈

# **13. ZBRINJAVANJE PROIZVODA**

Proizvod se ne smije baciti u kućni otpad.

Ako želite trajno zbrinuti proizvod, poštujte važeće propise svoje zemlje.

Originalno pakiranje čuvajte sve dok proizvod ne odložite na otpad.

# **14. TEHNIČKA PODRŠKA TVRTKE EMS**

- Provjerite jesu li uređaj i dodatna oprema upotrebljavani u skladu s uvjetima koje je propisala tvrtka EMS.
- Da biste poboljšali kvalitetu usluge, navedite sljedeće informacije:
	- referentni broj proizvoda,
	- broj serije / serijski broj,
	- povijest servisa uređaja (npr. prethodni problemi ili popravci).

Kontaktirajte svoj ovlašteni EMS servisni centar za bilo kakav servis ili popravak proizvoda. Obvezno je ispuniti odgovarajući EMS obrazac kako biste dobili broj dopuštenja za povrat materijala (RMA broj).

EMS nije odgovoran za sigurnost uređaja i jamstvo postaje nevažeće ako servis ili popravak proizvoda provodi neovlaštena treća strana ili ako se upotrijebe neoriginalni rezervni dijelovi.

Otpadna električna i elektronička oprema u vlasništvu kupaca koji se nalaze unutar Europske unije može se poslati EMS-u na reciklažu u skladu s propisima OEEO direktive. Troškove reciklaže, ne uključujući troškove

transporta, snosi EMS.

⊕

Svoj proizvod morate obavezno vratiti u originalnoj ambalaži. Vaš će proizvod biti zaštićen od oštećenja tijekom transporta ako slijedite te smjernice za pakiranje. Da biste zaštitili osoblje ovlaštenog EMS servisnog centra i iz sigurnosnih razloga tijekom transporta i dostave, svi proizvodi i dodatna oprema koji se vraćaju u tvornicu radi popravka ili servisa moraju biti očišćeni i dezinficirani u skladu s uputama za upotrebu.

Popravak proizvoda ili dodatnog pribora koji se isporuče prljavi može se odbiti.

Prilikom slanja proizvoda izravno ovlaštenom EMS servisnom centru navedite naziv distributera radi jednostavnije obrade.

### **15. JAMSTVO**

◈

Jamstvo nije važeće ako se uređaj upotrebljavao s neoriginalnim EMS instrumentima i drškama. Jamstvo nije važeće ako je uređaj otvoren.

Tvrtka EMS i distributer ovog uređaja ne prihvaćaju nikakvu odgovornost za izravnu ili neizravnu ozljedu ili štetu koja je posljedica neodgovarajuće upotrebe, a koja osobito proizlazi iz djelovanja koje nije u skladu s uputama za upotrebu ili nepravilne pripreme i održavanja.

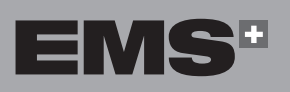

# **16. TEHNIČKI OPIS**

┐

a sa mga sang

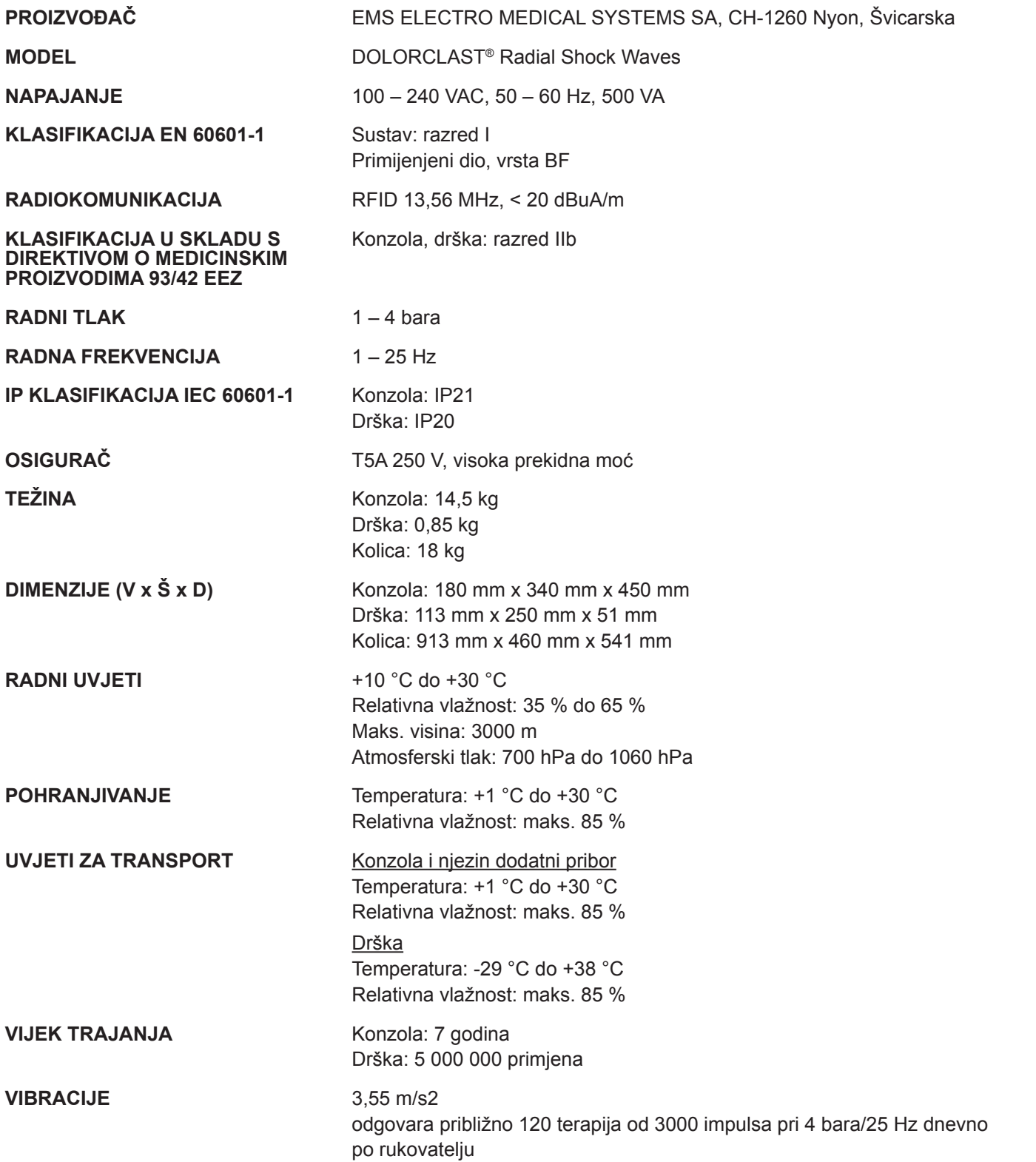

 $\bigoplus$ 

n na m

H

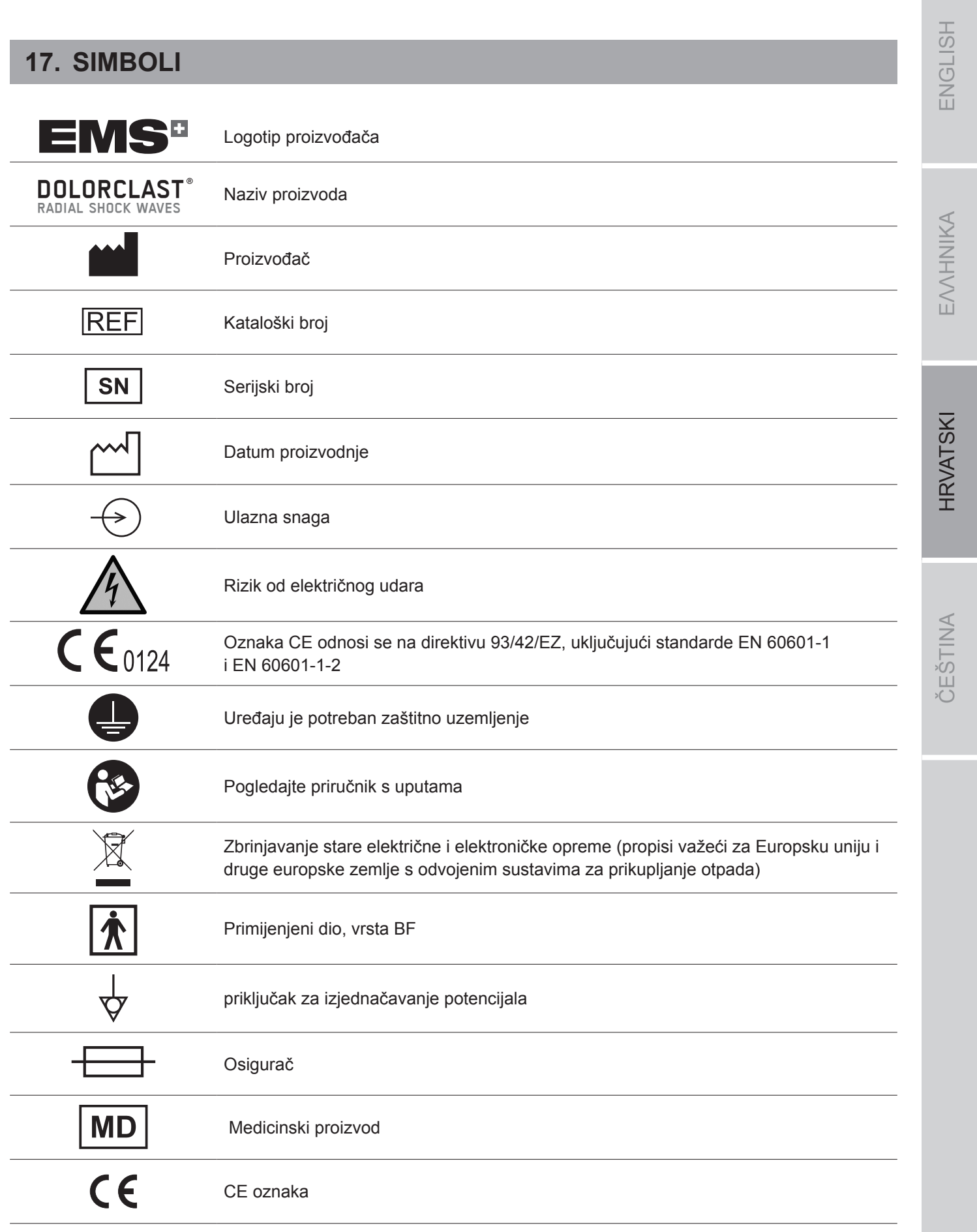

 $\bigoplus$ 

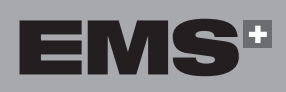

H

 $\bigoplus$ 

 $\bigcirc$ 

**119**

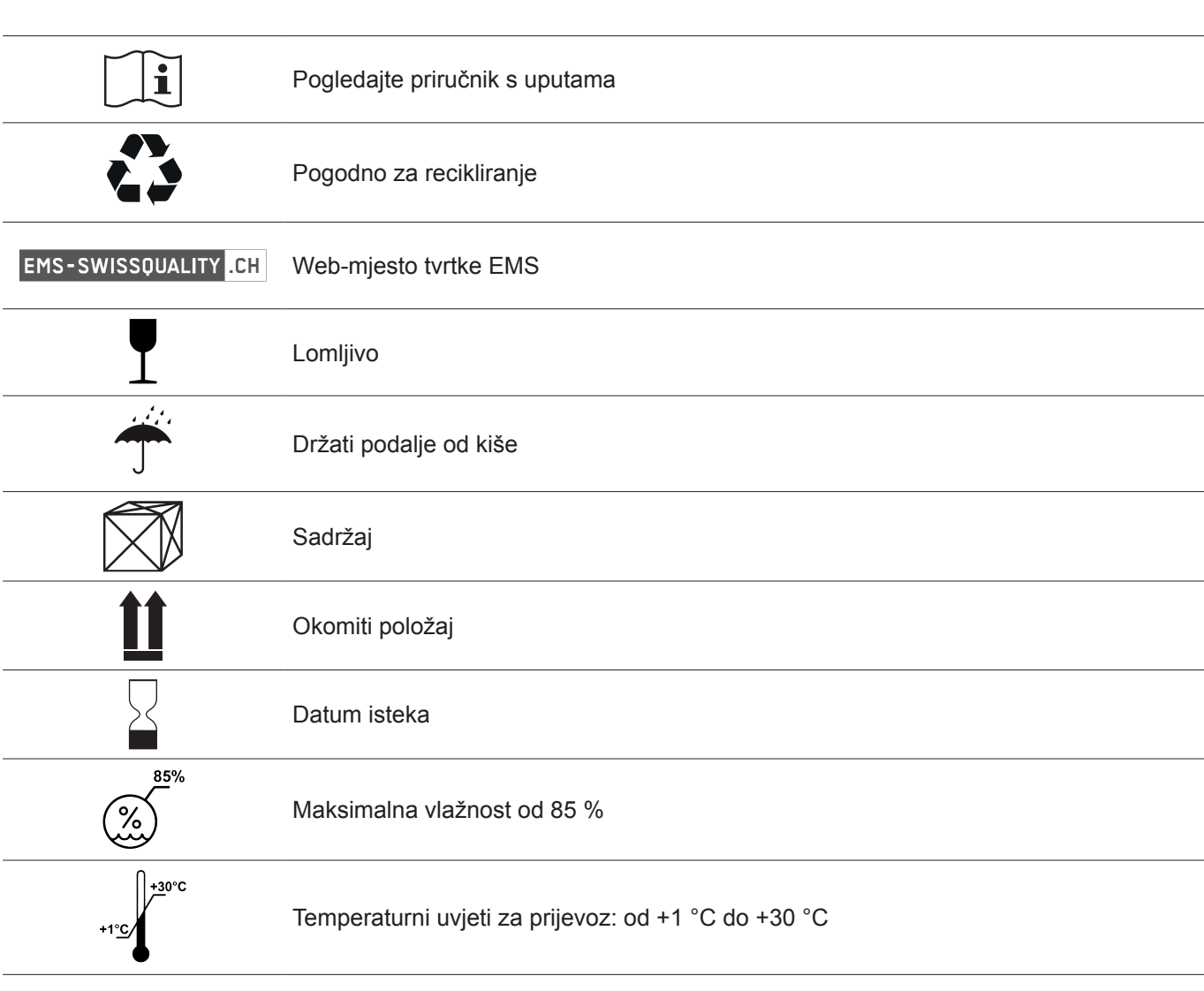

 $\bigoplus$ 

 $\bigcirc$ 

# **18. DODATAK**

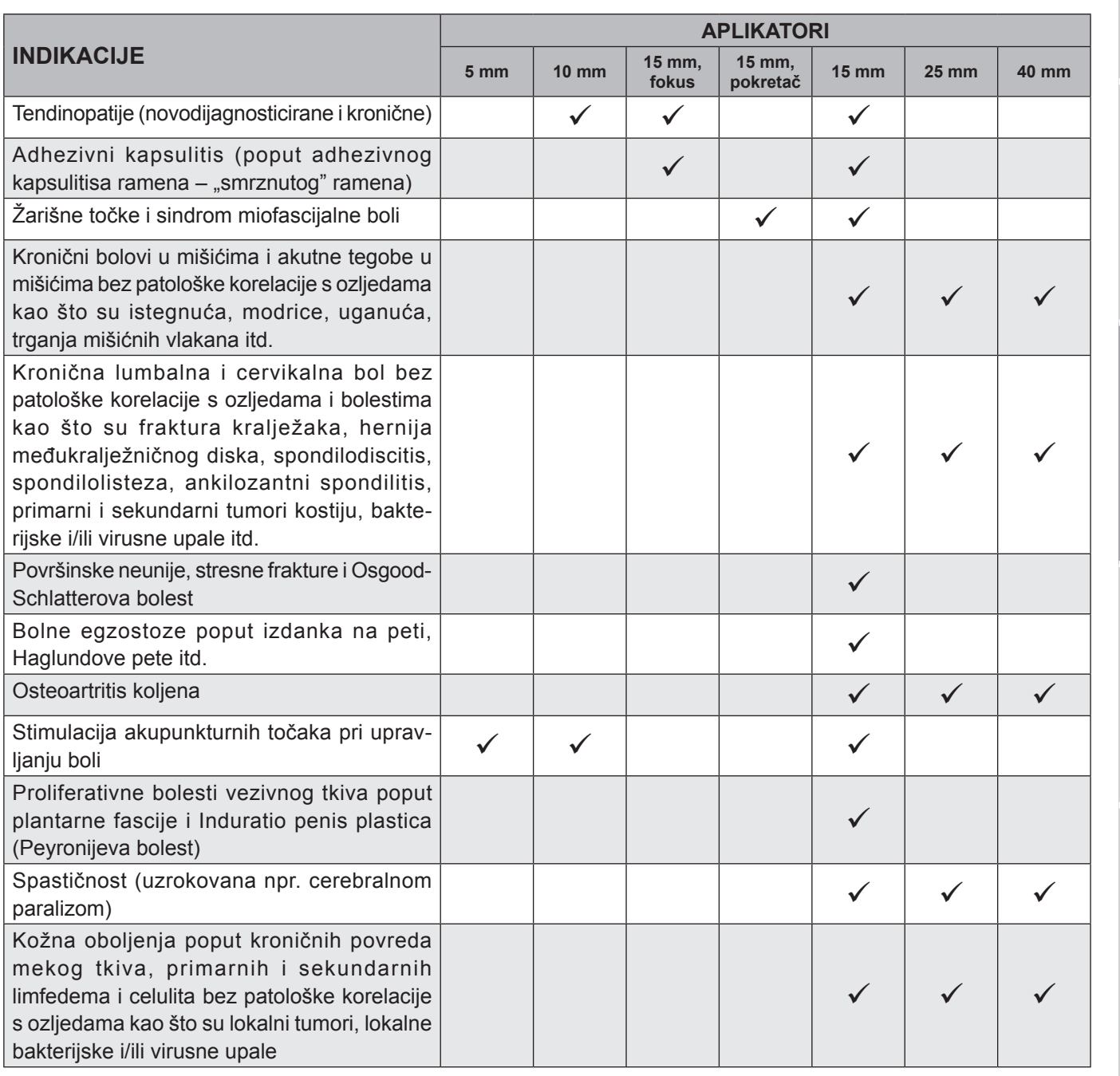

 $\bigoplus$ 

*Tablica 8*

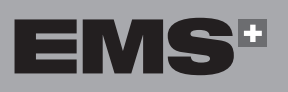

 $\bigoplus$ 

**121**

ČEŠTINA HRVATSKI ΕΛΛΗΝΙΚΑ ENGLISH

**HRVATSKI** 

ČEŠTINA

 $\bigcirc$ 

EVVHNIKA

ENGLISH

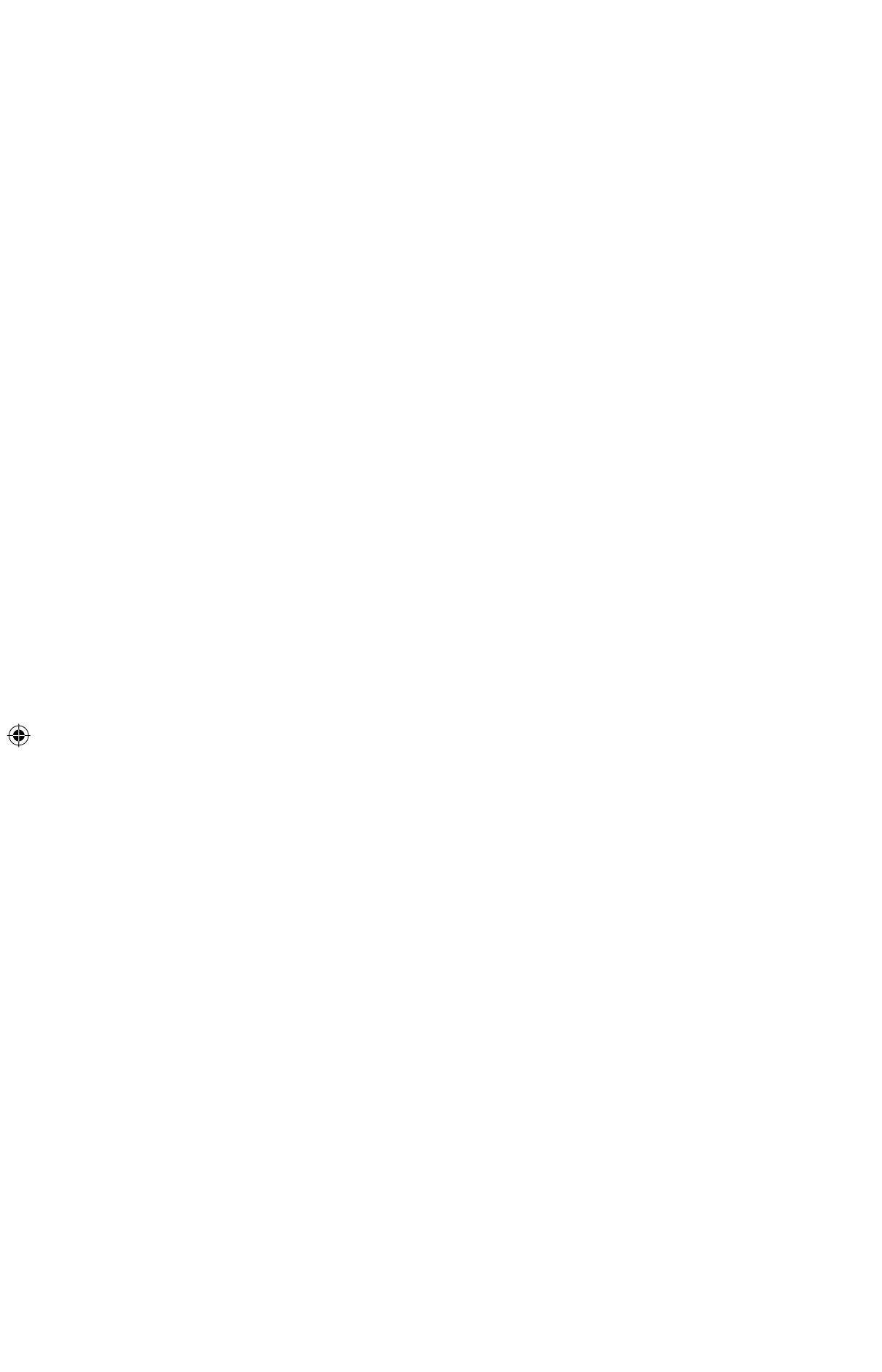

 $\bigoplus$ 

Ī

 $\equiv$ 

 $\begin{array}{c} \hline \end{array}$ 

<u> Literatur</u>

 $\overline{\phantom{a}}$ 

# **OBSAH**

 $\bigoplus$ 

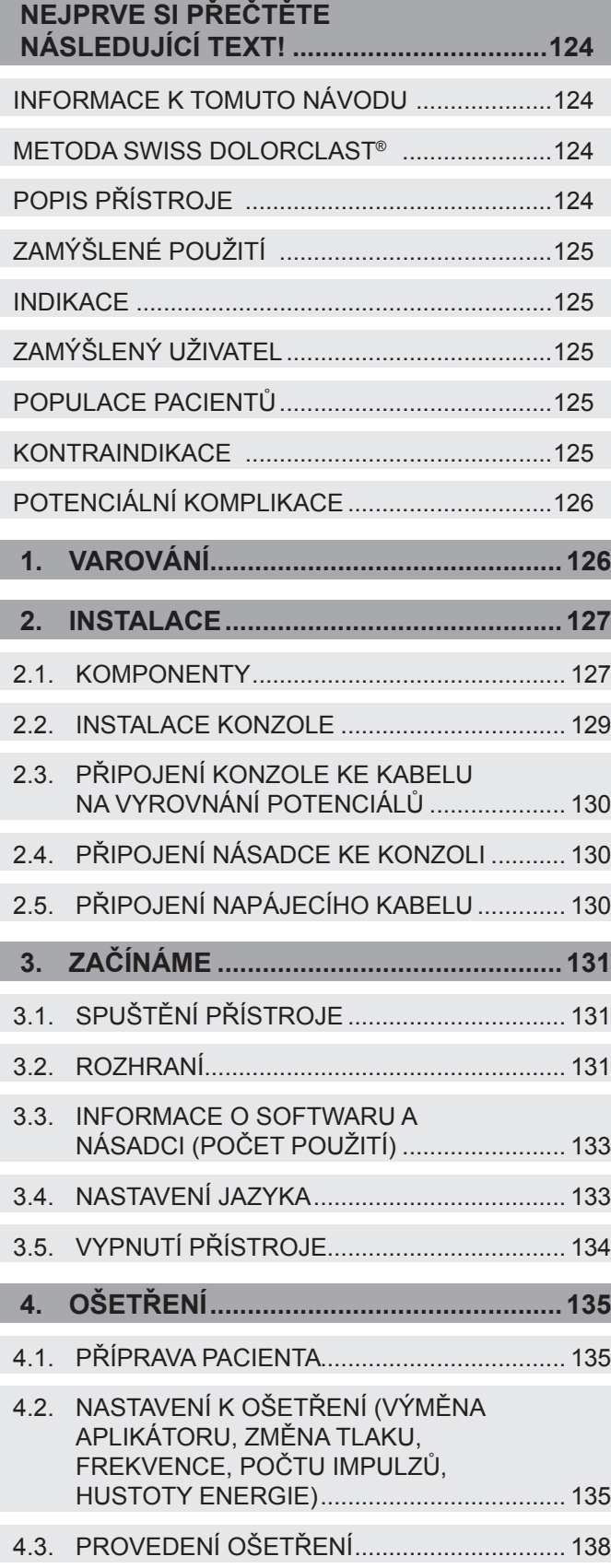

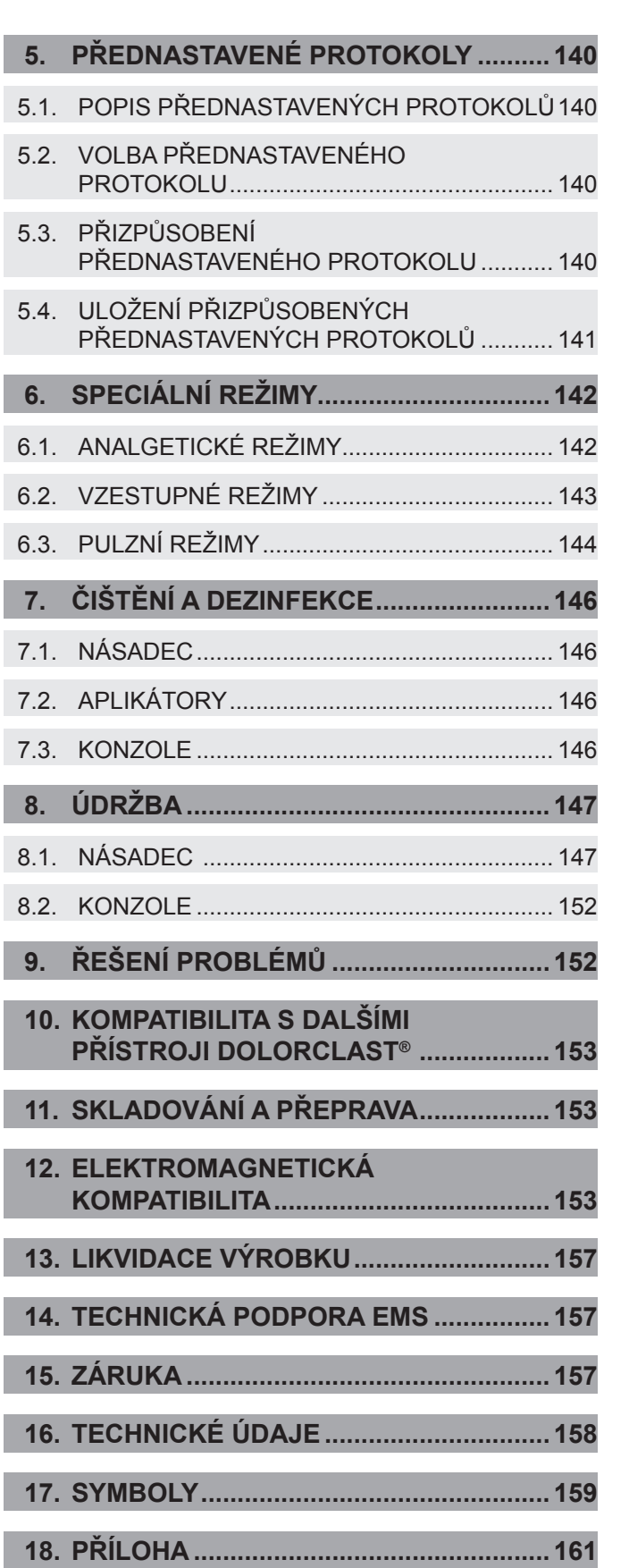

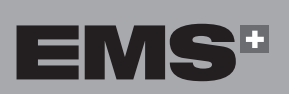

**123**

EVVHNIKA

 $\bigcirc$ 

 $\bigoplus$ 

T

⊕

# **Nejprve si přečtěte následující text!**

Rádi odpovíme na otázky a uvítáme vaše návrhy. V případě technických problémů Vám samozřejmě poskytneme podporu. Obraťte se na místní servisní centrum EMS.

Přejeme mnoho úspěchů!

### **Informace k tomuto návodu**

Upozorňujeme, že zdrojem, ze kterého jsou odvozeny všechny překlady, je anglická verze této příručky. V případě jakýchkoliv nesrovnalostí je závaznou verzí anglický text.

Tento návod k obsluze má zajistit správnou instalaci a používání tohoto výrobku. Tento návod uložte na dobře dostupném místě.

Přečtěte si pozorně tento návod, protože obsahuje důležité podrobnosti a postupy. Věnujte pozornost bezpečnostním opatřením.

Jakýkoliv závažný incident, ke kterému došlo v souvislosti s přístrojem, by měl být nahlášen výrobci a příslušnému orgánu členského státu, ve kterém uživatel působí nebo pacient přebývá.

Aby nedošlo k úrazům a hmotným škodám, vždy postupujte podle příslušných pokynů.

Jsou označeny následovně:

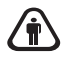

⊕

### **Varování:**

Riziko vážného zranění pacienta nebo uživatele

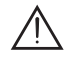

### **Upozornění:**

Riziko poranění pacienta nebo uživatele. Nebezpečí poškození přístroje nebo újma pro životní prostředí

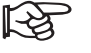

### **Poznámka:**

Další užitečné informace a rady.

### **Metoda SWISS DOLORCLAST®**

Metoda SWISS DOLORCLAST® používá k léčbě muskuloskeletálních poruch a dermatologických obtíží akustické tlakové vlny, tzv. rázové vlny. Technologie a klinické důkazy prokázaly, že metoda SWISS DOLORCLAST® je:

- rychlá a účinná,
- klinicky ověřená,
- neinvazivní a bez potřeby medikace.

Přístroj používá metodu EMS SWISS DOLORCLAST® k léčbě bolesti měkkých tkání v blízkosti kostí, myofasciálních bolestivých syndromů, hojení ran, lymfedému a ošetření celulitidy.

Radiální rázová vlnová terapie (RSWT) přinesla revoluci v léčbě bolesti v ortopedii a také je potvrzenou technologií v estetické dermatologii. Ošetření probíhá ambulantně.

V případě léčby bolesti je terapie RSWT rozdělena do tří až pěti ošetření, vždy po týdnu. Přibližně 80 % pacientů uvedlo, že po druhém ošetření pocítili výrazné zlepšení. Nejnovější studie to považují za pozitivní znamení pro prognózu výsledku ošetření.

Nastavení k aplikaci popsaná v tomto návodu (násadec, aplikátor, počet ošetření, počet impulzů na ošetření, frekvence, tlak vzduchu) jsou pouze nezávazná doporučení. Vycházejí z posudků RSWT expertů publikovaných ve vědecké literatuře a prezentovaných na mezinárodních kongresech.

Pacient je při ošetření vždy na prvním místě. Jeho biologická zpětná vazba je naprosto nezbytná k nalezení bolestivé oblasti a úpravě nastavení tlaku vzduchu těsně pod práh bolesti.

### **Popis přístroje**

Systém DOLORCLAST® Radial Shock Waves generuje klinicky terapeutické tlakové rázové vlny. Tlakové rázové vlny jsou generovány balisticky v násadci ze zdroje stlačeného vzduchu z integrovaných kompresorů v konzoli. Tlakové rázové vlny působí na pacienta prostřednictvím aplikátoru na násadci. Přístroj umožňuje nastavit tlak v rozmezí od 1 do 4 barů, frekvenci až do 25 Hz a také počet impulzů za ošetření.

♠

# $\overline{\overline{S}}$ ENGLI

### **Zamýšlené použití**

Přístroj byl vyvinut k léčbě bolesti. DOLORCLAST® Radial Shock Waves je určen k použití v níže uvedených oblastech za předpokladu, že se k postiženým částem těla (šlachám, svalům, kostem, vazům, nervům, kůži) dostanou radiální mimotělní rázové vlny a že těmito vlnami lze uvedené části těla bezpečně ošetřovat.

### **Indikace**

- tendinopatie (čerstvě diagnostikovaná i chronická),
- adhezivní kapsulitida (např. ramenní adhezivní kapsulitida),
- spoušťové body (trigger points) a myofasciální bolestivý syndrom,
- chronická a akutní bolest svalů a bolest bez patologické souvislosti s poraněním, např. natažené svaly, podlitiny, výrony, natržená svalová vlákna apod.,
- chronická bolest bederní a krční páteře bez patologické souvislosti s poraněním nebo chorobami, např. zlomenina obratle, herniovaný vertebrální disk, spondylodiscitida, spondylolistéza, ankylozující spondylitida, primární a sekundární kostní nádory, bakteriální a/nebo virové záněty atd.,
- povrchové nonuniony, stresové zlomeniny a Osgood-Schlatterova choroba,
- bolestivé exostózy, např. ostruha patní kosti, Haglundova deformita atd.,
- osteoartróza kolene,
- stimulace akupunkturních bodů při léčbě bolesti,
- proliferativní poruchy pojivové tkáně, např. plantární fasciopatie a morbus Peyronie (Peyronieho choroba),
- spasticita (způsobená např. mozkovou obrnou),
- kožní onemocnění, např. chronické poranění měkkých tkání, primární a sekundární lymfedém a celulitida bez patologické souvislosti s chorobami, např. lokální nádory, lokální bakteriální a/nebo virové záněty.

### **Zamýšlený uživatel**

⊕

Spřístrojem smí pracovat pouze kvalifikovaný zdravotnický odborník (např. lékař nebo fyzioterapeut) v nemocnici, na klinice, na lékařské fakultě nebo v ordinaci. Při práci s přístrojem je třeba důsledně dodržovat platné zákony a předpisy a preventivní opatření proti úrazu a poranění a přesně se řídit tímto návodem k použití.

K práci s tímto zdravotnickým prostředkem není zapotřebí žádné speciální školení, postačuje počáteční odborné zaškolení.

Pracovník, který prostředek používá, nese plnou odpovědnost za klinickou léčbu a za případná nebezpečí, jež by byla důsledkem nedostatečných dovedností, kvalifikace nebo školení.

### **Populace pacientů**

- Dospělá populace (včetně kojících žen), která trpí chorobami uvedenými v podkapitole "Indikace" a která není kontraindikována.
- Pediatrická populace, která trpí Osgood-Schlatterovou chorobou a která není kontraindikována.

### **Kontraindikace**

Použití přístroje je kontraindikováno v následujících případech:

- ošetření v těsné blízkosti vzduchem naplněných tkání (plíce, gastrointestinální systém),
- ošetření natržených šlach,
- ošetření těhotných žen,
- ošetření pacientů pod 18 let (s výjimkou pacientů s Osgood-Schlatterovou chorobou),
- ošetření pacientů s poruchami srážlivosti krve (včetně lokální trombózy),
- ošetření pacientů, kteří užívají perorální antikoagulanty,
- ošetření tkání s lokálními nádory nebo lokálními bakteriálními a/nebo virovými infekcemi,
- ošetření pacientů léčených kortizonem (až 6 týdnů po podání poslední lokální injekce kortizonu).

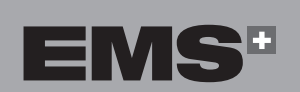

**125**

⊕

⊕

### **Potenciální komplikace**

Nežádoucí účinky ustupují relativně rychle (po 1-2 týdnech).

Při ošetření mohou nastat tyto nežádoucí účinky:

- petechie,
- podráždění,
- hematom,
- otok a necitlivost kůže nad ošetřovanou oblastí,
- bolest a nepohodlí během a po ošetření (bez nutnosti anestézie),
- zarudnutí kůže.

Pokud se přístroj nepoužívá správně, hrozí:

- poškození plicních tkání a tkání gastrointestinálního systému,
- další poškození natržených šlach,
- poškození nevyvinuté epifýzy,
- rozšíření maligních nádorů,
- poškození kloubních chrupavek.

Pokud byl pacient dříve dlouhodobě léčen kortizonem, mohou se u něj objevit kožní léze.

Před pokračováním v ošetření se ujistěte, že všechny nežádoucí účinky plně ustoupily.

### **1. VAROVÁNÍ**

⊕

Společnost EMS a distributor tohoto přístroje odmítají odpovědnost za přímé nebo následné zranění nebo škody způsobené nesprávným používáním, které vyplývají zejména z nedodržení provozních pokynů nebo nesprávné přípravy a údržby.

Před použitím tohoto přístroje si pozorně přečtěte  $\bigwedge$ doporučení uvedená v návodu k obsluze a dodržujte je. Nedodržení provozních pokynů může mít za následek vážné zranění pacienta nebo uživatele nebo poškození přístroje. Tento přístroj smí používat výhradně kvalifikovaný personál k zamýšlenému použití a k aplikacím popsaným v tomto návodu. Pokud se přístroj používá v kombinaci s jinými přístroji, prostudujte si jejich návod k obsluze.

Pokud uživatel používá přístroj déle než 6 hodin,  $\bigoplus$ doporučujeme používat ochranu sluchu.

Instalace jednotky musí vždy umožňovat  $\bigwedge$ správnou ventilaci. Nikdy nezakrývejte zadní část jednotky (např. ručníkem). Vzdálenost od stěny by měla být nejméně 10 cm.

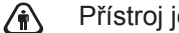

Přístroj je zakázáno jakkoliv upravovat.

Přístroj je odpojen od napájecí sítě, když je ⚠ od něj odpojen konektor napájecího kabelu. Konektor napájecího kabelu musí být neustále přístupný.

# **2. INSTALACE**

### **2.1. KOMPONENTY**

 $\bigoplus$ 

Komponenty dodávané s přístrojem se liší podle konfigurace.

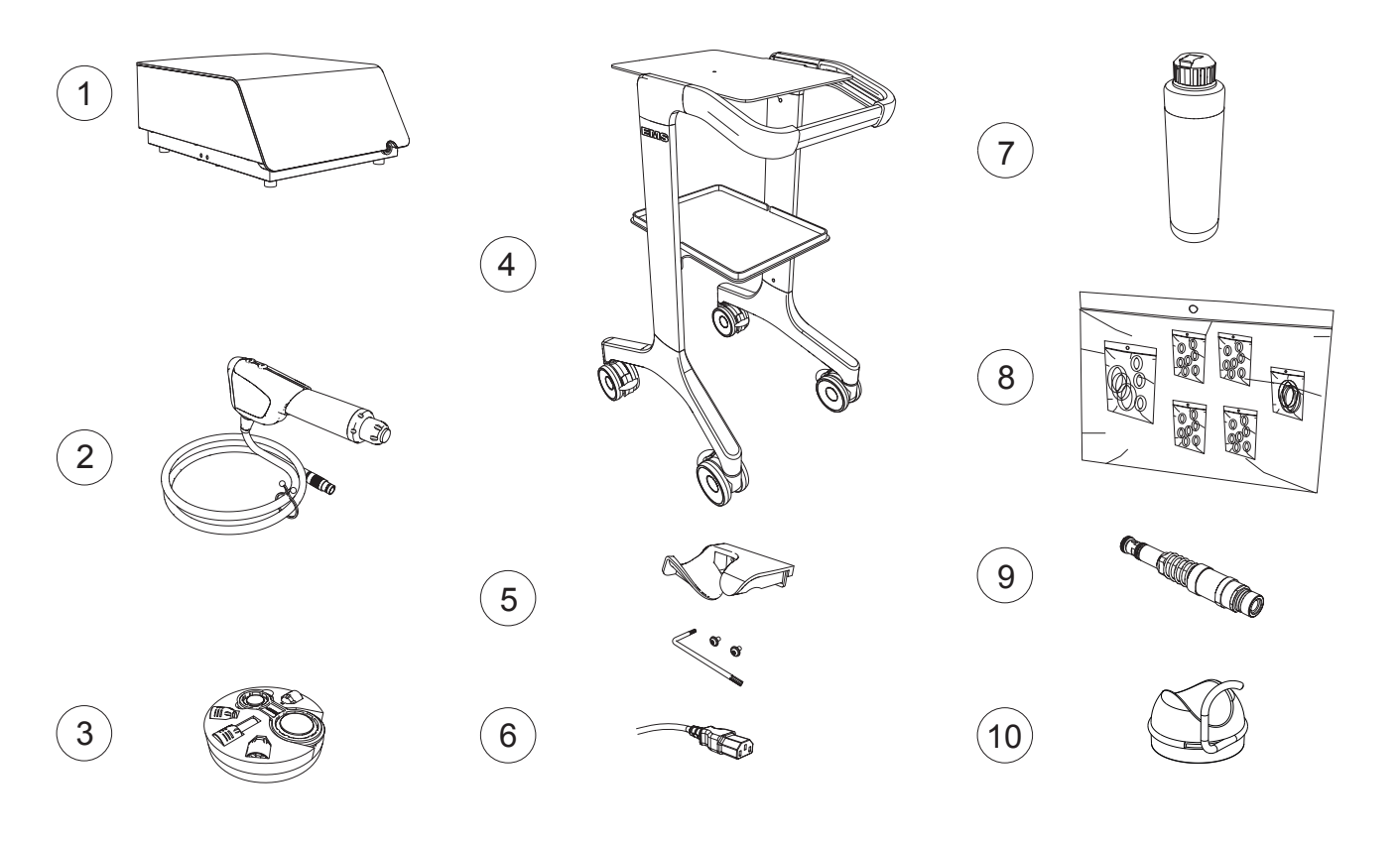

 $\bigoplus$ 

### *Obrázek 1*

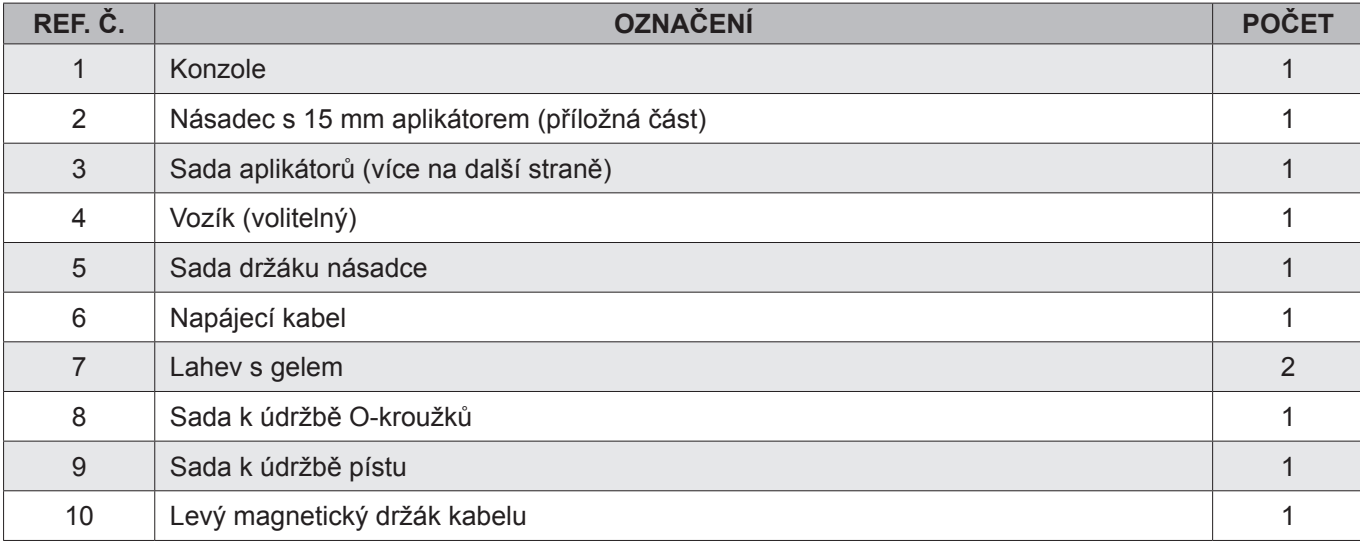

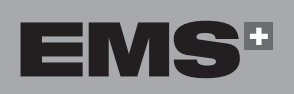

H

**HRVATSKI** 

 $\bigoplus$ 

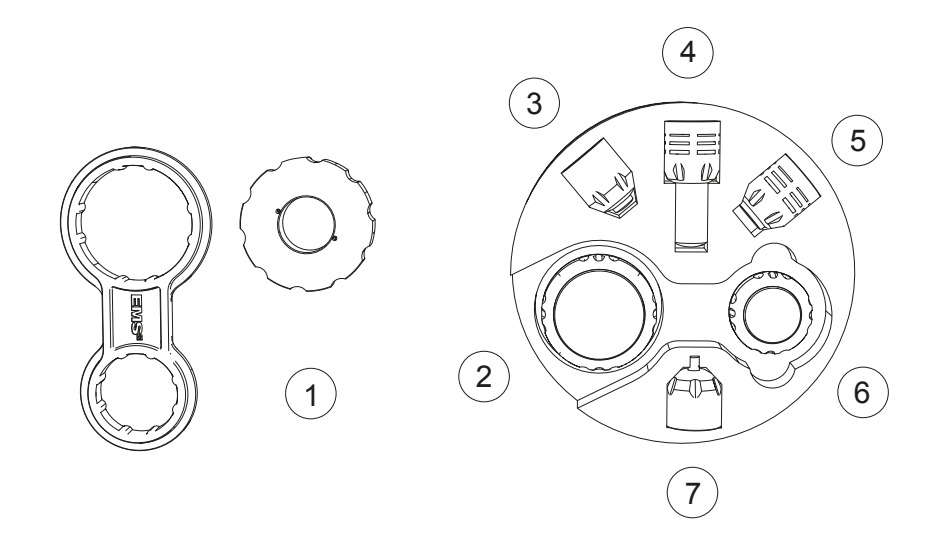

*Obrázek 2*

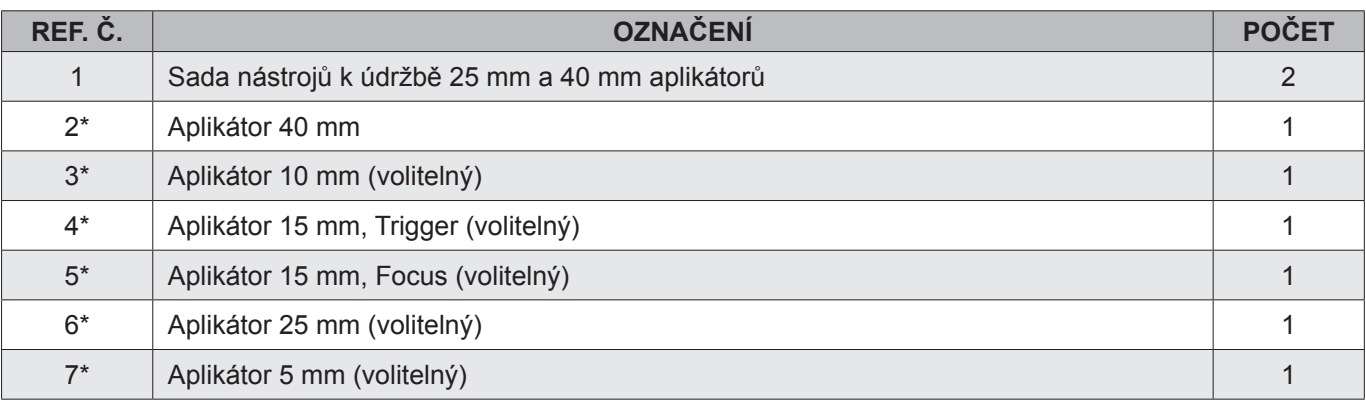

\*EMS doporučuje aplikátor před každým ošetřením vyčistit a dezinfikovat.

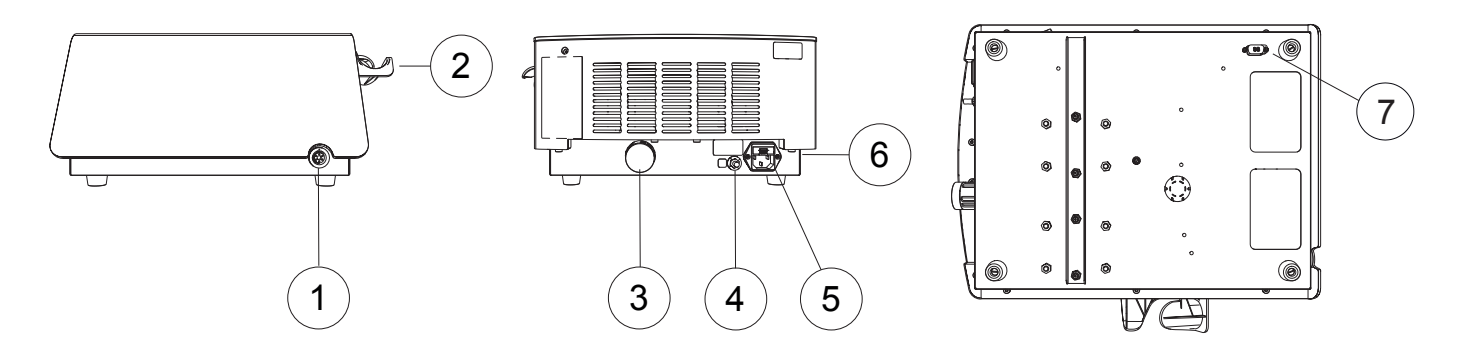

### *Obrázek 3*

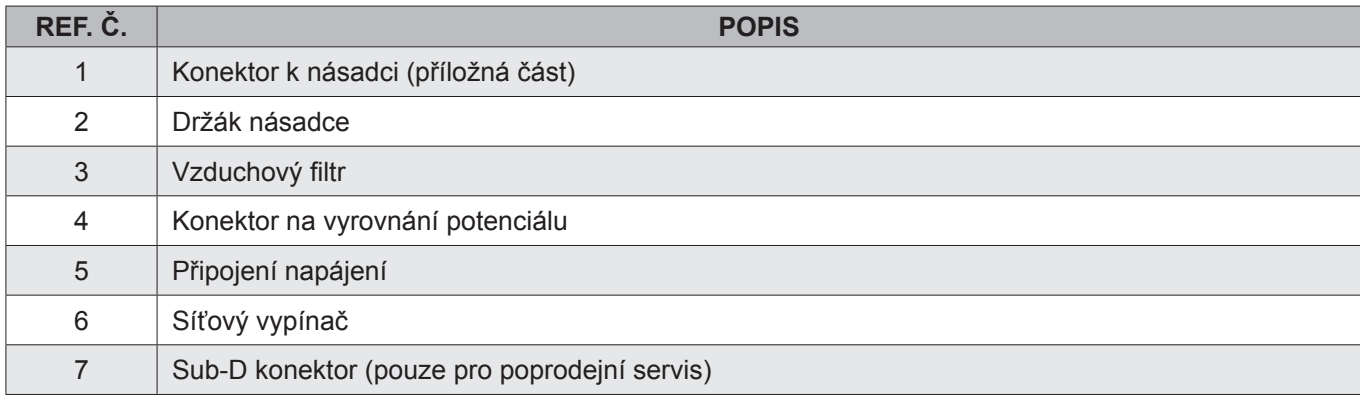

 $\bigoplus$ 

### **2.2. INSTALACE KONZOLE**

 $\sqrt{N}$  Nainstalujte konzoli na rovný, stabilní povrch nebo použijte vozík (volitelný) určený pro konzoli.

### **2.2.1. Instalace konzole na vozík**

- Všechny šrouby musí být předšroubovány bez dotažení. Šrouby dotáhněte ve chvíli, kdy jsou všechny na správném místě.
- 1. Před instalací a používáním přístroje se ujistěte, že je vozík zabrzděn.
- 2. Konzoli položte na vozík. Všechny nohy konzole musí být správně usazeny v příslušných jamkách na horní desce.

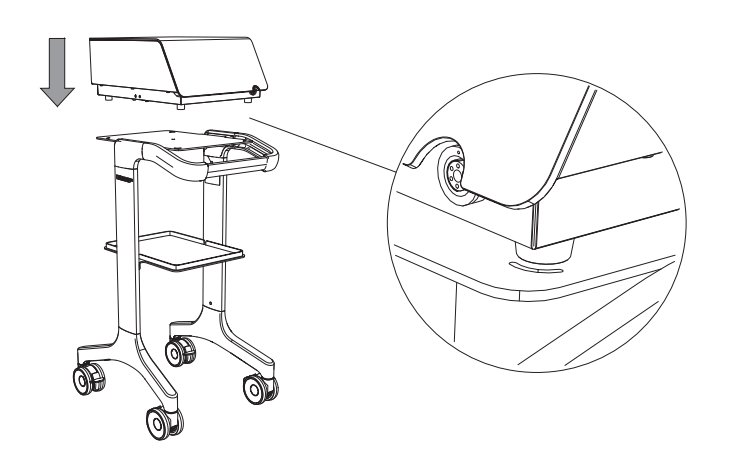

*Obrázek 4*

3. Konzoli k vozíku připevněte dotažením speciálního šroubu.

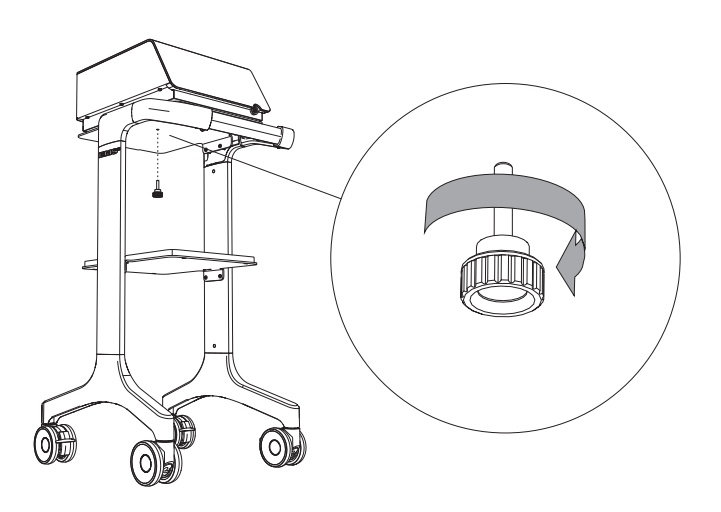

*Obrázek 5*

**2.2.2. Instalace držáku násadce na jednotku**

 $\bigoplus$ 

1. Držák násadce upevněte k jednotce pomocí dodaného nářadí a šroubů.

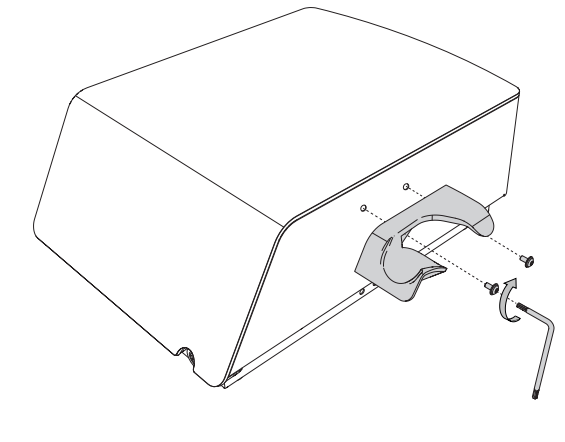

*Obrázek 6*

2. Ujistěte se, že je držák násadce správně umístěn.

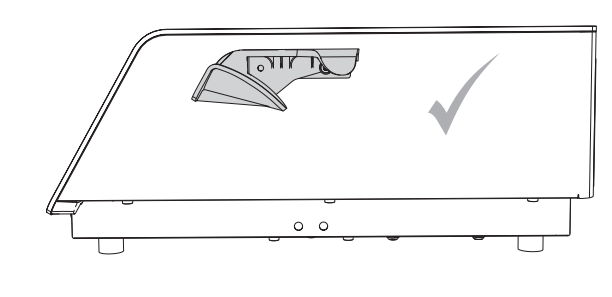

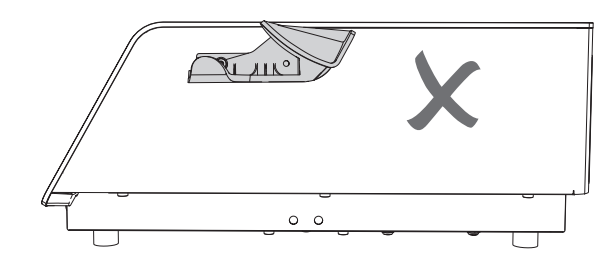

*Obrázek 7*

◈

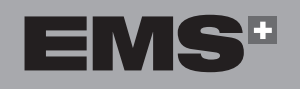

◈

**129**

### **2.3. PŘIPOJENÍ KONZOLE KE KABELU NA VYROVNÁNÍ POTENCIÁLŮ**

- V relevantních případech připojte dle interního protokolu kabel na vyrovnání potenciálů na zadní straně konzole ke sběrnici.
- Kabel na vyrovnání potenciálů není součástí konzole.

Zástrčka na vyrovnání potenciálů se používá k předcházení rozdílů v potenciálech jednotlivých zdravotnických přístrojů, které by mohly způsobovat chyby měření nebo při ošetření v případě, že zdravotnický prostředek generuje rušení.

V případě pozorovaného rušení musí být jednotka připojena k dalším používaným přístrojům pouze pomocí této zástrčky.

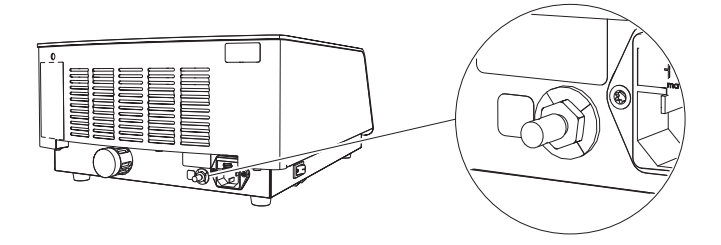

*Obrázek 8*

### **2.4. PŘIPOJENÍ NÁSADCE KE KONZOLI**

1. Připojte násadec ke konzoli. Dbejte na správnou orientaci konektoru.

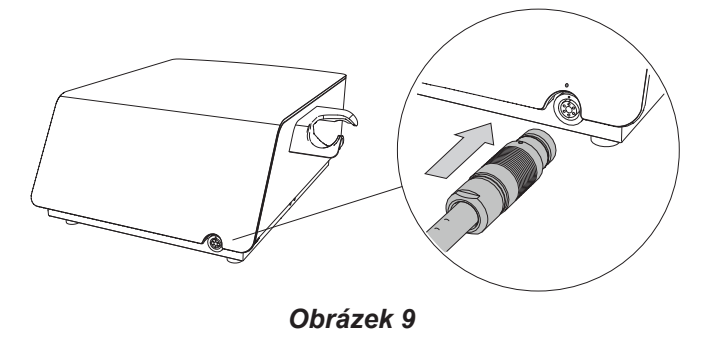

Při správném zarovnání je červená tečka nahoře.

2. Odložte násadec do držáku.

◈

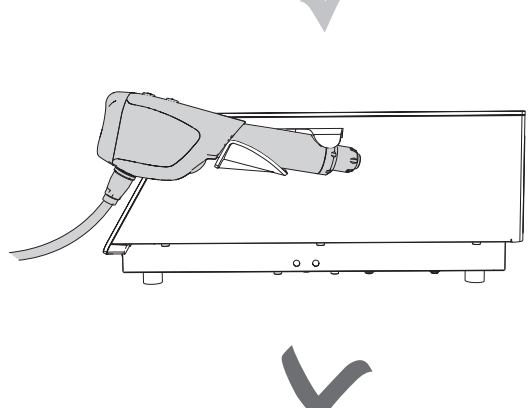

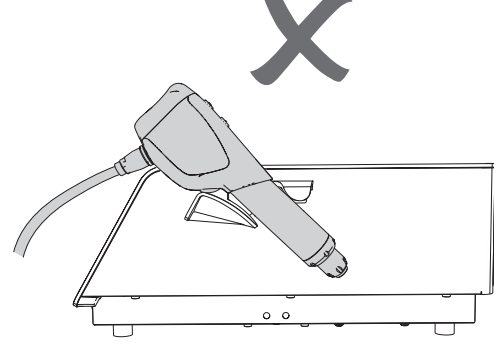

# *Obrázek 10* **2.5. PŘIPOJENÍ NAPÁJECÍHO KABELU**  $\sqrt{\ }$  Tento přístroj je možné připojit pouze k síťovému

- zdroji s ochranným uzemněním, předejdete tak úrazu elektrickým proudem.
- 1. Připojte napájecí kabel do napájecí zástrčky na zadní straně konzole.

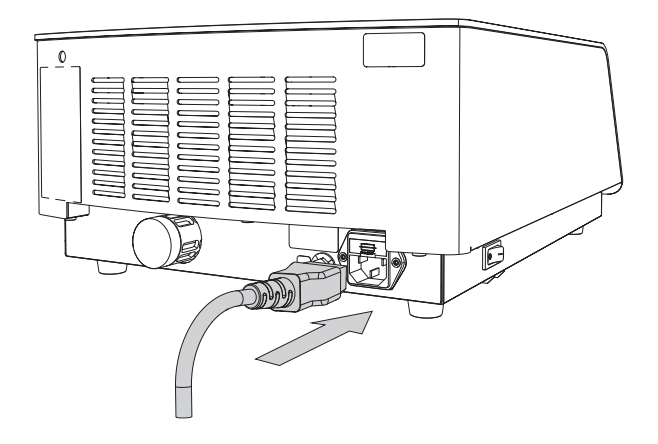

*Obrázek 11*

◈

# **3. ZAČÍNÁME**

### **3.1. SPUŠTĚNÍ PŘÍSTROJE**

- Síťový vypínač přístroje musí být neustále přístupný, aby bylo možné jej odpojit.
- 1. Konzoli zapnete pomocí síťového vypínače na levém bočním panelu.

# $\mathbf{0}$

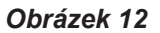

### **3.2. ROZHRANÍ**

◈

**3.2.1. Obrazovka konzole**

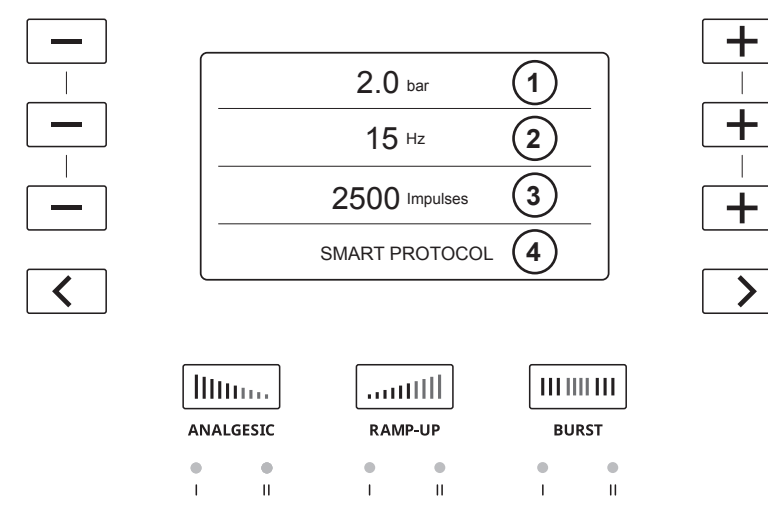

 $\bigoplus$ 

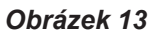

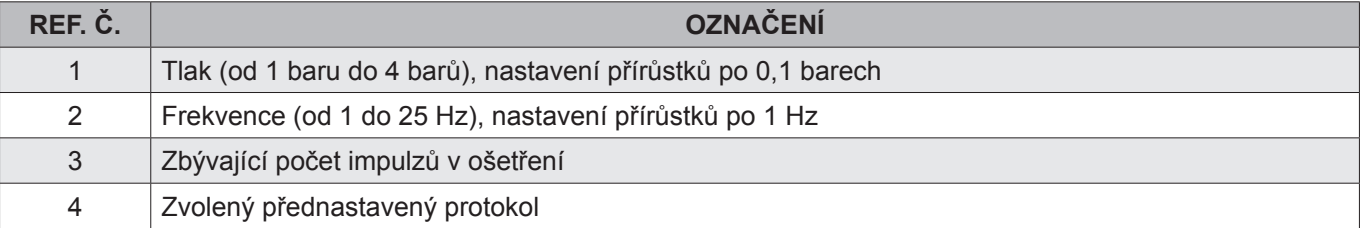

Obrazovka není dotyková. K procházení menu použijte tlačítka na konzoli.

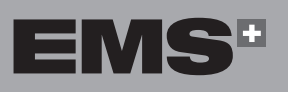

EVVHNIKA

**HRVATSKI** 

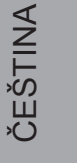

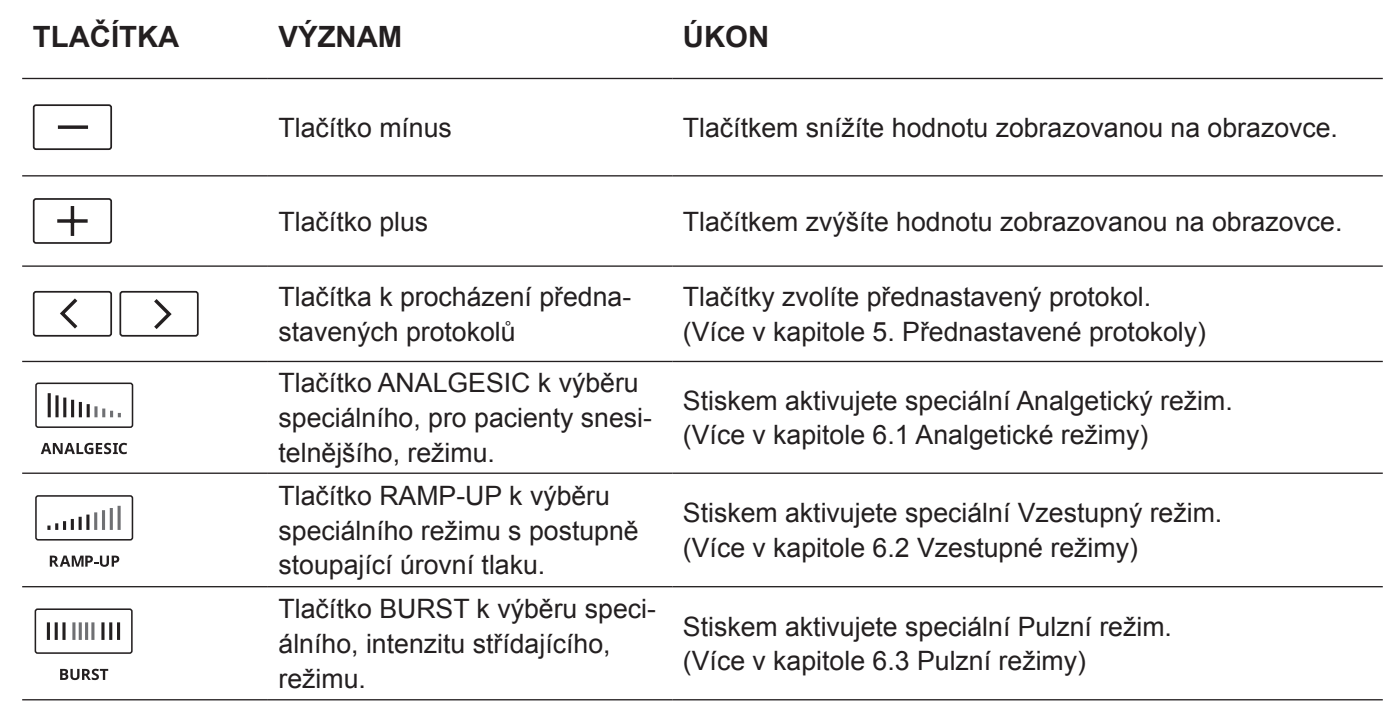

 $\bigoplus$ 

*Tabulka 1*

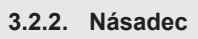

 $\bigoplus$ 

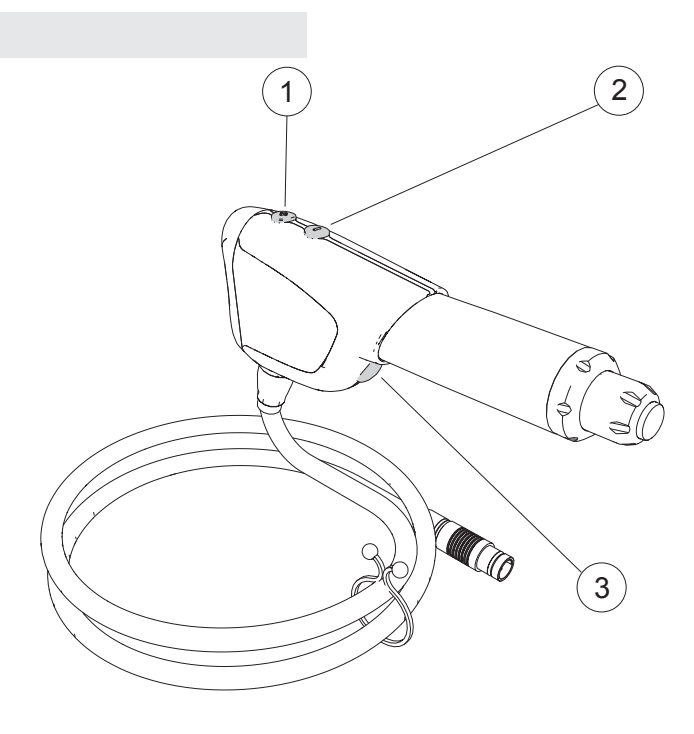

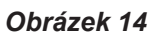

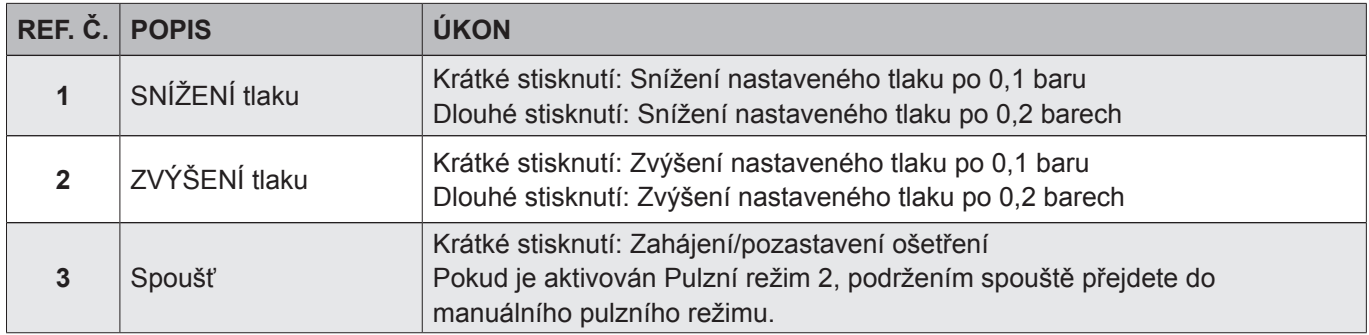

### **3.3. INFORMACE O SOFTWARU A NÁSADCI (POČET POUŽITÍ)**

- 1. Stiskněte tyto tři $\boxed{-}$ tlačítka současně a držte je po dobu 5 sekund.
- 2. Zobrazí se následující obrazovka. Verze softwaru je zobrazena na straně 1.

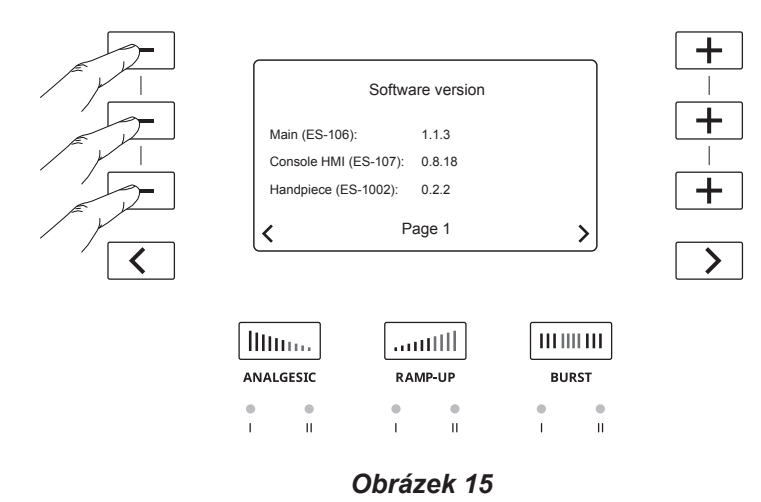

3. Údaje o násadci jsou zobrazeny na straně 2. Pro přechod na stranu 2 stiskněte tlačítko  $\rightarrow$ .

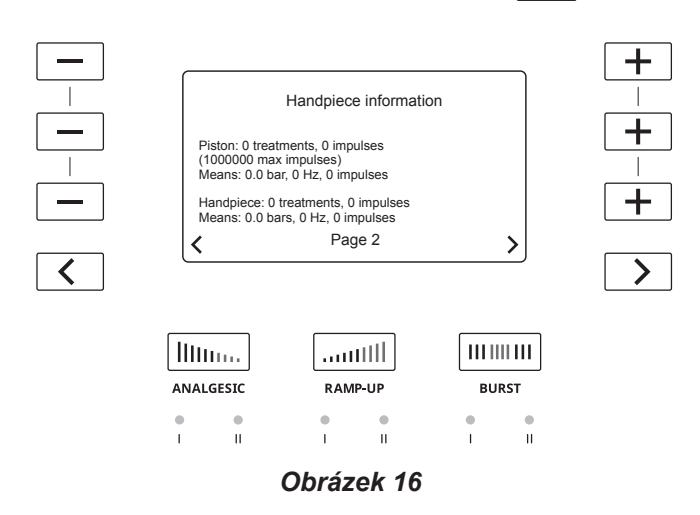

- Společnost EMS neručí za výkon při ošetření v případě, že píst dosáhl maximálního doporučeného počtu impulzů.
- 4. Pro opuštění obrazovky s informacemi o softwaru a násadci opět stiskněte tyto tři $\boxed{-}$ tlačítka současně a držte je po dobu 5 sekund.

### **3.4. NASTAVENÍ JAZYKA**

◈

1. Stiskněte tři tlačítka speciálních režimů současně a držte je po dobu 5 sekund.

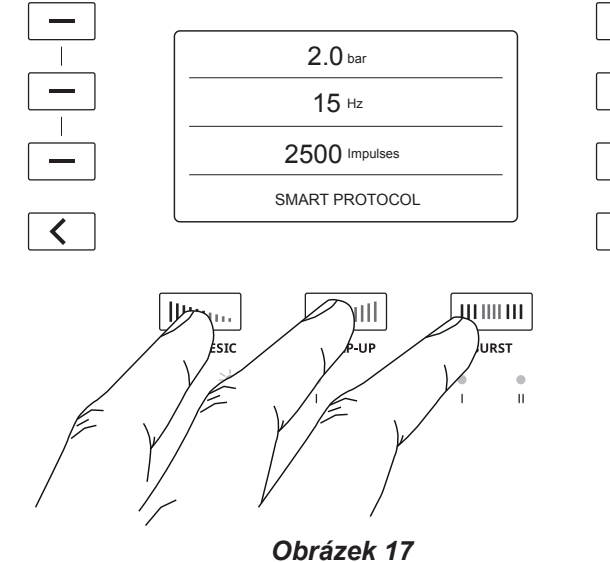

**HSITONE** 

EVVHNIKA

ČEŠTINA

◈

2. Zobrazí se následující obrazovka:

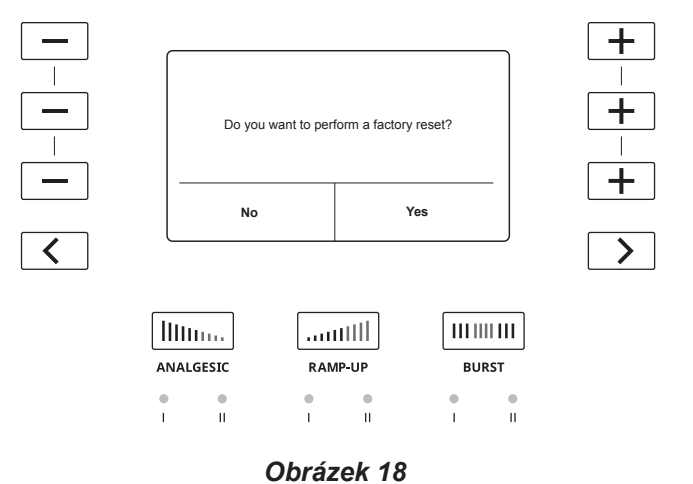

- Změnou jazyka resetujete přístroj do továrního nastavení. V případě, že jste si uložili přizpůsobený protokol, dojde k jeho smazání.
- 3. Stiskem tlačítka  $\boxed{\phantom{0}}$  potvrďte, že chcete provést resetování přístroje do továrního nastavení nebo změnit jazyk.

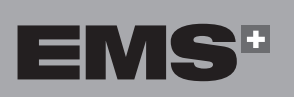

 $\bigoplus$ 

4. Pomocí tlačítek  $\boxed{+}$ a $\boxed{-}$  vyberte příslušný jazyk.

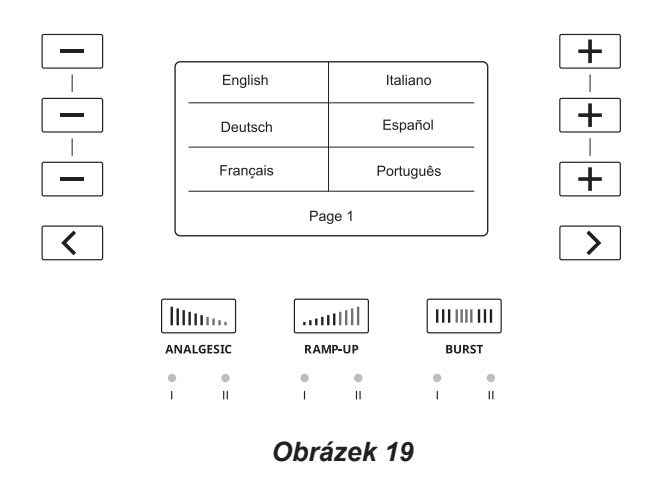

5. Stisknutím tlačítka  $\sum$  zobrazíte více možností jazyků na dalších stránkách obrazovky.

### **3.5. VYPNUTÍ PŘÍSTROJE**

1. Konzoli vypněte pomocí síťového vypínače na levém bočním panelu

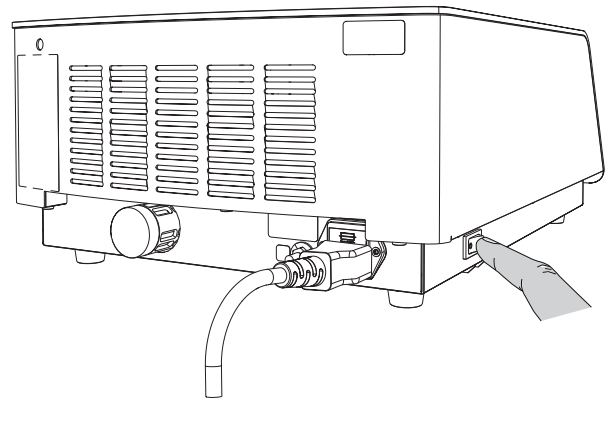

*Obrázek 20*

 $\bigoplus$ 

# **4. OŠETŘENÍ**

### **4.1. PŘÍPRAVA PACIENTA**

- 1. Pacienta zaveďte do místnosti, ve které bude probíhat ošetření.
- 2. Z anamnézy pacienta zjistěte, jaké léky pacient užívá, případně jaké ošetření nebo léčbu podstupuje.
- 3. Diagnostikujte patologii nebo zkontrolujte správnost převzaté diagnostiky.
- 4. Vylučte kontraindikace.

⊕

- 5. Vysvětlete pacientovi jak ošetření rázovými vlnami funguje: kinetická energie vytvořená stlačeným vzduchem je přenášena do aplikátoru, následně je převedena do tlakových vln, které jsou přenášeny na ošetřované tkáně. Rázové vlny zrychlují hojení tkání a zmírňují bolest.
- 6. Zvolte vhodný aplikátor a připojte jej k násadci.
- 7. Pacienta položte na vyšetřovací lehátko a podle ošetřované oblasti upravte jeho polohu.
- 8. Pohmatem lokalizujte oblast, kterou budete ošetřovat. Pohmatem lokalizujte oblast největší bolestivosti.

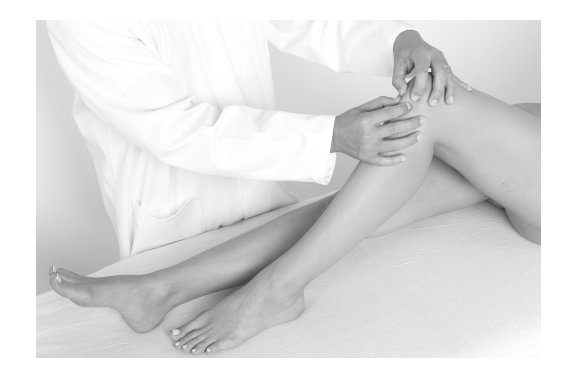

### *Obrázek 21*

- Pomocí biologické zpětné vazby pacienta lokalizujte postižený sval.
- 9. Po lokalizaci jasně označte oblast popisovačem na kůži.

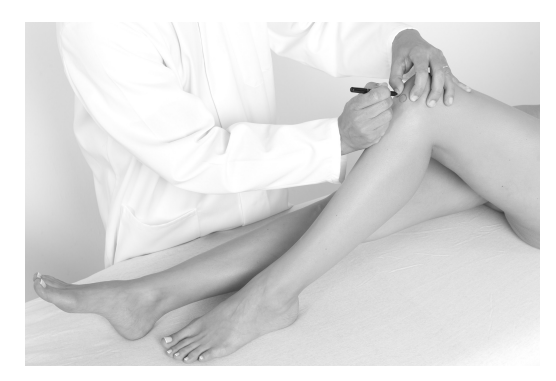

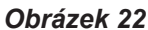

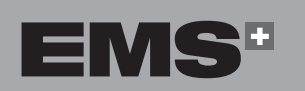

10.Jakmile je pacient ve vhodné poloze a oblast ošetření je jasně identifikována, naneste na ošetřovanou oblast malé množství gelu.

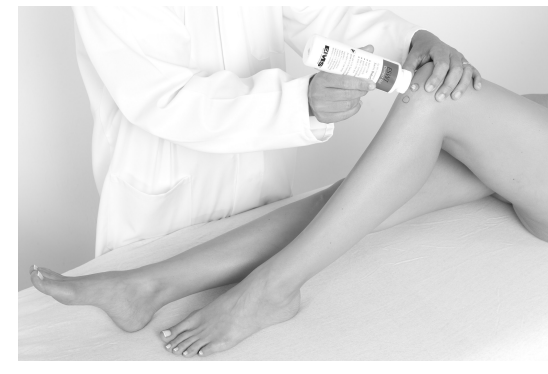

*Obrázek 23*

- Doporučujeme použít kontaktní gel EMS SWISS DOLORCLAST®. Jeho speciální viskozita umožňuje přesný přenos rázových vln bez tečení po celou dobu ošetření.
- 11.Aplikátorem rozetřete gel po celé ošetřované oblasti.

### **4.2. NASTAVENÍ K OŠETŘENÍ (VÝMĚNA APLIKÁTORU, ZMĚNA TLAKU, FREKVENCE, POČTU IMPULZŮ, HUSTOTY ENERGIE)**

- Po zapnutí konzole je nastaven výchozí protokol SMART s 15 mm aplikátorem a nastavením tlaku 2 bary, frekvence 12 Hz a 2 500 impulzů.
- Toto nastavení lze změnit kdykoliv v průběhu ošetření.

### **4.2.1. Výměna aplikátoru**

- K ošetření pacientů používejte pouze originální EMS aplikátory.
- $\sqrt{N}$  Podle tabulky v příloze zvolte pro danou indikaci vhodný aplikátor.
- Aplikátory jsou dodávány připravené k okamžitému použití. Více informací o údržbě aplikátorů najdete v kapitole "Údržba".

00\_FB-656\_10\_rev\_A\_IFU\_Dolorclast RSW.indb 135 25/03/2021 17:07

**135**

ČEŠTINA HRVATSKI ΕΛΛΗΝΙΚΑ ENGLISH **HRVATSKI** 

◈

EMHNIKA

1. Zkontrolujte, že na novém aplikátoru je O-kroužek usazen na svém místě. Pokud kroužek z aplikátoru spadl, vyměňte ho.

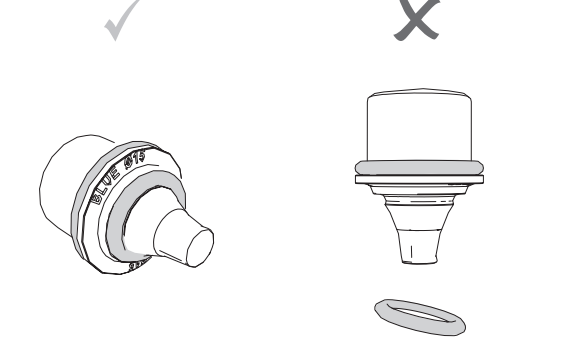

*Obrázek 24*

- Nesprávné usazení O-kroužku způsobí poruchu násadce.
- 2. Uvolněte a vyjměte aplikátor z násadce.

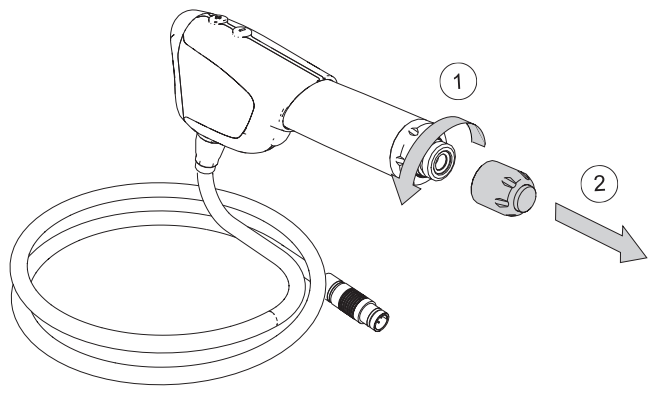

*Obrázek 25*

- 3. Utáhněte nový aplikátor nasazený do násadce.
- $\mathbb{A}$ Zkontrolujte, že je aplikátor řádně utažen.

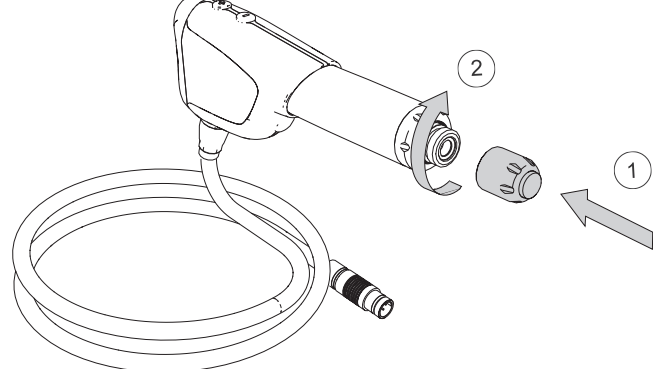

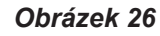

4. Násadec je připraven k použití.

### **4.2.2. Přizpůsobení tlaku**

 $\bigoplus$ 

Snížením nebo zvýšením tlaku provedete úpravu hloubky průniku rázových vln a energie přenášené do tkáně. Tlak je možné upravit v rozmezí 1 až 4 barů, po 0,1 baru.

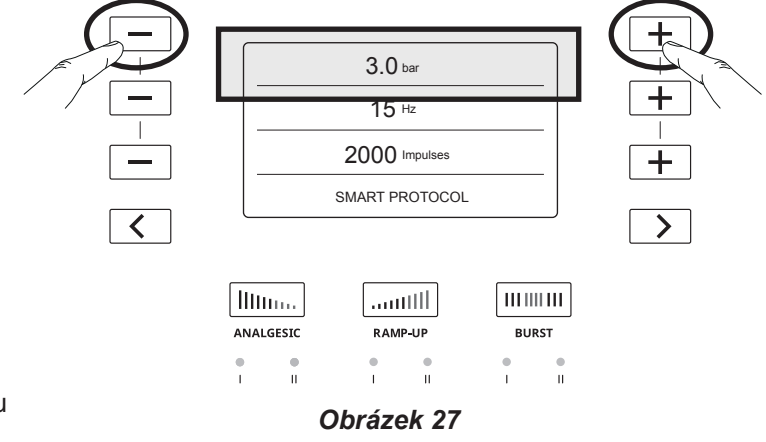

- 1. Tlak zvýšíte stiskem tlačítka  $\boxed{+}$ .
- 2. Tlak snížíte stiskem tlačítka  $\boxed{-}$
- 3. Stiskem a podržením tlačítka  $\boxed{+}$  upravíte tlak po 0,2 barech.

Tlak lze upravit také v průběhu ošetření.

### **4.2.3. Přizpůsobení frekvence**

Zvýšením nebo snížením frekvence upravíte počet impulzů za sekundu. Frekvenci je možné upravit v rozmezí 1 až 25 Hz, po 1 Hz.

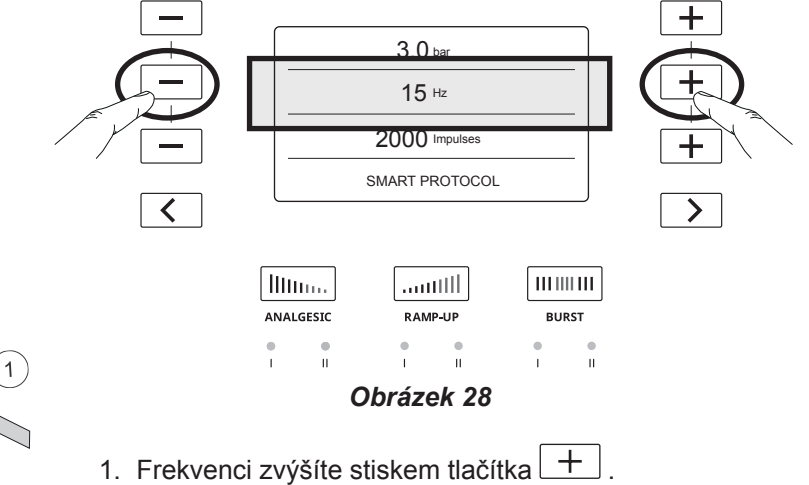

- 2. Frekvenci snížíte stiskem tlačítka  $\Box$
- Frekvenci lze upravit také v průběhu ošetření.

◈

Celkový počet impulzů přenesených na pacienta upravíte snížením nebo snížením počtu impulzů. Počet impulzů je možné upravit v rozmezí 500 až 5 000, po 500 barech.

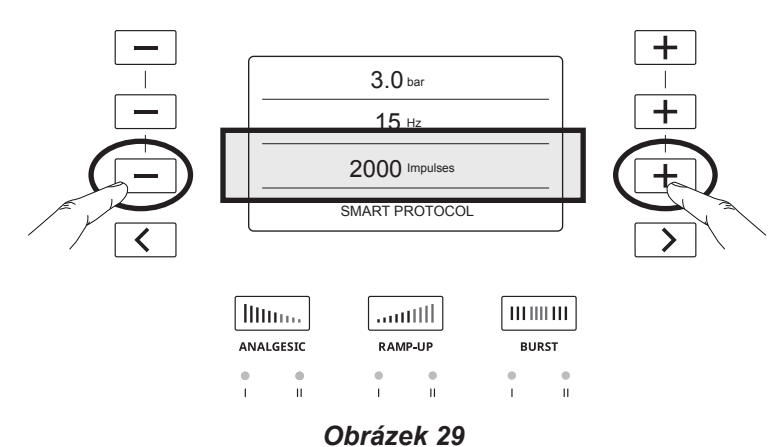

- 1. Počet impulzů zvýšíte stiskem tlačítka  $+$
- 2. Počet impulzů snížíte stiskem tlačítka

### **4.2.5. Hustota energie**

◈

Hustotu energie působící na pacienta lze zobrazit na obrazovce.

1. Před zahájením ošetření stiskněte a podržte tlačítka  $+|a|-|b$ ěžně ke snížení a zvýšení tlaku) po dobu 5 sekund.

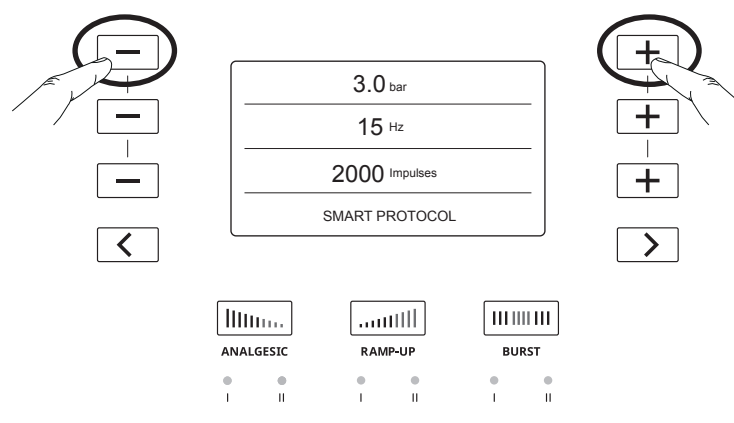

*Obrázek 30*

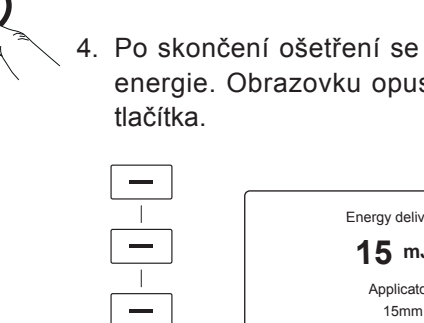

nastavení tlaku.

 $\overline{\langle}$ 

*Obrázek 31* 3. Hustota energie se nyní zobrazuje na obrazovce vedle  $3$  bar  $[0 \text{ J/mm}^2$ ]  $15H<sub>2</sub>$ 

10 mm 15 mm Trigger 25 mm Other applicators

llttina.

RAMP-UR

 $\frac{1}{1}$ 

 $\rightarrow$ 

 $\lfloor \mathfrak{m}\mathfrak{m}\mathfrak{m}\rfloor$ 

**BURST** 

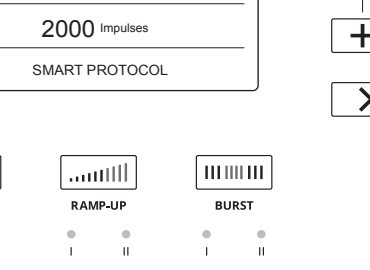

### *Obrázek 32*

2. Zvolte velikost aplikátoru pro ošetření.

5 mm 15 mm  $\zeta$  15 mm Focus

 $\textcolor{red}{\textbf{<}}$  $\overline{\mathbf{C}}$ 

Illino.

ANALGESIC

 $\overline{\rm H\bar H\bar u_{\rm m}}$ 

ANALGESIC

 $\frac{1}{1}$  $\frac{\bullet}{1}$ 

 $\frac{1}{1}$ 

K Energy Density

4. Po skončení ošetření se zobrazí celková hustota energie. Obrazovku opustíte stiskem jakéhokoliv

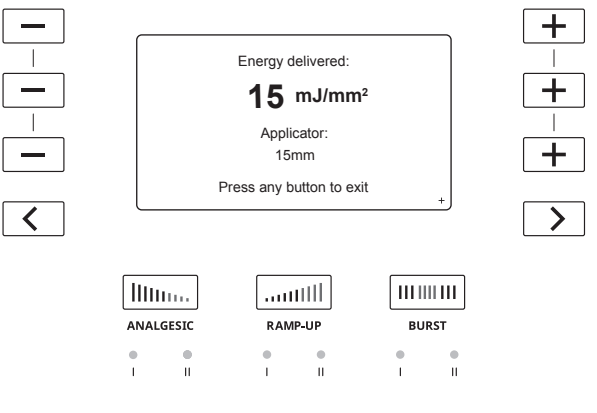

*Obrázek 33*

Stiskem šipky vpravo dole se na konzoli zobrazí následující tabulka: Obrázek 34.

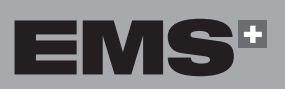

ENGLISH ČEŠTINA HRVATSKI ΕΛΛΗΝΙΚΑ ENGLISH

EMHNIKA

**HRVATSKI** 

ČEŠTINA

◈

Pokud je v přístroji aktivováno zobrazování hustoty energie, zobrazí na obrazovce s přehledem o daném ošetření následující obrazovka. Zobrazený QR kód Vás přesměruje na web EMS, na stránku o GDT protokolu (Guided DolorClast Therapy – novým koncept řízené léčby DolorClast).

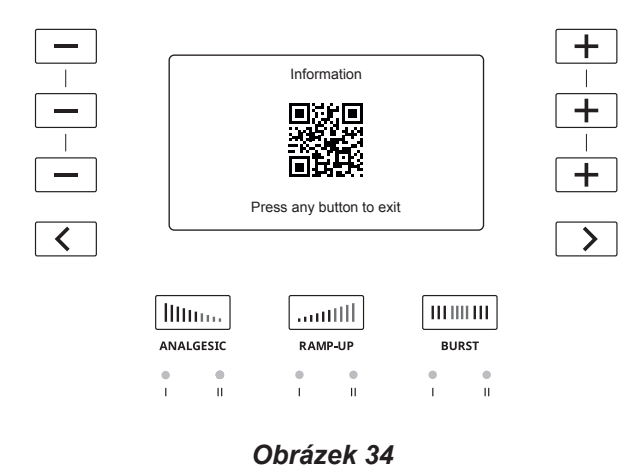

5. Zobrazování hustoty energie deaktivujete tak, že provedete znovu kroky 1 a 2, stisknete tlačítko

a zvolíte "Energy Density display off" (Vypnout zobra-

zování energie). 5 mm 10 mm 15 mm 15 mm Trigger 15 mm Focus 25 mm Energy Density<br>display off displays displays and  $\theta$  $\overline{\langle}$  $\overline{\mathbf{H}\mathbf{H}\mathbf{H}\mathbf{H}}$ Illino. اللانس. ANALGESIC RAMP-UP **BURST** *Obrázek 35*

### **4.3. PROVEDENÍ OŠETŘENÍ**

- $\sqrt{N}$  Nikdy neprovádějte ošetření přímo na popraskané nebo jinak poškozené pokožce. Pokud je ošetření nezbytné, použijte např. samolepicí voděodolný polyuretanový krycí film (např. obvaz OPSITE výrobce Smith&Nephew, případně podobný produkt) – ochráníte tak zraněnou pokožku před přímým kontaktem s aplikátorem.
- $\triangle$ Pokud v průběhu ošetření pociťujete únavu rukou, odpočiňte si, než budete pokračovat
- Před zahájením ošetření zkontrolujte, že je aplikátor řádně vyčištěný a dezinfikovaný.

### **4.3.1. Zacházení s násadcem**

◈

Pro maximální účinnost ošetření doporučujeme držet násadec oběma rukama jedním ze dvou následujících způsobů:

• Jedna ruka nahoře, druhá ruka dole

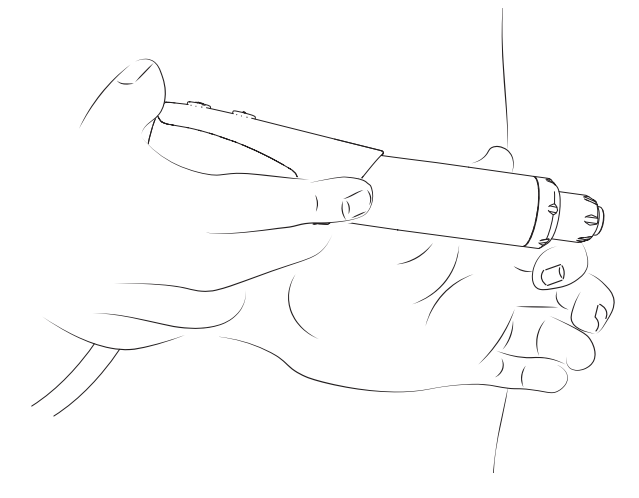

Toto držení se používá převážně u indikací k léčbě dolních končetin.

• Obě ruce dole

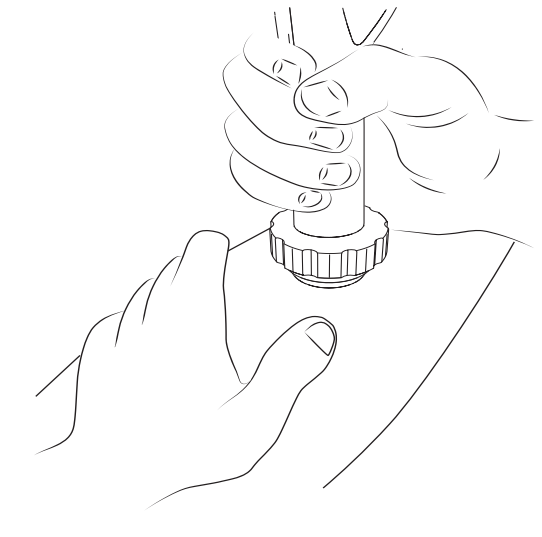

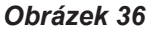

Toto držení se používá převážně u indikací k léčbě horních končetin.

### **4.3.2. Zahájení ošetření**

1. Krátkým stisknutím spouště aktivujte násadec.

◈

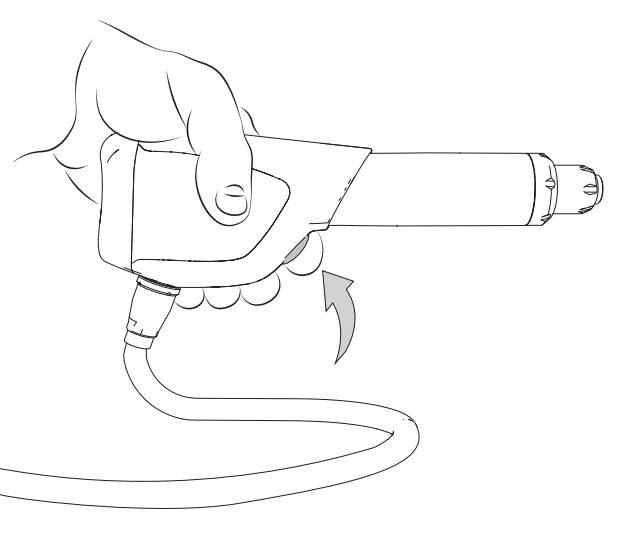

### *Obrázek 37*

- 2. Jakmile zahájíte ošetření a také když pohybujete aplikátorem po ošetřované oblasti, spolupracujte s pacientem a žádejte, aby Vám sdělil, pokud ošetření začne být příliš nepříjemné, a podle toho upravte nastavení přístroje.
- Manuálně vyvinutá aplikovaná síla se liší v závislosti na indikaci.
- U pacientů s velmi nízkým prahem bolesti je možné zahájit ošetření v jednom z analgetických režimů. Více informací najdete v kapitole "Speciální režimy".

### **4.3.3. Pozastavení a ukončení ošetření**

- Ve chvíli, kdy počet zbývajících impulzů dosáhne 0, ošetření je automaticky ukončeno a všechny parametry se obnoví do počátečního nastavení.
- Pokud je ošetření pozastaveno na dobu delší než 5 minut, všechny parametry se obnoví do počátečního nastavení.
- 1. Pozastavení ošetření provedete stiskem spouště na násadci.
- 2. Odložte násadec do držáku.
- 3. Otřete zbytky gelu z ošetřované oblasti.
- 4. Vypněte přístroj.

◈

5. Odpojte násadec od jednotky.

ENGLISH

EMHNIKA

◈

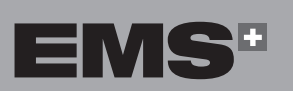

**139**

# **5. PŘEDNASTAVENÉ PROTOKOLY**

### **5.1. POPIS PŘEDNASTAVENÝCH PROTOKOLŮ**

Přednastavené protokoly slouží jako výchozí bod, není tak potřeba nastavovat vždy všechny parametry manuálně. Přednastavené protokoly pomohou lépe zacílit ošetření a zvýšit jeho účinnost.

◈

Přednastavené protokoly jsou rozděleny do šesti skupin:

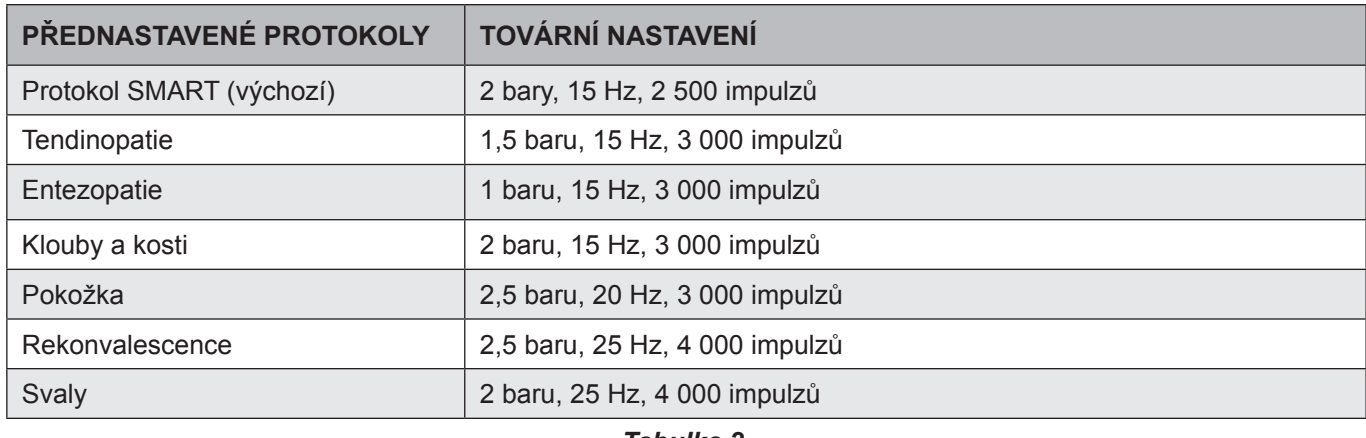

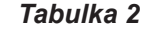

### **5.2. VOLBA PŘEDNASTAVENÉHO PROTOKOLU**

1. Přednastavený protokol zvolíte pomocí tlačítek  $a \rightarrow \infty$ . Název protokolu se zobrazuje na obrazovce spolu s příslušnými hodnotami továrního nastavení.

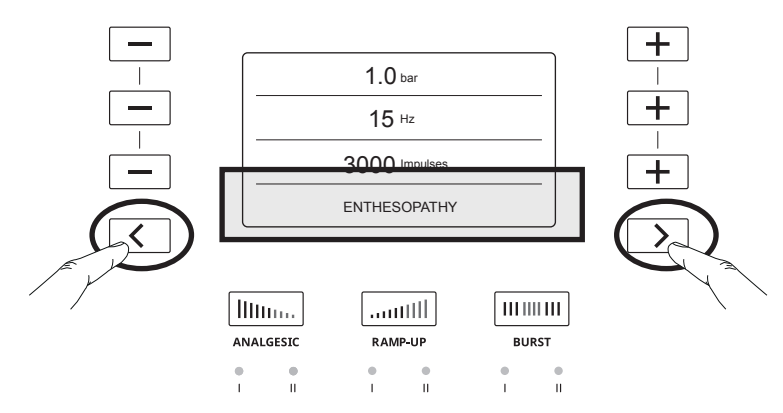

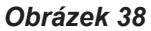

2. Zahájení ošetření provedete stiskem spouště na násadci.

### **5.3. PŘIZPŮSOBENÍ PŘEDNASTAVENÉHO PROTOKOLU**

- Přednastavené protokoly můžete přizpůsobit potřebám daného ošetření.
- 1. K přizpůsobení přednastaveného protokolu nejprve vyberte přednastavený protokol vhodný pro daného pacienta.

2. Přizpůsobení proveďte tlačítky  $\boxed{+}$  a  $\boxed{-}$ .

- Více informací o přizpůsobení nastavení najdete v kapitole "Nastavení k ošetření".
- 3. Při změně nastavení se u názvu protokolu objeví \*, což značí, že protokol byl přizpůsoben, a zároveň se zobrazí upravené hodnoty.

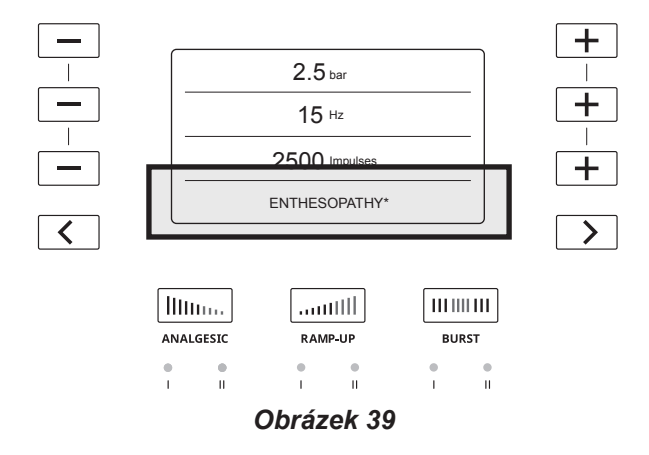

◈

### **5.4. ULOŽENÍ PŘIZPŮSOBENÝCH PŘEDNASTAVENÝCH PROTOKOLŮ**

Přizpůsobené nastavení daného protokolu můžete jednoduše uložit.

◈

1. Uložení nového nastavení daného protokolu provedete současným stisknutím tlačítek  $\overline{\left( \left\langle \right. \right. }$  a  $\overline{\left. \right. }$  a jejich podržením po dobu 2 sekund.

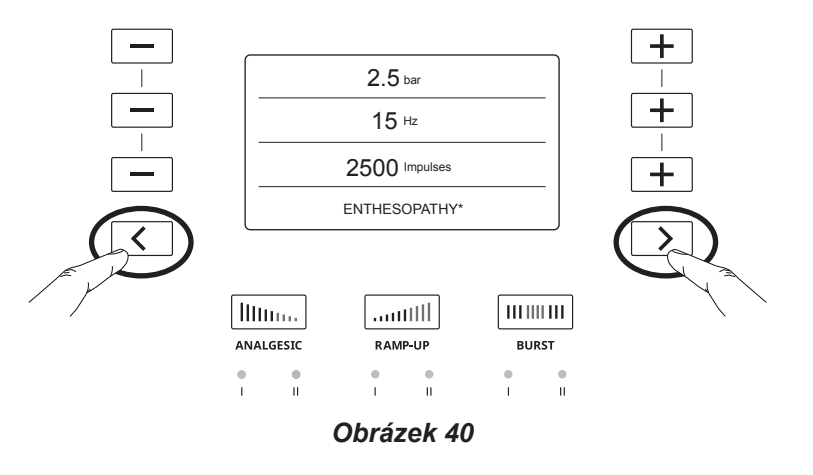

- 2. Dané přizpůsobené hodnoty jsou nyní výchozím nastavením daného protokolu.
- 3. U názvu protokolu se již nezobrazuje \* a místo toho se objeví nápis **USER**, což značí, že dané nastavení protokolu je nyní uloženo jako výchozí.
- Původní nastavení přednastaveného protokolu obnovíte pouze resetováním přístroje do továrního nastavení.

◈

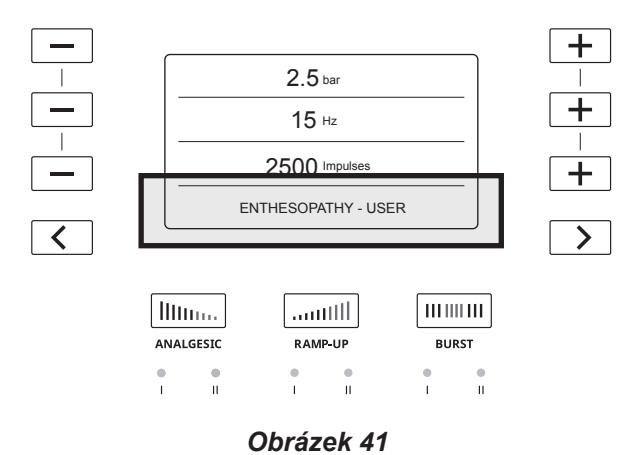

4. Přednastavené protokoly můžete přizpůsobit pomocí tlačítek  $\pm$  a  $\overline{-}$  a opět uložit k následnému použití.

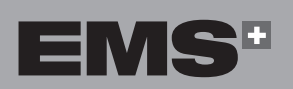

EVVHNIKA

# **6. SPECIÁLNÍ REŽIMY**

Aktivní může být vždy jen jede speciální režim.

Nastavení všech hodnot speciálních režimů je přednastaveno a nelze je změnit.

### **6.1. ANALGETICKÉ REŽIMY**

Analgetické režimy usnadňují citlivým pacientům lépe snášet ošetření.

Analgetický režim dodá přednastavený počet impulzů o vysoké frekvenci a nízkém tlaku, pomáhá tak citlivým pacientům lépe snášet ošetření.

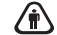

◈

Přizpůsobení tlaku nebo frekvence těchto režimů není možné.

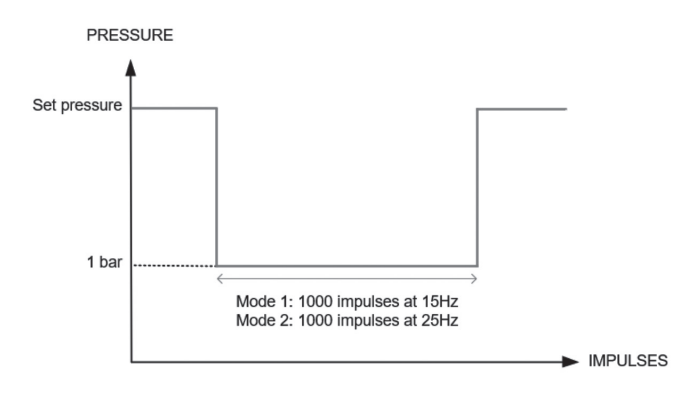

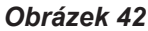

### **6.1.1. Analgetický režim 1**

Analgetický režim 1 automaticky přidá ke zvolenému ošetření 1 000 impulzů o frekvenci 15 Hz s energií o 10 % nižší, než je minimální hodnota (1 bar).

- 1. Před zahájením ošetření nebo v jeho průběhu stiskněte tlačítko **Analgesic**, kterým aktivujete Analgetický režim 1. Aktivaci režimu signalizuje svítící LED dioda u tlačítka.
- 2. Frekvence se změní na 15 Hz a systém přidá dodatečných 1 000 impulzů.

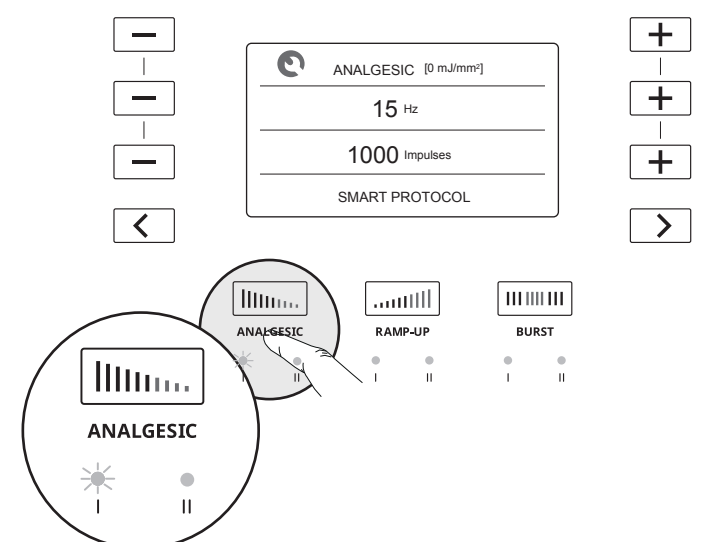

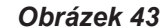

- 3. Ošetření v Analgetickém režimu 1 zahájíte krátkým stiskem spouště násadce.
- Analgetický režim pozastavíte opětovným stisknutím spouště.
- 4. Po 1 000 impulzech se přístroj zastaví a vrátí se k přednastaveným hodnotám, poté můžete pokračovat v ošetření.
- 5. V ošetření pokračujte stiskem spouště na násadci.

### **6.1.2. Analgetický režim 2**

Analgetický režim 2 automaticky přidá ke zvolenému ošetření 1 000 impulzů o frekvenci 25 Hz s energií o 10 % nižší, než je minimální hodnota (1 bar).

- 1. Před zahájením ošetření nebo v jeho průběhu dvakrát stiskněte tlačítko **Analgesic**, kterým aktivujete Analgetický režim 2. Aktivaci režimu signalizuje svítící LED dioda u tlačítka.
- 2. Frekvence je změněna na 25 Hz a systém přidá dodatečných 1 000 impulzů.

⊕

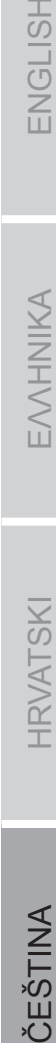

 $\frac{1}{1}$ 

◈

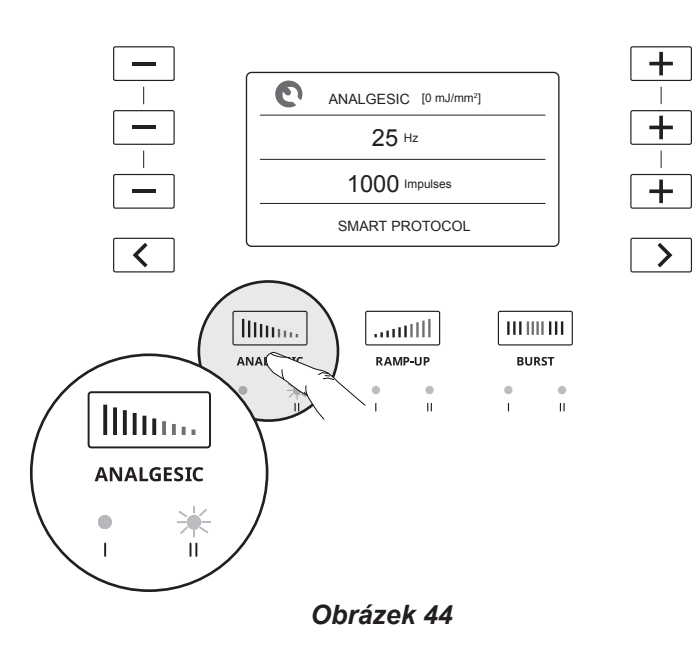

- 3. Ošetření v **Analgetickém režimu 2** zahájíte krátkým stiskem spouště násadce.
- Analgetický režim pozastavíte opětovným stisknutím spouště.
- 4. Po 1 000 impulzech se přístroj zastaví a vrátí se k přednastaveným hodnotám, poté můžete pokračovat v ošetření.
- 5. V ošetření pokračujte stiskem spouště na násadci.

### **6.2. VZESTUPNÉ REŽIMY**

◈

Vzestupné režimy jsou navrženy k ošetření při maximálním tlaku bez nutnosti manuálního přizpůsobení tlaku. Výsledek ošetření rázovými vlnami závisí na dodané dávce vlnění. Nejlepších výsledků dosáhnete při nastavení nejvyššího možného tlaku, který je pacient schopen tolerovat.

Při pozastavení ošetření se vzestupný režim deaktivuje. Po opětovném stisknutí spouště pokračujte v ošetření s nastavením prahového tlaku, kterého bylo naposledy dosaženo.

### **6.2.1. Vzestupný režim 1**

Vzestupný režim 1 automaticky zvýší tlak o 0,1 baru každých 150 impulzů, dokud není dosaženo celkového zvýšení tlaku o 0,5 baru, nebo dokud není dosaženo celkového počtu impulzů na ošetření.

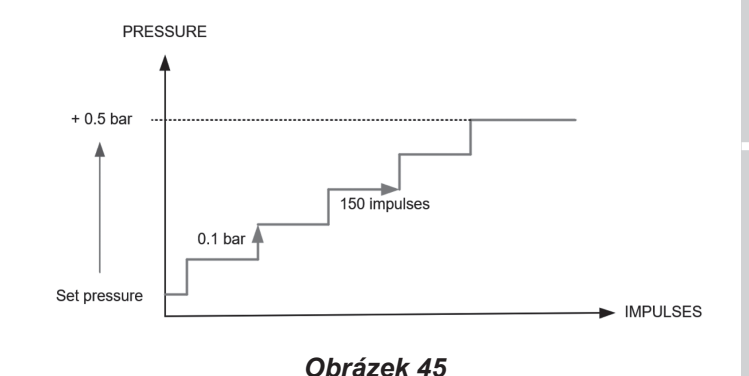

1. Před zahájením ošetření nebo v jeho průběhu stiskněte tlačítko **Ramp-Up**, kterým aktivujete Vzestupný režim 1. Aktivaci režimu signalizuje svítící LED dioda u tlačítka.

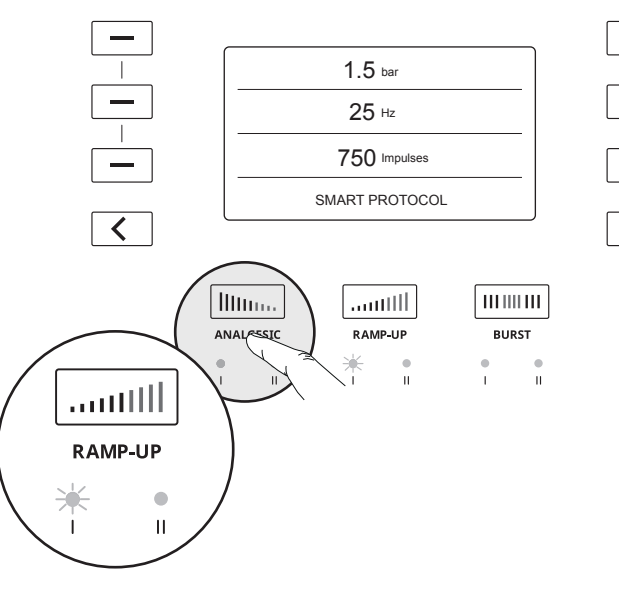

### *Obrázek 46*

- 2. Ošetření zahájíte stiskem spouště na násadci.
- 3. Vzestupný režim je ukončen poté, co dojde ke zvýšení tlaku o celkem 0,5 baru, nebo po dosažení celkového počtu impulzů na ošetření.

### **6.2.2. Vzestupný režim 2**

Vzestupný režim 2 automaticky zvýší tlak o 0,1 baru každých 150 impulzů, dokud není dosaženo celkového zvýšení tlaku na 4 bary, nebo dokud není dosaženo celkového počtu impulzů na ošetření. Po dokončení systém zobrazí předchozí nastavení tlaku.

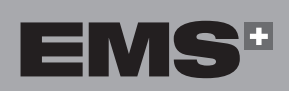

**143**

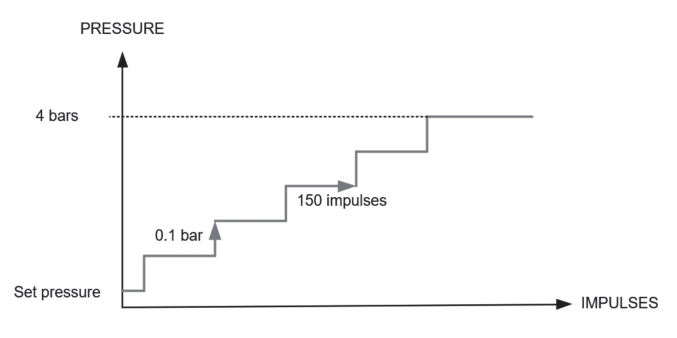

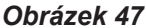

1. Před zahájením ošetření nebo v jeho průběhu dvakrát stiskněte tlačítko **Ramp-Up**, kterým aktivujete Vzestupný režim 2. Aktivaci režimu signalizuje svítící LED dioda u tlačítka.

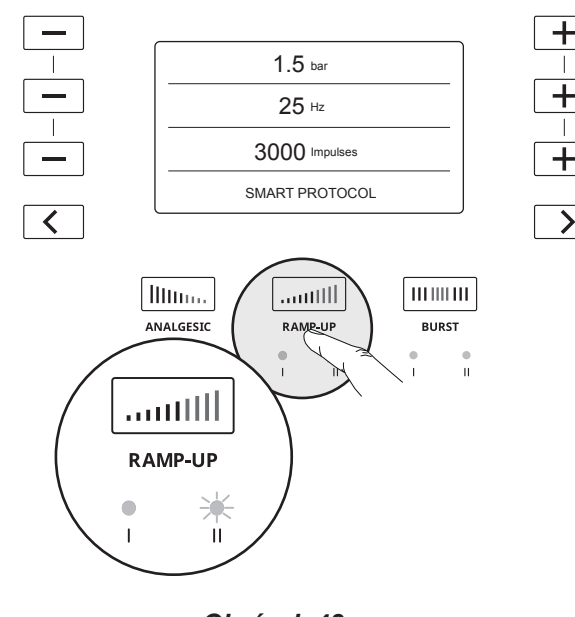

### *Obrázek 48*

- 2. Ošetření zahájíte stiskem spouště na násadci.
- 3. Nastavení tlaku na konzoli se automaticky zvýší o 0,1 baru každých 150 impulzů, dokud není dosaženo celkového zvýšení tlaku na 4 bary.
- 4. Ošetření je ukončeno poté, co dojde ke zvýšení tlaku na 4 bary, nebo po dosažení celkového počtu impulzů na ošetření.
- V případě, že pacientovi začne být ošetření příliš nepříjemné, ošetření přerušte a upravte nastavení.
- Zvýšení tlaku na 4 bary můžete provést také manuálně pomocí tlačítka **+** .

### **6.3. PULZNÍ REŽIMY**

Pulzní režimy brání pacientovi ve vytvoření tolerance na určitou mechanickou stimulaci. Pulzní režimy v průběhu ošetření střídají přednastavenou frekvenci s maximální frekvencí.

### **6.3.1. Pulzní režim 1**

Pulzní režim 1 při ošetření automaticky střídá 4 sekundy nastavené frekvence a 2 sekundy maximální frekvence 25 Hz. Nastavení tlaku zůstává stejné.

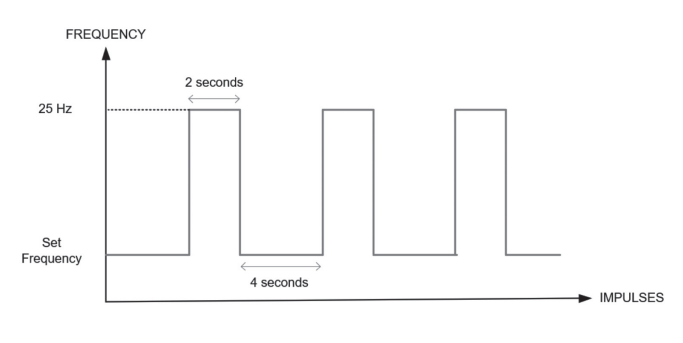

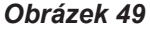

1. Pulzní režim 1 aktivujete stisknutím tlačítka **Burst**. Aktivaci režimu signalizuje svítící LED dioda u tlačítka.

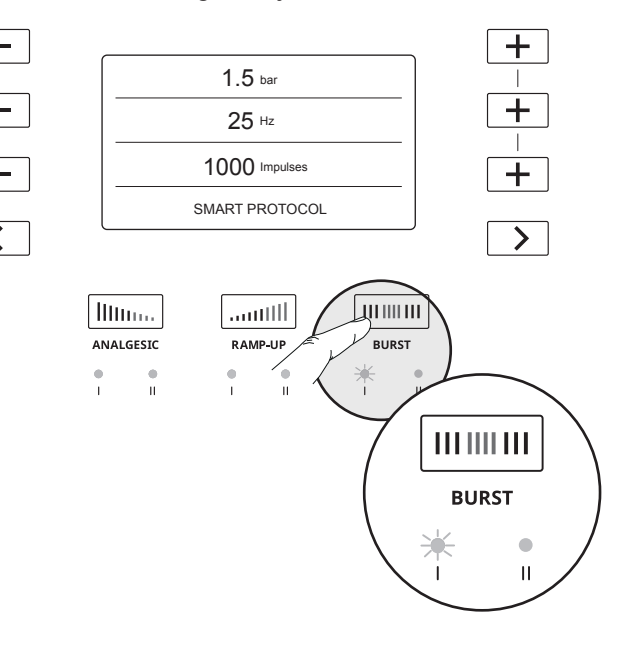

### *Obrázek 50*

- 2. V případě, že chcete v Pulzním režimu 1 ošetření zahájit, krátce stiskněte spoušť násadce.
- 3. Ošetření v pulzním režimu je ukončeno po dosažení celkového počtu impulzů na ošetření.

◈
#### **6.3.2. Pulzní režim 2**

◈

Pulzní režim 2 umožňuje manuálně přepínat mezi nastavenou frekvencí a maximální frekvencí 25 Hz.

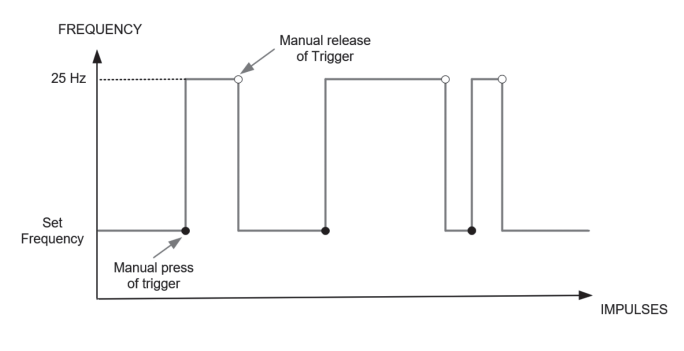

*Obrázek 51*

1. Pulzní režim 2 aktivujete dvojím stisknutím tlačítka **Burst**. Aktivaci režimu signalizuje svítící LED dioda u tlačítka.

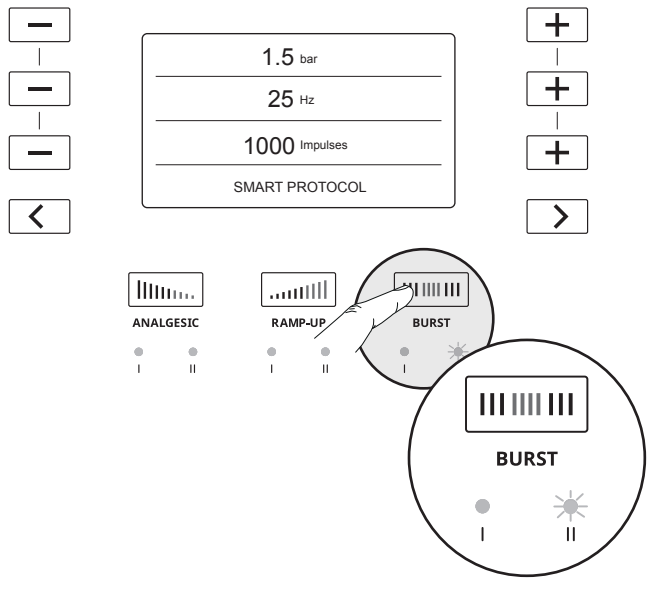

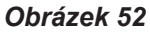

- 2. K aktivaci Pulzního režimu 2 v průběhu ošetření stiskněte a držte spoušť déle než 1 sekundu. Pulzní režim zůstane aktivní po celou dobu držení spouště.
- 3. K deaktivaci Pulzního režimu 2 a návratu k nastavené frekvenci uvolněte spoušť.
- Pulzní režim 2 můžete aktivovat kdykoliv v průběhu ošetření za předpokladu, že máte v ošetření zbývající impulzy.

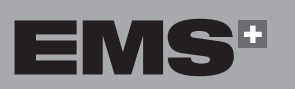

ČEŠTINA HRVATSKI ΕΛΛΗΝΙΚΑ ENGLISH

**HRVATSKI** 

ČEŠTINA

◈

EVVHNIKA

ENGLISH

# **7. ČIŠTĚNÍ A DEZINFEKCE**

#### **7.1. NÁSADEC**

- Doporučujeme násadec čistit a dezinfikovat po každém ošetření.
- 1. K čištění a dezinfekci můžete použít např. dezinfekční ubrousky Surface Wipes Zero výrobce Helvemed, případně podobný produkt (aktivní čistící složkou jsou kvartérní amoniové sloučeniny).

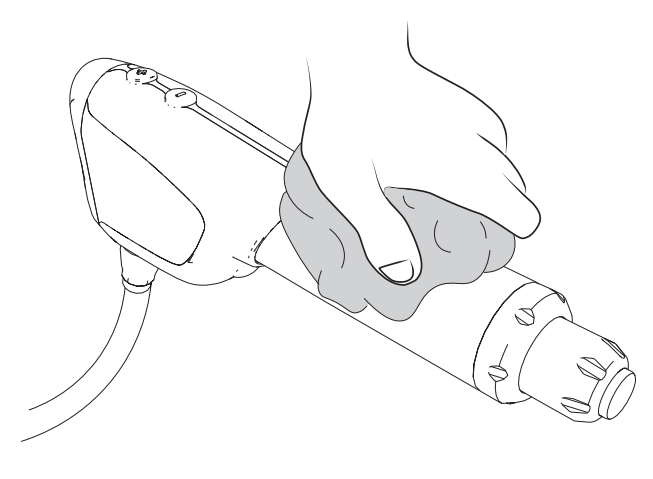

*Obrázek 53*

1. Rozeberte aplikátor na špičku, upevňovací matici a O-kroužky.

◈

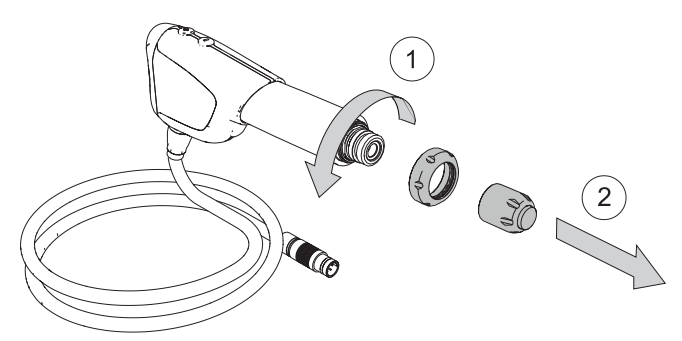

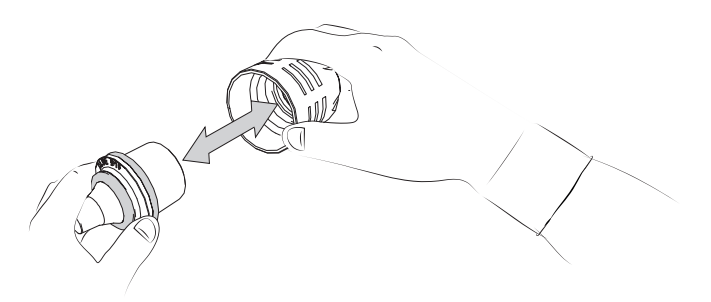

#### **7.2. APLIKÁTORY**

◈

Před zahájením ošetření zkontrolujte, že je aplikátor řádně vyčištěný a dezinfikovaný. Čištění a dezinfekce aplikátoru trvá nanejvýš 5 minut.

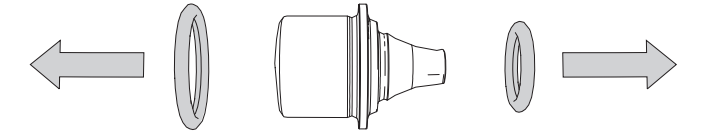

#### *Obrázek 54*

2. Vyčistěte a vydezinfikujte součásti aplikátoru pomocí dezinfekčních ubrousků, např. Surface Wipes Zero výrobce Helvemed, případně podobným produktem (s kvartérními amoniovými sloučeninami jako aktivní čistící složkou).

#### **7.3. KONZOLE**

- Konzoli očistěte a dezinfikujte na konci pracovního dne.
- 1. Vypněte konzoli.
- 2. Odpojte konektor síťového napájení.
- 3. Vyčistěte a dezinfikujte konzoli pomocí dezinfekčních ubrousků, např. Surface Wipes Zero výrobce Helvemed, případně podobným produktem (s kvartérními amoniovými sloučeninami jako aktivní čistící složkou).

# **8. ÚDRŽBA**

Pokud právní předpisy ve Vaší zemi určují intervaly údržby, je nutné je dodržovat. Konzoli a násadec může být nutné zaslat zpět na pravidelnou údržbu.

#### **8.1. NÁSADEC**

#### **8.1.1. Píst**

◈

Doporučená perioda pro výměnu pístu je 1 000 000 impulzů. Po jejich dosažení se zobrazí následující obrazovka indikující, že je nutná pravidelná výměna pístu. K výměně použije sadu pro údržbu BLUE.

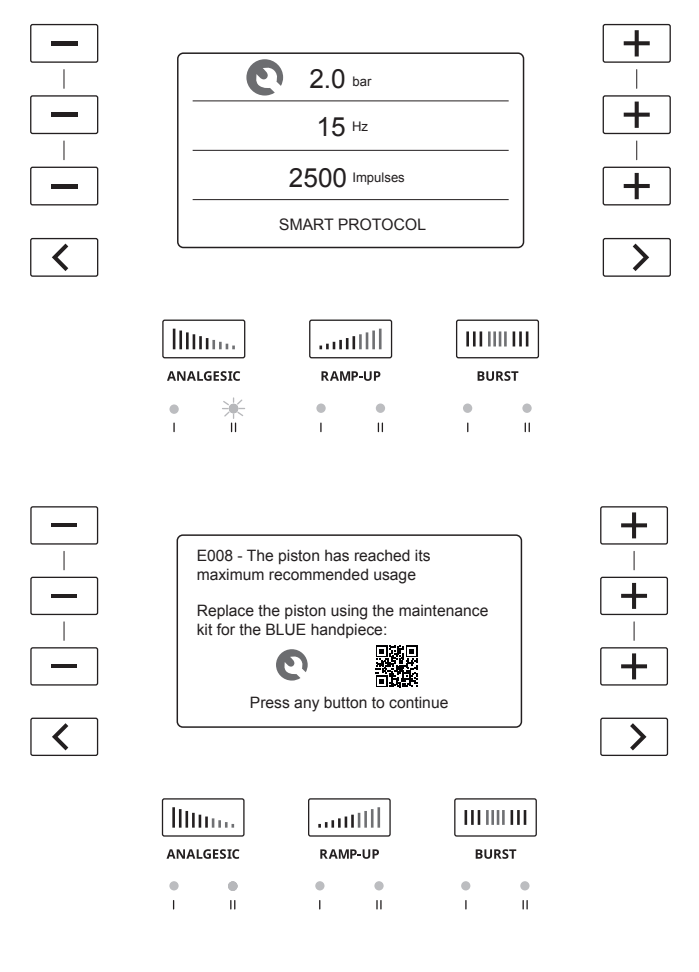

#### *Obrázek 55*

Na obrazovce konzole se zobrazí QR kód, který Vás přesměruje na stránky EMS, kde můžete objednat nový píst.

Výměnu pístu provedete následovně:

- 1. Odpojte násadec od přístroje.
- 2. Rozeberte píst.
- a. Odšroubujte aplikátor a vyjměte ho z násadce.
- b. Odšroubujte přídržnou matici a vyjměte ji z násadce.

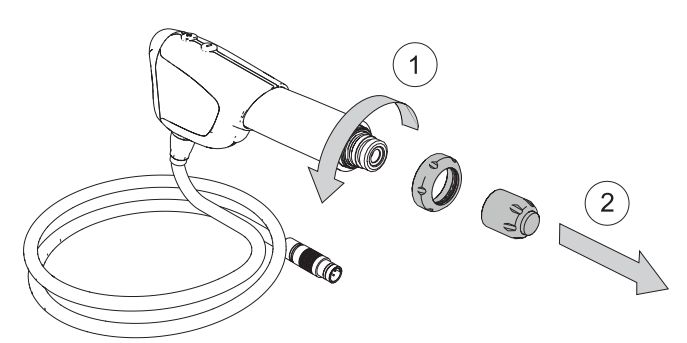

*Obrázek 56*

c. Ochranný kryt zatažením sejměte z násadce.

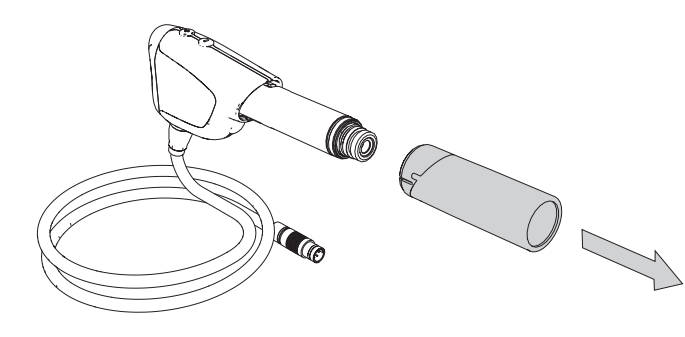

*Obrázek 57*

d. Bajonet přitlačte směrem k násadci a otočte, tím bajonet z násadce uvolníte.

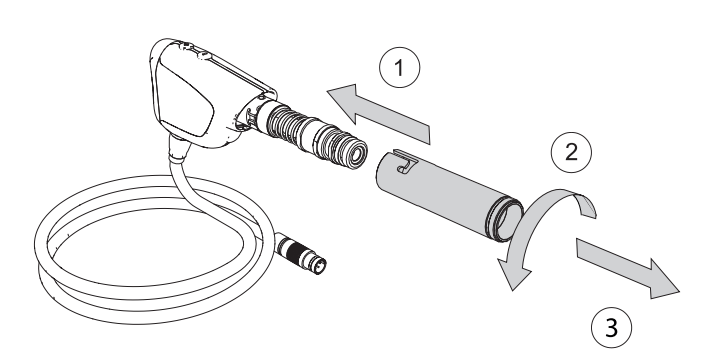

*Obrázek 58*

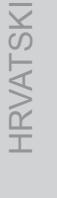

◈

ČEŠTINA HRVATSKI ΕΛΛΗΝΙΚΑ ENGLISH

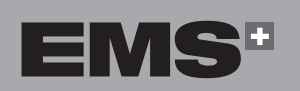

EMHNIKA

e. Bajonet zatažením vyjměte z násadce.

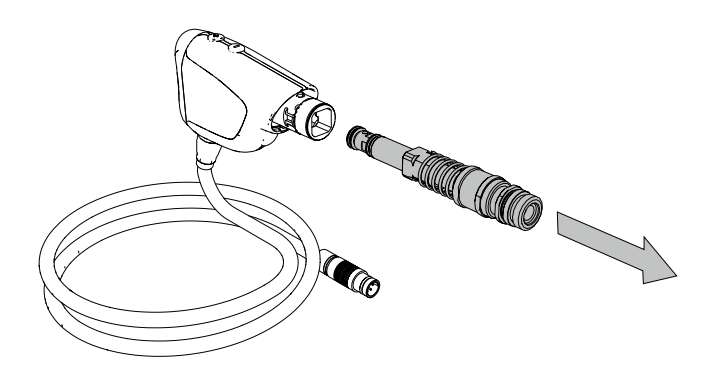

*Obrázek 59*

- 3. Opotřebený píst zlikvidujte v souladu s místními předpisy o nakládání s odpady.
	- CL CAN AND

*Obrázek 60*

#### 5. Instalujte nový píst do násadce.

- 6. Složte násadec.
- **8.1.2. O-kroužek aplikátoru**
- Při výměně pístu doporučujeme vyměnit také O-kroužky.

#### **8.1.2.1.Pro 5 mm, 10 mm a 15 mm aplikátory**

1. Rozložte aplikátor.

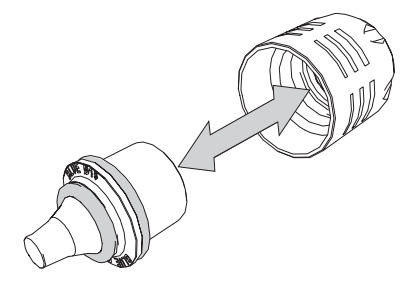

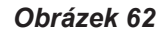

2. Pokud je O-kroužek poškozený nebo opotřebený, okamžitě jej vyměňte.

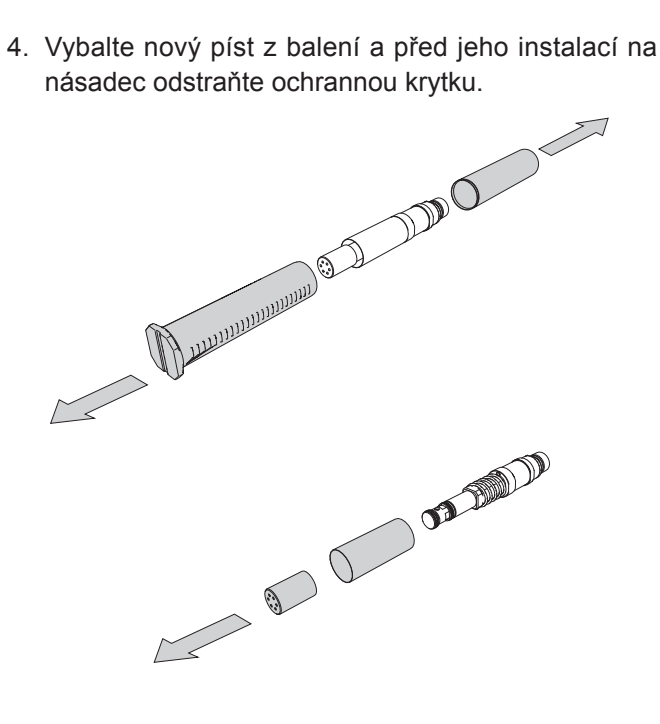

#### *Obrázek 63*

3. Ze sady k údržbě O-kroužků vyberte správný O-kroužek pro danou velikost aplikátoru.

◈

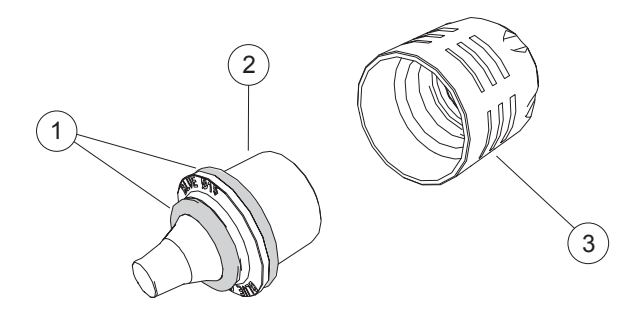

*Obrázek 64*

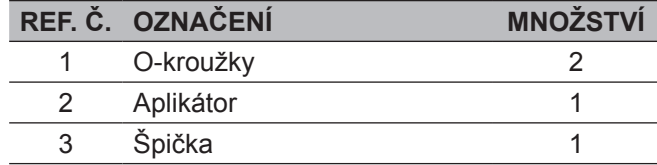

- 1. Usaďte O-kroužek **1a** na aplikátor.
- 2. Usaďte O-kroužek **1b** na aplikátor.

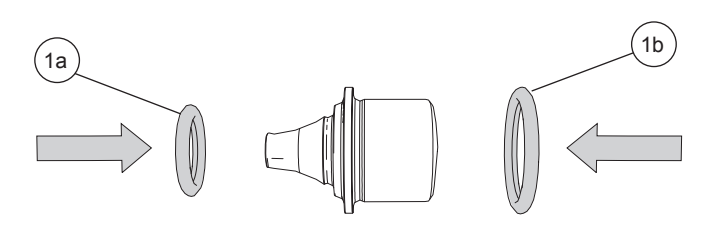

#### *Obrázek 65*

3. Otočením aplikátoru zkontrolujte správnost usazení kroužků; kroužky musí zůstat na místě.

X

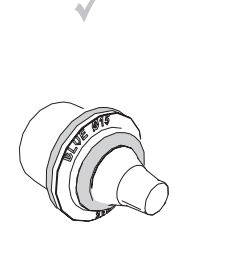

◈

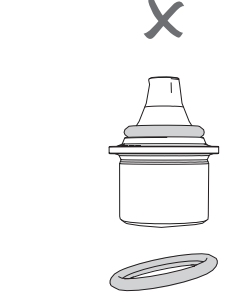

*Obrázek 66*

4. Vložte aplikátor do špičky.

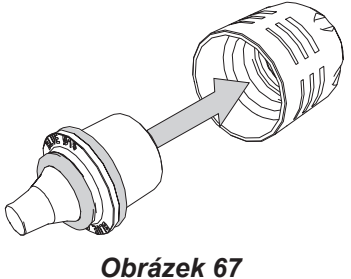

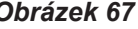

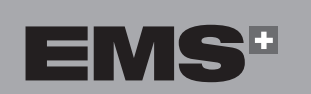

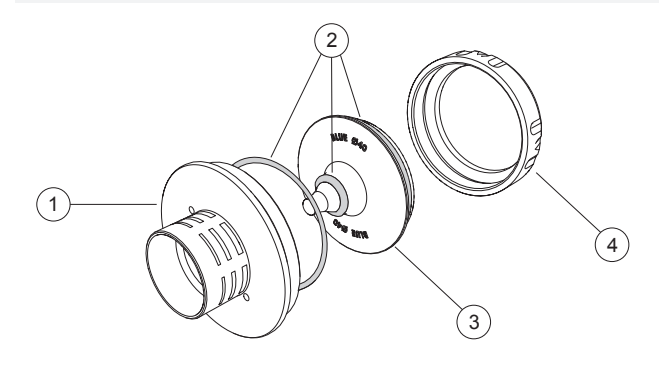

**8.1.2.2.Pro 25 mm a 40 mm aplikátory**

#### *Obrázek 68*

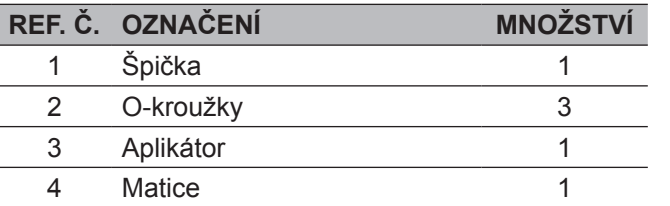

1. Vyjměte aplikátor z násadce.

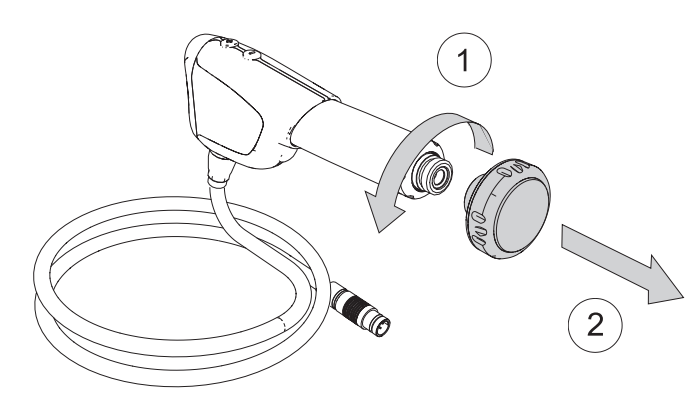

#### *Obrázek 69*

- 2. Aplikátor položte na podložku. Zarovnejte polohovací kolíky na podložce do roviny s příslušnými otvory pro kolíky na aplikátoru. Kolíky zabraňují otáčení aplikátoru.
- ⚠ Na podložce jsou dva kolíky, kterými se podložka upevní k aplikátoru.

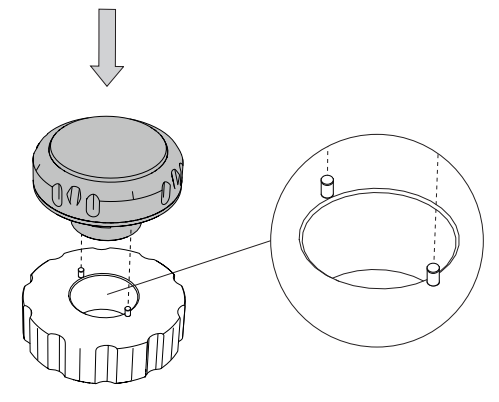

*Obrázek 70*

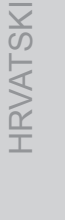

ENGLISH

EVVHNIKA

ČEŠTINA HRVATSKI ΕΛΛΗΝΙΚΑ ENGLISH ČEŠTINA

 $\bigoplus$ 

- 3. Podložku přidržte v ruce a na aplikátor nasaďte velký klíč. Otočením klíče uvolněte matici.
	-

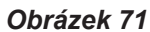

4. Po uvolnění matici manuálně odšroubujte a sejměte ji z aplikátoru. Zvednutím aplikátoru získáte přístup k O-kroužkům.

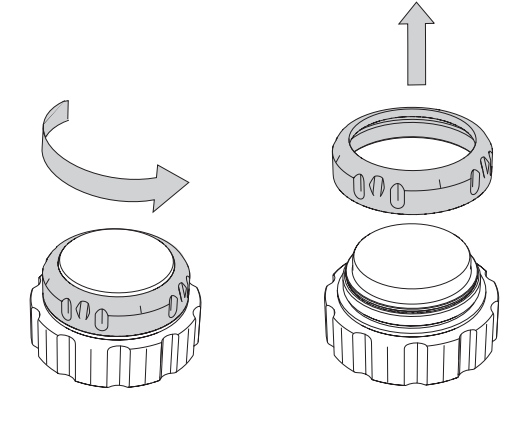

*Obrázek 72*

5. O-kroužky je potřeba vyměnit postupně jeden po druhém. Sejměte první velký O-kroužek.

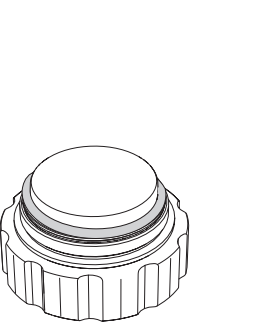

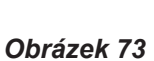

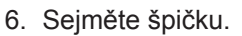

 $\bigoplus$ 

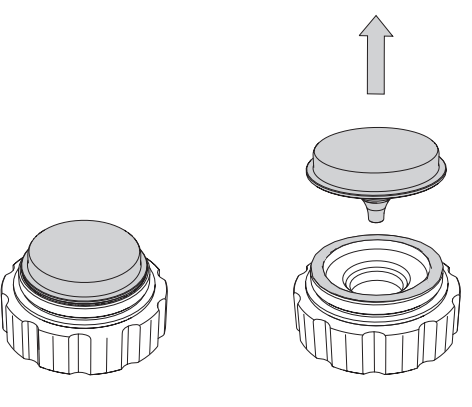

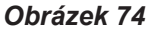

7. Sejměte druhý velký O-kroužek.

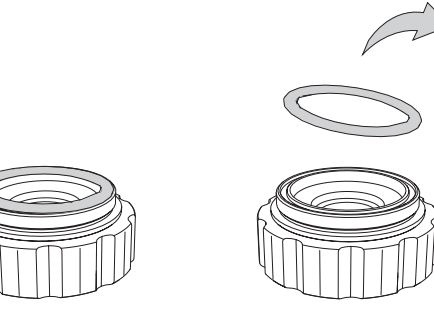

*Obrázek 75*

8. Sejměte malý O-kroužek.

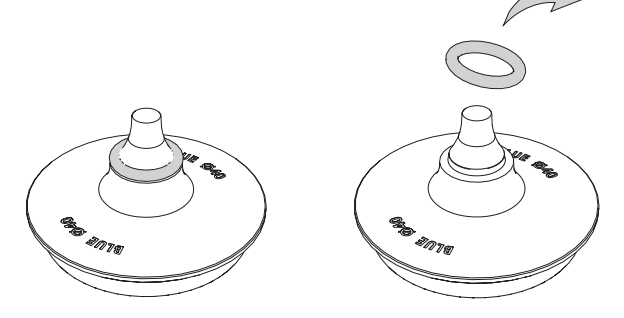

*Obrázek 76*

9. O-kroužky usaďte vložením do příslušné drážky na aplikátoru.

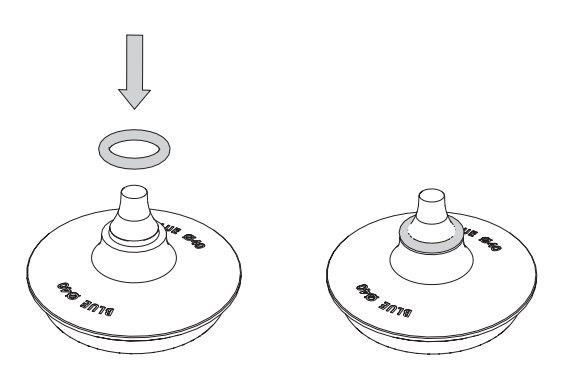

*Obrázek 77*

Zkontrolujte, že je O-kroužek správně usazen.

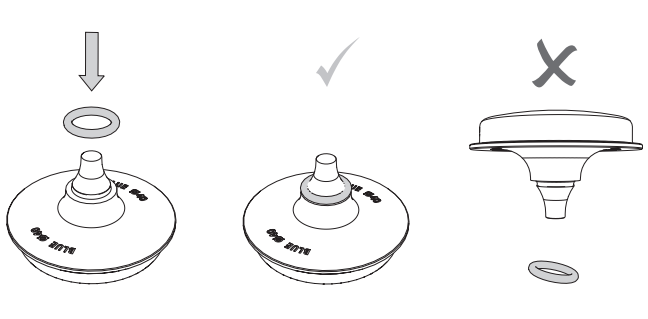

*Obrázek 78*

10.Aplikátor položte na podložku. Zkontrolujte, že aplikátor správně sedí na kovových kolících.

**CLICK** 

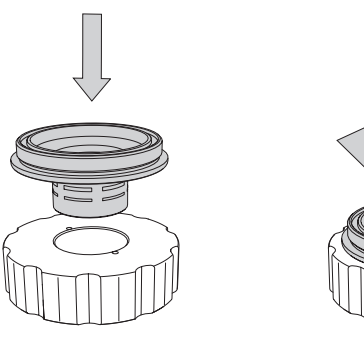

◈

*Obrázek 79*

11.O-kroužek usaďte do drážky na špičce.

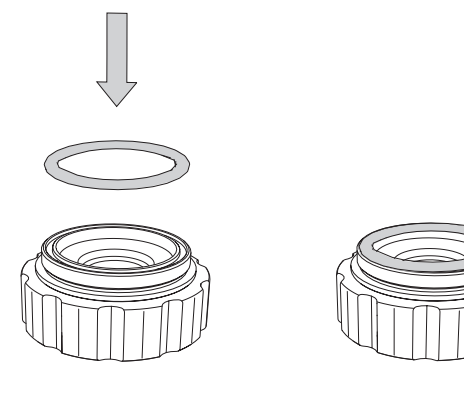

*Obrázek 80*

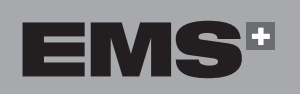

12.Aplikátor položte na špičku.

⊕

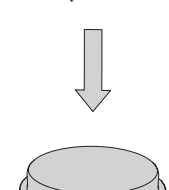

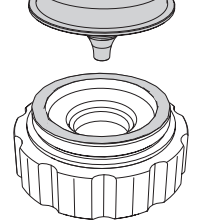

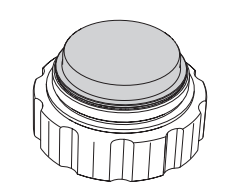

*Obrázek 81*

13.O-kroužek usaďte na aplikátor.

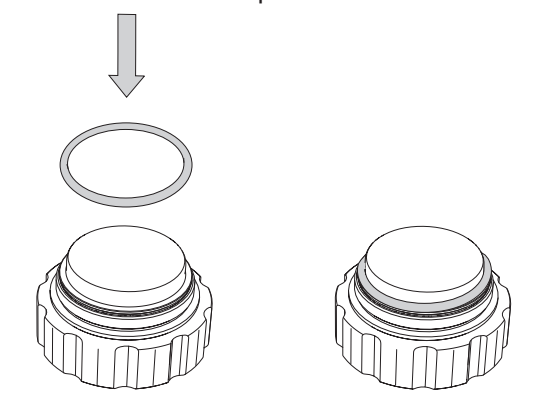

*Obrázek 82*

- 
- 14.Manuálně utáhněte matici a dotáhněte ji příslušným klíčem.

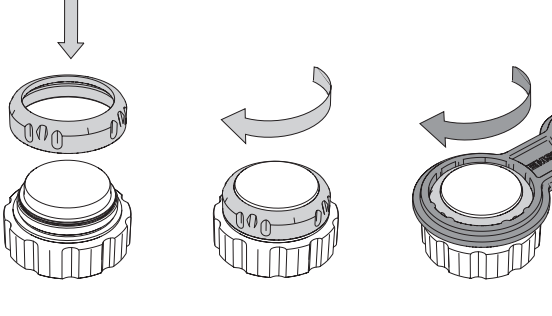

*Obrázek 83*

15.Vyjměte aplikátor z podložky a našroubujte ho na násadec.

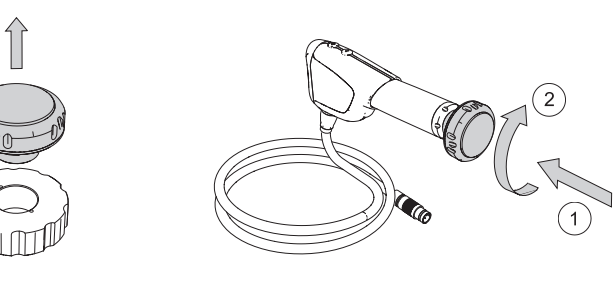

*Obrázek 84*

◈

**HRVATSKI** 

ENGLISH

#### **8.2. KONZOLE**

- **8.2.1. Výměna pojistek**
- 1. Vypněte přístroj.
- 2. Odpojte napájecí kabel na zadní straně konzole.
- 3. Pomocí šroubováku vyjměte zásuvku s pojistkami z napájecí zásuvky.

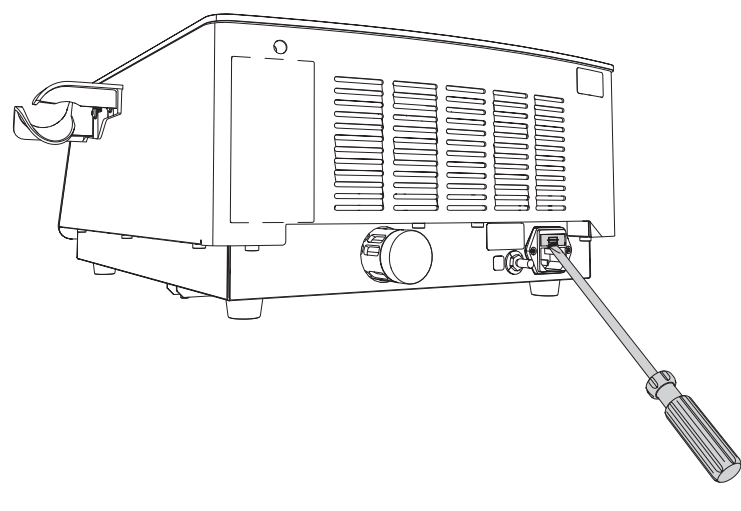

*Obrázek 85*

# **9. ŘEŠENÍ PROBLÉMŮ**

- Přístroj neupravujte ani neopravujte sami. Kontaktujte autorizované servisní centrum EMS.
- 1. V případě poruchy se na obrazovce zobrazí zpráva o chybě.

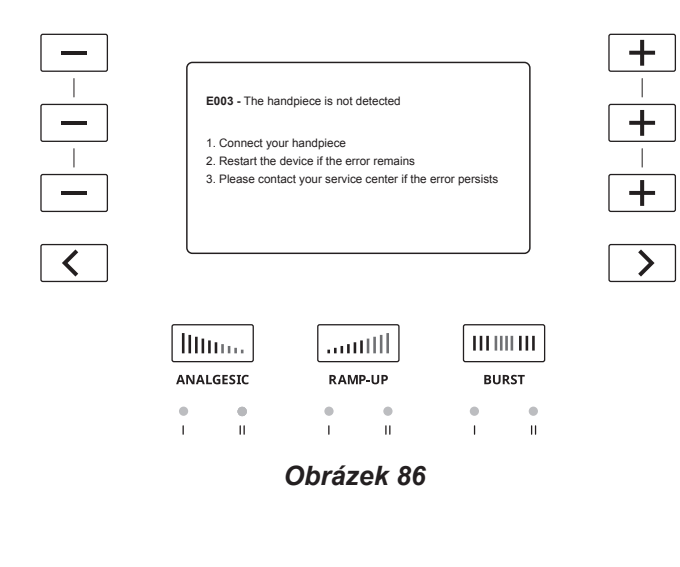

- 4. Vyměňte poškozené pojistky za pojistky typu uvedeného na typovém štítku na zadní straně konzole.
- 5. Zásuvku s pojistkami zasuňte zpět.
- 6. Pokud pojistky znovu selžou, obraťte se na autorizované servisní středisko EMS.

- 2. Při řešení problému postupujte podle zobrazených pokynů.
- Na straně 4 obrazovky konzole najdete QR kód, který Vás přesměruje na kontaktní webové stránky EMS.

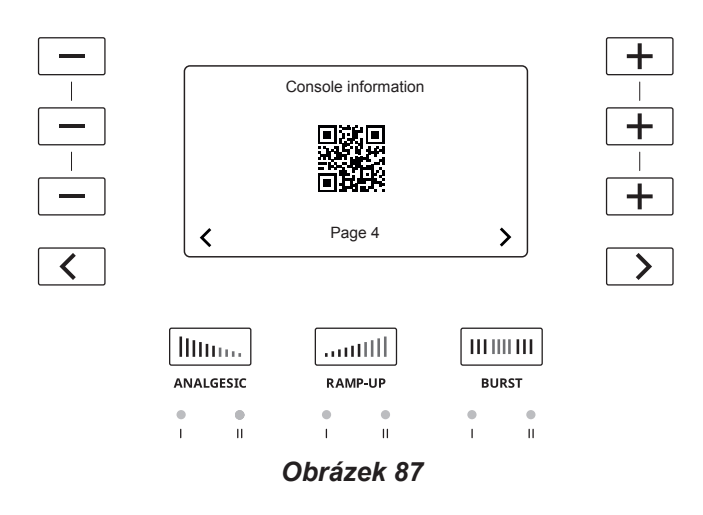

◈

# **10. KOMPATIBILITA S DALŠÍMI PŘÍSTROJI DOLORCLAST®**

Přístroj DOLORCLAST® Radial Shock Waves je navržen k použití spolu s násadcem BLUE. Násadec BLUE nelze použít se staršími systémy DOLORCLAST®.

# **11. SKLADOVÁNÍ A PŘEPRAVA**

Podmínky skladování a přepravy jsou uvedeny v kapitole "Technické údaje".

Originální obal uschovejte až do doby, kdy bude výrobek trvale zlikvidován. Originální obal použijte v případě, že potřebujete přístroj uskladnit nebo přepravit.

V případě uskladnění nebo přepravy:

- Postupujte podle pokynů v kapitole "Čištění a dezinfekce".
- Zabalte přístroj i příslušenství do originálního obalu.

# **12. ELEKTROMAGNETICKÁ KOMPATIBILITA**

- $\sqrt{N}$ Přístroj DOLORCLAST® Radial Shock Waves nepoužívejte v blízkosti jiné jednotky ani ve stohované konfiguraci s jinou jednotkou. Pokud je systém nutné používat v blízkosti jiného zařízení nebo ve stohované konfiguraci, DOLORCLAST® Radial Shock Waves sledujte a ověřte normální provoz v konfiguraci, ve které se bude používat.
- Přenosná RF komunikační zařízení (včetně periferních zařízení, jako např. kabely antén a externí antény) se nesmí používat ve vzdálenosti menší než 30 cm (12 palců) od jakékoliv části přístroje DOLORCLAST® Radial Shock Waves (včetně kabelů určených výrobcem). V opačném případě hrozí riziko zhoršení funkčnosti přístroje. Přístroj DOLORCLAST® Radial Shock Waves komunikuje s pístem pomocí RFID přenosu (na frekvenci 13,56 MHz).

#### **Pokyny k dodržování ZÁKLADNÍ bezpečnosti a základního výkonu po očekávanou dobu životnosti**

Z důvodu elektromagnetického rušení jednou nainstalovanou finální aplikaci již neměňte. Pokud prostředí, ve kterém se přístroj používá, neodpovídá podmínkám uvedeným výrobcem, je nutné podniknout kroky k nápravě. Kontaktujte výrobce.

Životnost kritických součástí přístroje DOLORCLAST® Radial Shock Waves by mohly ovlivnit klimatické podmínky prostředí.

Přítomnost vysílačů v blízkosti přístroje DOLORCLAST® Radial Shock Waves může ovlivnit jeho výkon. Vzdálenosti uvedené v tabulkách připravených výrobcem by mohly pomoci zabránit rušení při normálním provozu zařízení.

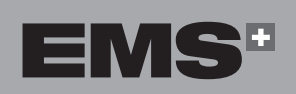

♠

EMHNIKA

#### **Pokyny a prohlášení výrobce – elektromagnetické emise**

 $\bigoplus$ 

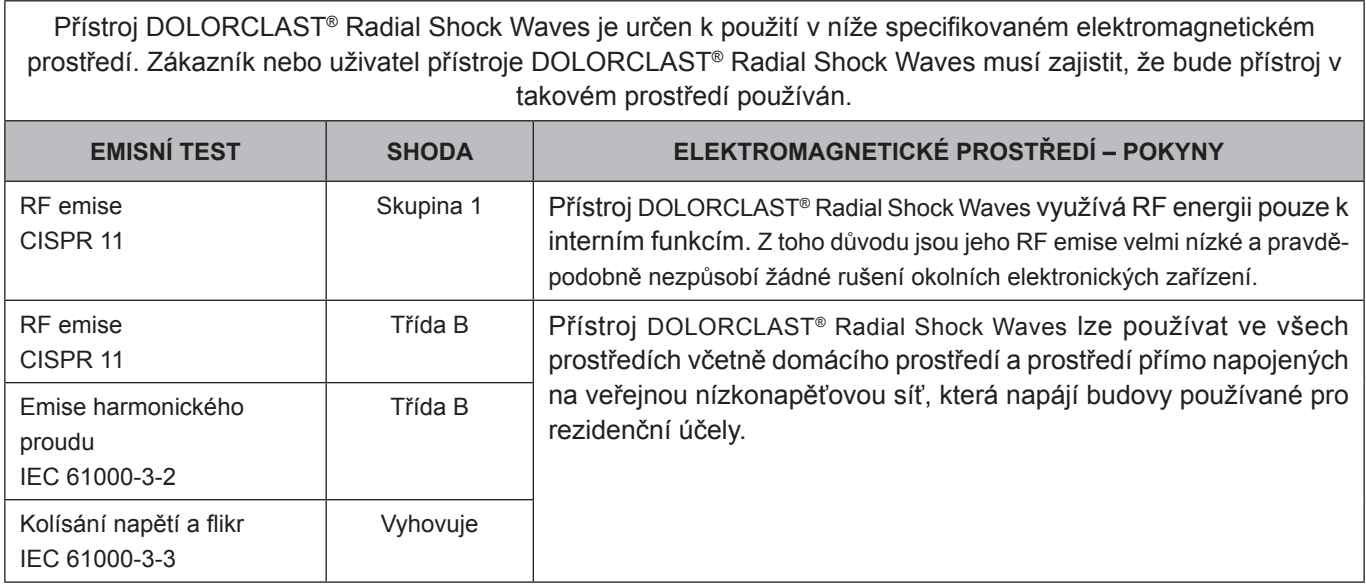

#### *Tabulka 3*

#### **Pokyny a prohlášení výrobce – elektromagnetická odolnost**

Přístroj DOLORCLAST® Radial Shock Waves je určen k použití v níže specifikovaném elektromagnetickém prostředí. Zákazník nebo uživatel přístroje DOLORCLAST® Radial Shock Waves musí zajistit, že je přístroj v takovém prostředí používán.

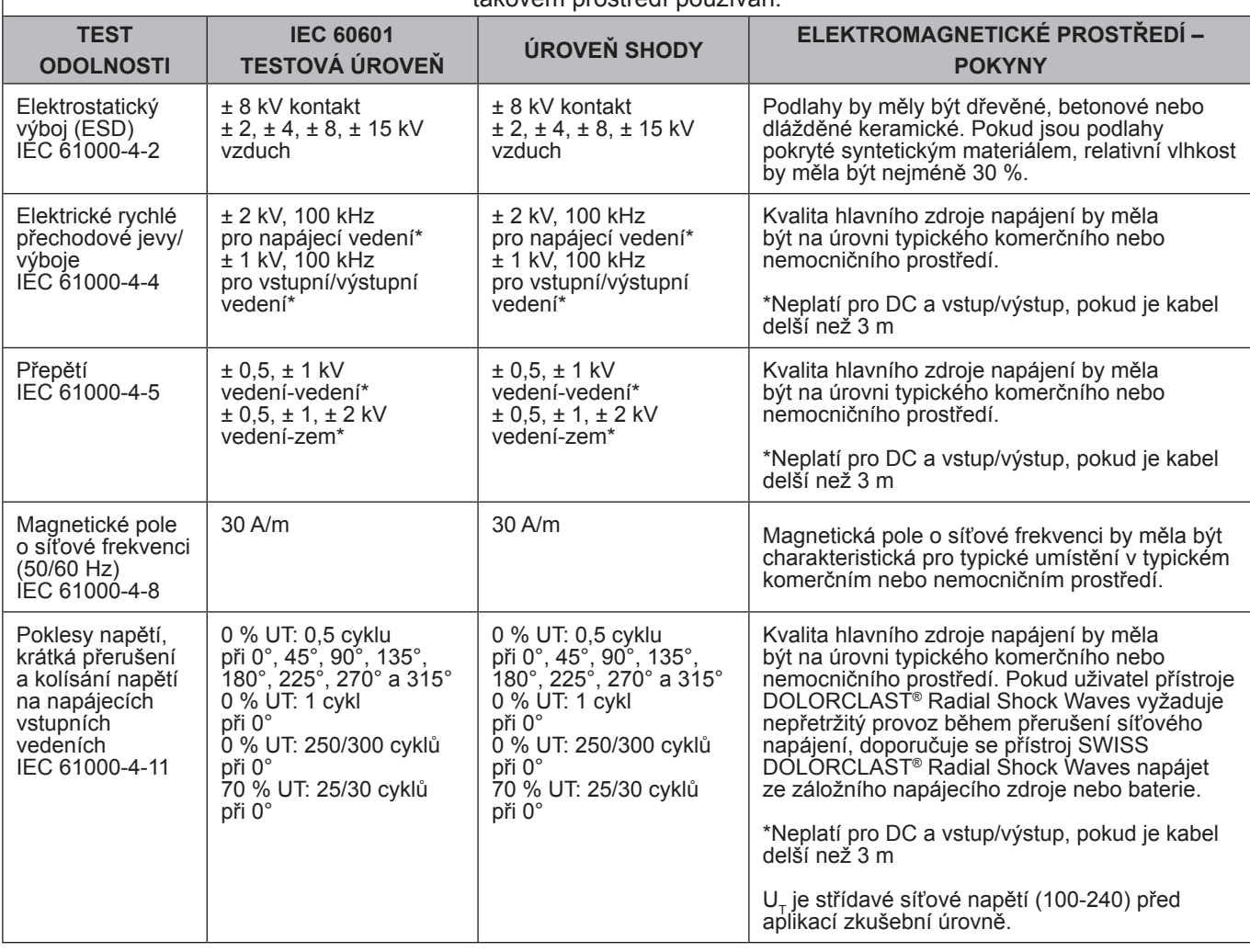

*Tabulka 4*

⊕

◈

#### **Pokyny a prohlášení výrobce – elektromagnetická odolnost**

Přístroj DOLORCLAST® Radial Shock Waves je určen k použití v níže specifikovaném elektromagnetickém prostředí. Zákazník nebo uživatel přístroje DOLORCLAST® Radial Shock Waves musí zajistit, že bude přístroj v takovém prostředí používán.

Přenosná a mobilní radiofrekvenční komunikační zařízení by se neměla používat v menší vzdálenosti od jakékoliv části přístroje DOLORCLAST® Radial Shock Waves, a to včetně kabelů, než je doporučená separační vzdálenost vypočítaná z rovnice platné pro frekvenci vysílače.

Tyto pokyny se nemusí vztahovat na všechny situace. Elektromagnetické šíření ovlivňuje absorpce a odraz od struktur, objektů a lidí. Intenzity polí pevných vysílačů, jako jsou například základní rádiové stanice, (mobilní/bezdrátové) telefony a pozemní mobilní rádia, amatérské rozhlasové stanice, rozhlasové vysílání AM a FM a televizní vysílání, nelze teoreticky předpovídat s přesností. K posouzení elektromagnetického prostředí způsobeného pevnými RF vysílači je nutné zvážit elektromagnetický průzkum lokality.

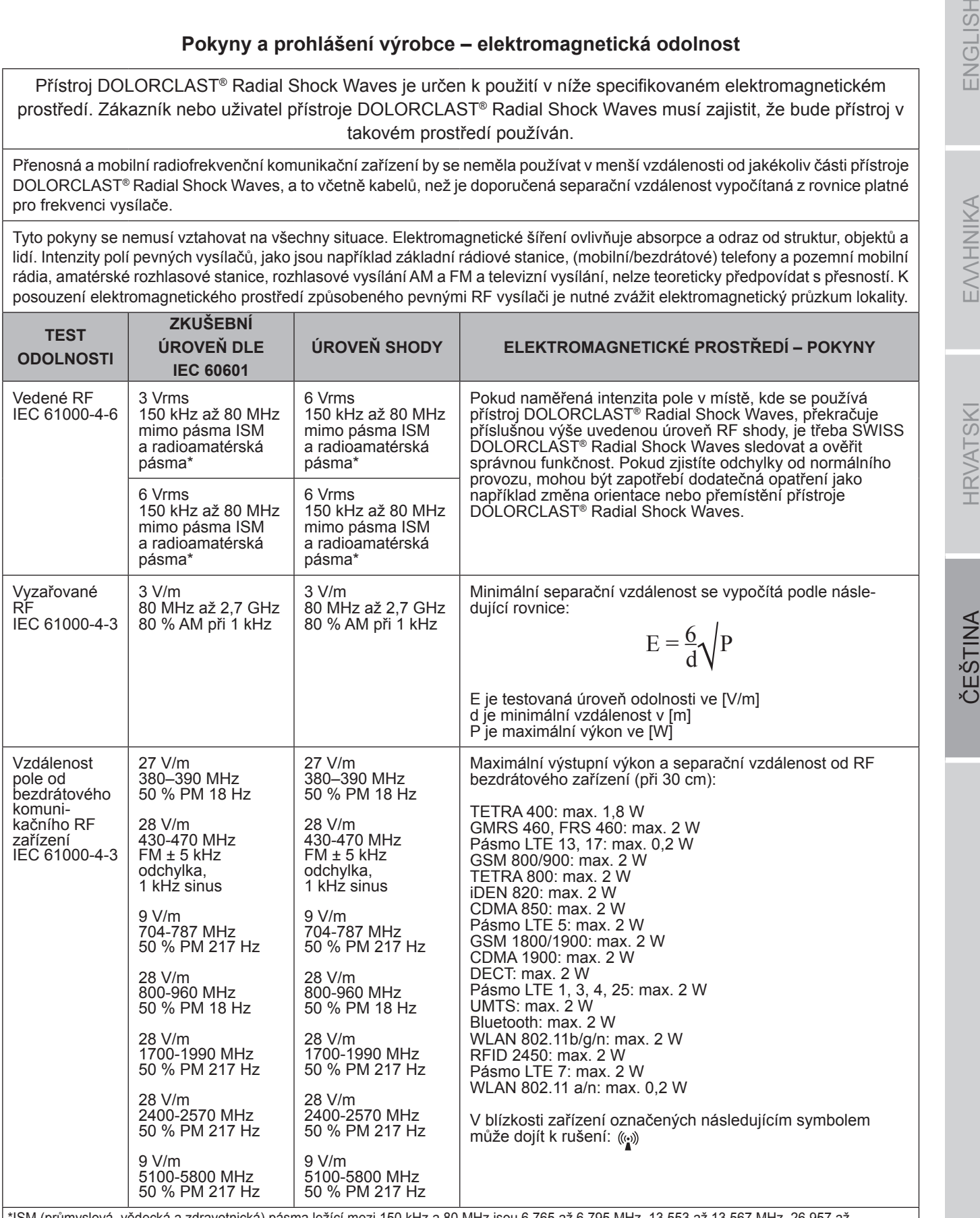

\*ISM (průmyslová, vědecká a zdravotnická) pásma ležící mezi 150 kHz a 80 MHz jsou 6,765 až 6,795 MHz, 13,553 až 13,567 MHz, 26,957 až 27,283 MHz a 40,66 až 40,7 MHz. Radioamatérská pásma ležící mezi 0,15 MHz a 80 MHz jsou 1,8 MHz až 2 MHz, 3,5 až 4,0 MHz, 5,3 až 5,4 MHz, 7 až 7,3 MHz, 10,1 až 10,15 MHz, 14 až 14,2 MHz, 18,07 až 18,17 MHz, 21,0 až 21,4 MHz, 24,89 až 24,99 MHz, 28,0 až 29,7 MHz a 50,0 až 54,0 MHz.

Pokud naměřená intenzita pole v místě, kde se používá přístroj DOLORCLAST®® Radial Shock Waves, překračuje příslušnou výše uvedenou úroveň RF shody, je třeba přístroj DOLORCLAST® Radial Shock Waves sledovat a ověřit správnou funkčnost. Pokud zjistíte odchylky od normálního provozu, mohou být zapotřebí dodatečná opatření jako například změna orientace nebo přemístění přístroje DOLORCLAST® Radial Shock Waves.

*Tabulka 5*

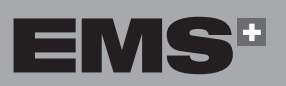

◈

**155**

EMHNIKA

ENGLISH

**ANIISES** 

#### **Doporučené vzdálenosti mezi přenosnými a mobilními RF komunikačními zařízeními a přístrojem DOLORCLAST® Radial Shock Waves**

⊕

Přístroj DOLORCLAST® Radial Shock Waves je určen k použití v elektromagnetickém prostředí, ve kterém je vyzařované radiofrekvenční rušení regulováno. Zákazník nebo uživatel přístroje DOLORCLAST® Radial Shock Waves může předcházet elektromagnetickému rušení tím, že bude dodržovat minimální doporučenou separační vzdálenost mezi přenosnými a mobilními radiofrekvenčními komunikačními zařízeními (vysílači) a přístrojem DOLOR-CLAST® Radial Shock Waves podle maximálního výstupního výkonu komunikačního zařízení, jak je uvedeno níže.

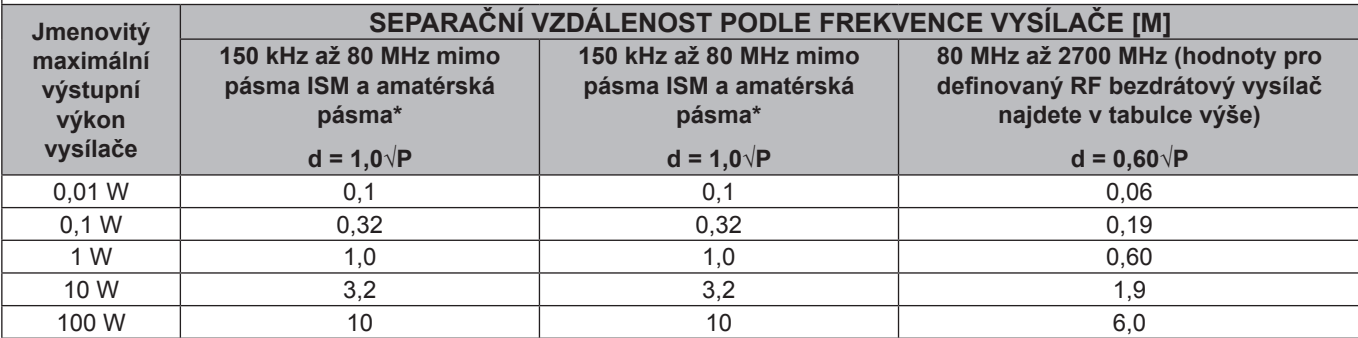

U vysílačů se jmenovitým maximálním výstupním výkonem, který není uveden výše, je možno doporučenou vzdálenost v metrech (m) stanovit pomocí rovnice platné pro frekvenci vysílače, kde P je maximální jmenovitý výstupní výkon vysílače ve wattech (W) podle údajů výrobce vysílače.

# $E = \frac{6}{d} \sqrt{P}$

\*ISM (průmyslová, vědecká a zdravotnická) pásma ležící mezi 150 kHz a 80 MHz jsou 6,765 až 6,795 MHz, 13,553 až 13,567 MHz, 26,957 až 27,283 MHz a 40,66 až 40,7 MHz. Radioamatérská pásma ležící mezi 0,15 MHz a 80 MHz jsou 1,8 MHz až 2 MHz, 3,5 až 4,0 MHz, 5,3 až 5,4 MHz, 7 až 7,3 MHz, 10,1 až 10,15 MHz, 14 až 14,2 MHz, 18,07 až 18,17 MHz, 21,0 až 21,4 MHz, 24,89 až 24,99 MHz, 28,0 až 29,7 MHz a 50,0 až 54,0 MHz.

#### *Tabulka 6*

#### **Kompatibilní kabely a příslušenství**

Použití jiného příslušenství a kabelů než těch, které specifikuje či prodává společnost EMS (např. náhradních dílů), může mít za následek zvýšení emisí či snížení odolnosti výrobku.

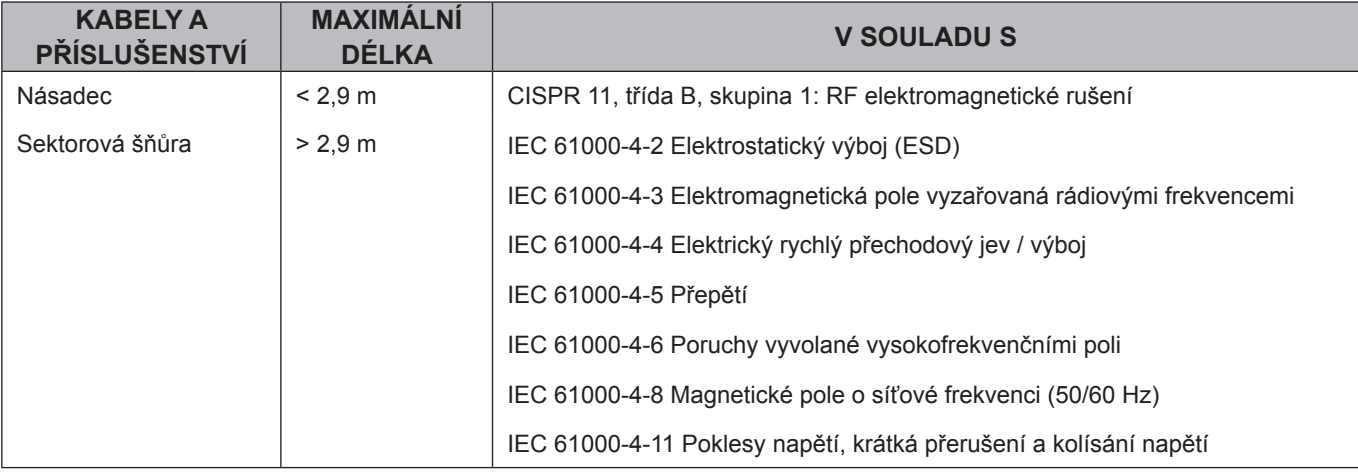

#### *Tabulka 7*

#### **Základní funkce**

Přístroj DOLORCLAST® Radial Shock Waves nedisponuje žádnými mechanismy na podporu životních funkcí nebo diagnostiku.

Udržuje následující funkce:

- nepřetržitá tvorba vzduchových rázových vln,
- žádné změny režimu,
- žádné změny v přednastavených hodnotách.

◈

# **HSITONE**

◈

### **13. LIKVIDACE VÝROBKU**

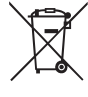

Výrobek je zakázáno likvidovat vhozením do komunálního odpadu.

Při likvidaci přístroje dodržujte předpisy platné ve Vaší zemi.

Originální obal uschovejte až do doby, kdy bude výrobek trvale zlikvidován.

## **14. TECHNICKÁ PODPORA EMS**

- Zajistěte, že přístroj a příslušenství se používá v souladu s podmínkami specifikovanými společností EMS.
- Kvalitu servisu zlepšíte uvedením následujících informací:
	- referenční číslo přístroje,
	- číslo šarže / výrobní číslo,
	- servisní historie přístroje (např. dřívější problémy nebo opravy).

Pokud vyžadujete servisní služby nebo opravy, kontaktujte autorizované servisní centrum EMS. K přidělení čísla RMA je nutné vyplnit příslušný EMS formulář.

Pokud servis nebo opravu provede neoprávněná třetí strana nebo pokud budete používat neoriginální náhradní díly, společnost EMS nenese odpovědnost za bezpečnost

Odpadní elektrická a elektronická zařízení, která patří zákazníkům se sídlem v Evropské unii, je možné odeslat společnosti EMS, která zajistí recyklaci v souladu s předpisy OEEZ. Náklady na recyklaci, kromě poplatků

za přepravu, ponese EMS.

⊕

přístroje a záruka propadá.

Přístroj je nutné zaslat zpět v originálním obalu. Při dodržení těchto pokynů k zabalení bude přístroj chráněn před poškozením během přepravy. Všechny přístroje, jejich části a příslušenství je nutno zaslat zpět výrobci nebo servisnímu centru k opravě vždy vyčištěné a dezinfikované v souladu s návodem k obsluze, aby tak byla zajištěna ochrana personálu autorizovaného servisního centra EMS a také bezpečnost během přepravy.

Oprava kontaminovaných přístrojů nebo příslušenství může být odmítnuta.

V případě, že zasíláte přístroj zpět přímo autorizovanému servisnímu centru EMS, pro jednodušší zpracování přiložte jméno/název distributora.

#### **15. ZÁRUKA**

⊕

Záruka pozbývá platnosti v případě, že se přístroj používal s jinými než originálními nástroji a násadci společnosti EMS. Záruka pozbývá platnosti v případě, že byly útroby přístroje otevřeny.

Společnost EMS a distributor tohoto přístroje odmítají odpovědnost za přímé nebo následné zranění nebo škody způsobené nesprávným používáním, které vyplývají zejména z nedodržení pokynů v návodu k obsluze nebo nesprávné přípravy a údržby.

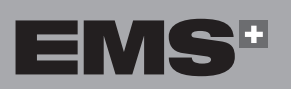

# **16. TECHNICKÉ ÚDAJE**

┐

<u>a matana a</u>

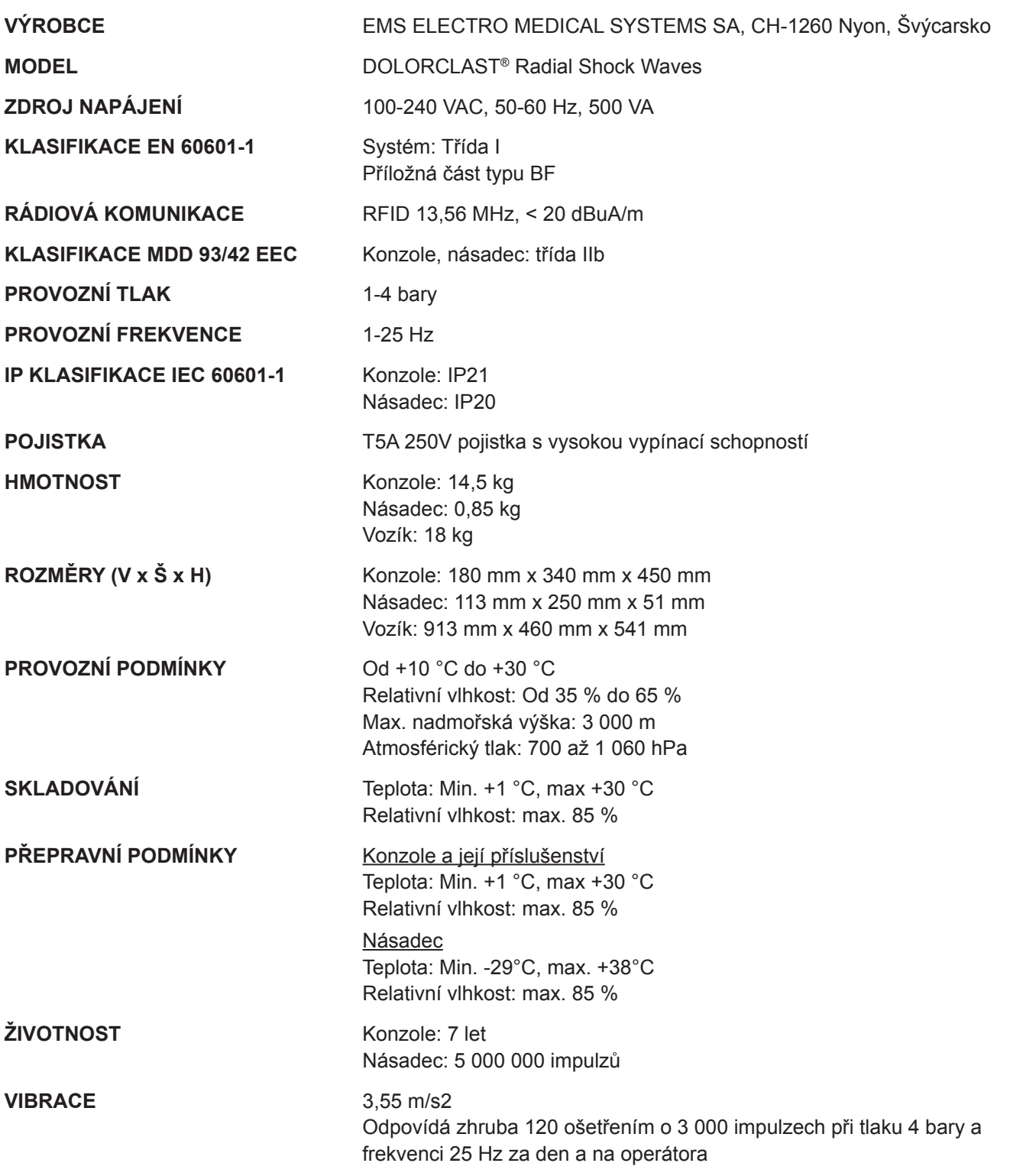

 $\bigoplus$ 

H.

 $\bigoplus$ 

**158**

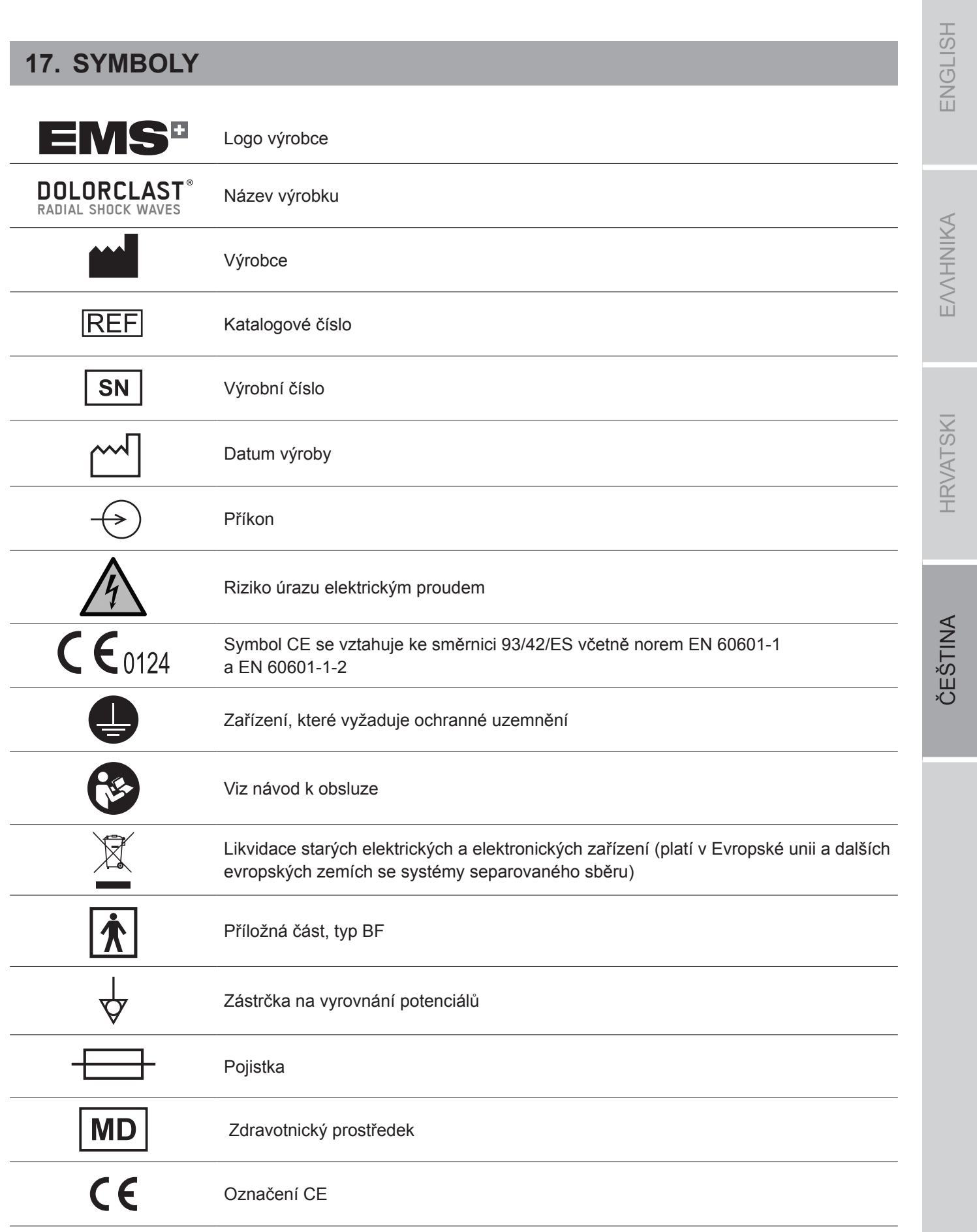

 $\bigoplus$ 

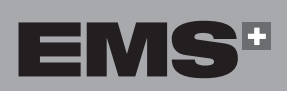

H

 $\bigoplus$ 

 $\bigcirc$ 

 $\mathbf{r}$ Viz návod k obsluze Recyklovatelné EMS-SWISSQUALITY Webové stránky EMS Křehké Chraňte před deštěm Obsah Vertikální poloha Datum expirace  $\triangle$  $85%$ ٧ Maximální vlhkost 85 %  $+30^{\circ}$ C Převozní teplota od +1 °C do +30 °C  $+1^\circ \mathsf{C}$ 

 $\bigoplus$ 

H.

 $\bigoplus$ 

 $\bigcirc$ 

# **18. PŘÍLOHA**

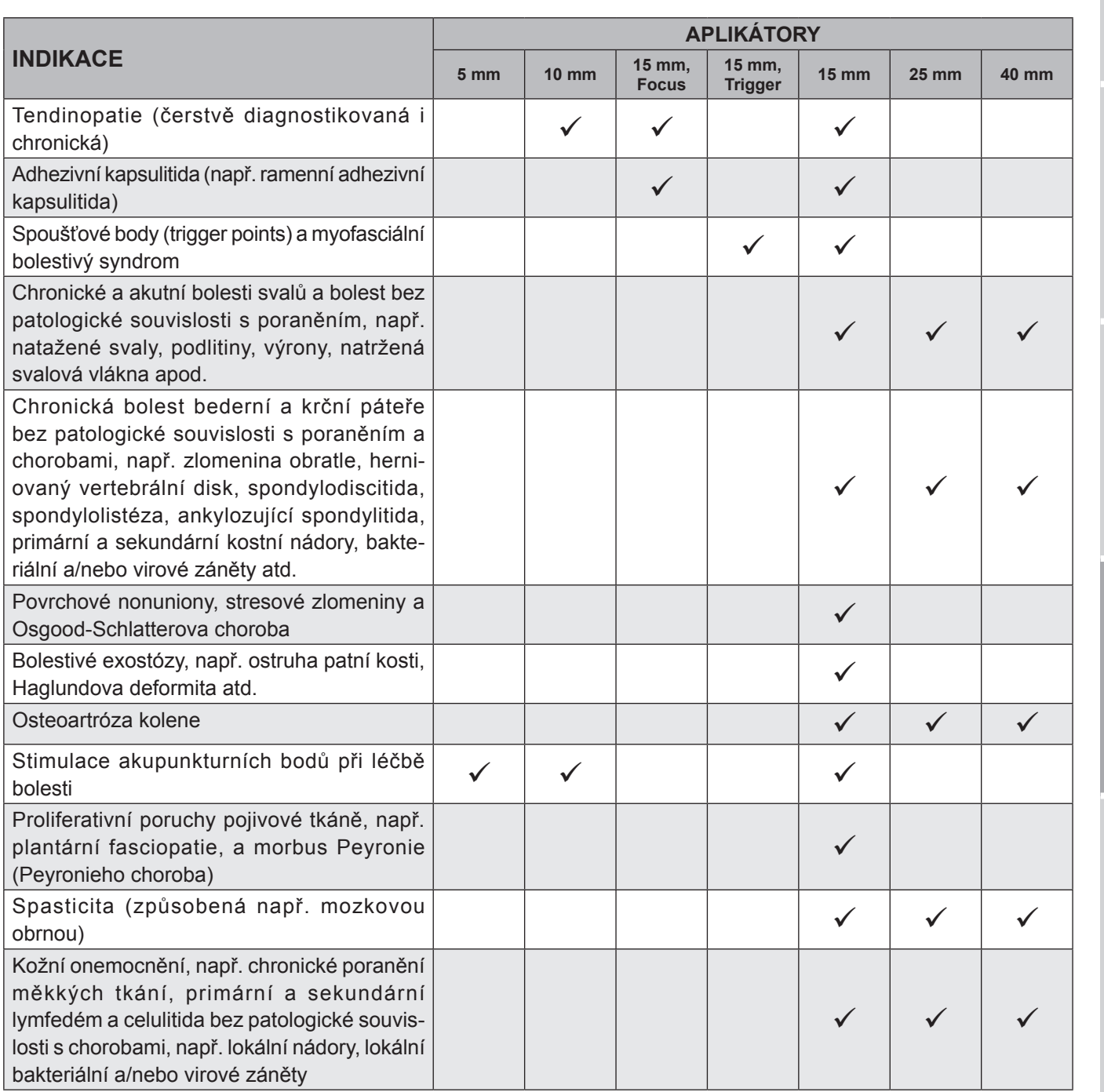

*Tabulka 8*

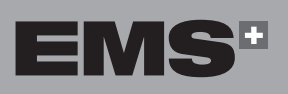

 $\bigoplus$ 

# ENGLISH ČEŠTINA HRVATSKI ΕΛΛΗΝΙΚΑ ENGLISH

EMHNIKA

**HRVATSKI** 

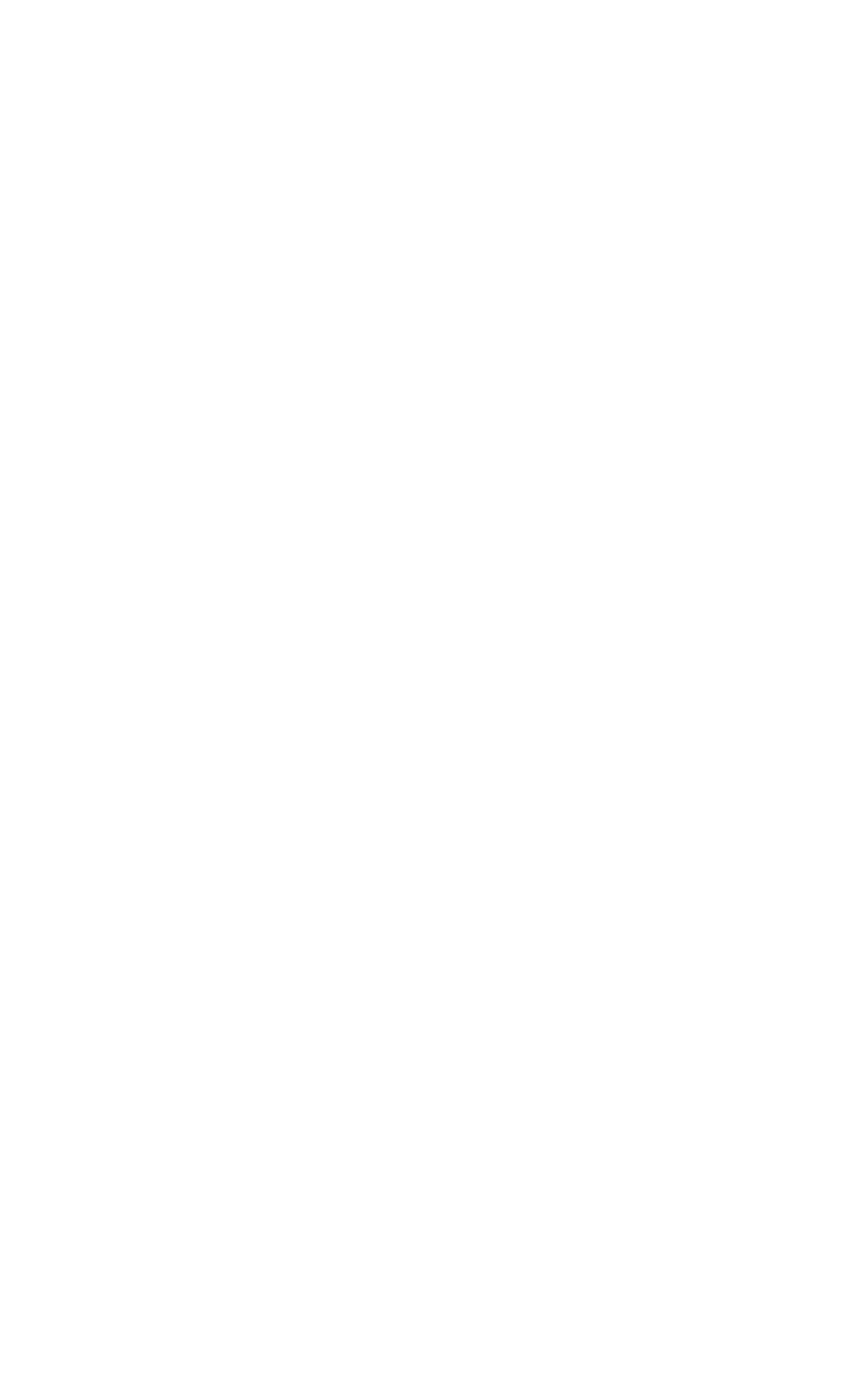

 $\bigoplus$ 

ſ

 $\overline{\phantom{0}}$ 

 $\bigcirc$ 

 $\begin{array}{c} \hline \end{array}$ 

<u>a sa Barata</u>

 $\overline{\phantom{a}}$ 

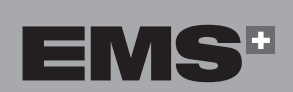

a sa mga san

 $\bigoplus$ 

 $\overline{\phantom{a}}$ 

 $\bigoplus$ 

 $\bigoplus$ 

. .

**EMS Electro Medical Systems SA EMS worldwide offices (medical)**

◈

#### **SUISSE**

Ch. de la Vuarpillière 31 1260 Nyon SWITZERLAND Tel. +41 22 99 44 700 Fax +41 22 99 44 701 e-mail: welcome@ems-ch.com

◈

**Manufacturer** EMS Electro Medical Systems SA Ch. de la Vuarpillière 31 1260 Nyon SWITZERLAND

#### **FRANCE**

EMS France Sarl 32, Route de Pontarlier F-39460 Foncine-le-Haut Tél. +33 3 84 51 90 01 Fax +33 3 84 51 94 00 e-mail: info@ems-france.fr

#### **ITALY**

EMS Italia S.r.l Via Pisacane 7/b I-20016 Pero (MI) Tel. +39 02 3453 8075 Fax +39 02 3453 1724 e-mail: medical@ems-italia.it

#### **USA/CANADA**

EMS Corporation 11886 Greenville Avenue #120 Dallas, TX 75243, USA Tel. +1 972 690 8382 Fax +1 972 690 8981 e-mail: emsrepairs@ems-na.com

#### **JAPAN**

EMS Japan branch Office Eminent Ningyoucho Bld 6F., 9-18, Kobuna-cho, Nihombashi, Chuo-ku, Tokyo, 103-0024, Japan Tel number +81 3 6810 9351 Fax number +81 3 6810 9352 e-mail: emsjapan@ems-ch.com **GERMANY**

EMS Electro Medical Systems GmbH Stahlgruberring 12 D-81829 München Tel. +49 89 42 71 61 0 Fax +49 89 42 71 61 60 e-mail: info@ems-ch.de

#### **SPAIN**

EMS Electro Medical Systems España SLU c/Tomás Bretón, 50-52, 2ª planta E-28045 Madrid Tlf. +34 91 528 99 89 e-mail: info@ems-espana.com

#### **CHINA**

EMS Trading (Shanghai) Co., LTD 24A, Jin Sui Mansion, N°379 Pudong Nan Rd. Shanghai, China 200120 Phone: +86 21 3363 2323 e-mail: emschina@ems-ch.com

ed.2021/02

rev.A

FB-656/10

# **EMS-SWISSQUALITY.COM**